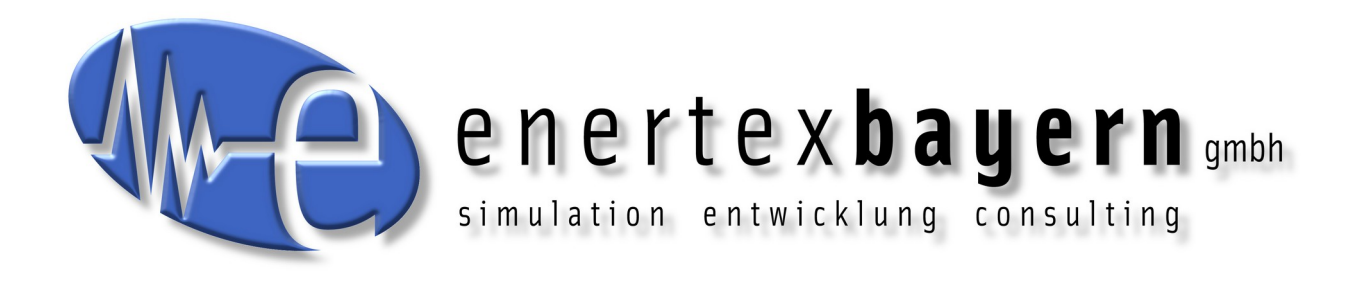

# Manual Enertex® EibPC²

## **Prerequisites**

**Enertex**®

**Firmware 5.000 or newer Enertex® EibStudio: Version 5.000 or newer**

#### **Note**

Without prior written approval by Enertex® Bayern GmbH, the contents of this document may not be reproduced, transferred, distributed or stored in any form, either in whole or in part.

Enertex® is a registered trademark of Enertex® Bayern GmbH. Other product and company names mentioned in this manual may be trademarks or trade names of their respective owners.

This manual may be changed without notice or announcement and makes no claim to completeness or correctness.

# **Contents**

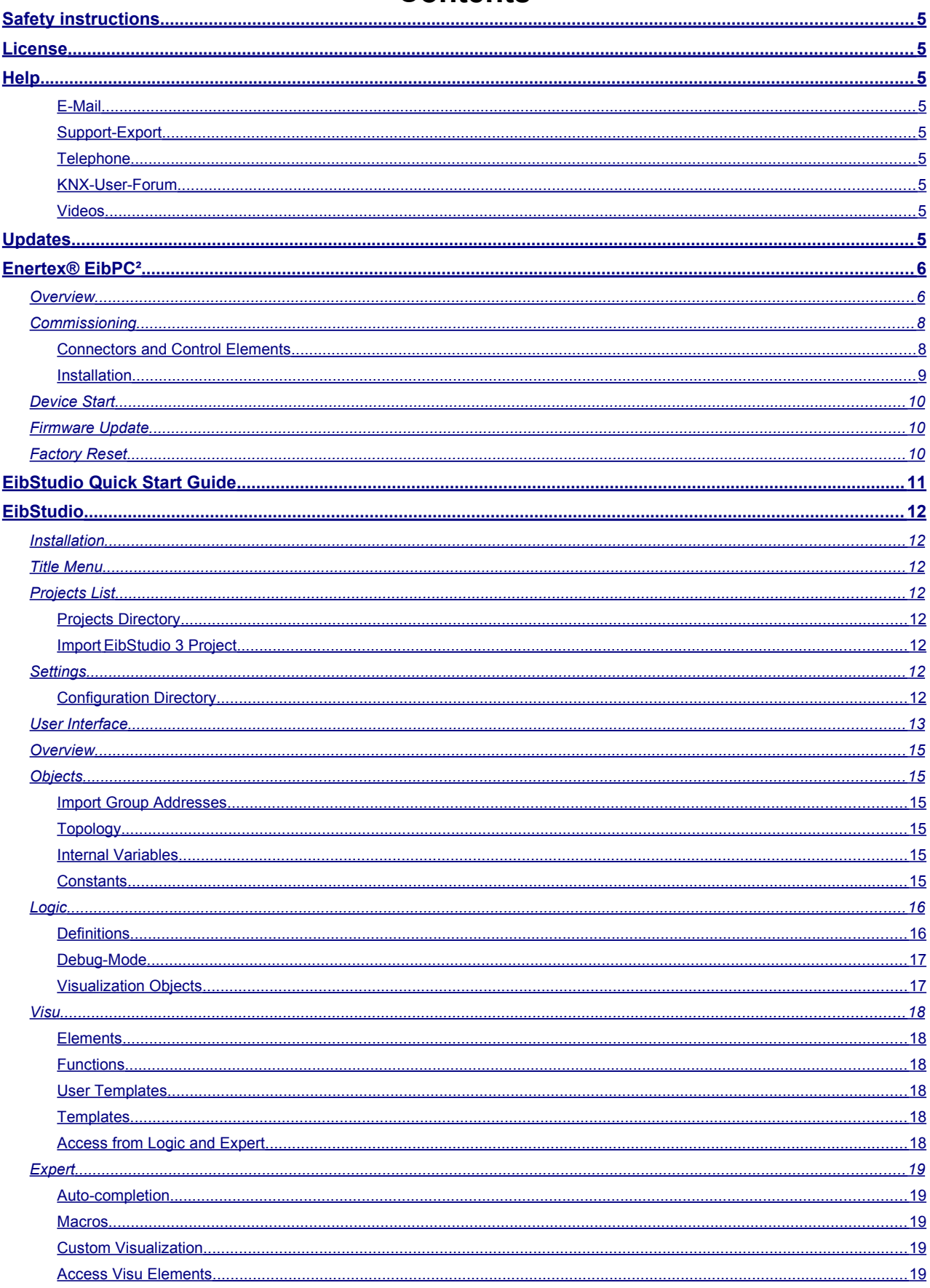

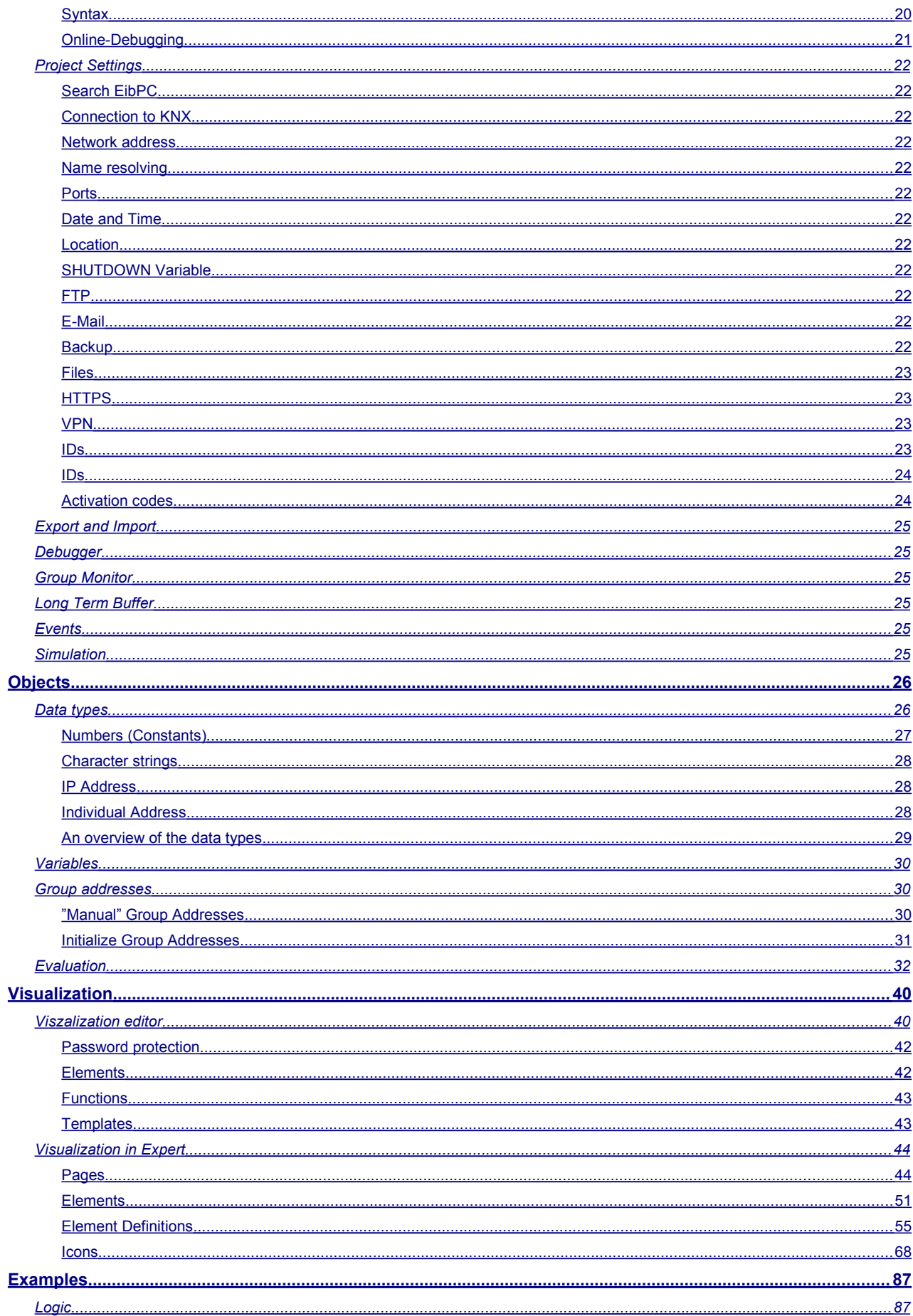

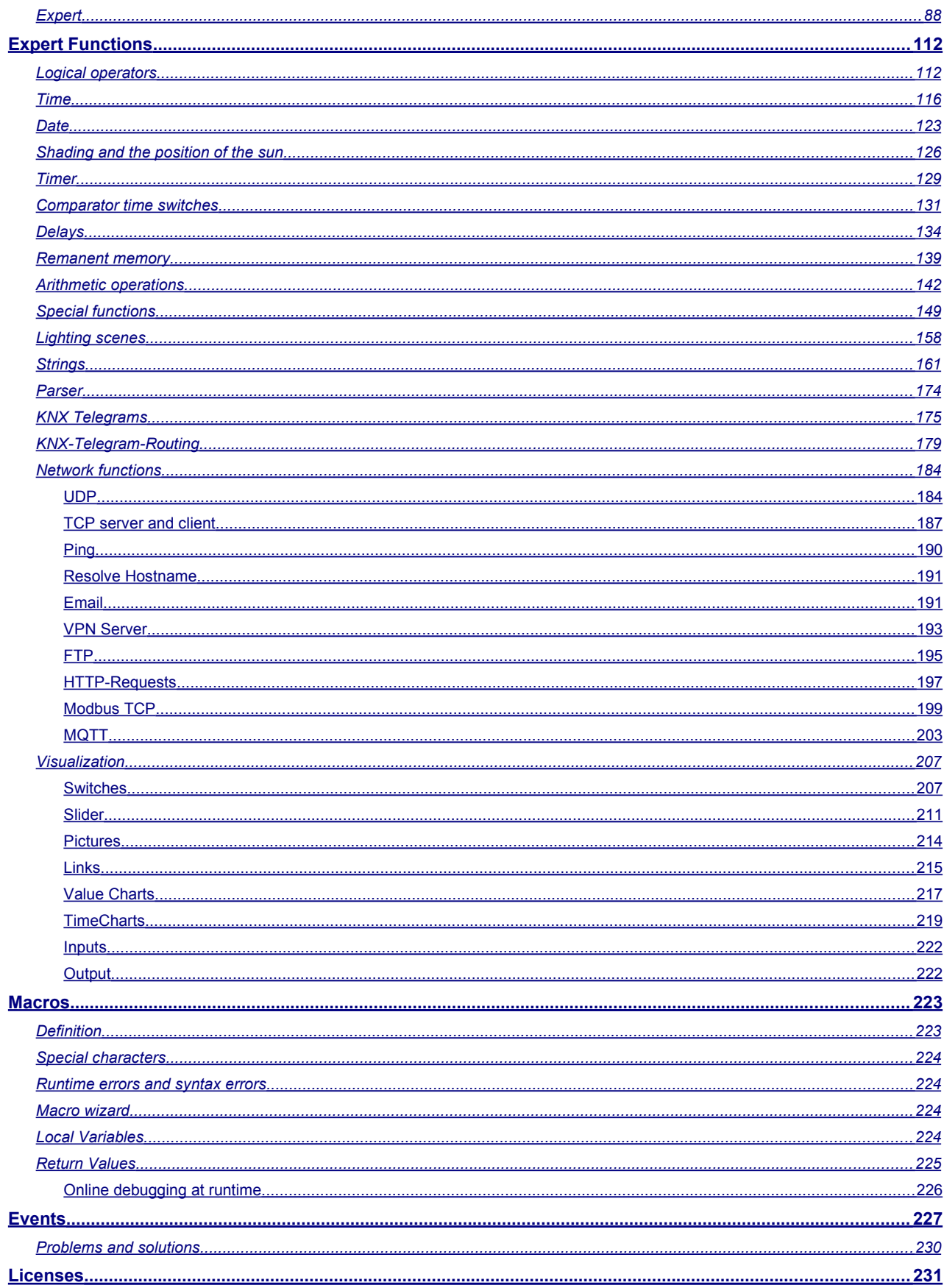

<span id="page-4-8"></span><span id="page-4-7"></span><span id="page-4-6"></span><span id="page-4-5"></span><span id="page-4-4"></span><span id="page-4-3"></span><span id="page-4-2"></span><span id="page-4-1"></span><span id="page-4-0"></span>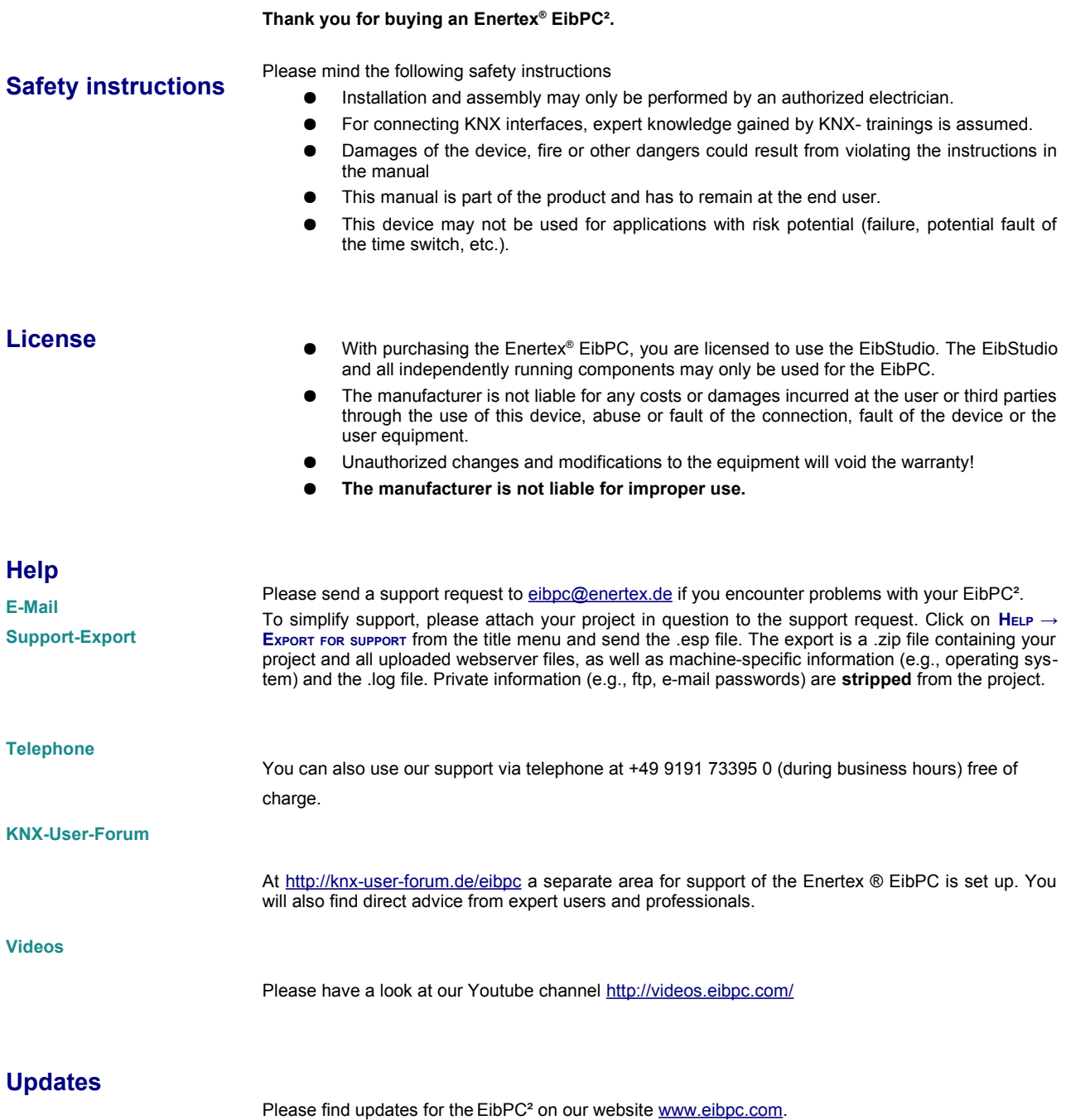

### <span id="page-5-1"></span>**Enertex® EibPC²**

<span id="page-5-0"></span>**Overview**

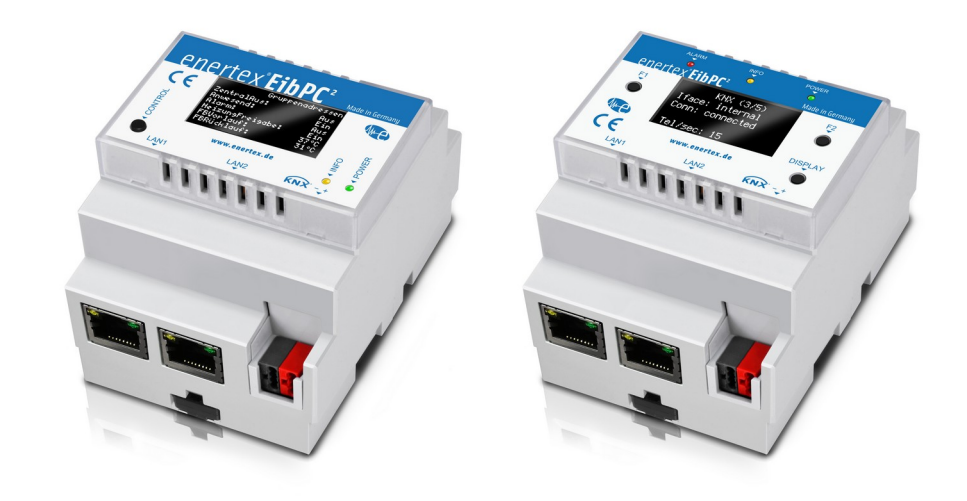

#### *Summary*

*KNX-Functions*

#### *Figure 1: EibPC²*

The perfect control center for a smart future: EibPC<sup>2</sup>. The new hardware platform with an ARM CPU for industrial applications, fast and low power DDR RAM and 8 GB flash memory guarantees performance and reliability for many years.

Simple logics or complex control flows – with the EibPC<sup>2</sup> it is easy to solve both tasks. If the built-in functions do not fit your ideas, you can freely create programs.

Keep the overview with our modern web-based visualization.

The integrated bus interface obviates the need for a dedicated power supply. The EibPC<sup>2</sup> can also be used as KNX interface (ETS) for programming your KNX devices. The integrated display shows important information.

Proven security features such as encrypted web server and VPN functionality, are of course available in the EibPC<sup>2</sup>, too.

Our completely new designed, parametrization and visualization tool EibStudio V4 manages your existing EibPC or new EibPC² installation. EibStudio V4 is available free of-charge for Windows, OSX and Linux.

The EibPC² offers the following functions for the KNX installation

- Scene actuators
	- Conditional instructions (if-then)
	- **Timers**
- Time and date emitters (synchronized via LAN, KNX or Eibstudio)
- Highly accurate timers (in the ms range)
- Controls with any structure
- Evaluation of mathematical expressions
- Delay elements
- Combination of KNX objects (gates, multiplexers, ...)
- Control of actuators (e.g. cyclic read requests)
- Storing variables in remanent memory (Patch 1.100 needed).LAN-Functions

*Data logging*

*Logging of up to 500,000 telegrams is possible*

Enertex® EibPC has a LAN interface, which realizes

- Monitoring of bus services (excluding ets [and PC])
- Sending and processing of any KNX telegrams (without ets)
- Synchronization of the bus time via Internet (without ets)
- Sending, receiving and processing of UDP frames (additional option NP), e.g. for the control of multimedia systems
- Sending e-mails (additional option NP)
- Integrated web server (additional option NP)
- VPN Services configurable with KNX (additional option NP)

*Software*

**Memory** The EibPC stores all bus telegrams. Up to 500,000 frames are held in a ring buffer, even if no PC is connected to the EibPC. With an average bus load of three telegrams per minute this corre sponds to all telegrams of the last 200 days.

**Time** Using time stamps, which are automatically generated by the EibPC, the bus traffic can be analyzed at any time.

**Online** In addition, it is possible to view the data online and to filter by sender and group addresses. **Filter** The telegrams can be already pre-filtered by the device address and group address.

**Auto-log** The EibStudio allows the cyclic saving of (possibly filtered) telegrams in files.

**FTP** The EibPC can store telegram data on a arbitrary FTP server. EibStudio evaluates this binary and exports it into readable CSV text.

By means of the EibStudio as a configuration program a home automation is provided via the LAN interface of the EibPC to a Windows®, Mac® OS X or Linux® PC. This ensures that the EibPC can be programmed easily without the ets.

**Basic** The programming is carried out by a simple Basic syntax for which no time-consuming training is necessary. For the basic functionality, it is not even necessary to learn this basic. The user has a selection of available ready-made function blocks, where the user has merely to add group addresses etc.

**ETS** The EibStudio imports the addresses and settings of the ets. It can also be used entirely without ETS import.

#### <span id="page-7-1"></span>**Commissioning**

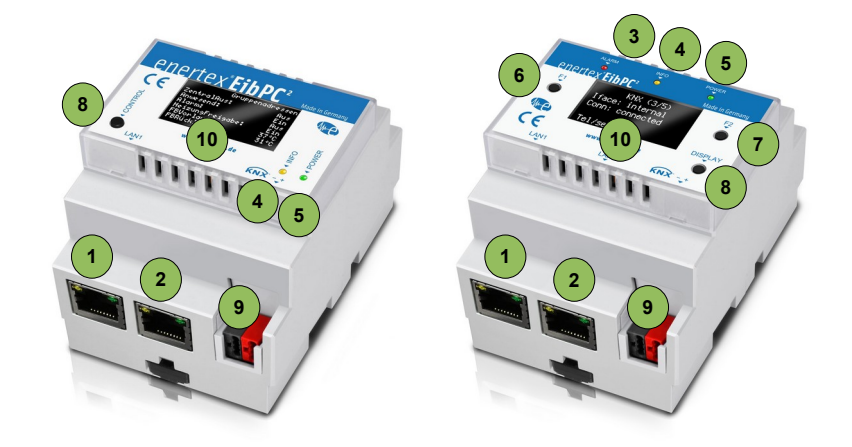

<span id="page-7-2"></span>*Figure 2: Connectors and Control Elements – one-button and three-button device versions*

<span id="page-7-0"></span>**Connectors and Control Ele-**See [2](#page-7-2) for the connectors and control elements:

#### **ments**

- - 1. LAN1
- 2. LAN2
- 3. Alarm-LED (red)
- 4. Info-LED (orange)
- 5. Power-LED (green)
- 6. F1-button
- 7. F2-button
- 8. Control-button (one-button version) / Display-button (three-button version)
- 9. KNX
- 10. Display

The EibPC<sup>2</sup> is powered directly from the KNX bus (required voltage:  $27V - 30V$ ). Check the voltage before installation if the device is not installed directly after the KNX power supply.

If the internal KNX interface is not required, a regular power supply can be used.

The KNX power supply must provide at least 3.2 W at its output (110 mA at 29 V Bus voltage).

The EibPC² has an integrated KNX bus interface. A dedicated KNXnet/IP-Interface can be configured, and the EibPC² can be installed separately of the KNX installation..

All certified KNXnet/IP interfaces can be used with the EibPC².

We recommend one of the following:

- Enertex<sup>®</sup> KNX IP Secure Router
- Enertex<sup>®</sup> KNX IP Secure Interface

The EibPC<sup>2</sup> uses KNX net/IP Tunnelling. Once connected, the tunnel is not available to other devices or the ETS.

#### <span id="page-8-0"></span>**Installation**

*Integrated KNX interface*

*3*

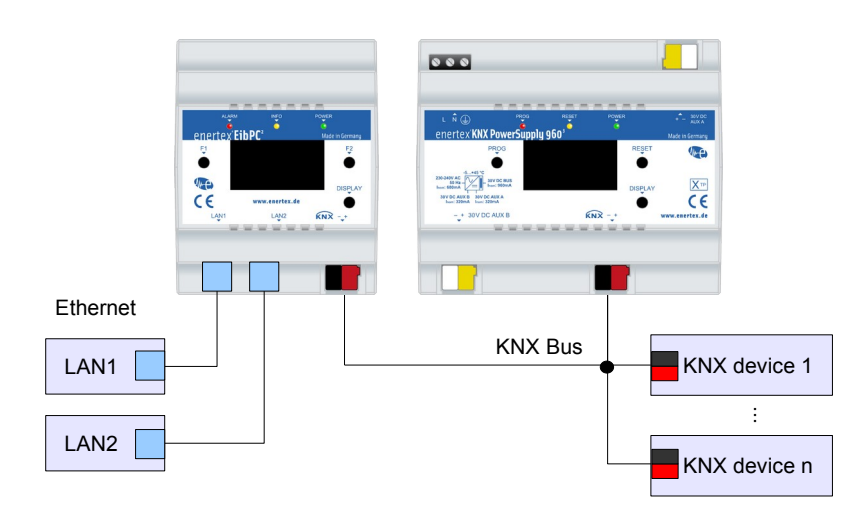

<span id="page-8-2"></span>*Figure 4: Connection of the Enertex EibPC² to the KNX Bus*

[4](#page-8-2) shows how the installation of the EibPC². Figure

Installation steps:

- 1. Connect to LAN using LAN 1 oder LAN 2 (1,2).
- 2. The other LAN interface can be used to connect other devices.
- 3. Connect EibPC² with a (KNX) power supply.

*Integrated Ethernet-Switch*

Please mind: LAN 1 and LAN 2 are connected by an internal switch, and the EibPC<sup>2</sup> must be started for the switch to operate.

When the EibPC<sup>2</sup> is (re)starting, the connection between LAN1 and LAN2 is interrupted. Restarting the user program does not interrupt the connection.

*Dedicated KNXnet/IP interface*

When the internal interface is not used, connect the device as shown in [5](#page-8-1).

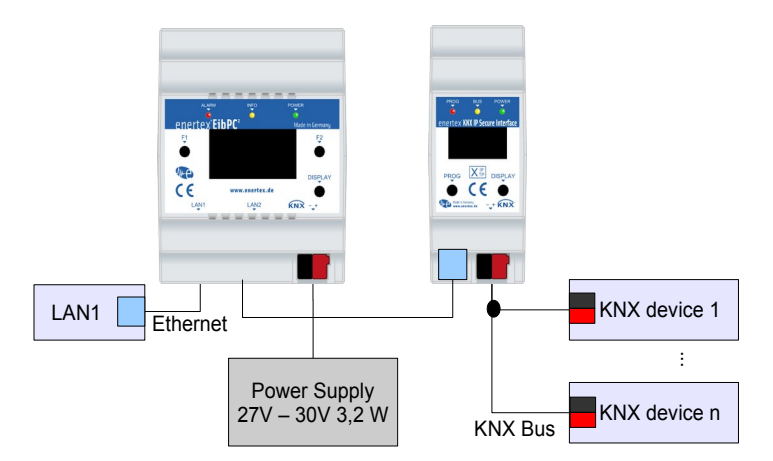

<span id="page-8-1"></span>*Figure 5: Using a dedicated KNXnet/IP interface*

Enertex® EibPC<sup>2</sup> S. 10 of 247

<span id="page-9-2"></span>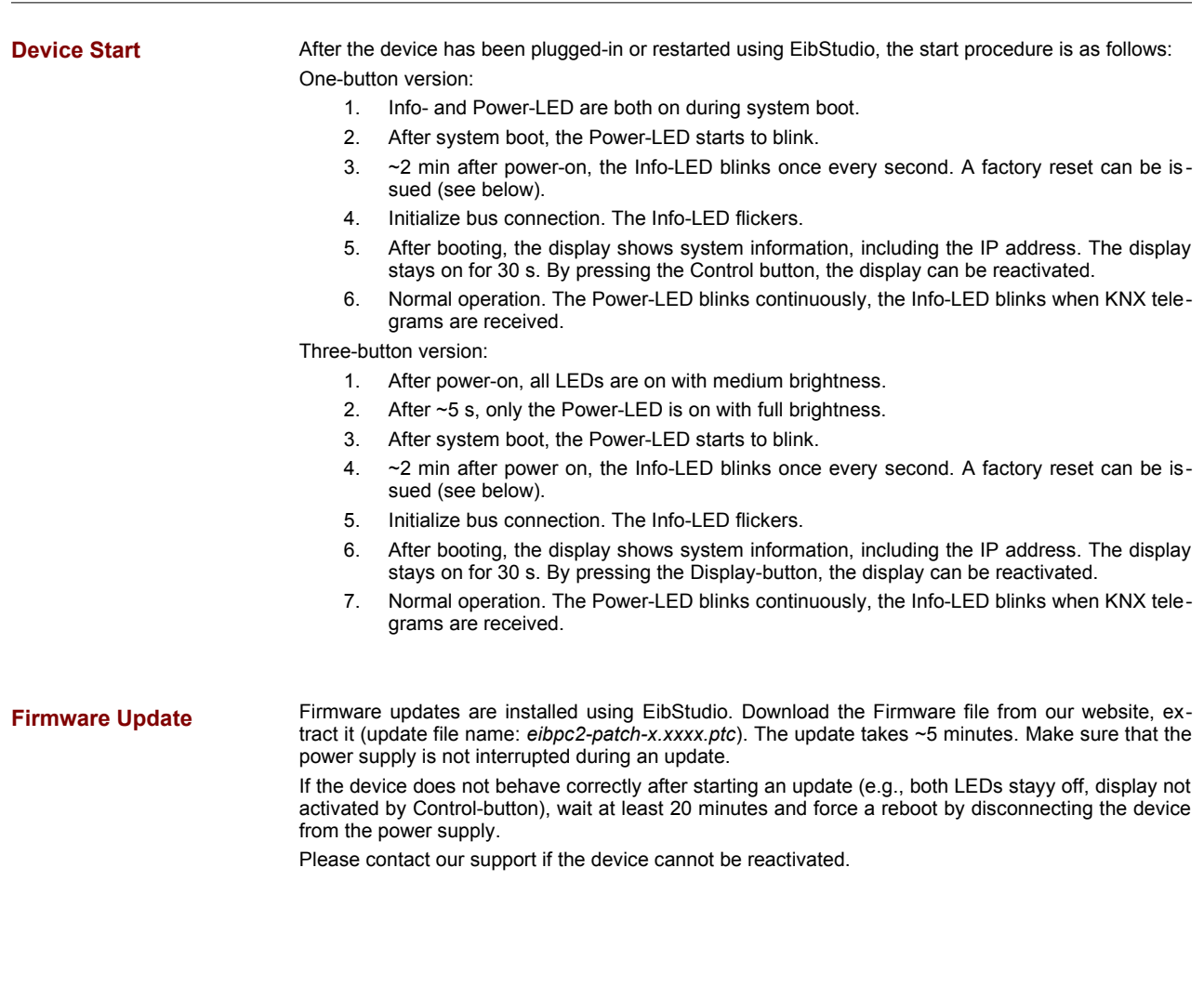

#### <span id="page-9-1"></span><span id="page-9-0"></span>**Factory Reset**

*Reset on start*

During system boot, the Power-LED is on. After ~1.5 minutes, the Info-LED blinks (1s on, 1s off) for 5 seconds. Press Control to issue a factory reset.

The following settings are reset/deleted:

- 1. Change network-configuration to DHCP
- 2. Delete User program
- 3. Delete Sun data
- 4. Delete VPN settings
- 5. Delete HTTPS user
- 6. Delete scenes, variables

After reset, the Info-LED blinks and the device is restarted.

*Reset while running*

If the device is already operating, a factory reset is issued by holding the Display button/Control button for at least 20 s. The display shows a confirmation, and the Info-LED blinks. The device is restarted.

<span id="page-10-0"></span>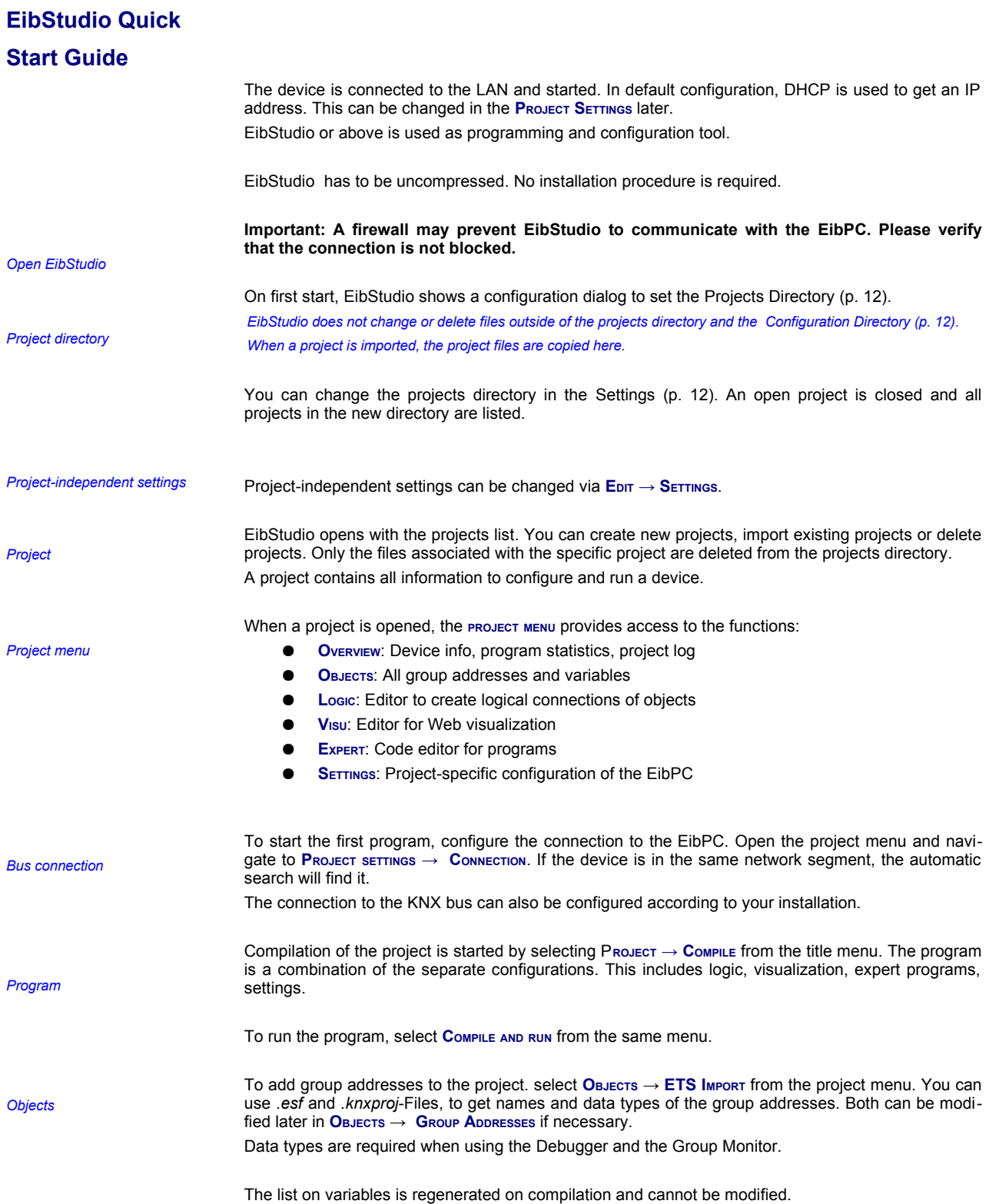

<span id="page-11-7"></span><span id="page-11-6"></span><span id="page-11-5"></span><span id="page-11-4"></span><span id="page-11-3"></span><span id="page-11-2"></span>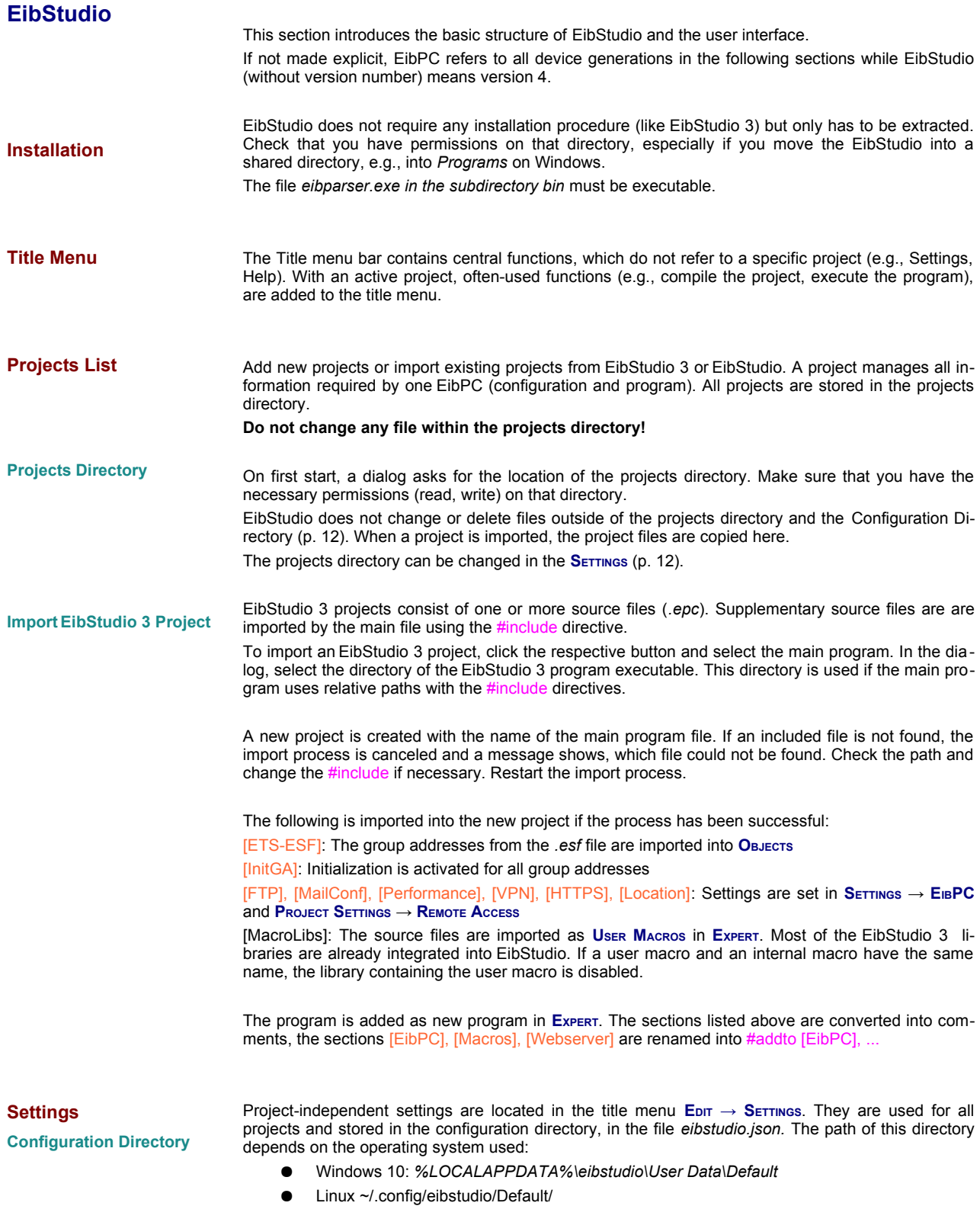

<span id="page-11-1"></span><span id="page-11-0"></span>● OSX: ~/Library/Application Support/eibstudio/Default

<span id="page-12-0"></span>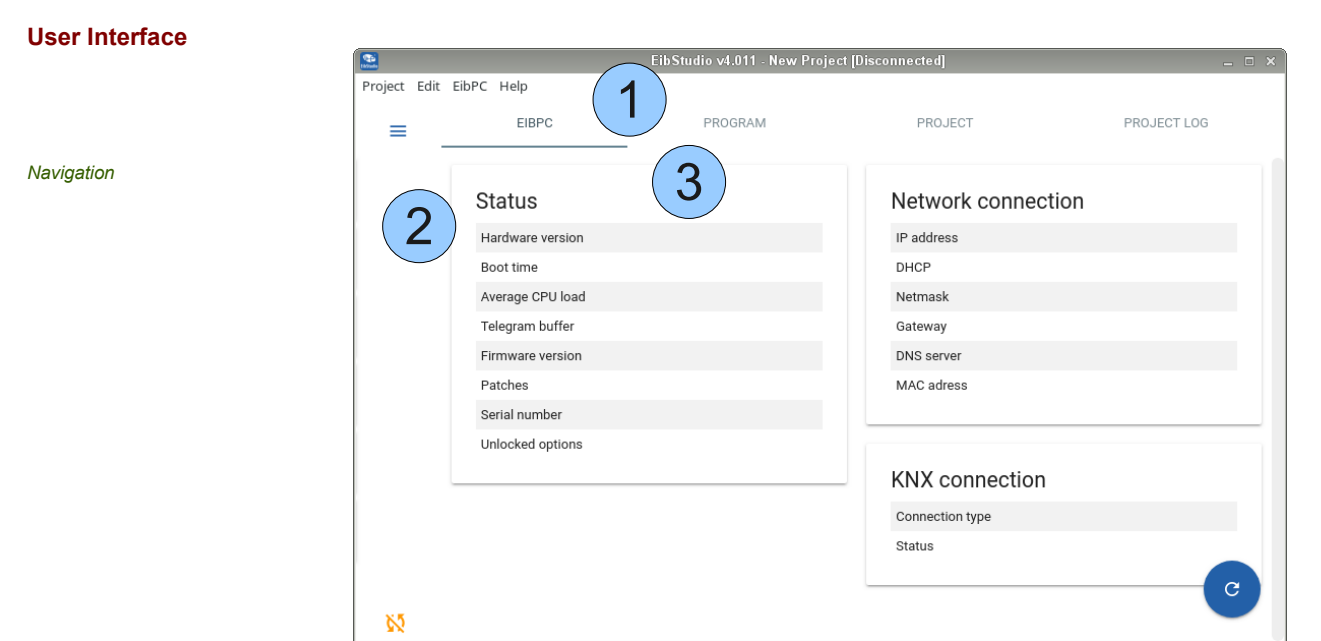

<span id="page-12-2"></span>*Figure 1: Overview*

[1](#page-12-2) shows the main navigation elements. With an active project, the title menu (1) is extended by functions often used. The project menu can be made visible with the project menu button (2). This menu is used to navigate between the different components of the project. Some of the components use tabs (3).

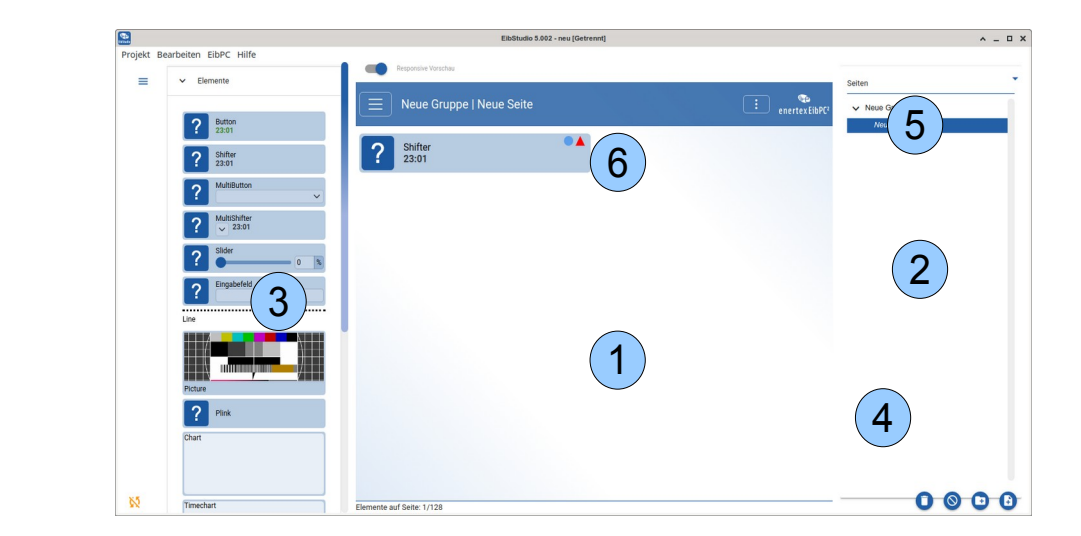

*Figure 2: Extended Navigation*

<span id="page-12-1"></span>The following refers to [2.](#page-12-1) Logic, Visu and Expert use additional navigation elements. The main area (1) shows the currently selected entry (2). Entries from (3) can be clicked or dragged into (1). To remove elements from (1), select them by click and press Del. Hold Shift or Ctrl to add/remove elements to/from the selection.

Entries in (2) are added/modified/removed by clicking buttons (4).

The arrow (5) hides (2) to enlarge the main area.

Double-click elements from (1) and (2) to open the property dialog.

The red triangle nearby (6) shows that the internal configuration of the element is incorrect or incomplete. The program will not work as expected.

The blue circle indicates a modification since the project has been saved.

*Extended Navigation*

#### *Property Dialog*

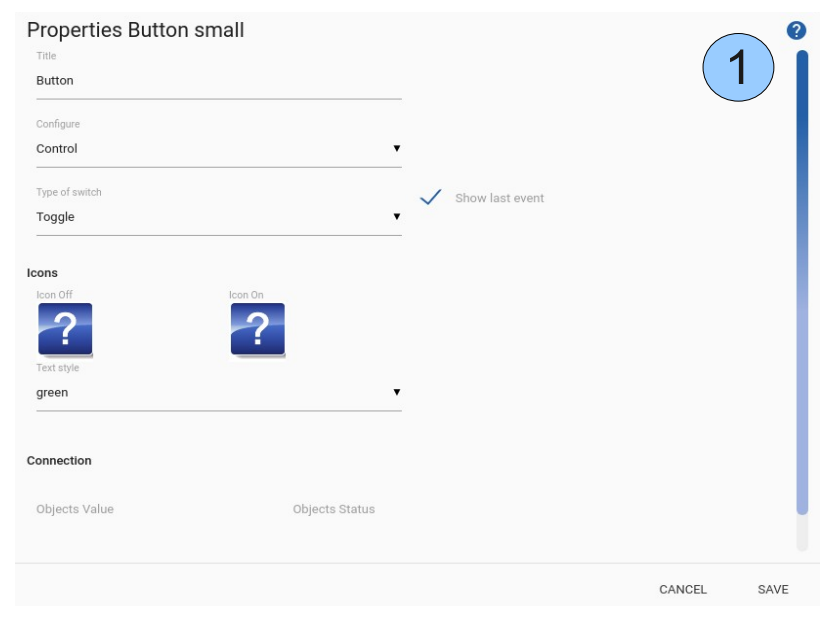

<span id="page-13-0"></span>*Figure 3: Property dialog*

The property dialog (see [3](#page-13-0)) is used to change the internal configuration. Most dialogs provide an integrated help function (1).

<span id="page-14-5"></span><span id="page-14-4"></span><span id="page-14-3"></span><span id="page-14-2"></span><span id="page-14-1"></span><span id="page-14-0"></span>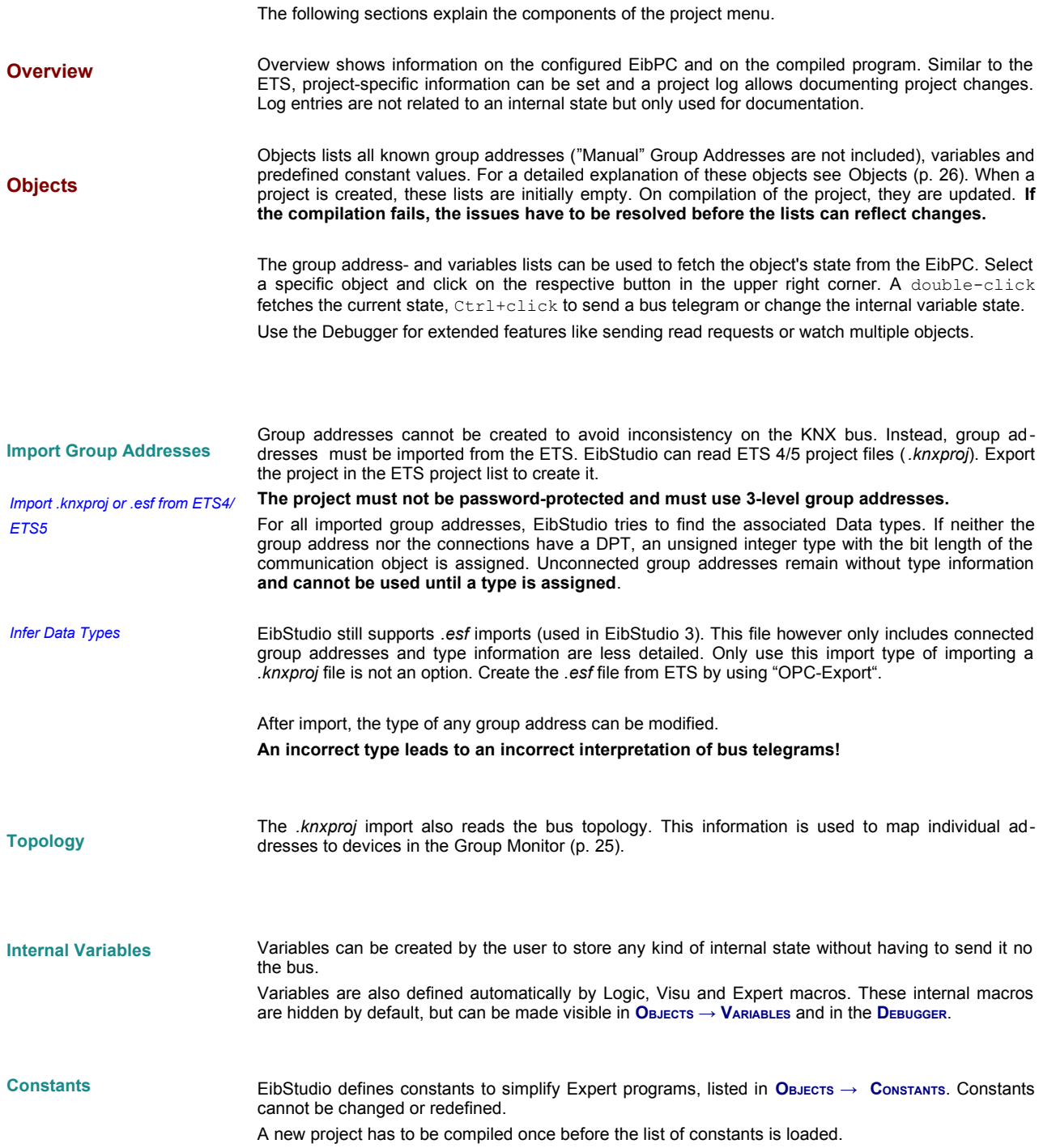

<span id="page-15-1"></span><span id="page-15-0"></span>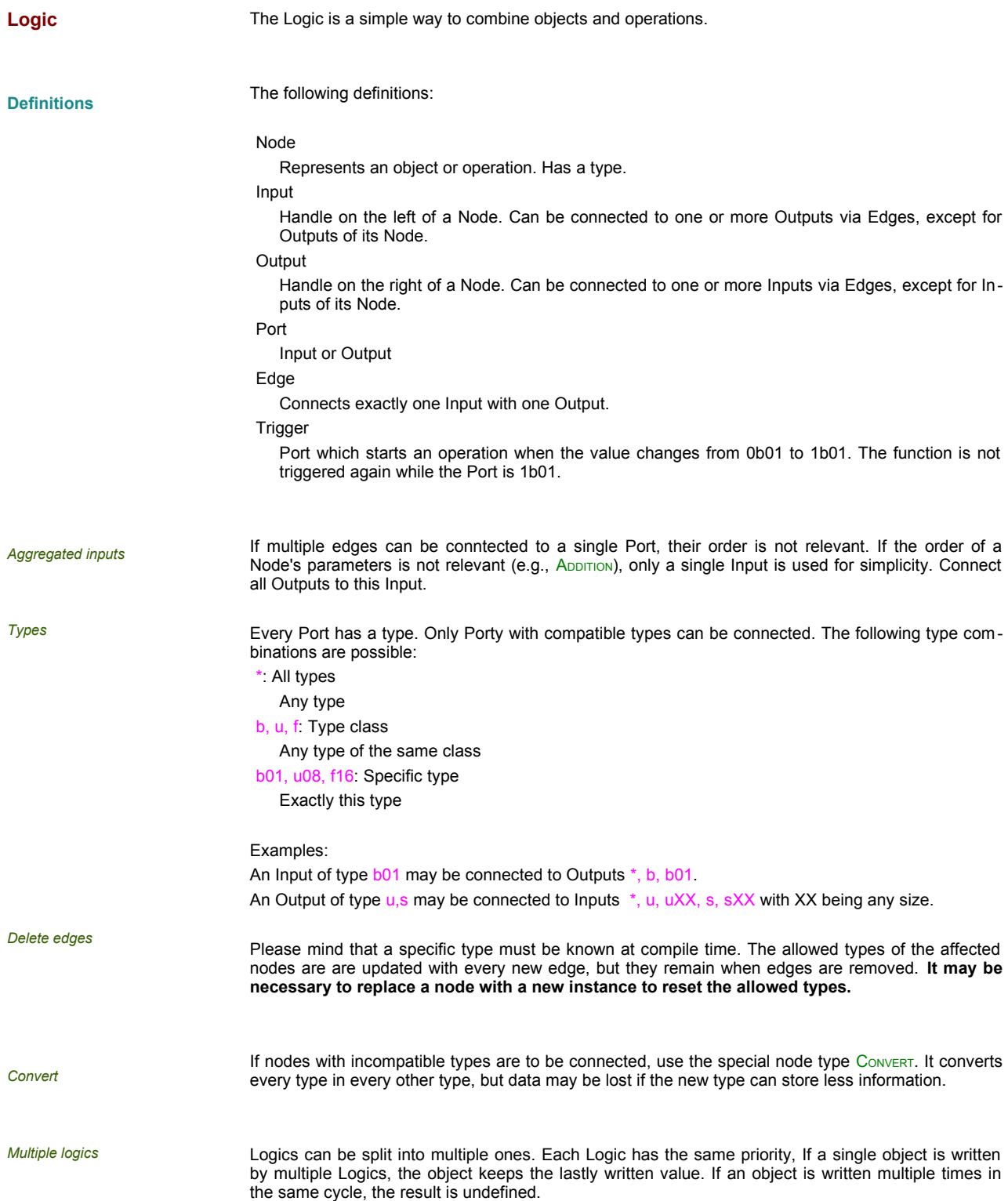

#### <span id="page-16-1"></span>**Debug-Mode**

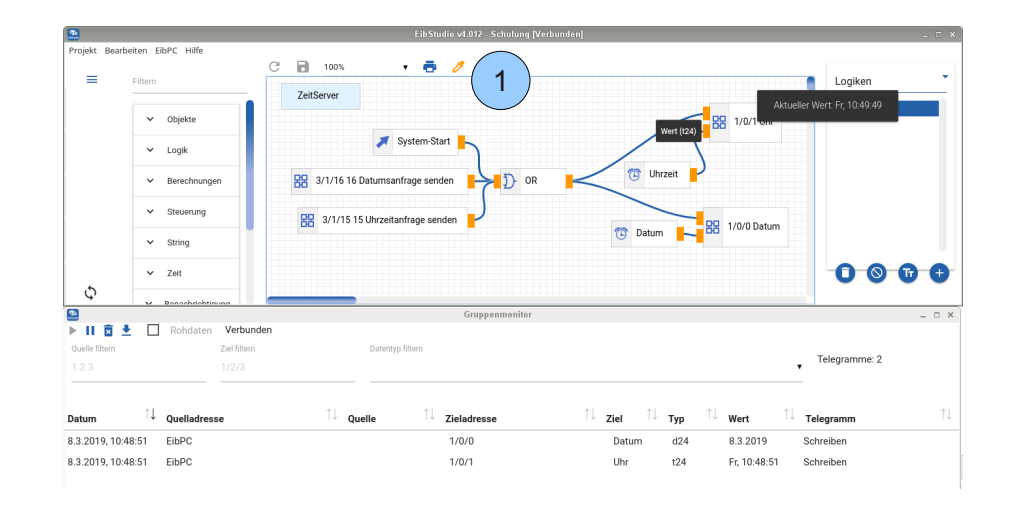

<span id="page-16-2"></span>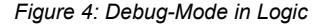

To implement the Logic, internal variables are created for every Input and Output. They are usually hidden (p. [15\)](#page-14-1). To get the current state of each Node, turn on the Debug mode (1).

When active, all Ports are highlighted. On click, the internal state is fetched from the EinPC. Ctrl+Click can be used to directly set a new value.

It is recommended to use [Simulation](#page-24-0) for advances tests (p. [25\)](#page-24-0).

*The Logic in [4](#page-16-2) shows how to use the EibPC as a time master for the KNX bus. Every time the EibPC starts its pro gram, it sends date and time to the bus, using appropriate DPTs. If NTP is used, the EibPC waits for the time to be synchronized before starting the actual program. Additionally, time information can be fetched by sending a request to the group addresses.*

*The Group Monitor shows both telegrams, date and time.*

#### <span id="page-16-0"></span>**Visualization Objects**

If the predefined Visu elements do not fit your needs, it is easy to use the Logic to evaluate Visualization events and change elements. Open V<sub>ISU</sub>, add the element and select "Connect to logic" from its property dialog.

This makes the element usable for your Locic. Open your Logic, add the respective type of visualization element, depending on what you added in V<sub>ISU</sub>. Open its properties and select the element.

Hint: If you have complex Logics using both, return value and setting the element's status, you sim ply can add the same node twice (copy Ctrl+c, paste Ctrl+v), to the left and to the right. Add edged only to the outputs and inputs respectively. Like that, crossing edges can be circumvented.

<span id="page-17-5"></span><span id="page-17-4"></span><span id="page-17-3"></span><span id="page-17-2"></span><span id="page-17-1"></span><span id="page-17-0"></span>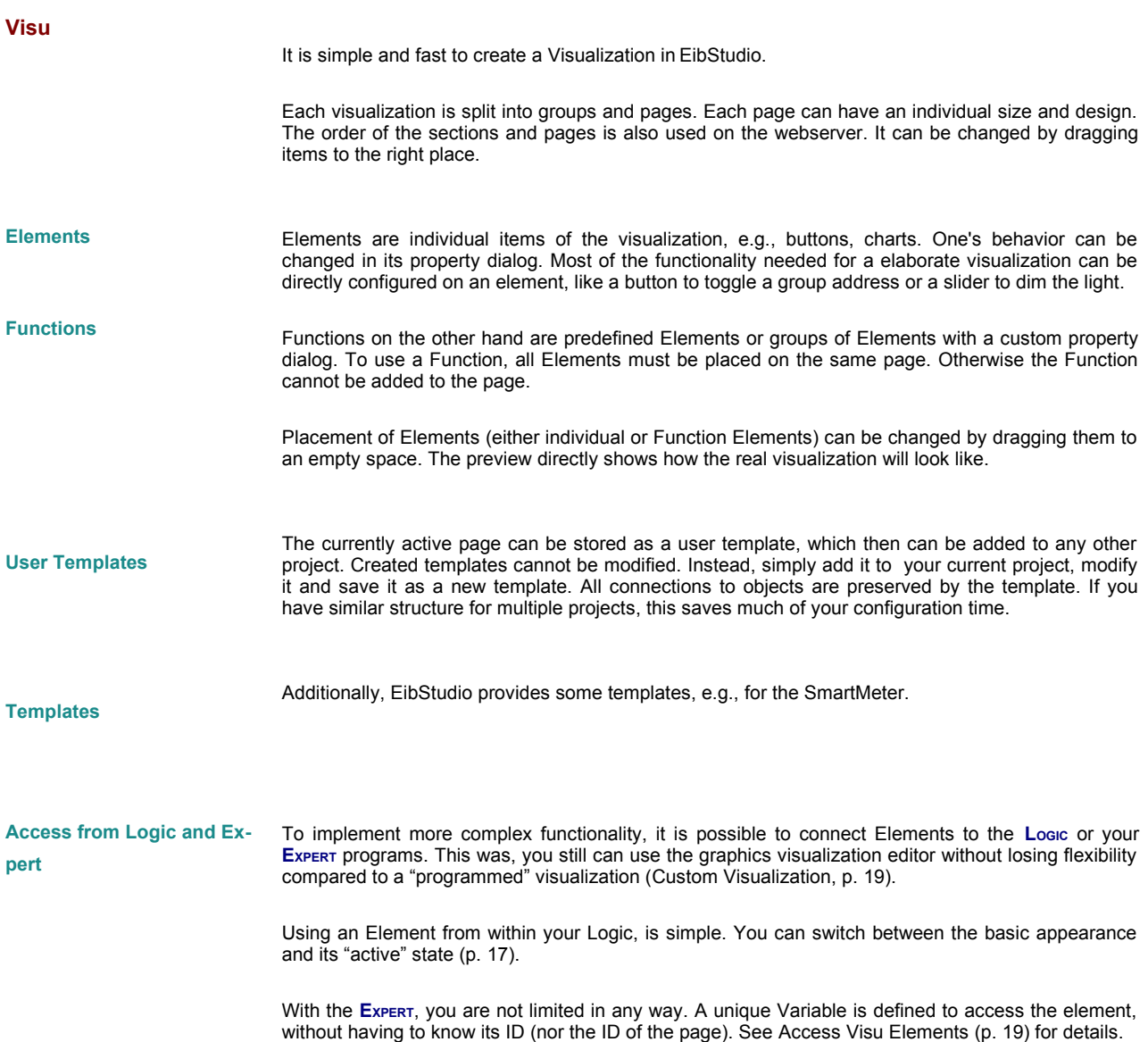

<span id="page-18-4"></span><span id="page-18-3"></span><span id="page-18-2"></span><span id="page-18-1"></span><span id="page-18-0"></span>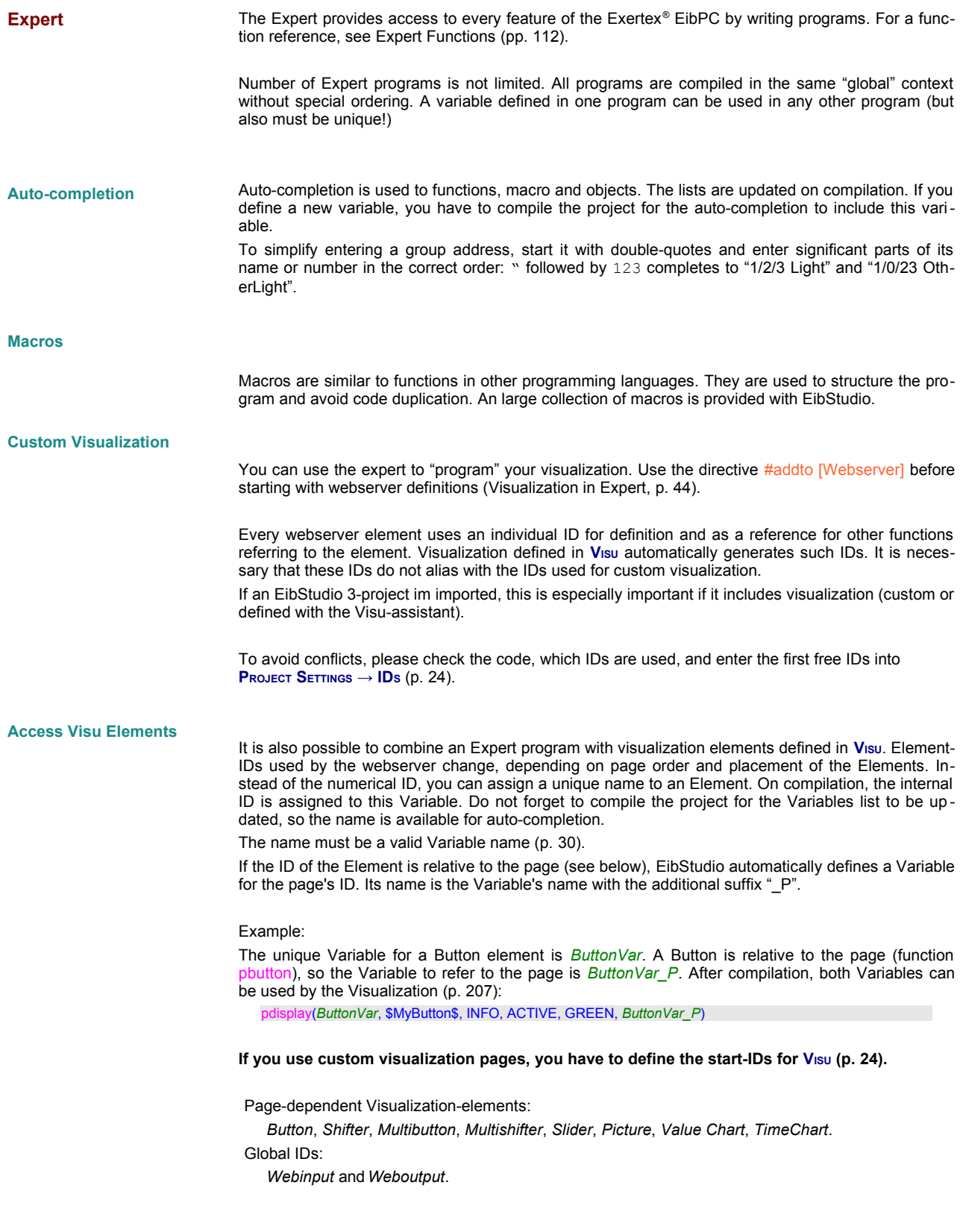

<span id="page-19-1"></span><span id="page-19-0"></span>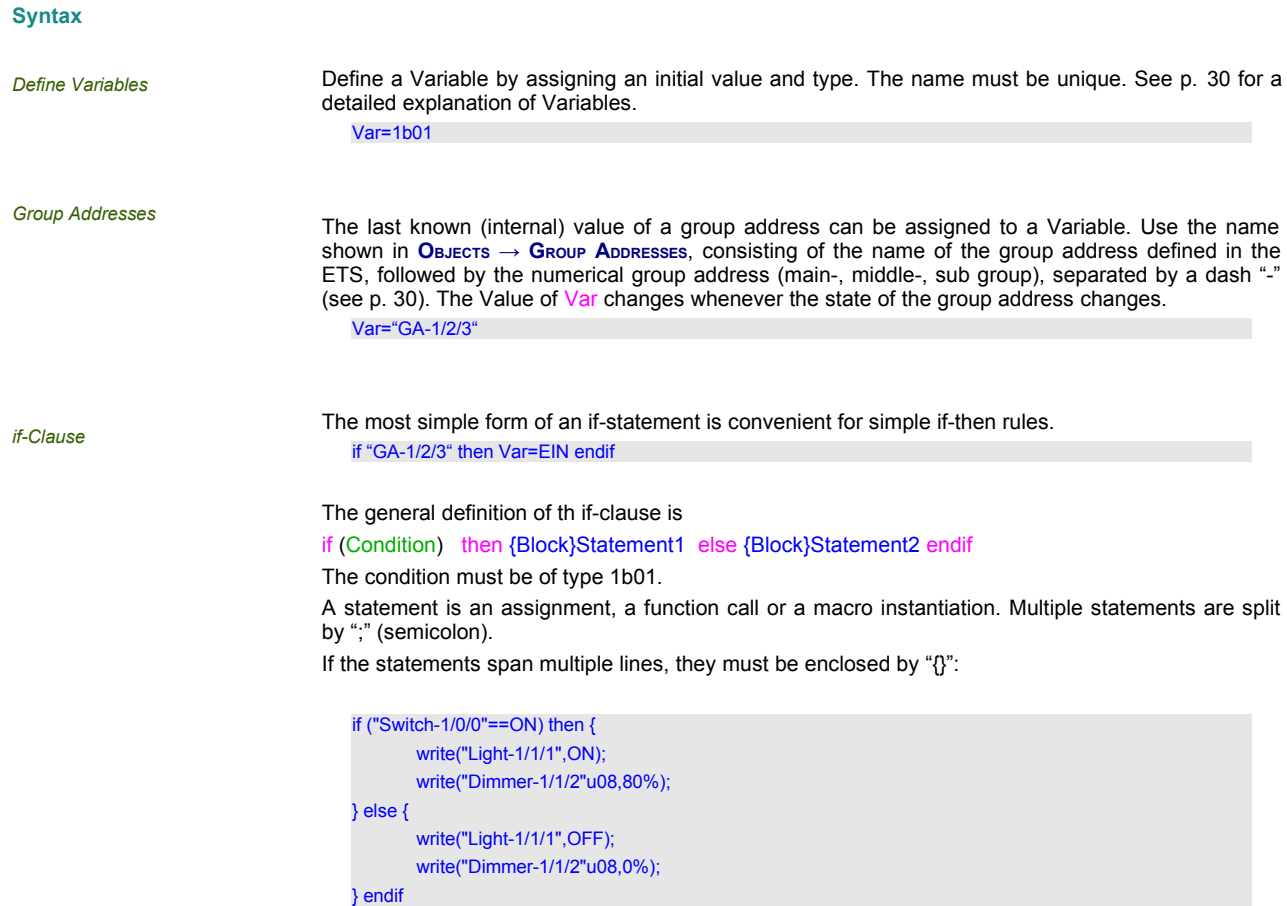

*Comments*

You can add comments to your programs::

- 1. Line comments starting with "//"
- 2. Block-Comments " $/$ \* ...  $*/$ ": used instead of a statement. When used inside of a block, a semicolon required at the end. /\* This is a comment \*/

// Another comment

 $u=5$ ;/\* And the last comment. Don't forget the semicolon \*/;  $u4=5$ 

<span id="page-20-0"></span>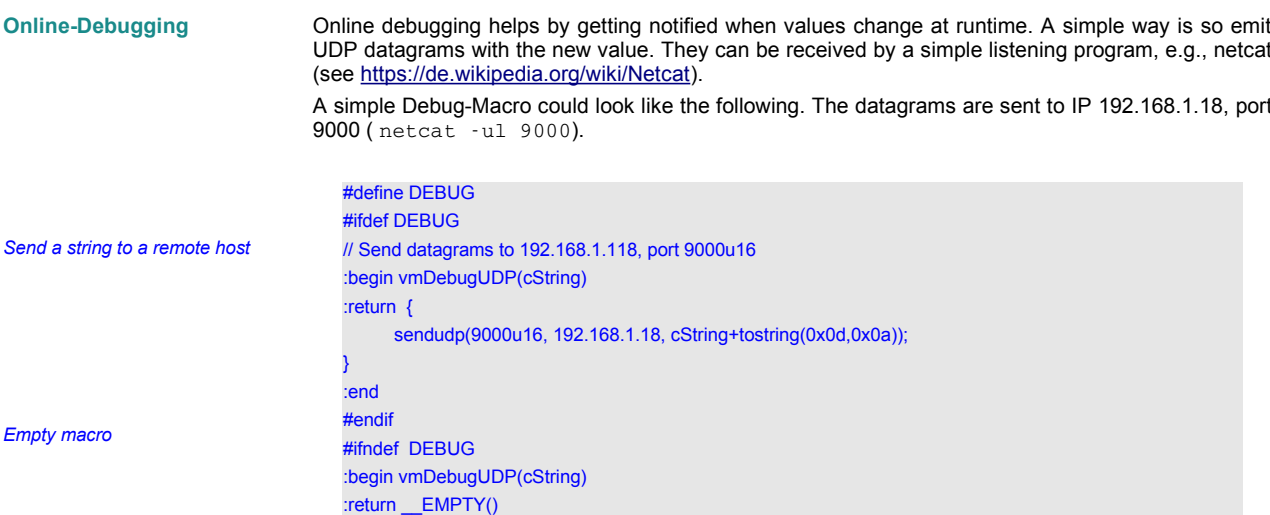

If Debugging is enabled by #define DEBUG, a UDP datagram is sent every time the statement is evaluated. If #define DEBUG is not active by adding a comment to the line, nothing is done. Note the statement **EMPTY()**. If prevents the macro from being instantiated, and no code is generated at all.

x=3 If  $x>5$  then { x=x\*2; vmDebugUDP(\$x is \$+convert(x,\$\$)); } endif

:end #endif

If #define DEBUG is defined, a datagram is sent when *x* changes. Otherwise, the statement vmDebugUDP(*\$x is \$+*convert*(x,\$\$)*); does nor generate any overhead.

If a statement is used only then debugging is active, keep in mind that even with an empty thenclause, objects are created:

 $x=3$ If  $x>5$  then { vmDebugUDP(\$x is \$+convert(x,\$\$)); } endif

The compiler does not create anything for the debug statement, but for the if-statement if  $x>5$ . A more efficient way is to disable the whole block:

 $x=3$ #ifdef DEBUG If  $x>5$  then { vmDebugUDP(\$x is \$+convert(x,\$\$)); } endif #endif

<span id="page-21-11"></span><span id="page-21-10"></span><span id="page-21-9"></span><span id="page-21-8"></span><span id="page-21-7"></span><span id="page-21-6"></span><span id="page-21-5"></span><span id="page-21-4"></span><span id="page-21-3"></span><span id="page-21-2"></span><span id="page-21-1"></span><span id="page-21-0"></span>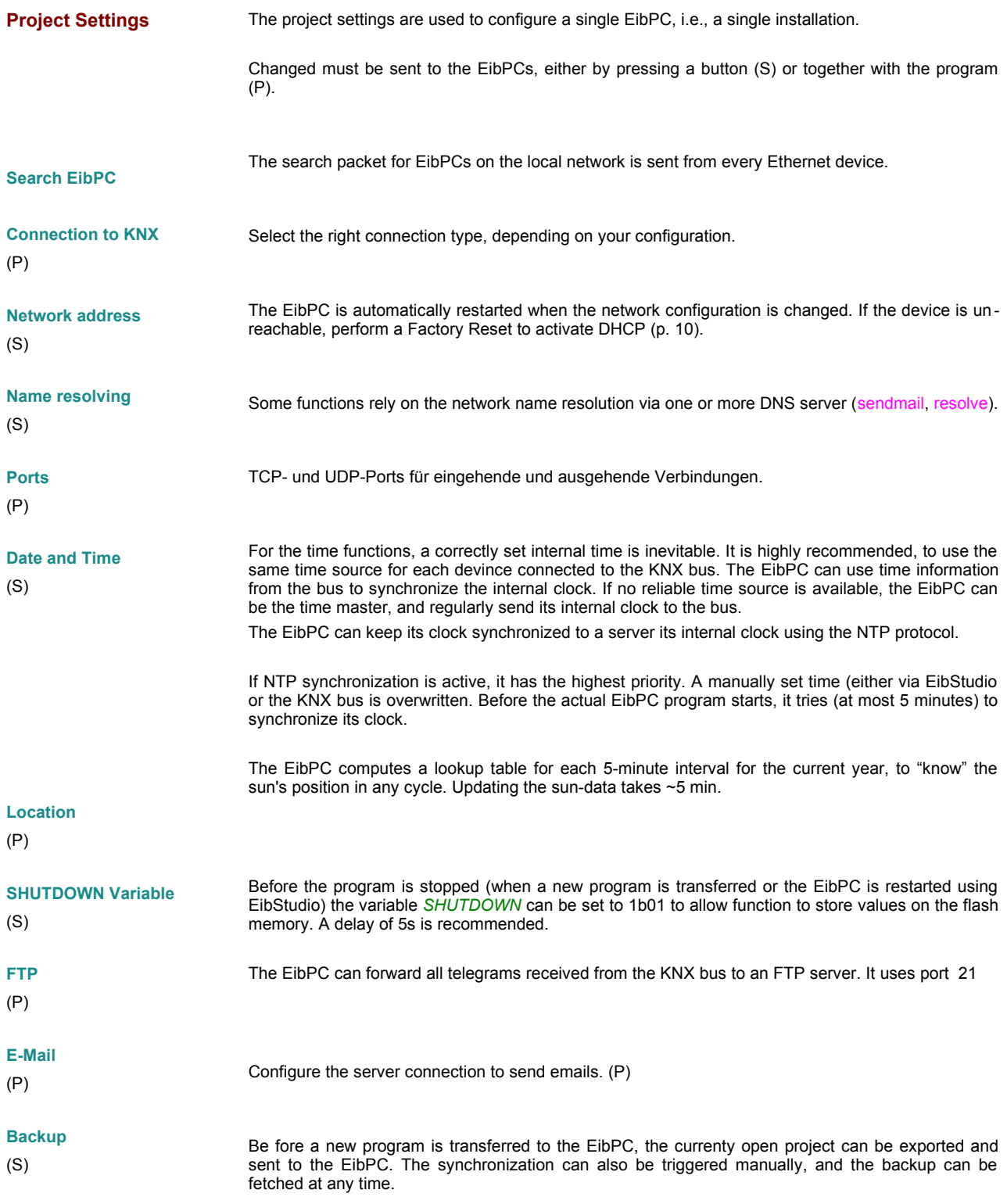

<span id="page-22-3"></span><span id="page-22-2"></span><span id="page-22-1"></span><span id="page-22-0"></span>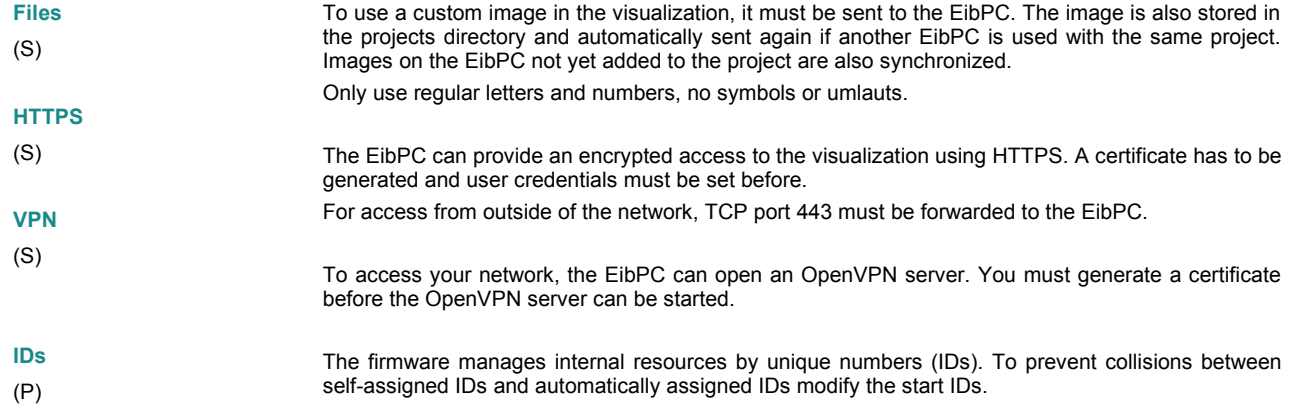

<span id="page-23-1"></span>**IDs**

The firmware uses unique numerical IDs to access internal objects. They are set when an object is defined and must be used to access the object.

<span id="page-23-0"></span>**Activation codes**

If a new activation code to unlock features of the EibPC has been purchased, it can be applied using EibStudio.

<span id="page-24-5"></span><span id="page-24-4"></span><span id="page-24-3"></span><span id="page-24-2"></span><span id="page-24-1"></span>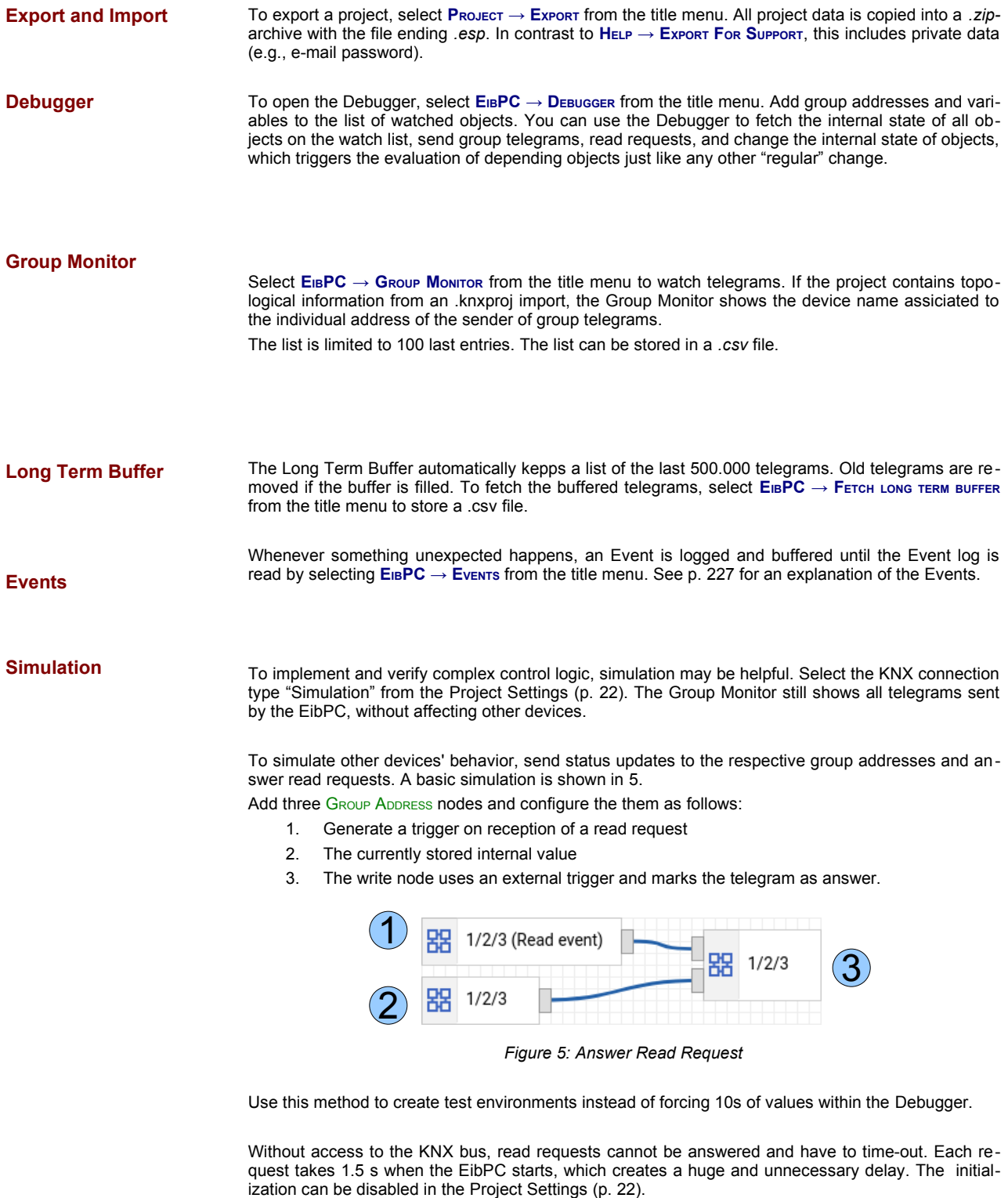

#### <span id="page-24-6"></span><span id="page-24-0"></span>**Do not forget to enable the initialization after simulation!**

<span id="page-25-1"></span><span id="page-25-0"></span>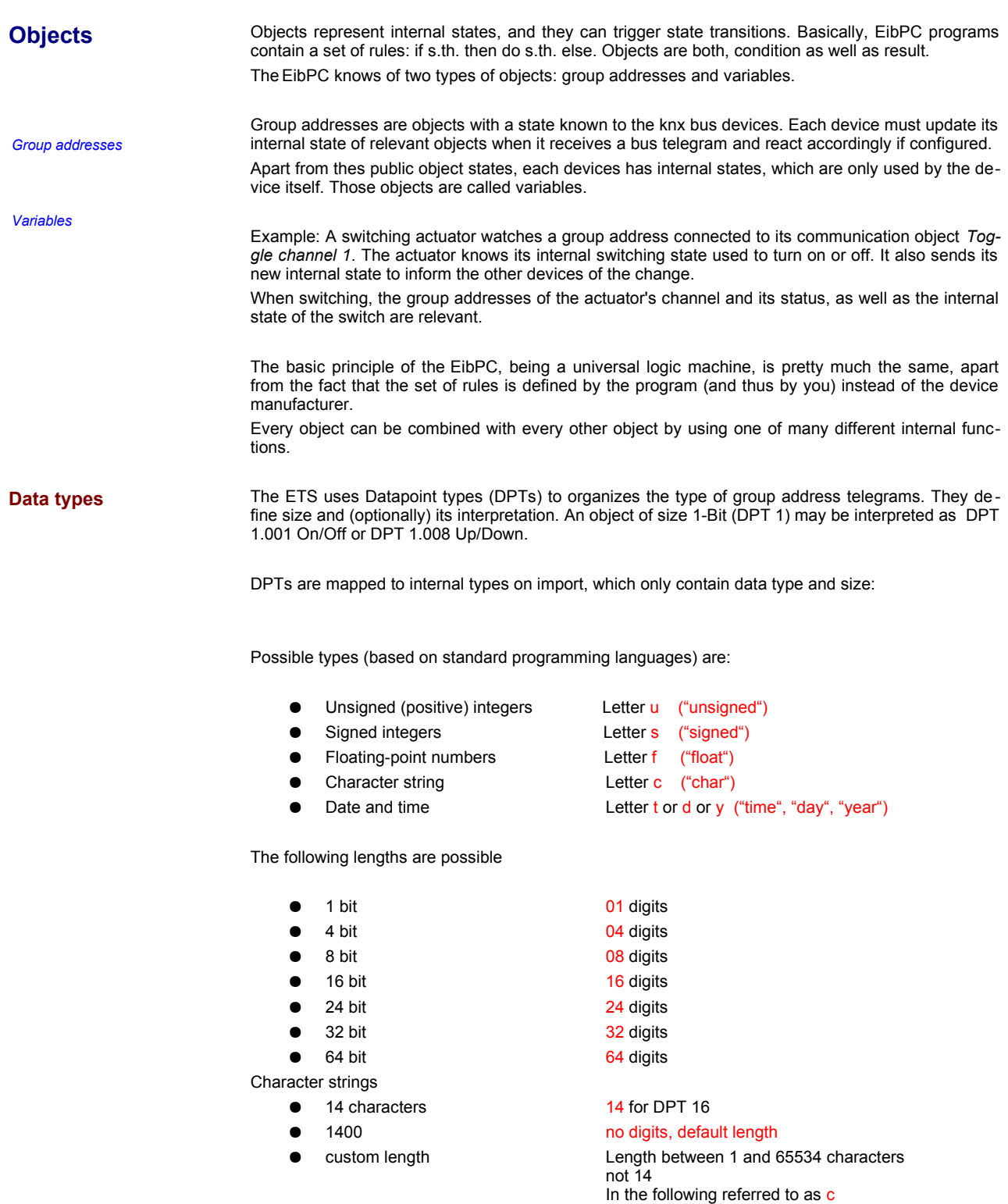

Accordingly, u08 is a data type of length 8 bits and represents an unsigned (positive) integer.

<span id="page-26-0"></span>**Numbers (Constants)**

By the help of the data type, numbers and constants can be declared in the EibStudio.

For numbers, the number is preceded by the type of data, thus e. g.

- 2u08 Positive 8-bit-integer: 2
- 2.0f16 Floating point number 2.0
- -6s32 Integer with sign -6
- 33.2% Percentage 33.2 (equivalent to 84)

Invalid syntax is recognized by the EibParser (integrated compiler in the EibStudio) and generates an error message.

In case of unsigned integers with length 8 bits and of floating point numbers of length 16 bits, the specification of data types can be omitted, i.e. values in the form

- 0 ... 255 are of type u08,
- 2.0 (decimal point in number) are of type f16.

For these two types of numbers, the specification of data types is optional.

In the ETS programming, the percentages "%" are used. These are compatible to the data type "u08" and are internally adjusted by the KNX actuators by scaling. Here, to simplify programming, we have defined the percentage for constants. In this context, the percentage may be specified with a decimal point, e. g. 2.3%. Because of the scaling, 100% corresponds to a value of 255u08 or the conversion of a variable Y% is more generally as follows:

$$
X [u08] = \frac{Y [96]}{100} \cdot 255
$$
 for cutting off the decimal points

The built-in compiler within the EibStudio will make those adjustments for you, so that you can address actuators as usual

When different types of data are linked in your application program with each other, e.g. the sum of 2u08 and 2u32, then an error is reported by the integrated compiler in Enertex ® EibStudio. Therefore, accidental overflows, numerical problems, etc. cannot occur. To convert these numbers into yet another, and thus to be able to process them, use the convert function. Hence, even conversions from numbers to strings are possible. For further information, see page [150](#page-149-0).

Unsigned integers (data type .u") also can be given in hexadecimal representation with the prefix "0x". The compiler converts this representation into the respective number.

- Data type u08: Two digits are required  $0xF1$  (= 241)
- Data type  $u08$ : Two digits are required  $0xF1u08$  (= 241)
- Data type u16: At least two digits and the data type  $.$ u16" are required: 0xF1A3u16 (= 61859u16)
- Data type u24: At least two digits and the data type  $_{\text{w}}$  u24" are required: 0xF1A3u24 (= 61859u24)
- Data type u32: At least two digits and the data type "u32" are required: 0xF1A3u32 (= 61859u32)
- Data type u64: At least two digits and the data type  $\mu$ u64" are required: 0xF1A3u64 (= 61859u64)

*Special type: % (Percentage)*

*Hexadecimal representation*

<span id="page-27-2"></span><span id="page-27-1"></span><span id="page-27-0"></span>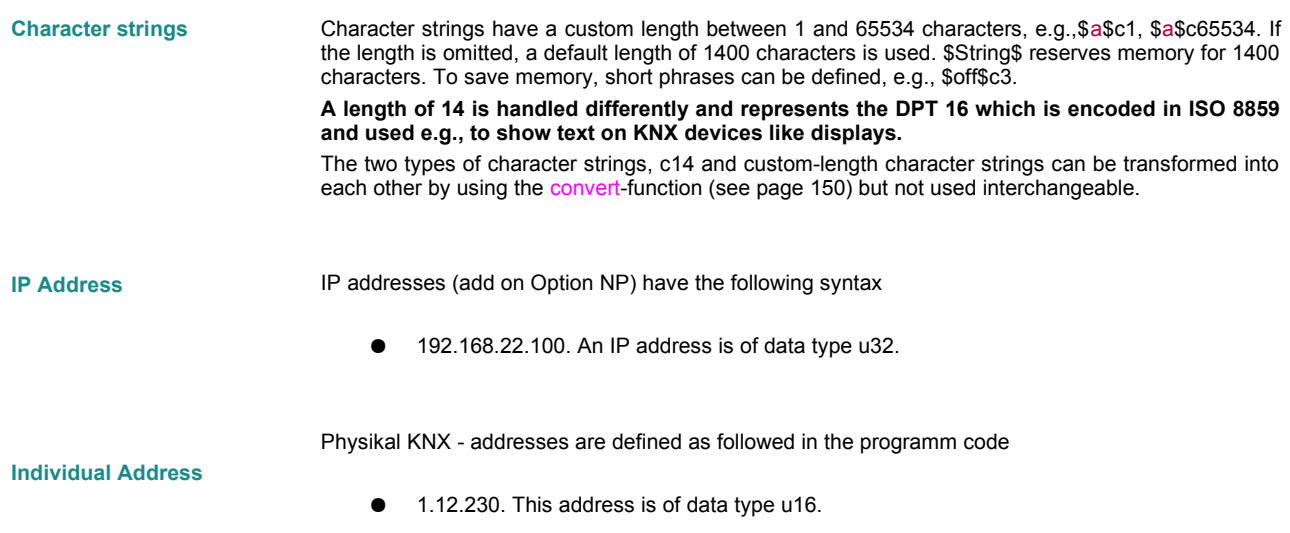

#### An overview of the data types

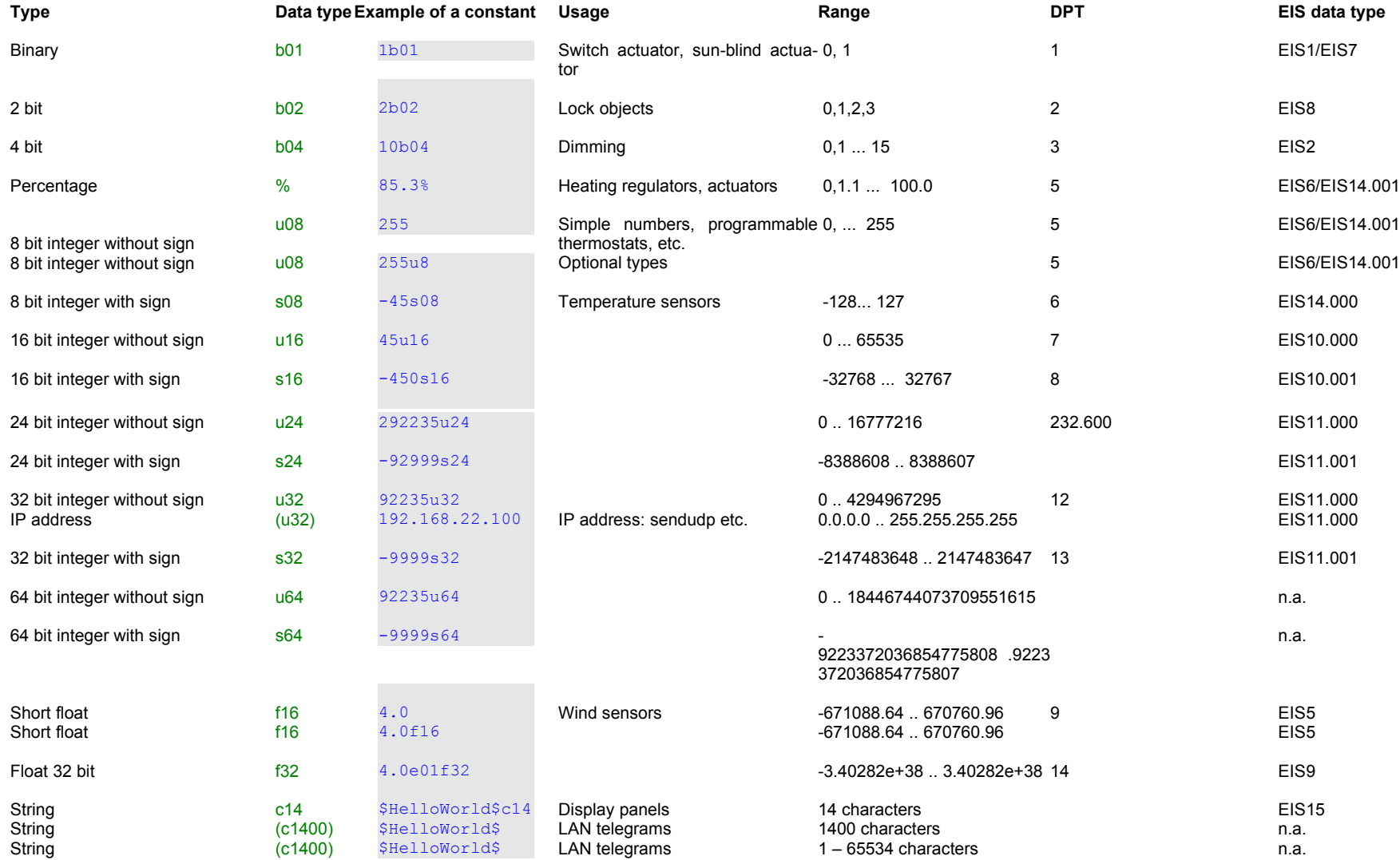

<span id="page-28-0"></span>*Table 1: Data types*

<span id="page-28-1"></span>Note: The data types d24, t24, Y64 are KNX DTP types handled properly by their definition in EibPC. An input as a constant is not necessary and therefore not possible. These data types are needed only in connection with the functions getdate and gettime.

<span id="page-29-2"></span>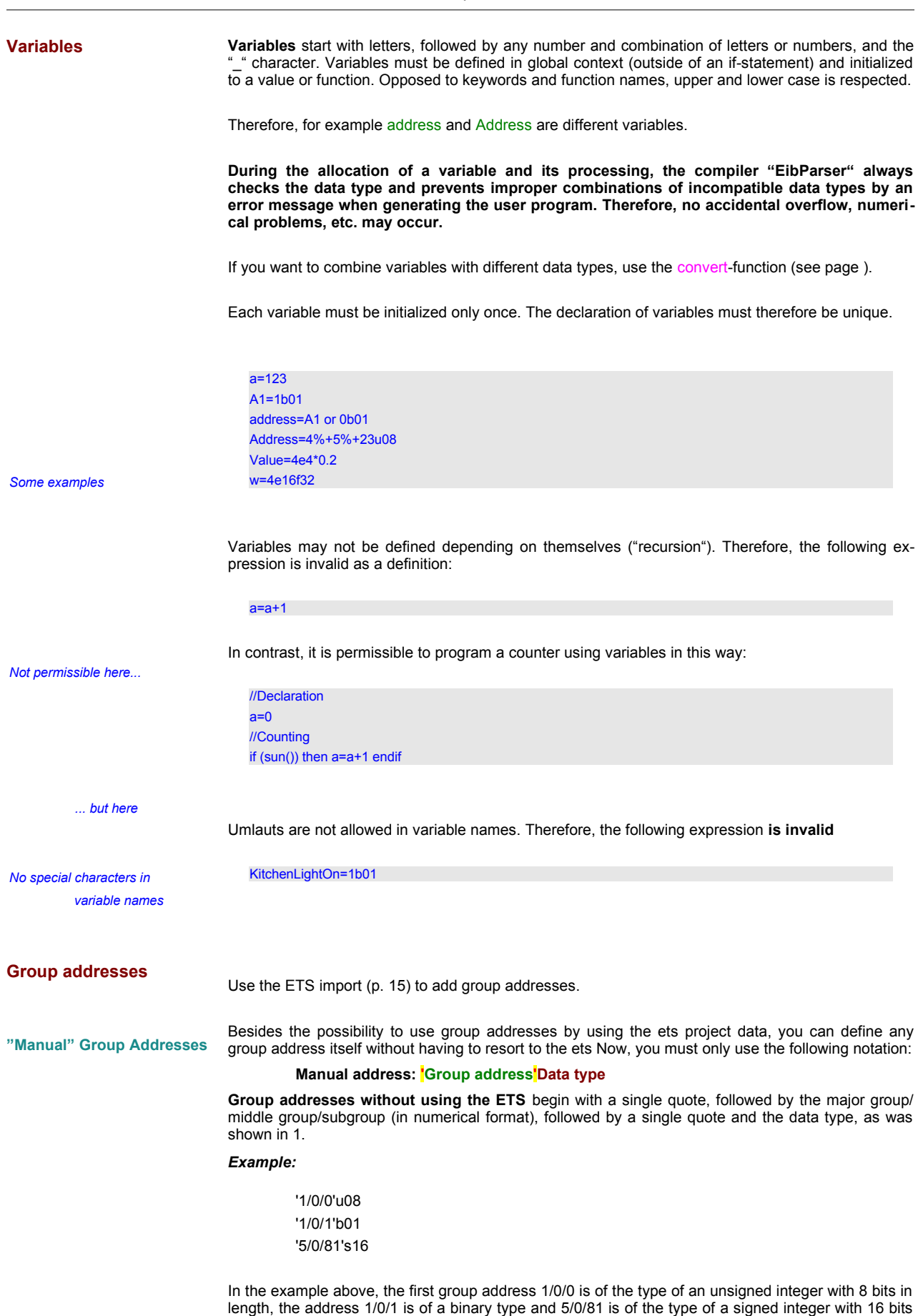

<span id="page-29-1"></span><span id="page-29-0"></span>length. The simultaneous use of imported and manual addresses is possible at any time.

#### <span id="page-30-0"></span>**Initialize Group Addresses**

Before the EibPC starts processing the user program, the user might want to initialize the images of the group addresses. The EibPC always saves the current state of the contents of the group addresses as a kind of image in memory (see also gaimage() on p. 234). If started all group address images are set to 0, but as the KNX Bus is already running before the EibPC starts with processing, theses memory images will not hold the real state if they are different form zero (which will be most likely the case).

In order to synchronize with the KNX bus, some Group addresses have to be read by the EibPC. You can achieve this by selecting the initialization check-box group address in **OBJECTS → GROUP ADDRESSES**.

#### **Important**

- Before the actual program starts, the EibPC sends a read request and waits for the reply (no longer than 1.5 s).
- The actual program starts after the last group address has been initialized.
- All statements and functions depending on an initialized group address are marked as invalid and processed in the first cycle, even if the request failed.
- An event is logged when a read request fails.

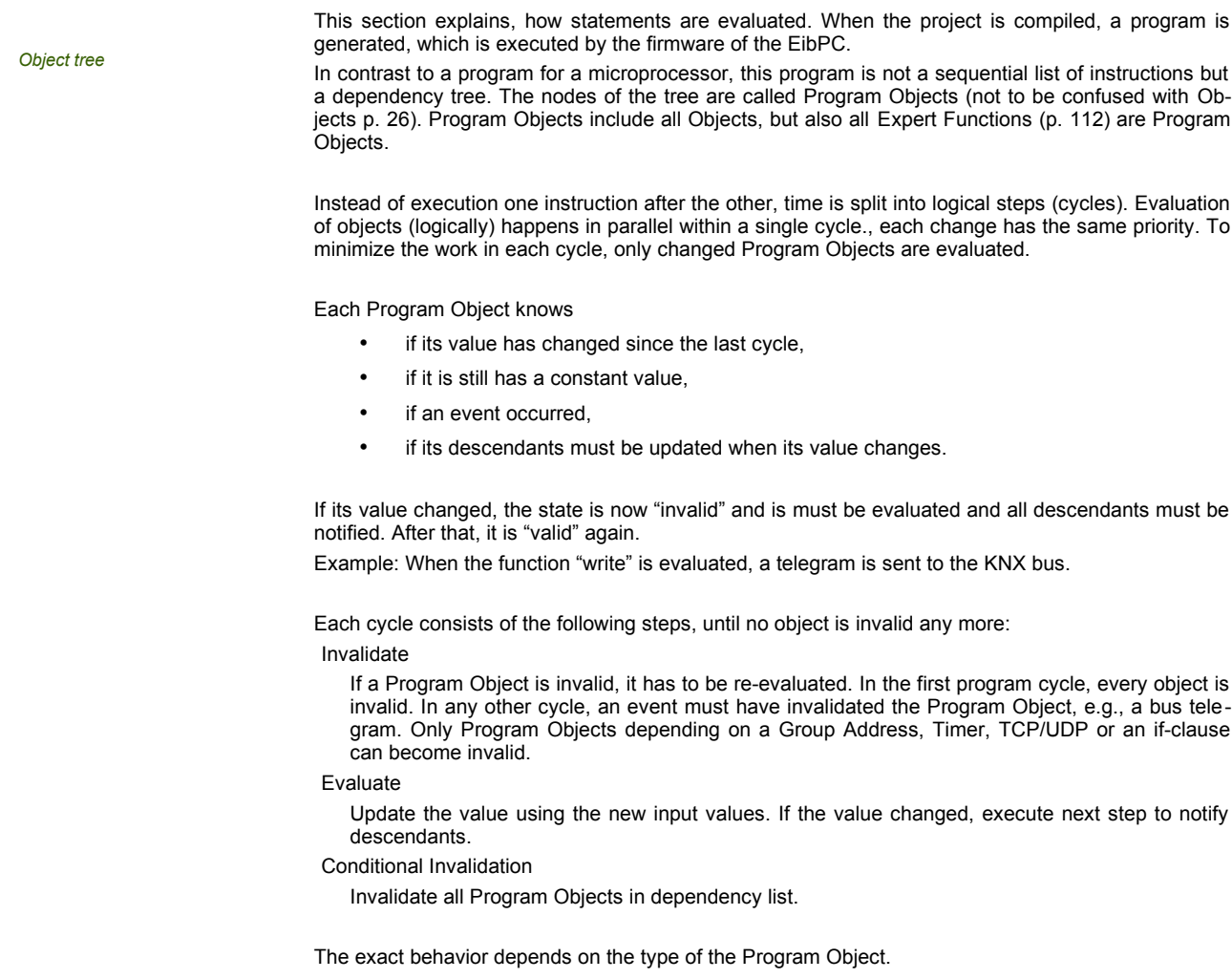

*Program start*

<span id="page-31-0"></span>**Evaluation**

Every program object, e.g., variable, group address, … is initialized to zero (OFF, 0, 0.0 …) and has the state "valid".

#### **The following examples can be added as new EXPERT program.**

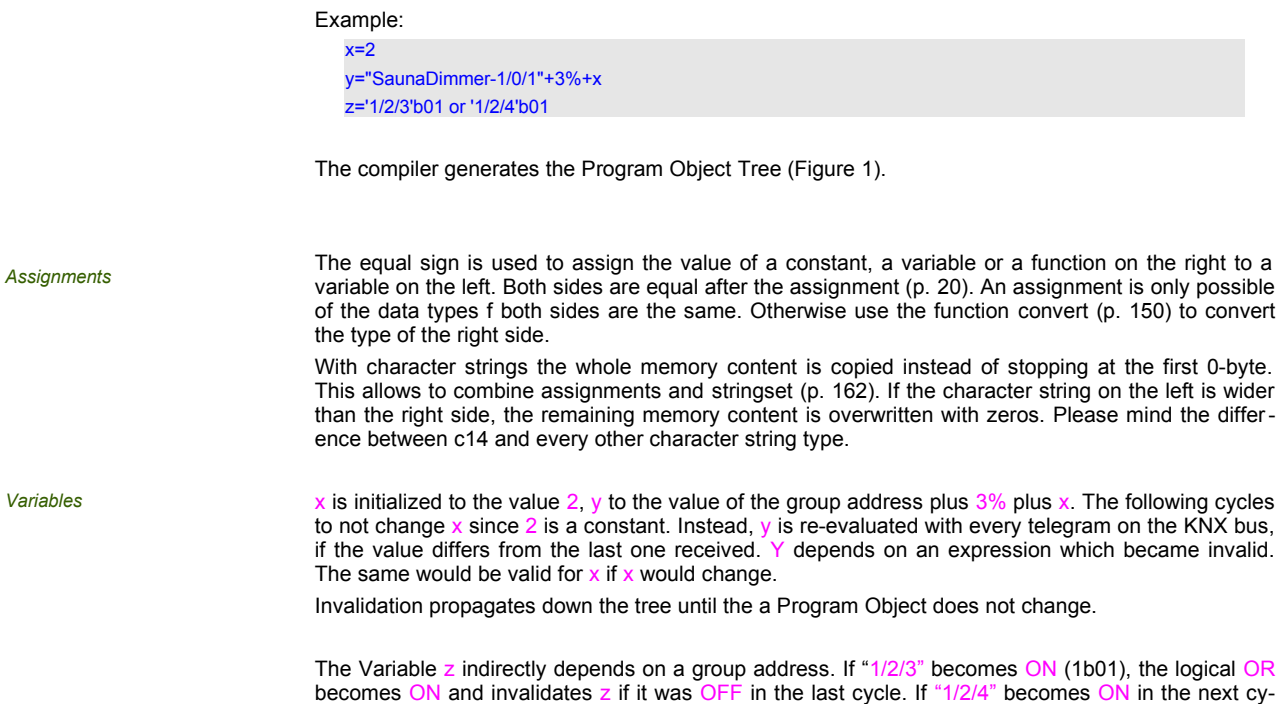

cle, OR is invalidated, re-evaluated but does not change. z is thus not invalidated.

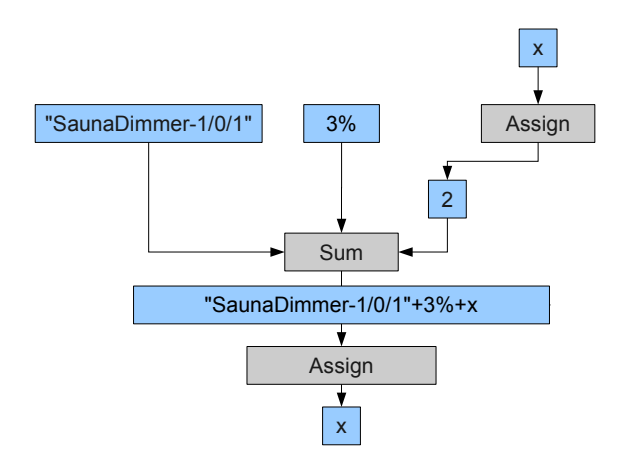

<span id="page-33-0"></span>*Figure 1: Program Objects Tree for y="SaunaDimmer-1/0/1"+3%+x and x=2*

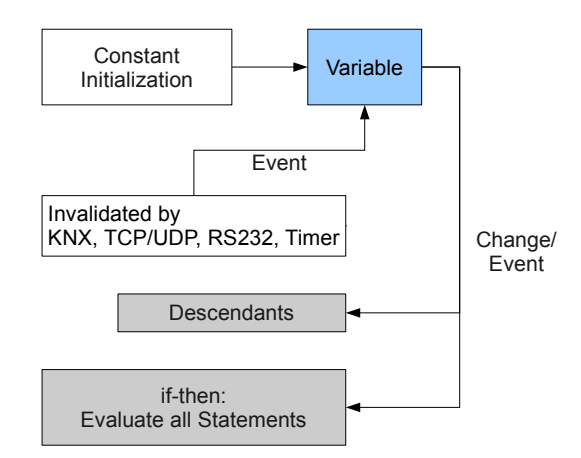

*Figure 2: Evaluation of Variables*

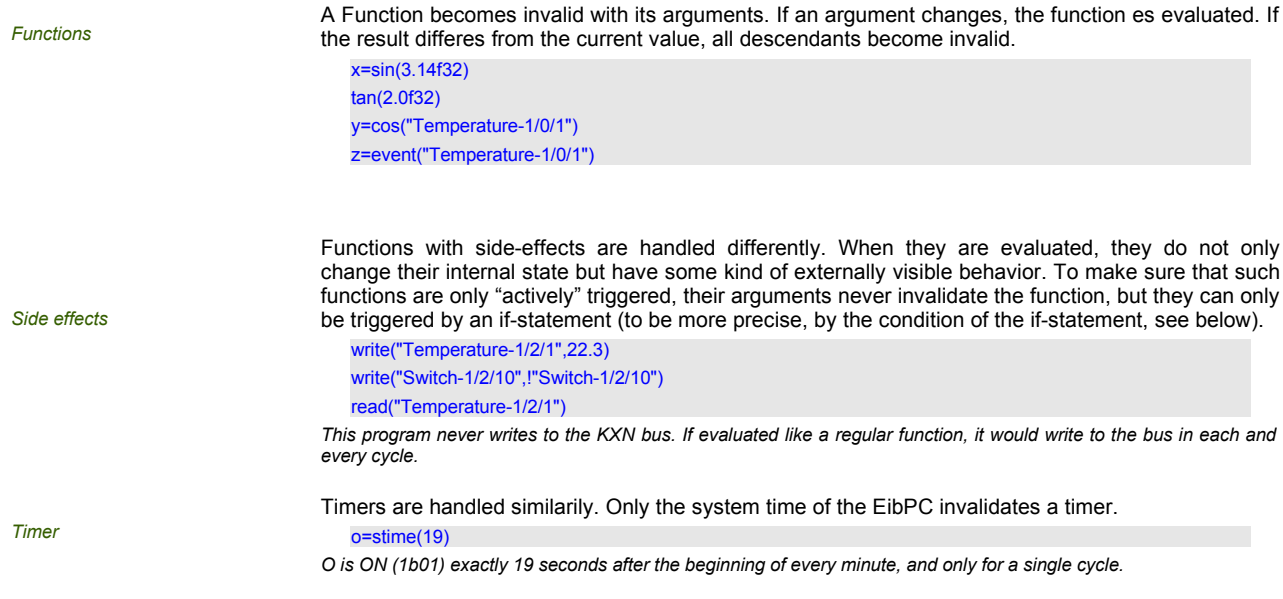

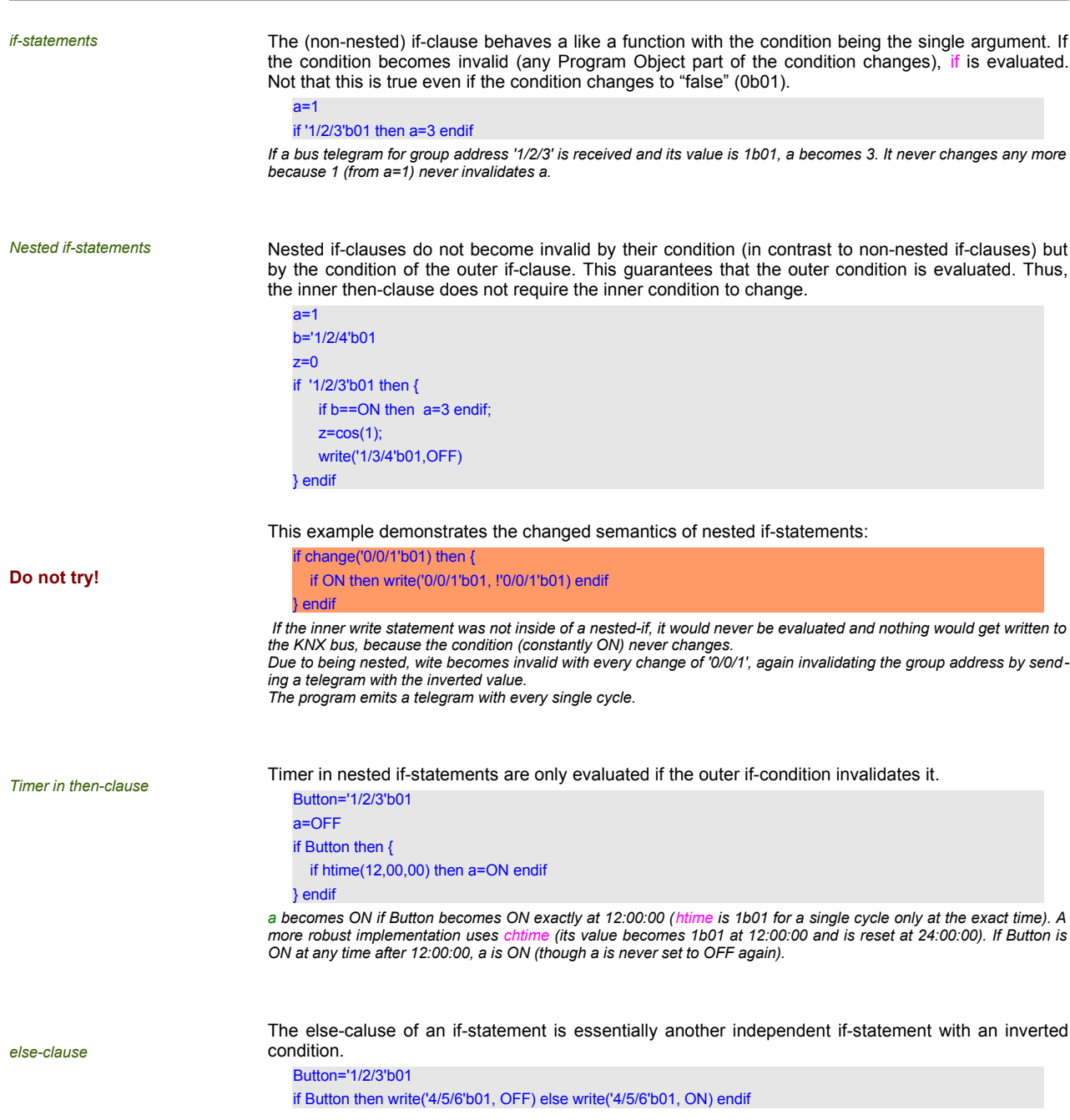

The program is identical to

Button='1/2/3'b01 if Button then write('4/5/6'b01, OFF) endif if !Button then write('4/5/6'b01, ON) endif

*Queues* When a cycle is complete (no Program Object is invalid), the output queues are processed. Function arguments are evaluated with their most recent state, i.e., an Object may have been changed by a function after the queued function. The following functions are queued until the end of a cycle:

- sendudp
- sendudparray
- resolve
- sendmail
- sendhtmlmail
- sendcp
- sendtcparray
- **connecttcp**
- closetcp
- startvpn
- stopvpn
- openvpnuser
- closevpnuser
- ping

#### Examples:

uPing=10 ulp=192.168.1.1 if after(systemstart(),1000u64) then { uPing=ping(uIp); ulp=192.168.1.100; } endif

*uIP is initialized with 192.168.1.1. One second after system start, the if condition is evaluated, and thus the statements of the then-clause. ping is queued, while uIp=192.168.1.100 is executed without delay. When the cycle ends, ping is executed with the already changed IP.*

```
b=1s=$Hello$
if systemstart() then {
  if b == 1 then {
       sendudp(4809u16,192.168.22.1,s);
       s=$World$;
       b=2 } else {
       sendudp(4809u16,192.168.22.1,s)
    } endif
} endif
```
*The program send the string \$World\$ twice as the UDP queue is processed after the assign statements.*
*Asynchronous return values* Some function calls (e.g., connecttcp, sendmail) do not update their return value during the same cycle of their of evaluation. Instead, they change their return value "asynchronously" to their evaluation. Example:

> $\text{/}$ / TCP off == 5 TCP=5 if after(systemstart(),2000u64) then { TCP=connecttcp(233u16,192.168.2.100) } endif

Two seconds after Systemstart is 1b01, connectop is called. The return value is set to 0 (Connecting). When the con-<br>nection is established, connecttop changes TCP to 1 (Connected), without evaluating the if-condition agai

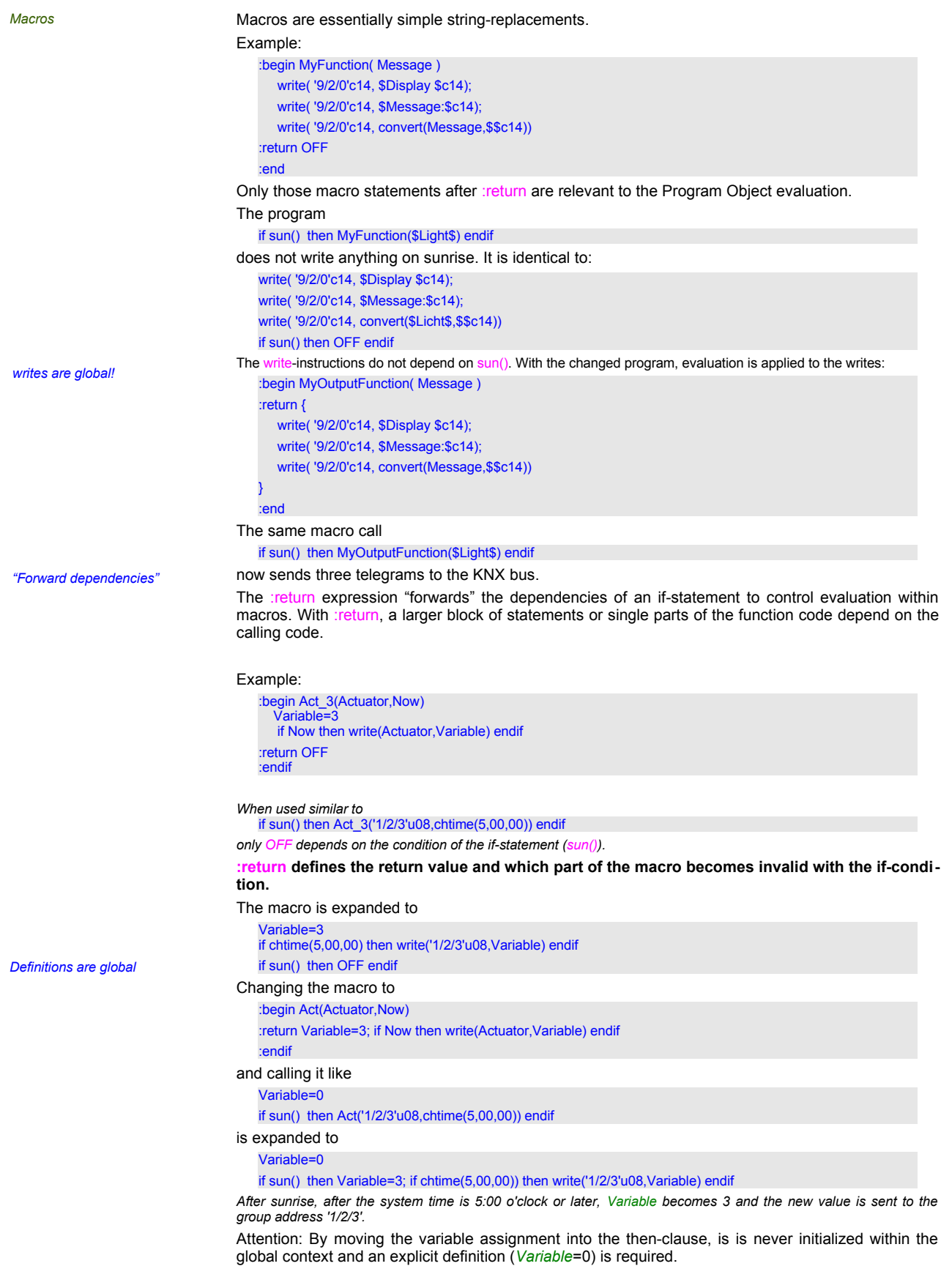

### *Recursion* The program

a=OFF if a==ON then a=!a else a=!a endif

results in a recursive tree (see [3](#page-38-0)):

*When initialized, the else-clause is evaluated, interverting a. Because it was changed, a (now ON) is invalid, the condition is re-evaluated and the then-clause is evaluated, inverting a again. As it changed again, the condition is re-evaluated, invalidating the else-caluse, inverting a, …*

The firmware of the EibPC catches circular dependencies, stopps the evaluation and generates an Event (PROC\_REPITIONS, p. [227](#page-226-0)).

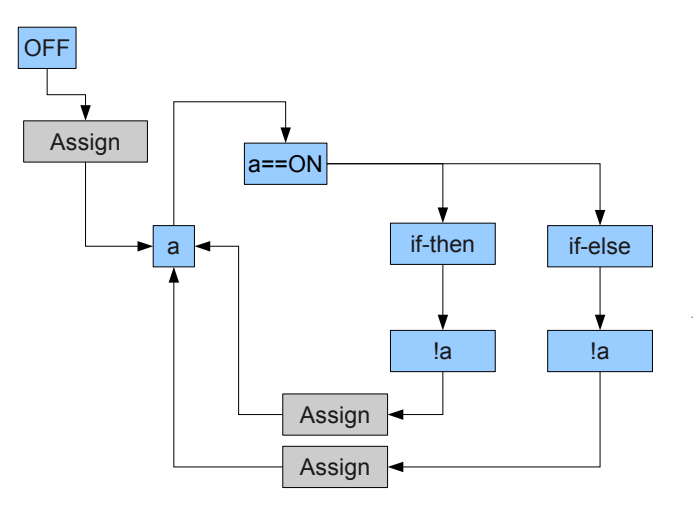

<span id="page-38-0"></span>*Figure 3: Program Object Tree Structure for a=OFF; if a==ON then a=!a else a=!a endif*

The Program Object Evaluation guarantees that

- complex programs are executed efficiently by the EibPC
- Basic rules (if Button then Light) are easy to program
- •*all statements in a single cycle are executed "in parallel".*

## **Visualization**

The EibPC<sup>2</sup> offers a web based visualization which can be displayed on all modern browsers independent of the operating system. When values change, the visualization website is updated immediately. In EibSTudio, the visualization can be created in Visu and/or in the expert.

The visualization is separated into groups of pages on which different elements are placed. Groups are used only for clarity, but do not have any other properties.

Elements are distinguished between global and page-dependent elements. Global elements can be used more often, i.e. they can be inserted several times on one or different pages. All these elements are addressed with a function via the user program. In addition, there are page-related elements that can only be used on one page. For addressing via the user program, the page must also be specified in each case. This addressing takes place in the form of unique numbers, the IDs. These are assigned when the elements are created and are used for access by the user program.

When creating your own visualization pages, you must ensure that the IDs between Visu and Expert do not overlap (see [IDs](#page-22-0), p. [23\)](#page-22-0). All pages and elements must have unique IDs. Pages and global elements each have their own number ranges. All page- dependent elements on a specific page share the same ID range. Global elements have a separate ID range for every Element type.

### **Viszalization editor**

Elements of a page are arranged in a rectangular grid (cf. [1](#page-39-0)). For each page, the number of rows and columns of this grid can be defined. There can be only one element in a cell of this grid. Most elements have a fixed size, i.e. a fixed number of rows and columns they need to be displayed. Overlapping of elements is not possible.

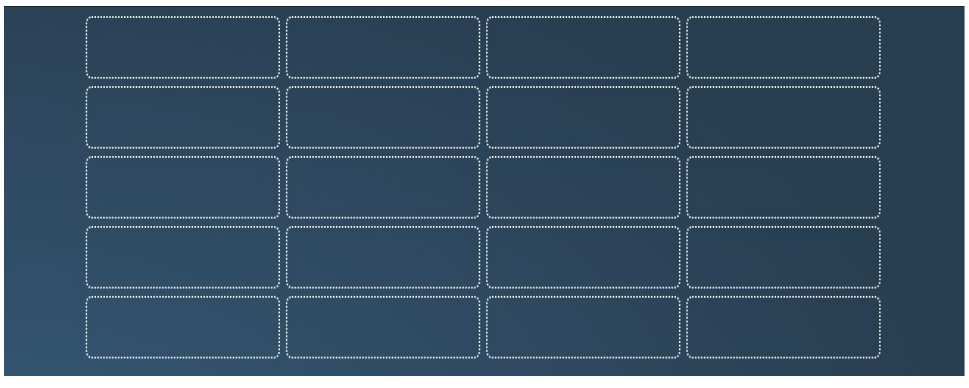

<span id="page-39-0"></span>*Figure 1: Page grid*

For better readability on smaller displays, the number of columns is automatically adjusted (Responsive Design). For example, on smartphones, the visualization is displayed in a single column, regardless of how many columns have been configured for the page. The arrangement is row-based, referring to the upper left corner of an element.

|       | $\blacksquare$<br>Zähler           | SmartMeter - Energiezähler<br>Strom | PV      | Sauna | SmartMeter - Netzqualität<br><b>KWL</b> | SmartMeter - Harmonische |                     | 14:03<br>Donnerstag, 27. April | :                  | <b>Ve</b><br>enertex EibPC <sup>2</sup> |  |
|-------|------------------------------------|-------------------------------------|---------|-------|-----------------------------------------|--------------------------|---------------------|--------------------------------|--------------------|-----------------------------------------|--|
|       | Kanal 1                            |                                     | Kanal 2 |       | Kanal 3                                 |                          |                     |                                |                    |                                         |  |
|       | Verbrauch [Wh]<br>Einspeisung [Wh] |                                     |         |       |                                         |                          |                     | <b>Aktuelles Messintervall</b> |                    |                                         |  |
| 60    |                                    |                                     |         |       |                                         |                          |                     | Tag [kWh]                      | Monat [kWh]        | Jahr [kWh]                              |  |
| 40    |                                    |                                     |         |       |                                         |                          | Gesamtverbauch      | 2.71                           | 9.3                | 000                                     |  |
| 20    |                                    |                                     |         |       |                                         |                          | Netzbezug           | 2.30                           | 8.9                | 000                                     |  |
|       |                                    |                                     |         |       |                                         |                          | Netzeinspeisung     | 0.42                           | 0.4                | 000                                     |  |
| о     |                                    |                                     |         |       |                                         |                          |                     |                                |                    |                                         |  |
| $-20$ |                                    |                                     |         |       |                                         |                          |                     | Tag $[\epsilon]$               | Monat $[\epsilon]$ | Jahr $[\epsilon]$                       |  |
| $-40$ |                                    |                                     |         |       |                                         |                          | <b>Gesamtkosten</b> | $-3.54$                        | $-0.8$             | 000                                     |  |
|       |                                    |                                     |         |       |                                         |                          | Bezugskosten        | 0.62                           | 3.2                | 000                                     |  |
| $-60$ |                                    |                                     |         |       |                                         |                          | Vergütung           | $-0.05$                        | $-0.1$             | 000                                     |  |
|       |                                    |                                     |         |       |                                         | 00:13:00 14:00           |                     |                                |                    |                                         |  |

*Figure 2: Visualization on Desktop Computer*

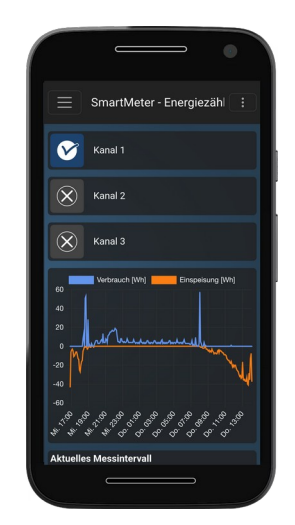

*Figure 3: Visualization on Smartphone*

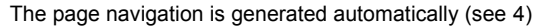

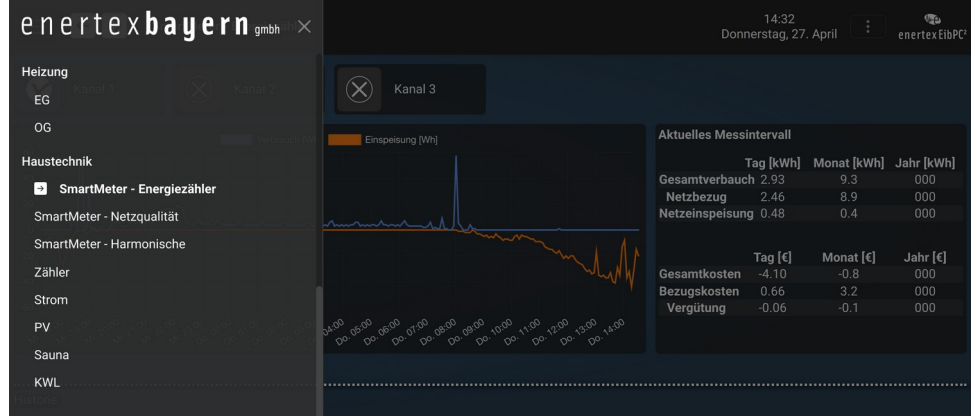

<span id="page-40-1"></span>*Figure 4: Page navigation*

For pages, there is a blue display variant in addition to the dark one (see [5](#page-40-0)). The selection is made in the page properties in EibStudio, or with the corresponding command in the expert program (p. [49\)](#page-48-0).

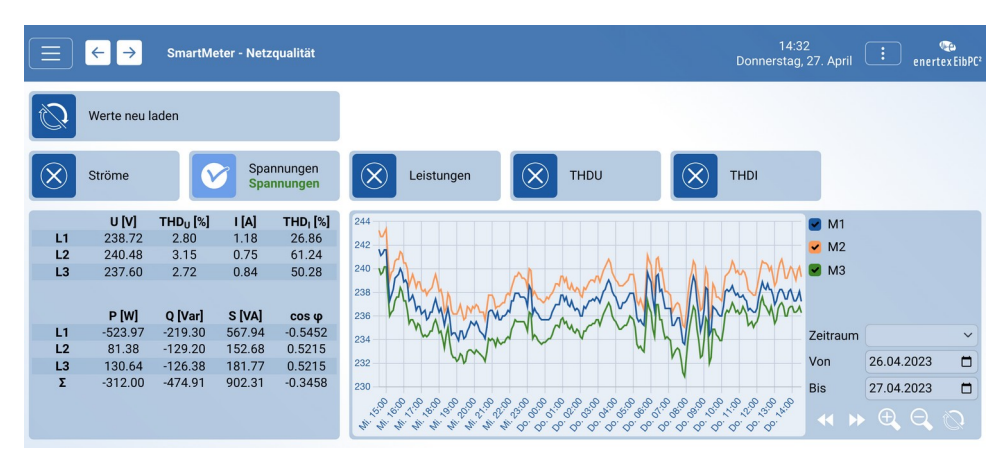

<span id="page-40-0"></span>*Figure 5: Blue design*

#### **Password protection**

**Elements**

Pages can be individually protected with a user name/password in their properties dialog. The combination of user name and password must be identical across all pages. These pages are hidden in the navigation until the user logs in on the page in the browser. After that, the page can be accessed normally. The login data can be saved in the browser so that no new login is necessary when the page is visited again.

[6](#page-41-0) shows an overview of the available elements.

Buttons of different width and icon count as well as multiple selection are used to switch e.g. lights or blinds.

Sliders and color input can be used for dimming. For timers there is date and time selection. General graphics (of any web address) are displayed with the Picture element. By means of Plink it is possible to jump to visualization pages in addition to the main navigation.

Measured values are displayed either in the chart, without further storage and with any x and y value, or stored as a time series in a TimeBuffer and displayed by the TimeChart.

External web pages, e.g. camera images, can be displayed directly in the visualization using the frame element.

Separation lines can be used to divide a page into sections.

In the visualization editor, the page-related variants of the elements are used, if available. For access in the expert program, the page-related functions (e.g. [pdisplay](#page-209-0)) must therefore also be used (see p. [19\)](#page-18-0).

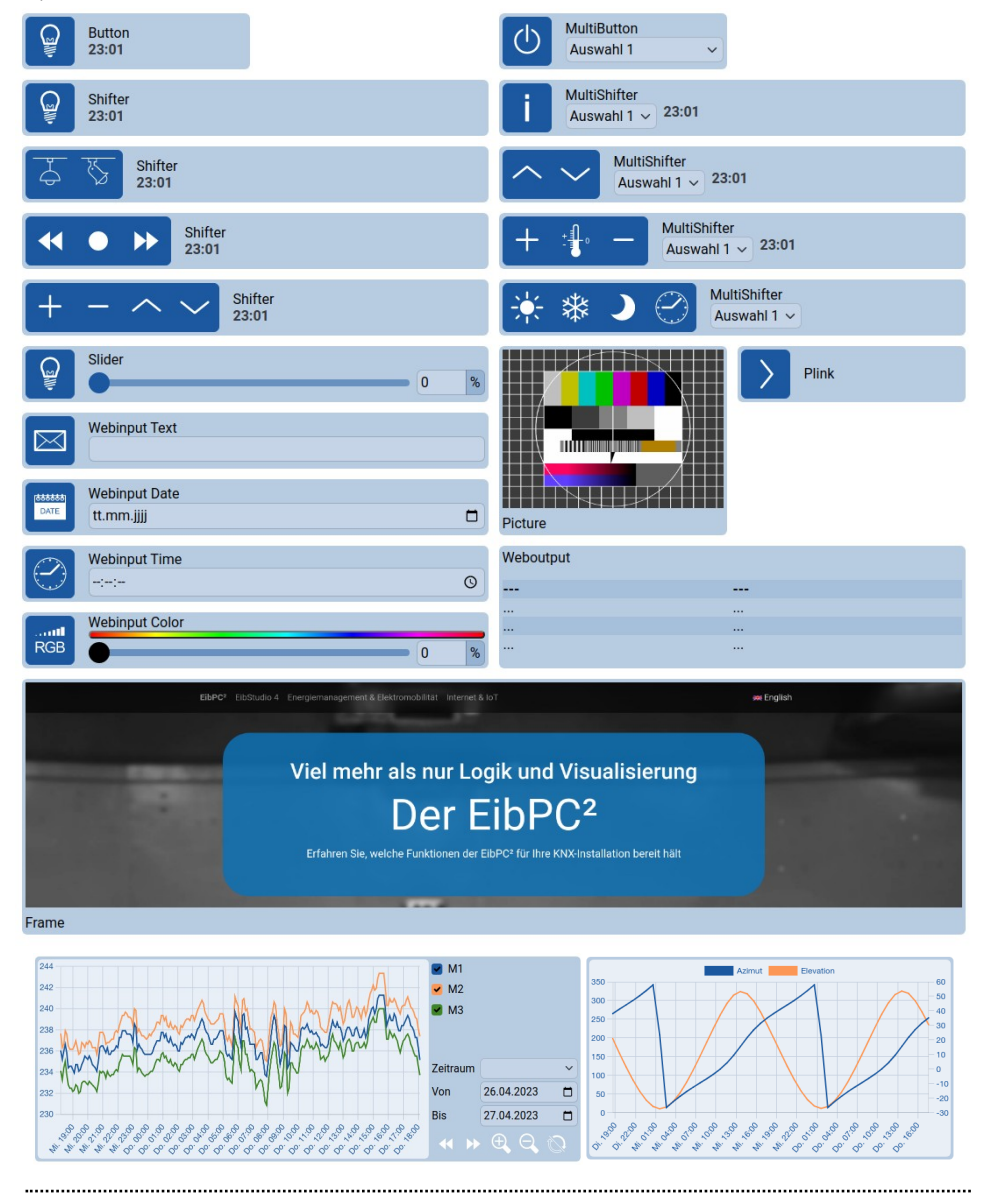

Verlauf

<span id="page-41-0"></span>*Figure 6: Elements*

#### **Functions**

In addition to the self-configurable basic elements, elements with already stored functions are available, which usually comprise several elements.

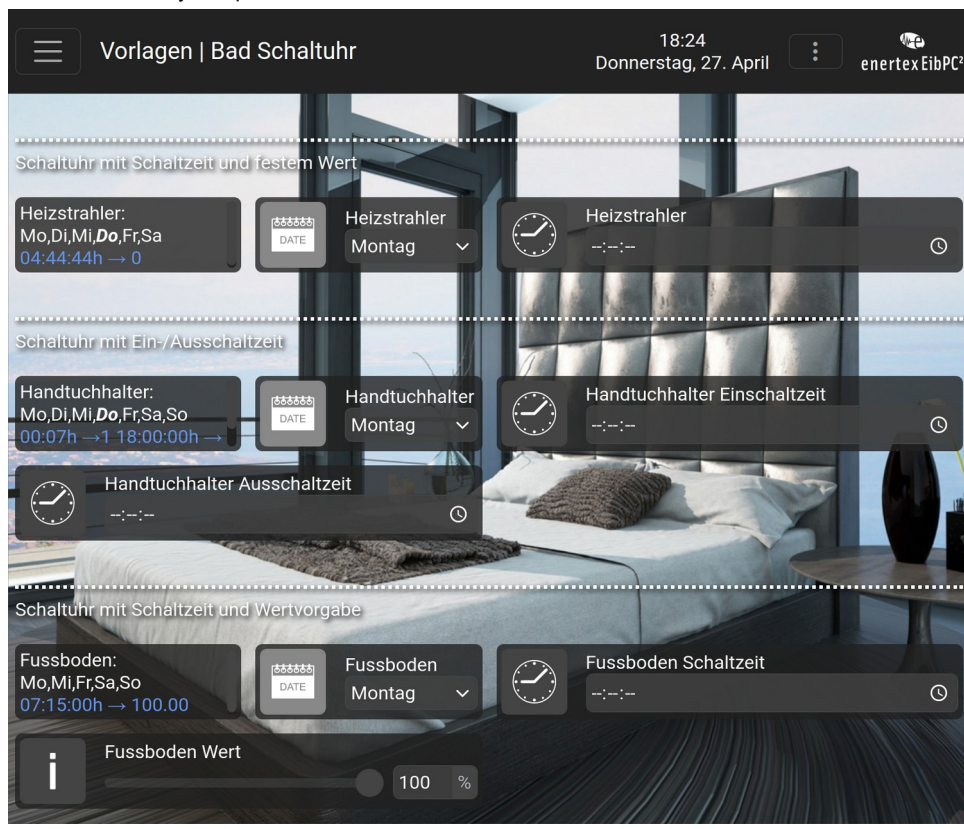

Figure 7: Predefined functions in Visu

#### **Templates**

In Templates you can find complete pages that contain elements and functions already arranged. You can also create your own page templates, for example, to quickly create similar visualization pages in different projects.

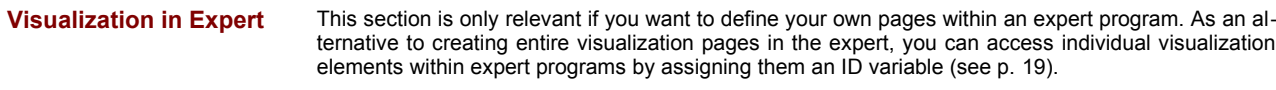

The elements from the application program are accessed using the visualization functions (from p. [207](#page-206-0)).

To add pages to the visualization in the Expert, add the following directive in an Expert program #addto [WebServer]

After that, the commands below can be used to create pages, as well as add elements. Whether pages defined in the expert should appear before or after the pages from the Visu can be changed in the project settings.

To leave the web definitions section, insert

#addto [EibPC]

after the definitions. You can continue with the normal EibPC program.

#### **Pages**

Pages can be grouped together in the definition. A maximum of 128 pages are possible, with a maximum of 128 elements per page (each ID 0-127). All elements in a line are separated by one or more spaces or tabs. The compiler detects the number of elements per line and automatically configures the grid [\(1](#page-39-0)). Each element must have an ID so that it can be accessed by the user program using the appropriate functions.

#### Definition

<span id="page-43-0"></span>● page(*ID*)[\$*Group*\$,\$*Name*\$]

**Arguments** 

- **ID**: Value between 1 and 100 as a site index for programming and the access to local site elements (first letter 'p'). You can also access u08 variables of the section [EibPC]. Quick selection (Next- and Previous page button) is given by order of page definitions. You have to define all elements of a page between the respective page definition and the definition of the next page.
- *Group*: Assignment of the page to a group. When a page is assigned to a group, the order of definitions of the pages determine the order of pages in the selection box. In this manner you can create groups like "Cellar", "Ground floor", et. cetera.
- *Name*: A static labeling text (first line).

Access to the user program

● none

#### *Placement*

The web server is built in unit sizes. All elements fit into this grid or are integer multiples thereof. Therefore, when a four-fold height element (e.g., mpchart) is configured next to a simple-height element,

[WebServer] page(1) [\$Demo\$,\$Compact\$] // the next command is default compact(off) // Two elements mpchart(1) [DOUBLE, SXY](\$Description1\$,LINE) mpshifter(2) [\$Basement\$,\$OG\$][WEATHER, ICE, NIGHT, CLOCK]<br>\$Multi\$

a clearance is created in the representation as shown in [8](#page-44-0).

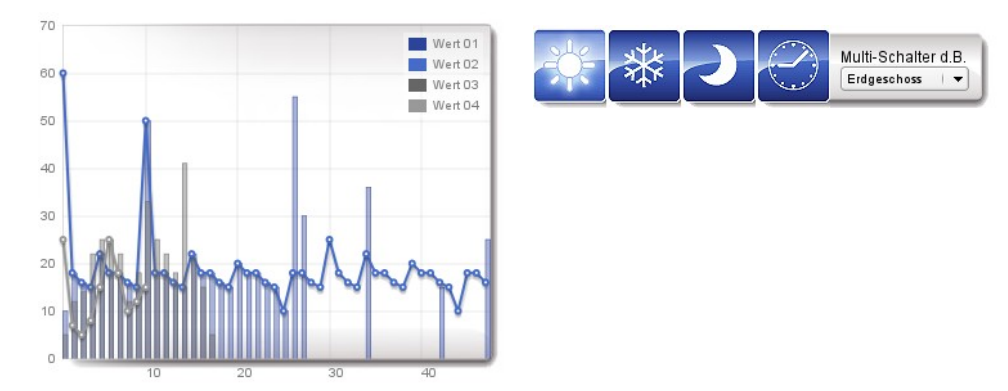

<span id="page-44-0"></span>Figure 8: Clearance

When configuring the Web server, each line of the text configuration represents a web server display line. In the "switched off" (compact (off)) mode, the elements of different heights are always arranged in one line, that is, the actual line height of the representation is indicated by the max. Height of all elements in the respective line. This creates the clearance in the web server. In other words, in the representation additional non-visible elements are placed under the elements. [9](#page-44-1) shows this "allocation" of the unit sizes (shown in blue) of the above web configuration.

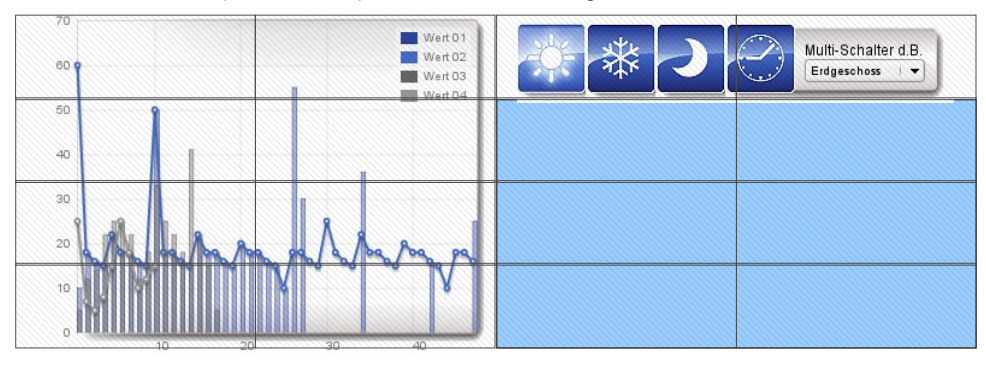

<span id="page-44-1"></span>*Figure 9: Illustration of the unit sizes*

The eibparser already displays the configuration in the Messages window:

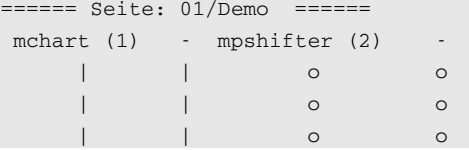

In this case, a cross-bar ("-") means that the element to the right occupies this "place", i.e. this unit size, a vertical bar "|" means that the element above occupies this place. A round circle is an empty element (none) generated automatically or by the user. In [9](#page-44-1) the automatic generated free spaces are shown in blue. This output thus clearly illustrates the user's visualization of the structure as it is dis played by the web server.

If you now want to use the free space to the right of the diagram, the configuration has to be changed. e.g.: one would like to set additional multibuttons beside the graphics.

page(1) [\$Demo\$,\$Compact\$] // the next command is default

compact(on)

mpchart(1) [DOUBLE, SXY](\$Description1\$,LINE) mpshifter(2) [\$Basement\$,\$OG\$][WEATHER, ICE, NIGHT, CLOCK]<br>\$Multi\$

mpshifter(3) [\$Keller\$,\$OG\$][PLUS, TEMPERATURE, Minus] \$Multi\$ mpshifter(4) [\$Keller\$,\$OG\$][PLUS, TEMPERATURE, Minus] \$Multi\$

mpshifter(5) [\$Keller\$,\$OG\$][PLUS, TEMPERATURE, Minus] \$Multi\$

The first line is as before. Now the clearances of [8](#page-44-0) can be used when working in Compact mode. In Compact mode, the elements are not arranged in rows at different heights. Since the line

mpchart(1) [DOUBLE, SXY](\$Description1\$,LINE) mpshifter(2) [\$Basement\$,\$OG\$][WEATHER, ICE, NIGHT, CLOCK]<br>\$Multi\$

configures a mpchart with a double-width and four-fold height, its display projects down into three further lines.

In the lines

mpshifter(3) [\$Basement\$,\$OG\$][PLUS, TEMPERATURE, Minus] \$Multi\$ mpshifter(4) [\$Basement\$,\$OG\$][PLUS, TEMPERATURE, Minus] \$Multi\$ mpshifter(5) [\$Basement\$,\$OG\$][PLUS, TEMPERATURE, Minus] \$Multi\$

elements with double width and simple height are installed. Through the first element two additional unit elements in the line are already "invisible". The eibparser already outputs this line overflow by issuing the "-" or "|" characters: aus:

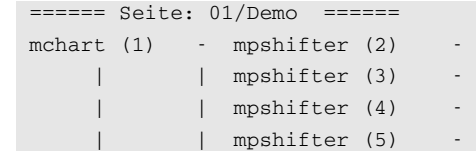

See [10](#page-45-0), which is now output by the web server:

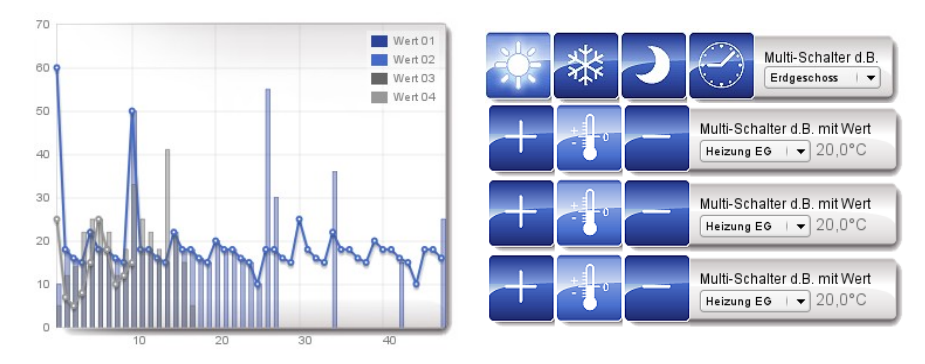

<span id="page-45-0"></span>*Figure 10: Compact mode*

The compact(ON) statement can be used to enable the placement of elements of different heights next to each other. The web server itself calculates the heights overflow in the next line. The user may not place any **none** elemente elements here, if the width is not to be increased. [11](#page-46-0) shows again schematically the arrangement of the elements, as is already output in the eibparser.

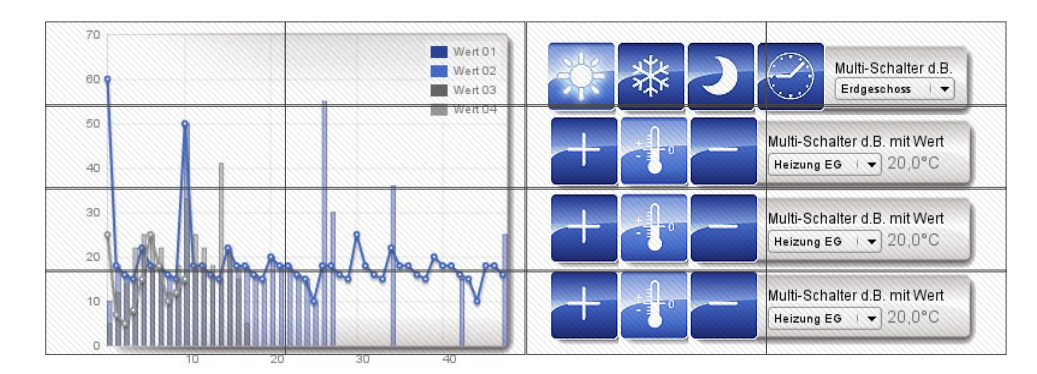

<span id="page-46-0"></span>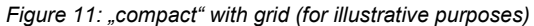

In the mode with *compact* (on) of the web server, the user must therefore take into account the size of the web element in the next line of the configuration in order to control the arrangement of the web elements. If you want to generate a free line with consideration of line overflows, you must work with the empty element.

The following example illustrates this

page(1) [\$Demo\$,\$Compact\$]

// the next command is default compact(on)

mpchart(1) [DOUBLE, SXY](\$Description1\$,LINE) mpchart(2) [DOUBLE, SXY](\$Description\$,LINE) mpshifter(3) [\$Basement\$,\$OG\$][WEATHER, ICE, NIGHT, CLOCK] \$Multi\$

The first two elements occupy 2 unit widths and 4 unit heights. After the line break in the configuration of the two mpcharts a new line starts in the representation. This has a "carry" of two times two occupied unit elements. Then a mpshifter is configured in the next line. Therefore, the side must be at least 6 unit elements wide. This is also output by the eibparser:

====== Seite: 01/Demo ======

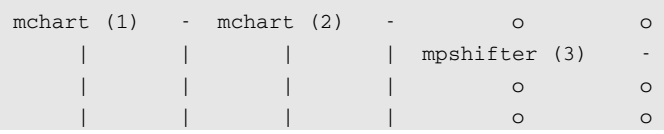

Ultimately, the Web server will output a representation as in [12:](#page-46-1)

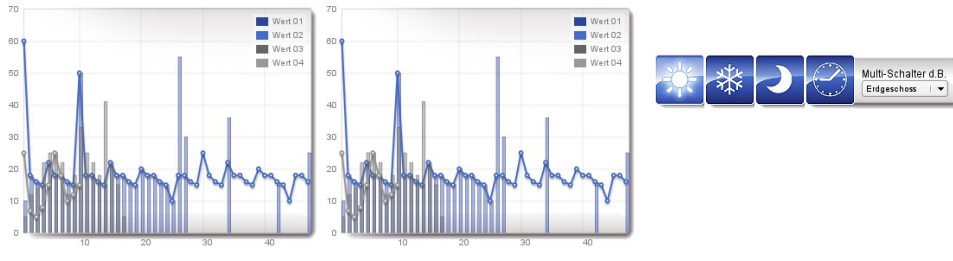

<span id="page-46-1"></span>*Figure 12: Representation example for line feed*

If you now want the four-button button to be displayed below the two graphs, empty elements must be configured as follows:

page(1) [\$Demo\$,\$Compact\$]

// the next command is default

compact(on)

mpchart(1) [DOUBLE, SXY](\$Description1\$,LINE) mpchart(2) [DOUBLE, SXY](\$Description1\$,LINE)

empty

empty

empty

mpshifter(3) [\$Basement\$,\$OG\$][WEATHER, ICE, NIGHT, CLOCK] \$Multi\$

The three Empty elements now insert empty lines or skip one line in the display. Also here this can already be recognized in advance by means of the output specified by the eibparser in the message window:

====== Seite: 01/Demo ======

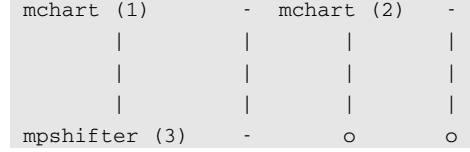

*New Page*

#### *Compact mode*

• compact (*State*)

Arguments

Definition

• *State* 0 / 1 or ON/OFF

*Password protection*

● *user* \$*Name*\$ [*Password*]

Arguments

Definition

- Name: Username. This user has access to the correspondent page.
- Password: The defined user needs this password in order to have access to the correspondent page.

Access to the user program

● none

The user password is not transmitted in plain text, even if the page is accessed via http instead of https. Nevertheless, it is recommended to always open the visualization via https locally as well.

#### *Example:*

[WebServer] page(1) [\$User administration\$,\$page 1\$] user \$Michael\$ [PasswordM] user \$Florian\$ [PasswordF] button(1) [INFO] \$page 1\$

page(2) [\$user administration\$,\$page 2\$] // Passwords are going to overtaken user \$Michael\$ user \$Florian\$ button(1) [INFO] \$page 2\$

page(3) [\$user administration\$,\$page 3\$] // This page is only for Michael // Password is going to overtaken user \$Michael\$ button(1) [INFO] \$page 3\$

page(4) [\$user administration\$,\$page 4\$] // This page is only for Stefanie // Password has to be specified, because this user was not mentioned on the pages before user \$Stefanie\$ [Sgood] button(1) [INFO] \$page 4\$

page(5) [\$user administration\$,\$Seite 5\$] // All users button(1) [INFO] \$page 5\$

#### *Color scheme*

#### <span id="page-48-0"></span>● design \$*DESIGNSTRING*\$ [\$*Link/Path*\$] [\$*CSS-Style*\$]

Arguments

Definition

- \$DESIGNSTRING\$ can be \$black\$ for a black design (well suited for wall mounted touch panels or smart phones)
- \$DESIGNSTRING\$ can be \$blue\$ for a blue design shown in the screen shots.
- The design command can configure each site differently
- \$Link/Path\$ is a link to an internal stored image (see p. [23\)](#page-22-1) or to an external server providing the image. The image will not be scaled. The position of the web elements is not influ enced by this image, none-elements will be transparent.
- \$CSS-Style\$ definines an optional CSS "style" attribute for the background container. It can be used to customize the page background: Example:

design \$*black*\$ [\$*/upload/livingroom.jpg*\$] [\$*background-position:center;filter:blur(4px)*\$] (added in EibStudio 4.113, Firmware 4.114).

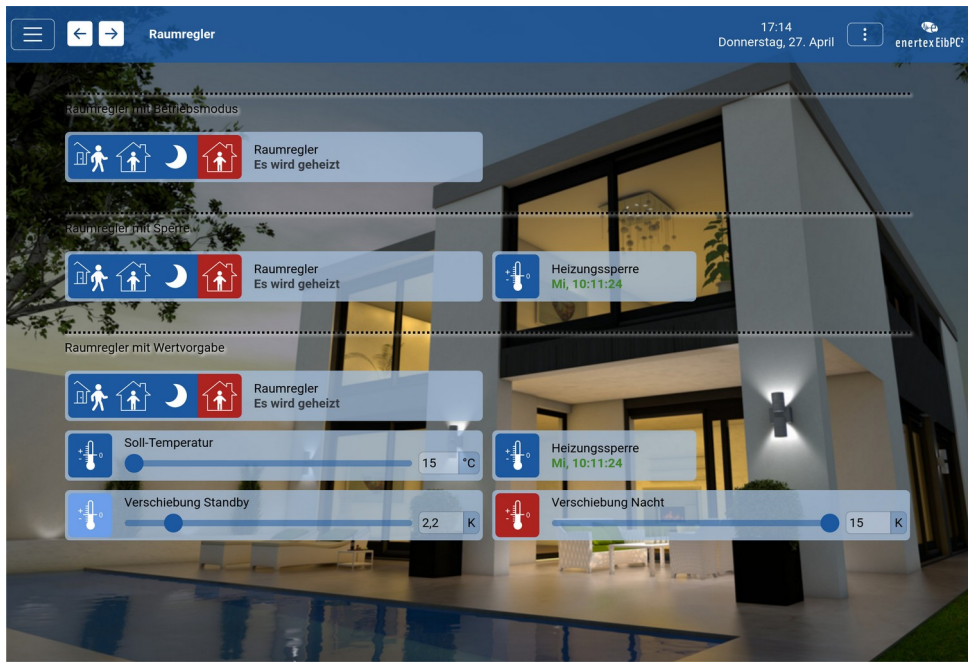

#### *Placeholder (Compact mode)*

*Figure 13: background graphics*

Definition

● empty

Insert an empty row also in compact mode

*Placeholder*

#### Definition

● none

Arguments

- None. An empty element of single width is inserted into the web server.
- Access to the user program
	- none

#### *Separator*

*Header*

### ● line [\$*Text*\$]

Arguments

Definition

- None. The element inserts a divider between two lines.
- The text is fixed at the divider and is optional.

Access to the user program

● none

#### **The following configuration options have no effect on Responsive Visu from firmware 5.000 and are for documentation purposes only.**

Definition

● header(*number*) \$*www.link*\$

Arguments

- If number assumes the value 0, header is hidden. You can also access u08 variables of the section [EibPC].
- The link (incl. path and leading http://) is optional. The URL can access an extern resource. In this case the number must be set to 2.
- The header is configurable, but then equal for each site.

Access to the user program

● none

#### *Footer*

### Definition

#### ● footer(*number*) \$*WWW-Link*\$

Arguments

- If number assumes the value 0, footer is hidden. You can also access u08 variables of the section [EibPC].
- The link (incl. path and leading http://) is optional. The URL can access an extern resource. In this case the number must be set to 2.
- The footer is configurable, but then equal for each site.

Access to the user program

● none

*Zoom*

#### Definition

● mobilezoom*(Factor)*

Arguments

● *Factor*: integer value from 0 to 255 as a zoom factor in percent for the zoom of the visualization on mobile devices or Android-bayed panels. The zoom factor only affects the page that was initially defined with a previous page configuration

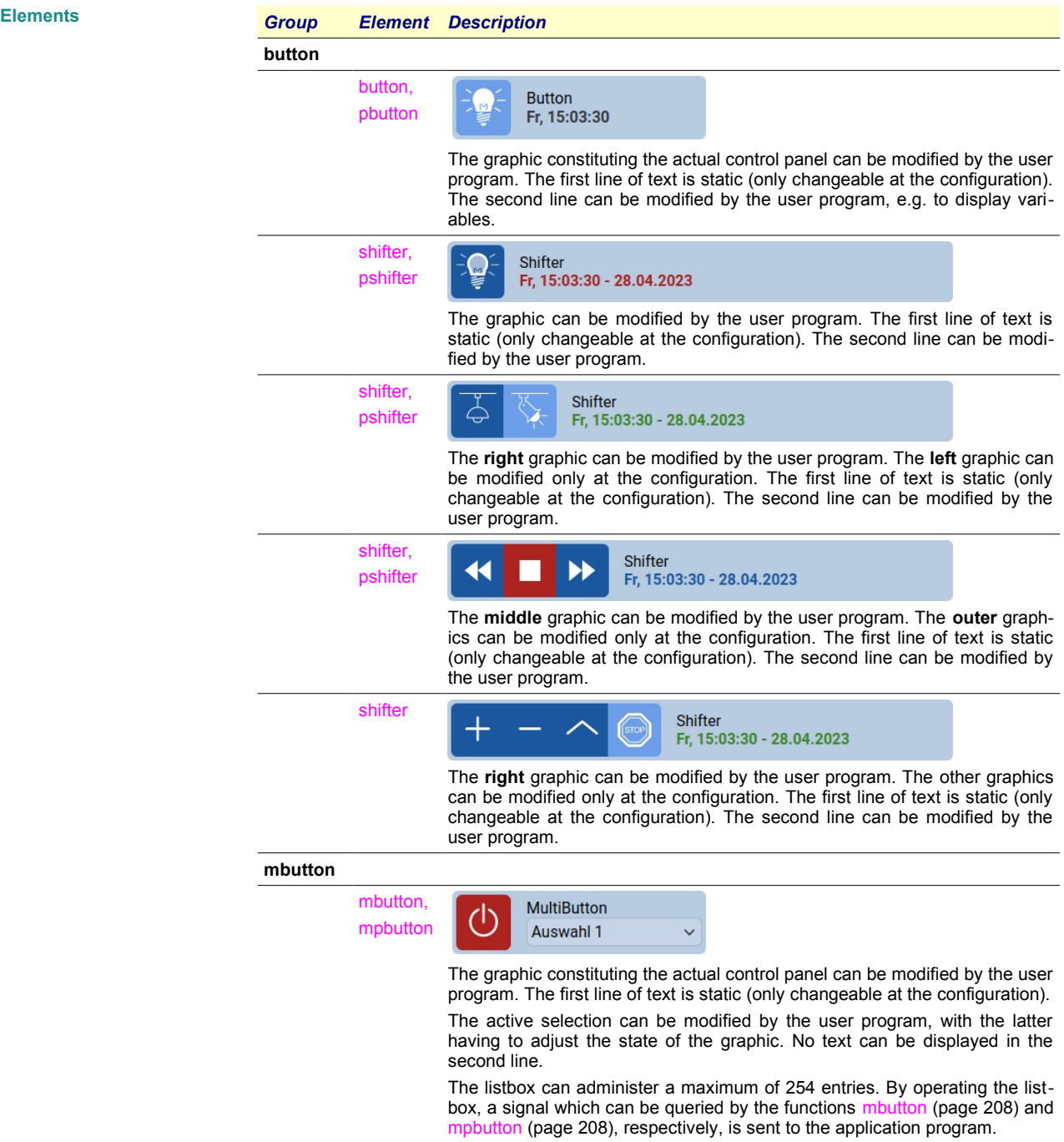

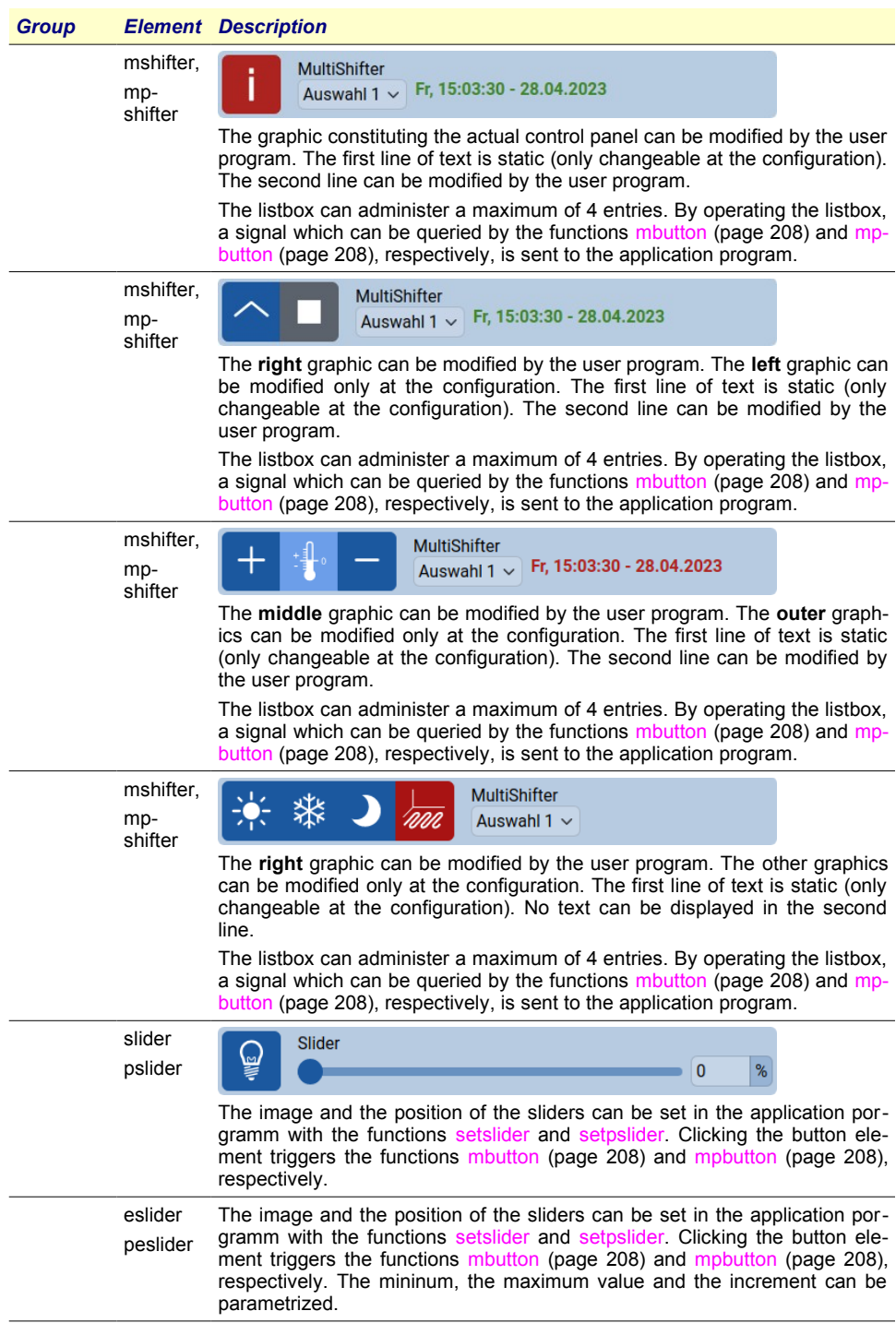

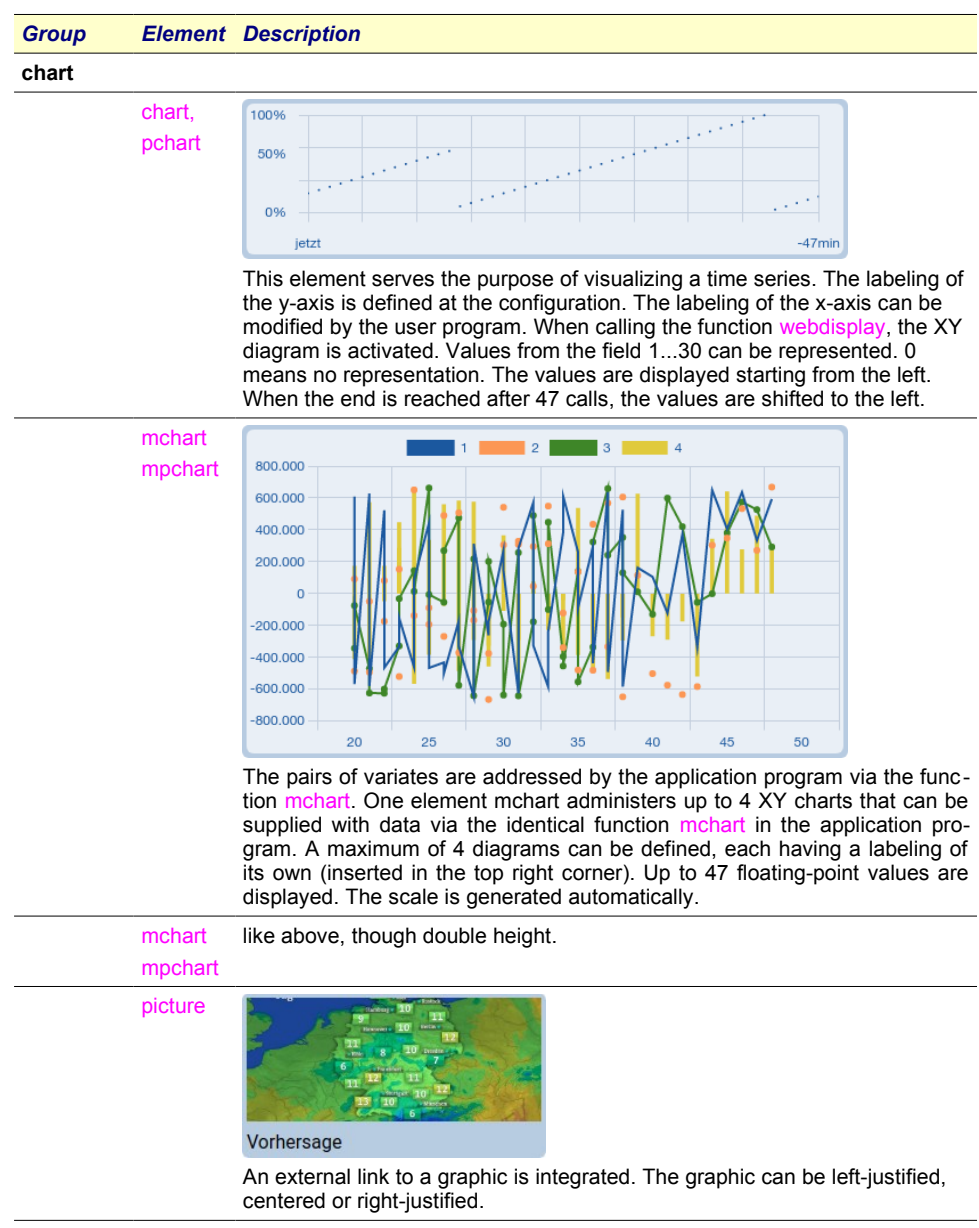

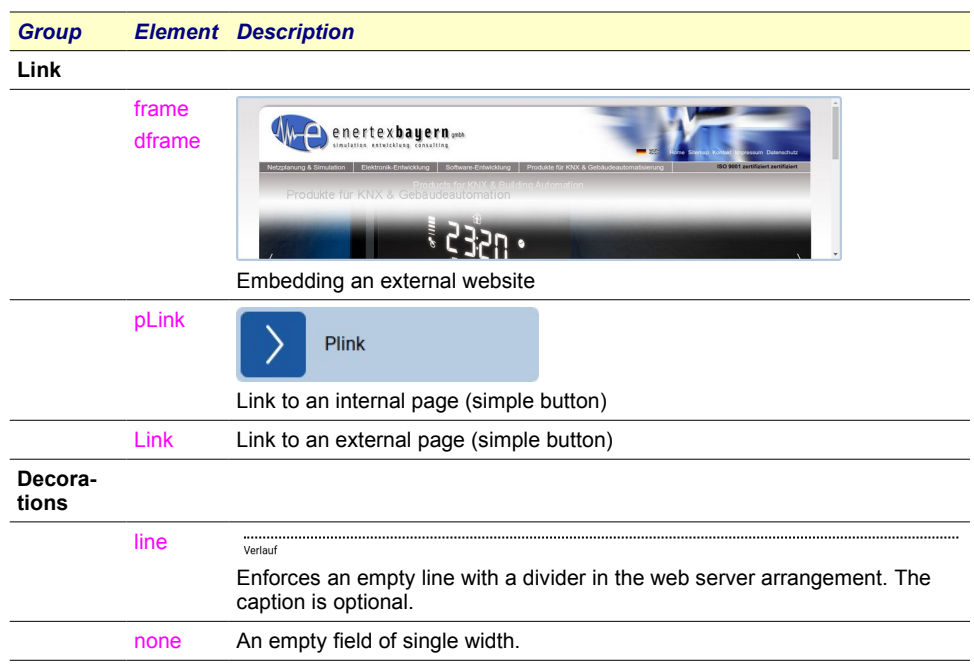

*Table 1: Overview of web elements.*

*Switch of single width (global)*

# Definition

## ● button(*ID*)[*Image*] \$*Text*\$

Arguments

- *ID***:** Value between 0 and [127](#page-43-0) as an index for programming and the access to this element. You can also access variables of the section [EibPC].
- *Image*: A value between 0 and 99. To arrange the application more clearly, constants have been predefined (page [68](#page-67-0)).
- *Text:* A static labeling text (first line).

Access by the user program

- The image and the text are accessed by the function [display](#page-208-1) (page [209\)](#page-208-0).
- It is a global button. I. e. if the there are equal definitions on more than one pages, all buttons with this ID are affected at all pages.
- Activation of the buttons has to be evaluated by the function [button](#page-206-2) (page [207\)](#page-206-2).

#### Definition

#### *Switch of single width (page-dependent)*

● pbutton(*ID*)[*Image*] \$*Text*\$ Arguments

- *ID***:** Value between 0 and [127](#page-43-0) as an index for programming and the access to this element. You can also access variables of the section [EibPC].
- **Image:** A value between 0 and 99. To arrange the application more clearly, constants have been predefined (page [68](#page-67-0)).
- *Text*: A static labeling text (first line).

- The image and the text are accessed by the function [pdisplay](#page-209-0) (page [210](#page-209-0)).
- The element is assigned to only one side
- Activation of the buttons has to be evaluated by the function [pbutton](#page-206-1) (page [pbutton\)](#page-206-1).

#### *Switch with selection of single width*  Definition

*(global)*

#### ● mbutton(*ID*)[\$*Text1*\$,\$*Text2*\$,... \$*Text254*\$][*Image*] \$*Label*\$

Arguments

- *ID*: Value between 0 and [127](#page-43-0) as an index for programming and the access to this element. You can also access variables of the section [EibPC].
- *Text1*, *Text2*, .. *Text254*: label texts for *mbutton*. The second and following elements are optional.
- *Image*: A value between 0 and 99. To arrange the application more clearly, constants have been predefined (page [68](#page-67-0)).
- *Label*: A static labeling text (first line).

Access by the user program

- The image and the text are accessed by the function [display](#page-208-1) (page [209\)](#page-208-0).
- It is a global button. I. e. if the there are equal definitions on more than one pages, all buttons with this ID are affected at all pages.
- Activation of the buttons has to be evaluated by the function [mbutton](#page-207-1) (page mbutton).
- Switching of the listbox (providing the active listbox element) is arranged by the function [display](#page-208-1) (page [display\)](#page-208-1)

#### Definition

*Switch with selection of single width (page-dependent)* ● mpbutton(*ID*) [\$*Text1*\$,\$*Text2*\$,...\$*Text254*\$][*Image*] \$*Label*\$ Arguments **ID**: Value between 0 and [127](#page-43-0) as an index for programming and the access to this element.

- You can also access variables of the section [EibPC]. ● *Text1*, *Text2*, .. *Text254*: label texts for *mbutton*. The second and following elements are optional.
- *Image*: A value between 0 and 99. To arrange the application more clearly, constants have been predefined (page [68](#page-67-0)).
- *Label*: A static labeling text (first line).

- The image and the text are accessed by the function [pdisplay](#page-209-0) (page [210](#page-209-0)). Switching of the listbox (providing the active listbox element) is also arranged by this function.
- Activation of the buttons has to be evaluated by the function [mpbutton](#page-207-0) (page [208](#page-207-0)).

#### *Switch of double width (global)*

#### ● shifter(*ID*)[*Image1*, *Image2*, *Image3*, *Image4*]\$*Text*\$

Arguments

Definition

- *ID*: Value between 0 and [127](#page-43-0) as an index for programming and the access to this element. You can also access variables of the section [EibPC].
- *Image1* to *Image4*: A value between 0 and 99. To arrange the application more clearly, constants have been predefined (page [68\)](#page-67-0).
- *Image2* to *Image4* are optional.
- If only three images are defined, the element has only three buttons etc..
- *Text*: A static labeling text (first line).

Access by the user program

- The image and the text are accessed by the function [display](#page-208-1) (page [display](#page-208-1)).
- The operation of the [button](#page-206-2)s has to be evaluated by the function button (page [207](#page-206-2)).

*Switch of double width (page-depen-*Definition

*dent)*

● pshifter(*ID*)[*Image1*, *Image2*, *Image3*, *Image4*]\$*Text*\$

Arguments

- *ID*: Value between 0 and [127](#page-43-0) as an index for programming and the access to this element. You can also access variables of the section [EibPC].
- *Image1* to *Image4*: A value between 0 and 99. To arrange the application more clearly, constants have been predefined (page [68\)](#page-67-0).
- *Image2* to *Image4* are optional.
- If only three images are defined, the element has only three buttons etc..
- *Text*: A static labeling text (first line).

- The image and the text are accessed by the function [pdisplay](#page-209-0) (page [210](#page-209-0)).
- The operation of the buttons has to be evaluated by the function [pbutton](#page-206-1) (page [207\)](#page-206-1).

#### *Switch with selection of double width* Definition

### ● mshifter(*ID*)[\$*Text1*\$,\$*Text2*\$,...,\$*Text254*\$][*Image1*, *Image2*, *Image3*, *Image4*]

### \$*Label*\$ Arguments

- *ID*: Value between 0 and [127](#page-43-0) as an index for programming and the access to this element. You can also access variables of the section [EibPC].
- *Image1* to *Image4*: A value between 0 and 99. To arrange the application more clearly, constants have been predefined (page [68\)](#page-67-0).
- *Image2* to *Image4* are optional.
- If only three images are defined, the element has only three buttons etc.
- *Text1*, *Text2*, .. *Text254*: labels for the *mshifter. The second and following elements are optional.*
- Label: A static labeling text (first line).

Access by the user program

- The image and the text are accessed by the function [display](#page-208-1) (page [209](#page-208-1)). Switching of the listbox (providing the active listbox element) is also arranged by this function.
- Activation of the buttons has to be evaluated by the function [mbutton](#page-207-1) (page [208\)](#page-207-1).

*Switch with selection of double width* Definition

*(page-dependent)*

*(global)*

● mpshifter(*ID*)[\$*Text1*\$,\$*Text2*\$,...,\$*Text254*\$][*Image1*, *Image2*, *Image3*, *Image4*] \$*Label*\$

Arguments

- *ID*: Value between 0 and [127](#page-43-0) as an index for programming and the access to this element. You can also access u08 variables of the section [EibPC].
- *Image1* to *Image4*: A value between 0 and 99. To arrange the application more clearly, constants have been predefined (page [68\)](#page-67-0).
- *Image2* to *Image4* are optional.
- If only three images are defined, the element has only three buttons etc.
- *Text1*, *Text2*, .. *Text254*: labels for the *mpshifter*. The second and following elements are optional.
- Label: A static labeling text (first line).

- The Image and the text are accessed by the function [pdisplay](#page-209-0) (page [210](#page-209-0)). Switching of the listbox (providing the active listbox element) is also arranged by this function.
- Activation of the buttons has to be evaluated by the function [mpbutton](#page-207-0) (page [mpbutton](#page-207-0)).

#### *Simple Chart (global)*

#### ● chart(*ID*)[\$*Y0*\$,\$*Y1*\$,\$*Y2*\$]

Arguments

Definition

- ID: A value between 0 and 255 as an index for programming and the access to this element.
- \$*Y0*\$, \$*Y1*\$,\$*Y2*\$: Labeling of the y-axis.

Access by the user program

- **•** The y-values are accessed in the user program by the function [chart](#page-216-1) (page [217](#page-216-1)).
- Values from the field 1...30 can be represented. With every call of this function, the values are displayed starting from the left. When the end is reached after 47 calls, the values are shifted to the left.

#### *Simple Chart (page-dependent)* Definition

#### ● pchart(*ID*)[\$*Y0*\$,\$*Y1*\$,\$*Y2*\$]

Arguments

- *ID*: A value between 0 and 255 as an index for programming and the access to this element.
- \$*Y0*\$, \$*Y1*\$,\$*Y2*\$: Labeling of the y-axis.

### Access by the user program

- The y-values are accessed in the user program by the function [pchart](#page-216-0) (page [217](#page-216-0)).
- Values from the field 1...30 can be represented. With every call of this function, the values are displayed starting from the left. When the end is reached after 47 calls, the values are shifted to the left.

*Chart with multiple graphs (global)*

#### Definition

● mchart(*ID*) [*Size*,*Type*](\$*Label1*\$,*Style1*,

\$*Label2*\$,*Style2*, \$*Label3*\$,*Style3*, \$*Label4*\$,*Style4*)

#### Arguments

- *ID*: Value between 0 and [127](#page-43-0) as an index for programming and the access to this element.
- *Size*: SINGLE (2x2), DOUBLE (4x2), HALF (2x1), LONG (4x4)
- *Type*: Value 9 (or constant SXY) for plots with sorted X-Y sets (well suited for time-based plots)
- \$Label1\$ .. \$Label2\$ Legend of the graph
- *Style1, Style2, Style3, Style4:* value 0,1,2 or 3 (constant LINE, DOTS, LINEDOTS, COL-UMN)

- XY values are accessed with the function [mchart](#page-217-0) in the user program. A *mchart* manages up to 4 XY diagrams. The number of diagrams is specified through the number of arguments.
- Each XY diagram has a legend. When you display 4 XY diagrams, also 4 legend are displayed.
- 47 floating point values are display in a diagram. The scale is generated automatically. Please consider the additional information given by the function [mchart](#page-217-0).

#### *Chart with multiple graphs (page-de-*Definiition

*pendant)*

● mpchart(ID) [*Height,Type*](\$Label1\$,Style1,

\$Label2\$,Style2, \$Label3\$,Style3, \$Label4\$,Style4)

### **Arguments**

- *ID*: Value between 0 and [127](#page-43-0) as an index for programming and the access to this element.
- *Height*: Value 0 or 1 (or constant SINGLE and DOUBLE)
- *Type*: Value 8 (or constant XY) for plots
- *Type*: Value 9 (or constant SXY) for plots with sorted X-Y sets (well suited for time-based plots)
- \$Label1\$ .. \$Label2\$ Legend of the graph
- *Style1, Style2, Style3, Style4*: value 0,1,2 or 3 (constant LINE, DOTS, LINEDOTS, COL-UMN)

- XY values are accessed with the function [mpchart](#page-217-1) (page [218](#page-217-1)) in the user program. A *mchart* manages up to 4 XY diagrams. The number of diagrams is specified through the number of arguments.
- Each XY diagram has a legend. When you display 4 XY diagrams, also 4 legend are displayed.
- 47 floating point values are display in a diagram. The scale is generated automatically. Please consider the additional information given by the function [mpchart](#page-217-1) on page [218](#page-217-1).

*TimeChart (global)* Definition

- mtimechart (ID) [size, type, length, YLMIN, YLMAX, YRMIN, YRMAX] (\$Description1\$, ChartPos1, Buffer1, \$Description2\$, ChartPos2, BUFFER2, \$Description3\$, ChartPos3, buffer3, \$Description4\$, ChartPos4, Buffer4)
- SDescription1\$, CHARTPOS1, Buffer1, \$Description2\$....(up to 4 graphs)

**Arguments** 

- ID: A value between 0 and [127](#page-43-0) as an index for programming and access to this element.
- Size: DOUBLE, TRIPLE, QUAD, LONG, EXTDOUBLE, EXTTRIPLE, EXTLONG
- Type: 0 for auto scale to the left axis, in this case YLMAX is ignored etc.(0=AU-TOSCALELEFT)

1 for autoscale the right axis , in this case YRMAX is ignored etc. (1=AUTOSCALERIGHT) 2 for auto scale of the two axes (2=AUTOSCALE)

3 for no autoscale (3=NOAUTOSCALE)

- Length: Maximum number of pairs of values that can be displayed per graph ( Possible values : from 32 to 256)
- YLMIN : Minimum value left y-axis, floating point numbers
- YLMAX : Maximum value left y-axis, floating point numbers
- YRMIN : minimum value right y-axis, floating point numbers
- YRMAX : maximum value right y-axis, floating point numbers
- \$Description1\$ ... \$Description4\$ Legend of the corresponding graphs
- $CharPos: 0$  (LEFTGRAF) or 1 (RIGHTGRAF) (0 for marking on the left y-axis, for one caption on the right y-axis) or 2 (STACK) for graphically adding two graphs: The outermost envelope is to be understood as the total sum of the individual graphs:

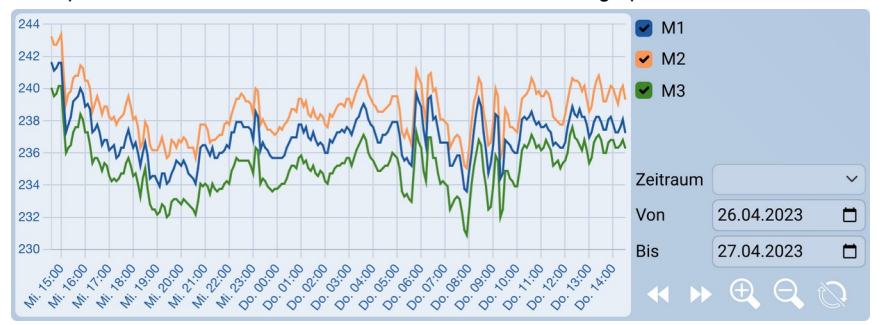

Buffer: ID of the graphs associated with the respective time buffer. Values between 0 and 255 as an index for the programming and the access.

To ensure proper operation, the buffer and arts must be dimensioned so that the memory of EibPC is not overloaded. See here under [timebufferconfig](#page-218-0) (p. [219\)](#page-218-0) for more details.

The formats EXTDOUBLE, EXTTRIPLE, EXTLONG are Count with integrated zoom, shift function and time delay setting.

- The XY values in the user program using the function [timebufferadd](#page-218-1) (p. [219\)](#page-218-1) and [time](#page-218-0)[bufferconfig](#page-218-0) (p. [219\)](#page-218-0) addressed. An art manages up to 4 XY charts. The number of charts is determined by the number of arguments.
- Each XY chart has a legend. In Preparation of 4 XY graphs in the diagram 4 legends are displayed.
- Up to 65535 floating-point values are presented. For scaling note here notes in the description of user functions [timebufferadd](#page-218-1) (p. [219\)](#page-218-1) and [timebufferconfig](#page-218-0) (p. [219\)](#page-218-0)
- mtimecharts are always global.

#### *Color of graphs (page-dependant)* Definition

● *timechartcolor* ID *#HtmlFarbCode*

- Changes the color value of the graph with the ID (1,2,3,4) of the timecharts. The formatting is identical to the usual HTML color coding function, see ([https://wiki.selfhtml.org/wiki/](https://wiki.selfhtml.org/wiki/Grafik/Farbpaletten) [Grafik/Farbpaletten](https://wiki.selfhtml.org/wiki/Grafik/Farbpaletten))
- This setting is valid globally for all graphs and is placed behind a page command.

#### Example

[WebServer] page (wsMeter) [\$Smartmeter\$, \$Measuring\$ timechartcolor 1 #337755

timechartcolor 2 #e5a000

timechartcolor 3 #0066ff

timechartcolor 4 #ffff00

*Picture (page-dependant)* Definition

### ● picture(*ID*)[*Height*,*Type*](\$*Label*\$,\$*www-Link*\$)

Arguments

- *ID*: Value between 0 and [127](#page-43-0) as an index for programming and the access to this element.
- *Height*: Value 0 or 1 (or constant SINGLE and DOUBLE) or Width x Height: any number for height and width as factor of the unit size of the elements of the web server.)
- *Type*: Value 0,1,2 (or LEFTGRAF, CENTERGRAF, ZOOMGRAF): left aligned, centered or streched embedding of the image

● *www-Link*: Valid WWW address (incl..Path and leading http://) to the external image

Access by the user program

● Label and link can be changed during runtime with the function [picture](#page-213-0) (p. [214](#page-213-0)).

#### *Simple Slider (global)*

#### ● slider(*ID*)[*Image*]\$*Label*\$

Arguments

Definition

- *ID***:** Value between 0 and [127](#page-43-0) as an index for programming and the access to this element. You can also access u08 variables of the section [EibPC].
- *Image*: A value between 0 and 99. To arrange the application more clearly, constants have been predefined (page [68](#page-67-0)).
- Label: A static labeling text (first line).

Access by the user program

- The image and the text are accessed by the function display (page [209\)](#page-208-0).
- Activation of the slider has to be evaluated by the function getslider (page [211\)](#page-210-0).
- Changing the slider level has to be done by the function setslider (page [212](#page-211-0)).
- Activation of the [button](#page-206-2) has to be evaluated by the function button (page [207\)](#page-206-2).
- The input field can be used to directly manipulate the slider value in the web interface.

#### *Simple Slider (page-dependant)* Definition

#### ● pslider(*ID*)[*Image*]\$*Label*\$

Arguments

- *ID*: Value between 0 and [127](#page-43-0) as an index for programming and the access to this element. You can also access u08 variables of the section [EibPC]
- *Image*: A value between 0 and 99. To arrange the application more clearly, constants have been predefined (page [68](#page-67-0)).
- *Label*: A static labeling text (first line).

Access by the user program

- The image and the text are accessed by the function polisplay (page [210](#page-209-0)).
- Activation of the slider has to be evaluated by the function getslider (page [211\)](#page-210-0).
- Changing the slider level has to be done by the function setslider (page [212](#page-211-0)).
- Activation of the button has to be evaluated by the function [pbutton](#page-206-1) (page [207](#page-206-1)).
- The input field can be used to directly manipulate the slider value in the web interface.

#### Definition

Arguments

#### ● eslider(*ID*)[*Image*] (*Min*,*Increment*, *Max*) \$*Description*\$ \$*Label*\$

*Extended Slider (global)*

- *ID*: Value between 0 and [127](#page-43-0) as an index for programming and the access to this element. You can also access u08 variables of the section [EibPC].
- Image: A value between 0 and 99. To arrange the application more clearly, constants have been predefined (page [68](#page-67-0)).
- Min: slider minimum value
- **Increment:** slider increment
- Max: slider maximum value
- *Description*: A static labeling text (first line).
- Label: a static labeling text, max. two places

- The image and the text are accessed by the function display (page [209\)](#page-208-0).
- Activation of the slider has to be evaluated by the function getslider (page [211\)](#page-210-0).
- Changing the slider level has to be done by the function setslider (page [212](#page-211-0)).
- Activation of the [button](#page-206-2) has to be evaluated by the function button (page [207\)](#page-206-2).
- The input field can be used to directly manipulate the slider value in the web interface.

#### *Extended Slider (page-dependant)* Definition

#### ● peslider(*ID*)[*Image*] (*Min*,*Increment*, *Max*) \$*Description*\$ \$*Label*\$

#### Arguments

- *ID***:** Value between 0 and [127](#page-43-0) as an index for programming and the access to this element. You can also access u08 variables of the section [EibPC].
- *Image*: A value between 0 and 99. To arrange the application more clearly, constants have been predefined (page [68](#page-67-0)).
- *Min*: slider minimum value
- **Increment:** slider increment
- Max: slider maximum value
- **Description:** A static labeling text (first line).
- Label: a static labeling text, max. two places

#### Access to the user program

- The image and the text are accessed by the function polisplay (page [210](#page-209-0)).
- Activation of the slider has to be evaluated by the function getslider (page [211\)](#page-210-0).
- Changing the slider level has to be done by the function setslider (page [212](#page-211-0)).
- Activation of the button has to be evaluated by the function [pbutton](#page-206-1) (page [207](#page-206-1)).
- The input field can be used to directly manipulate the slider value in the web interface.

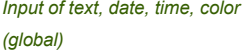

#### Definition

● webinput(*ID*)[*Graphic*] \$*Label*\$

#### Arguments

- *ID*: Value between 0 until [127](#page-43-0) as index for programming and access to this element. You can also access to u08 variable definition in the section [EibPC].
- Graphic: Value between 0 and 99. In order to design the implementation clearly are predifined terms defined (page [68\)](#page-67-0).
- Label: A static text below the picture
- **Style** is optional. Possible characteristics are
	- *none*: The output of [webinput](#page-221-0) is a regular string.
	- PASSWORD: In this case, the input is hidden with asterisks or characters specified by the web browser. The output of [webinput](#page-221-0) is a regular string.
	- DATEPICK: Enter a date using a standard dialog (depending on the web browser). The output of [webinput](#page-221-0) is a string in the representation \$ YYYY-MM-DD \$
	- TIMEPICK: Enter a time using a standard dialog (depending on the web browser). The output of [webinput](#page-221-0) is given as a string in the representation \$HH-MM-SS \$
	- COLORPICK: The input of an RGB color using a standard dialog (depending on the web browser). The output of [webinput](#page-221-0) (p. [222](#page-221-0)) is a 24-bit string.

- The element is addressed via function [webinput](#page-221-0) (p. [webinput\)](#page-221-0).
- The image and the text are accessed by the function display (page [209\)](#page-208-0).
- Elements of web input are always global.

#### *Versatile output area (global)* Definition

### ● weboutput(*ID*)[*Dimension*,*style*]

### Arguments

- *ID*: Value between 0 until [127](#page-43-0) as index for programming and access to this element. You can also access to u08 variable definition in the section [EibPC].
- *Dimension*: Value 0, 1 or 2...5(respectively constant SINGLE, DOUBLE and QUAD, or Width x Height: any number for height and width as factor of the unit size of the elements of the web server.)
- *Style*: Value 0,1,2 (respectively constant ICON and NOICON, NOCOLOR)

- The element is addressed via function weboutput (p. [222\)](#page-221-1).
- Elements of weboutput are always global.

#### *Internal link (page-dependant)*

#### ● plink(*ID*)[*Image*] [*PageID*] \$*Text*\$

**Arguments** 

Definition

- *ID*: Value between 0 and [127](#page-43-0) as an index for programming and the access to this element. You can also access u08 variables of the section [EibPC]. (This element is optically identic to the element button)
- *Image*: A value between 0 and 99. To arrange the application more clearly, constants have been predefined (page [68](#page-67-0)).
- *PageID*: Value between 1 and 100 as index of the page, to which the user jumps, when the link is activated. You can also access u08 variables of the section [EibPC].

Label: A static labeling text (first line).

Access to the user program

- The image and the text are accessed by the function pdisplay (page [210](#page-209-0)).
- With the function plink (page [215](#page-214-0)) link, icon and text can be changed dynamically at run time.

*External link (page-dependant)*

#### <span id="page-66-0"></span>● link(*ID*)[*Image*][\$*Website*\$] \$*Text*\$

Arguments

Definition

- *ID*: Value between 0 and [127](#page-43-0) as an index for programming and the access to this element. You can also access u08 variables of the section [EibPC]. (This element is optically identical to the element button)
- \$*Website*\$ http address (incl. path and leading http://) of the destination site
- *Image*: A value between 0 and 99. To arrange the application more clearly, constants have been predefined (page [68](#page-67-0)).
- Label: A dynamically labeling text (first line).

Access to the user program

With the function link (page [67](#page-66-0)) the web site, icon and text can be changed dynamically at run time.

*Embed external Website (global)*

Definition

#### ● frame [\$*Text*\$]

#### Arguments

● *Text*: A WWW link (incl. path and leading http://) to a external HTML site, which is integrated in the webserver

Access to the user program

● none

#### Definition

● dframe [\$*Text*\$]

Arguments

Text: A WWW link (incl. path and leading http://) to an external HTML site, which is integrated in the webserver. The embedded window is twice as high as this from the *frame* element.

Access to the user program

● none

#### <span id="page-67-0"></span>**Icons** The EibPC has a built-in set of icons.

See The icons listed in [3.](#page-85-0) In the visualization editor they are selected directly when configuring the element. In the [WebServer] section as well as in the user program they are selected by name or numerical index. Each symbol can be displayed in different forms. The states listed in Table 3 exist for this purpose.

These can be addressed directly by their index (group of symbols) and their sub-index (design).

The following symbol groups exist, which can be addressed in the section [WebServer] as well as in the user program as a corresponding argument directly via the name or the number.

#### **Note: Not every symbol group implements all possible states. (see also below).**

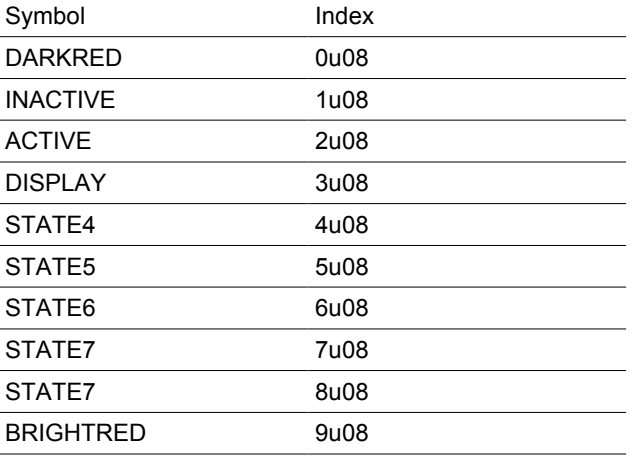

*Table 2: Overview of states.*

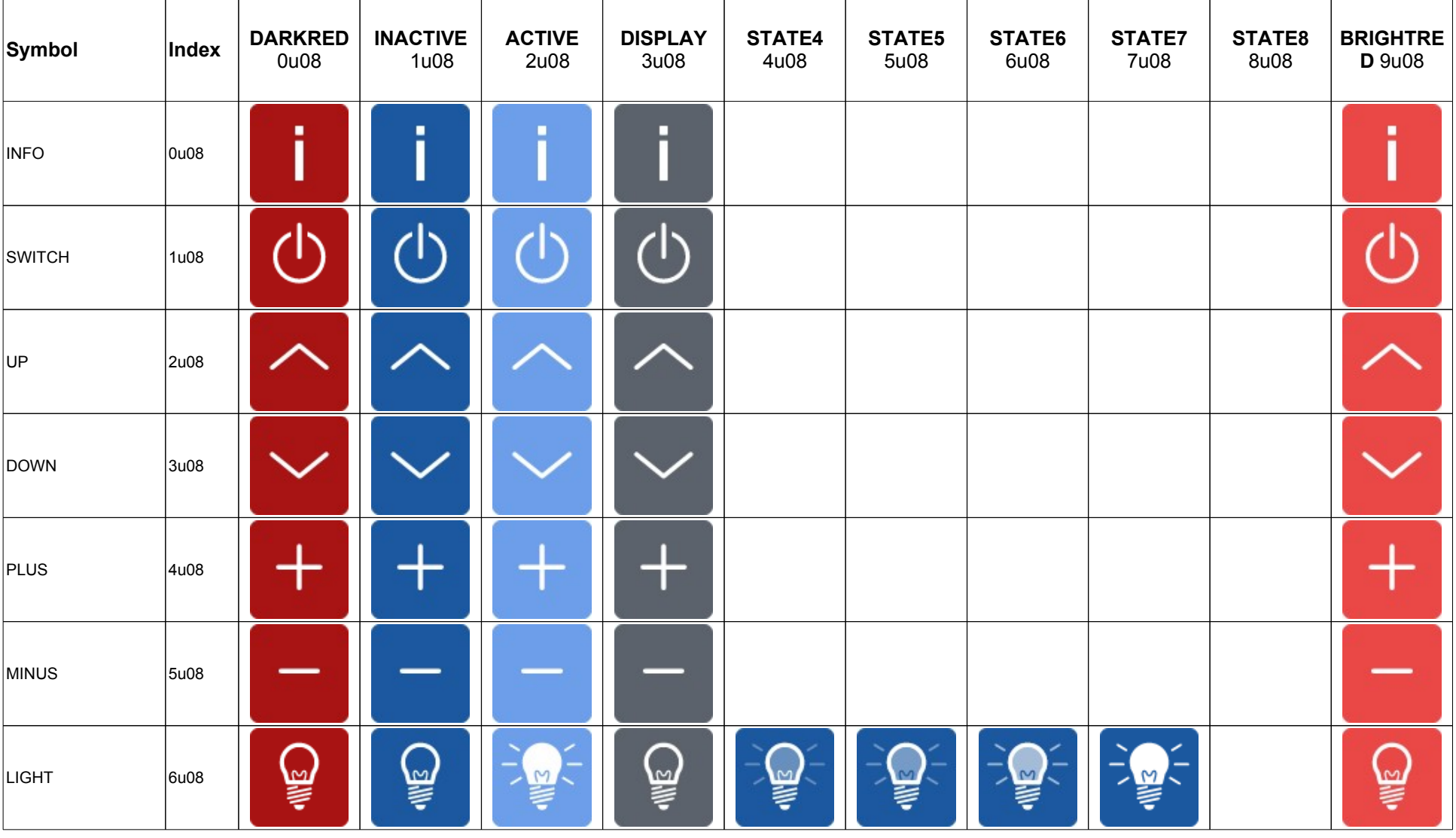

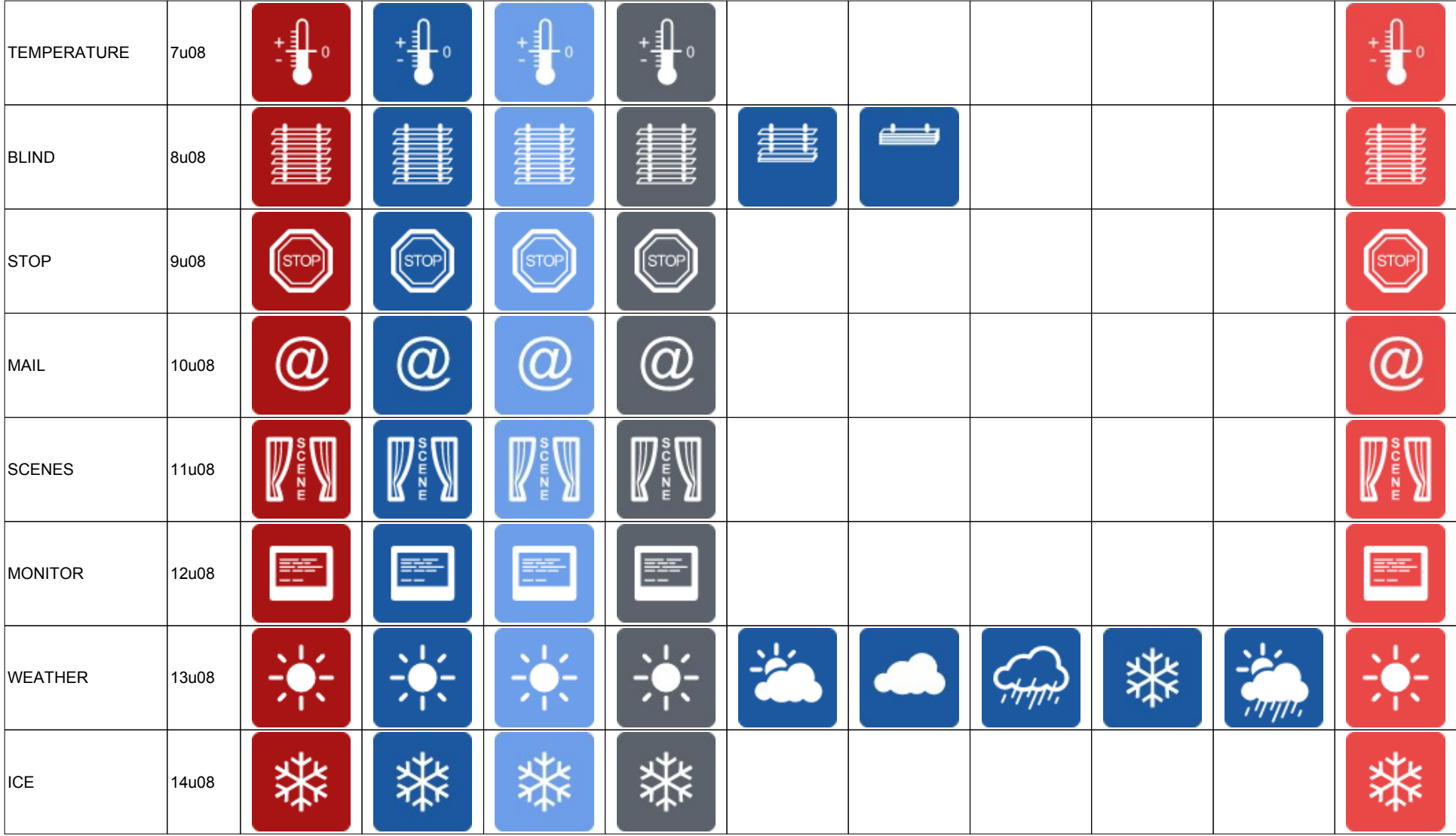

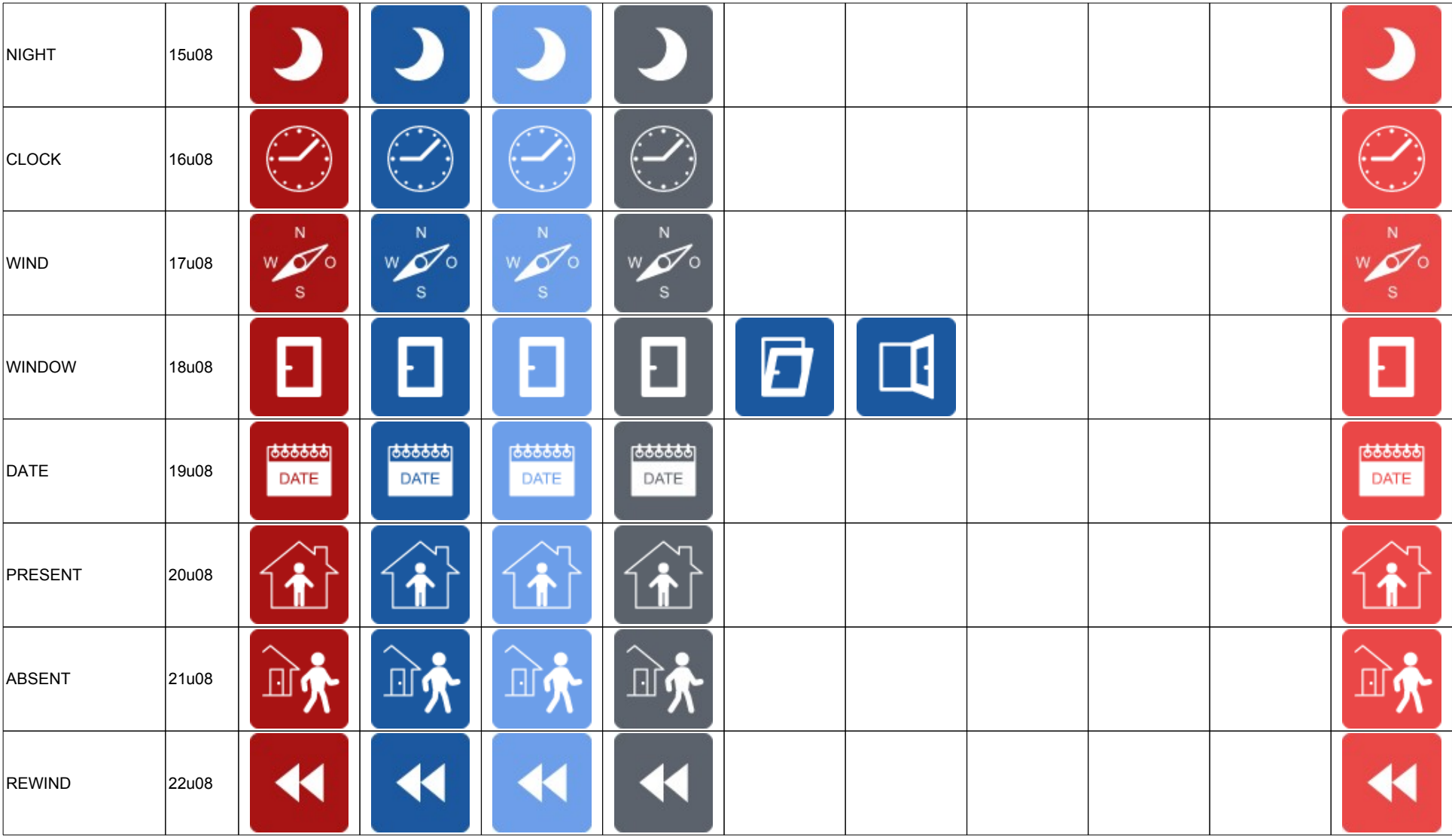

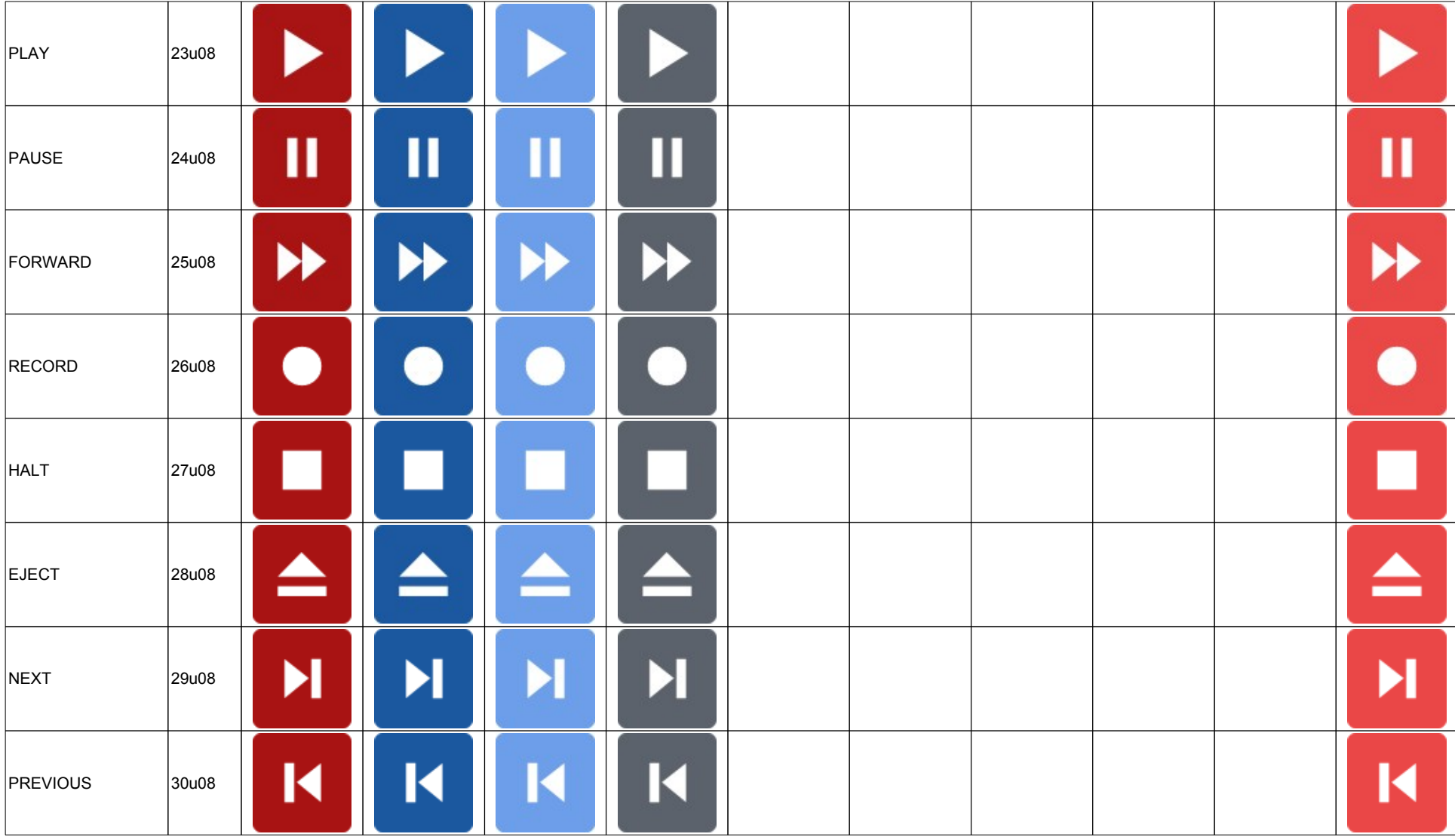
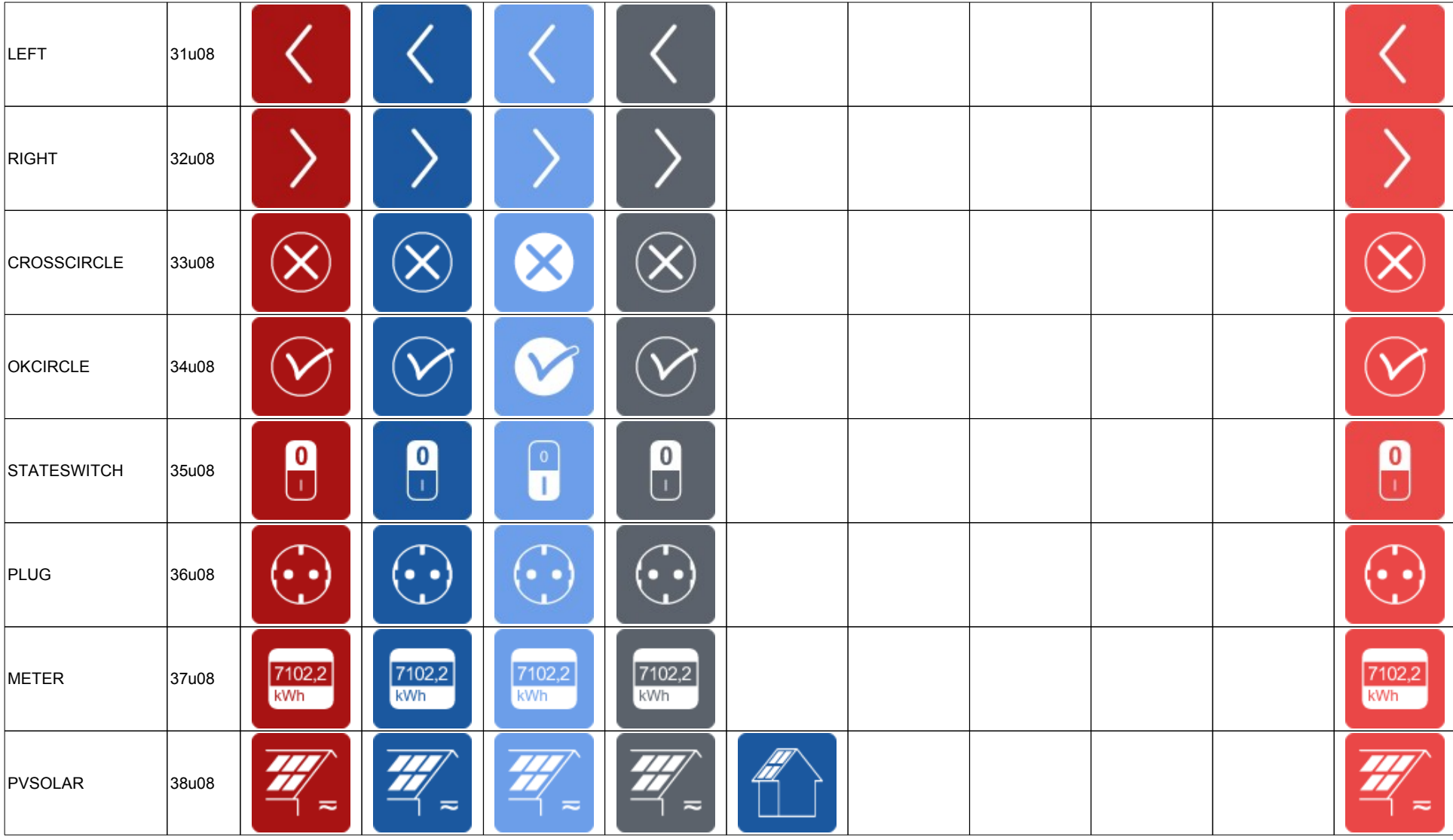

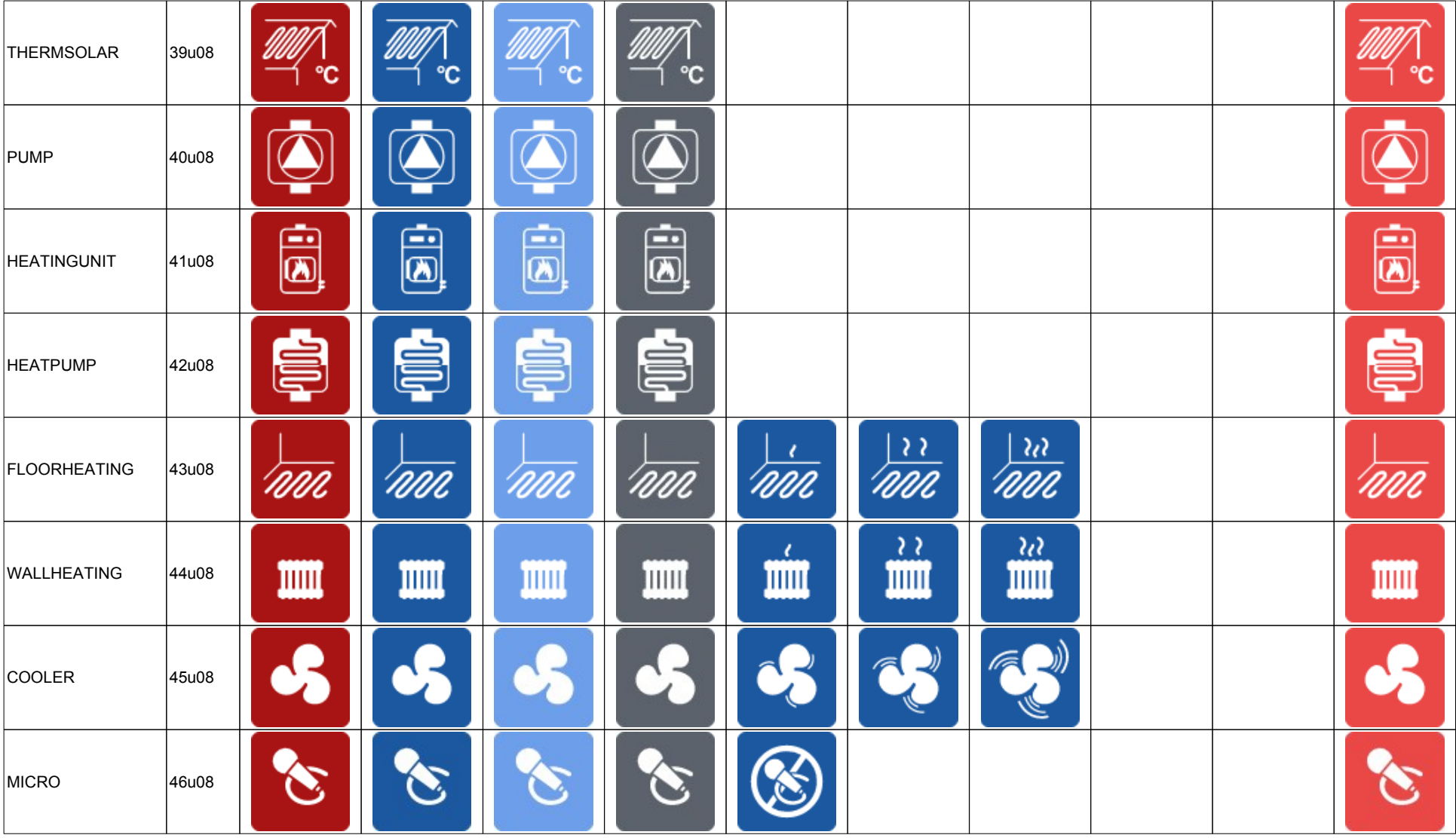

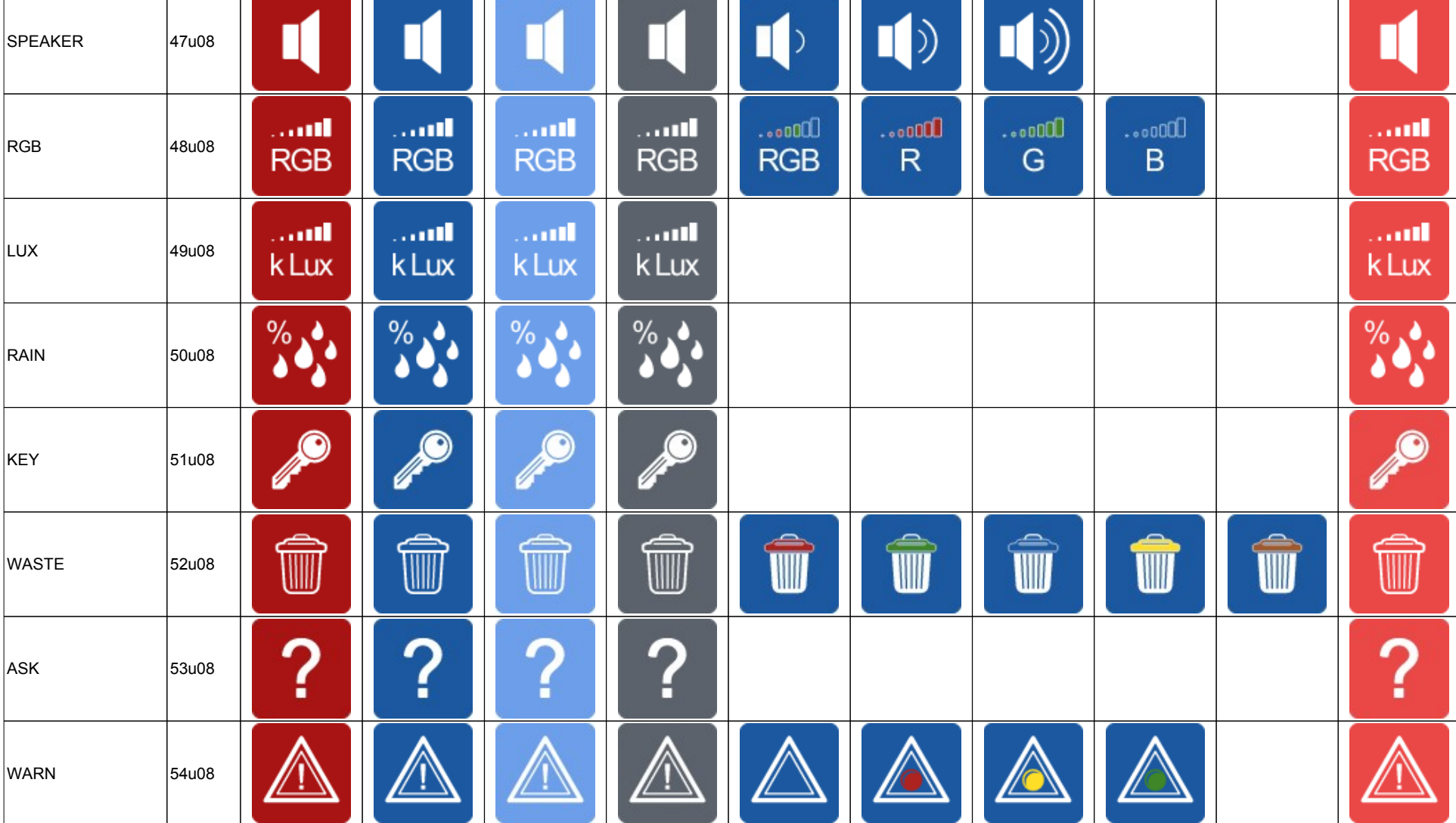

 $\overline{\phantom{a}}$ 

 $\overline{\phantom{0}}$ 

↽

 $\overline{\phantom{a}}$ 

 $\sim$   $\sim$ 

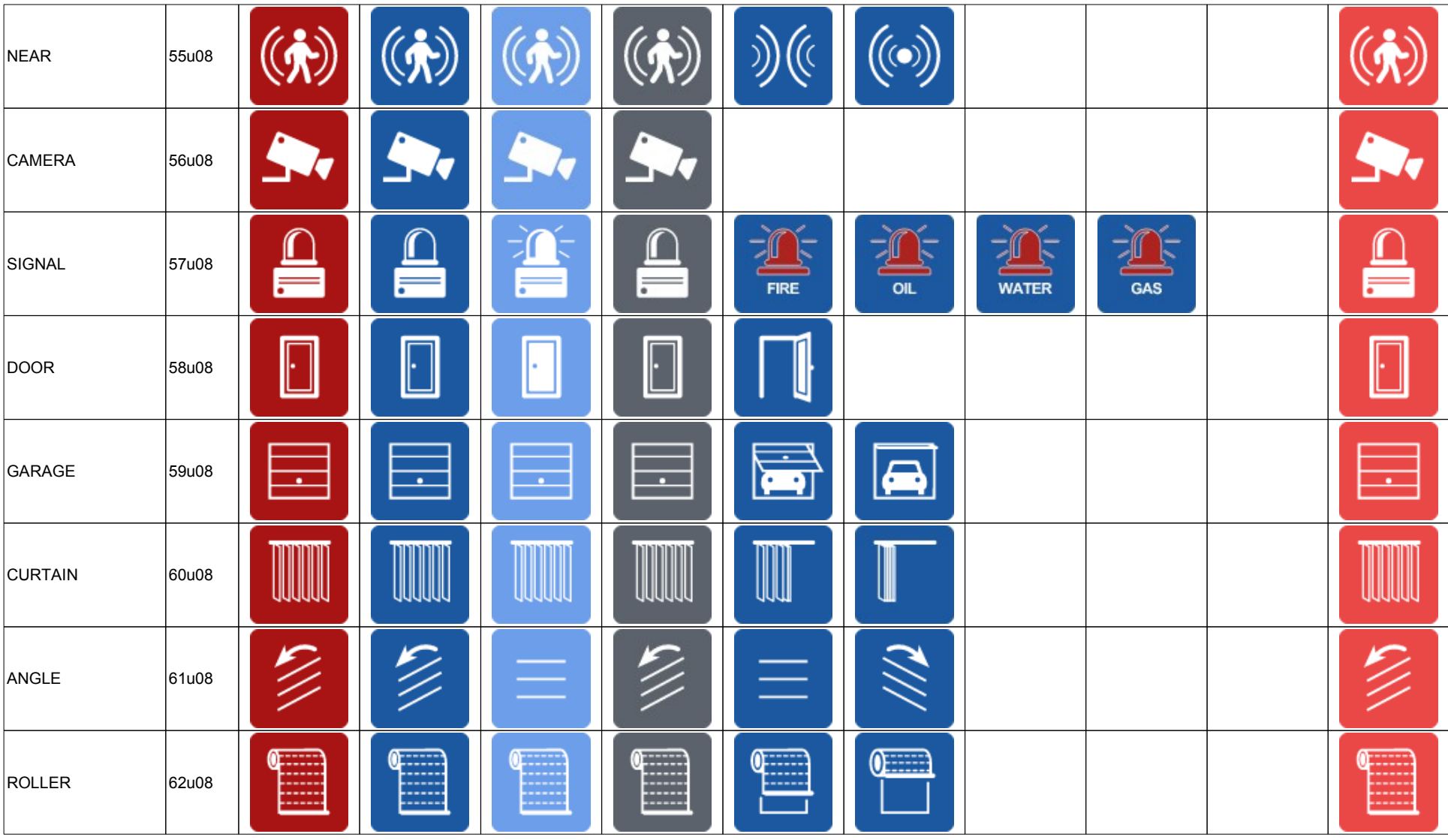

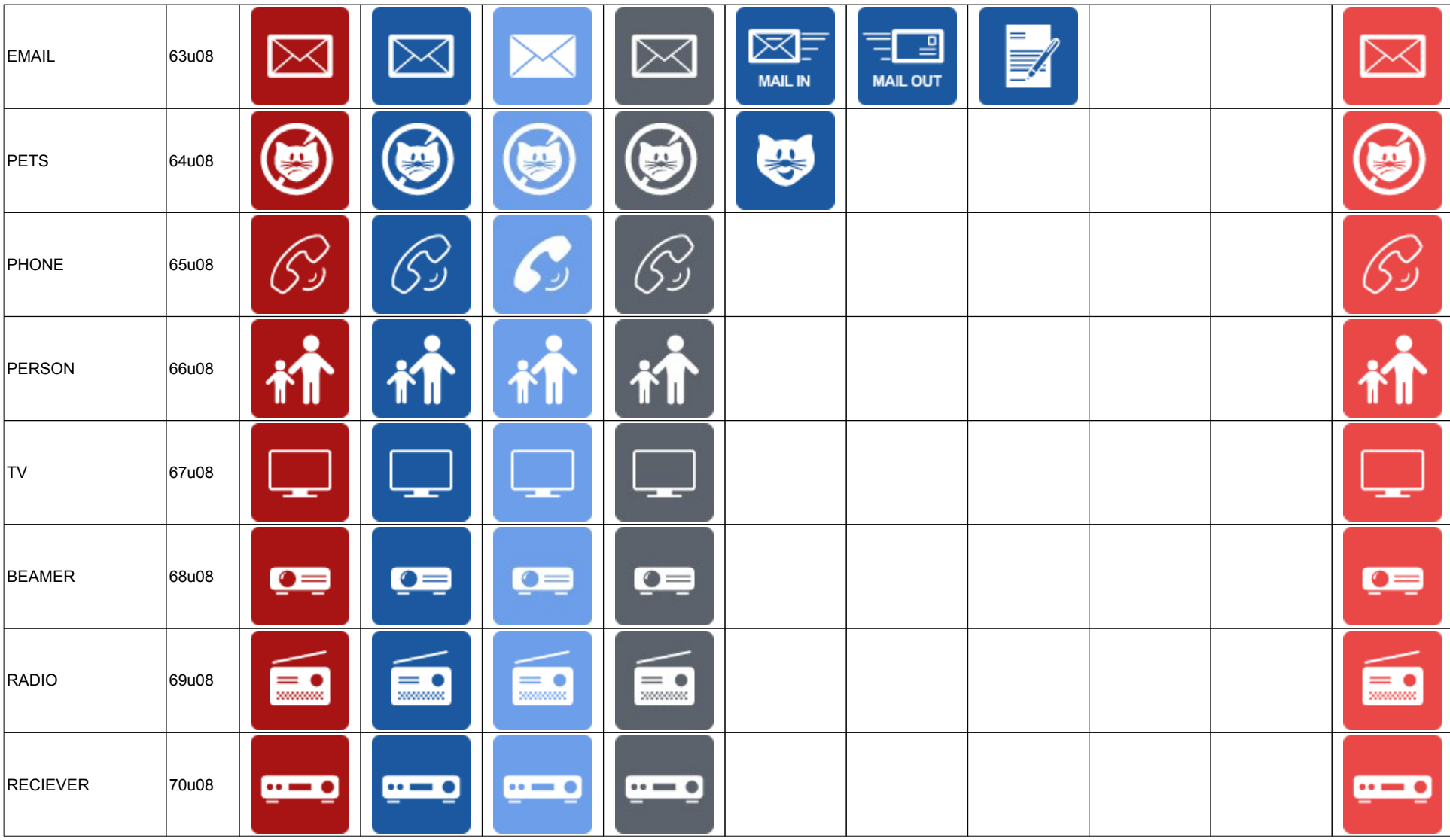

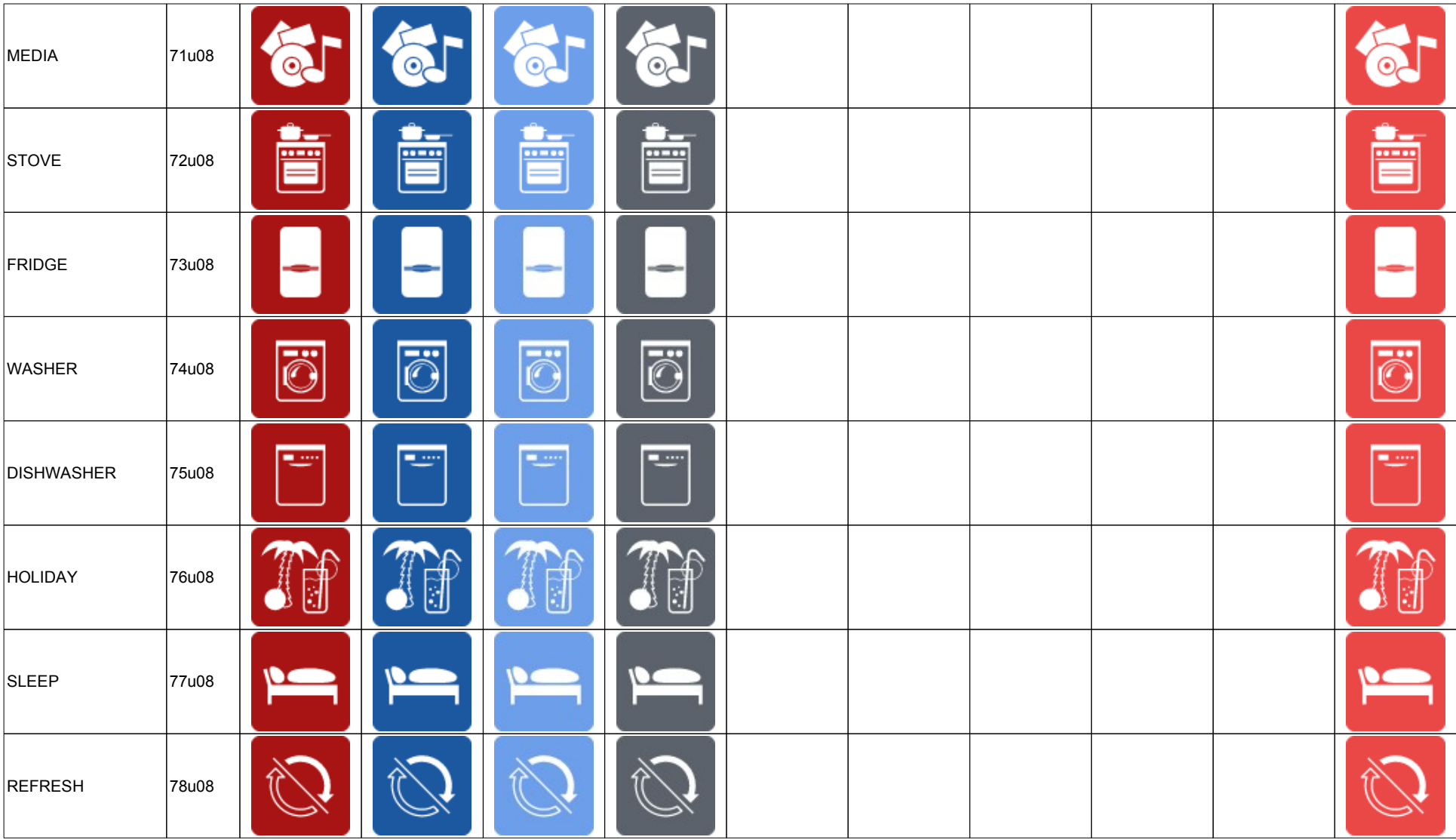

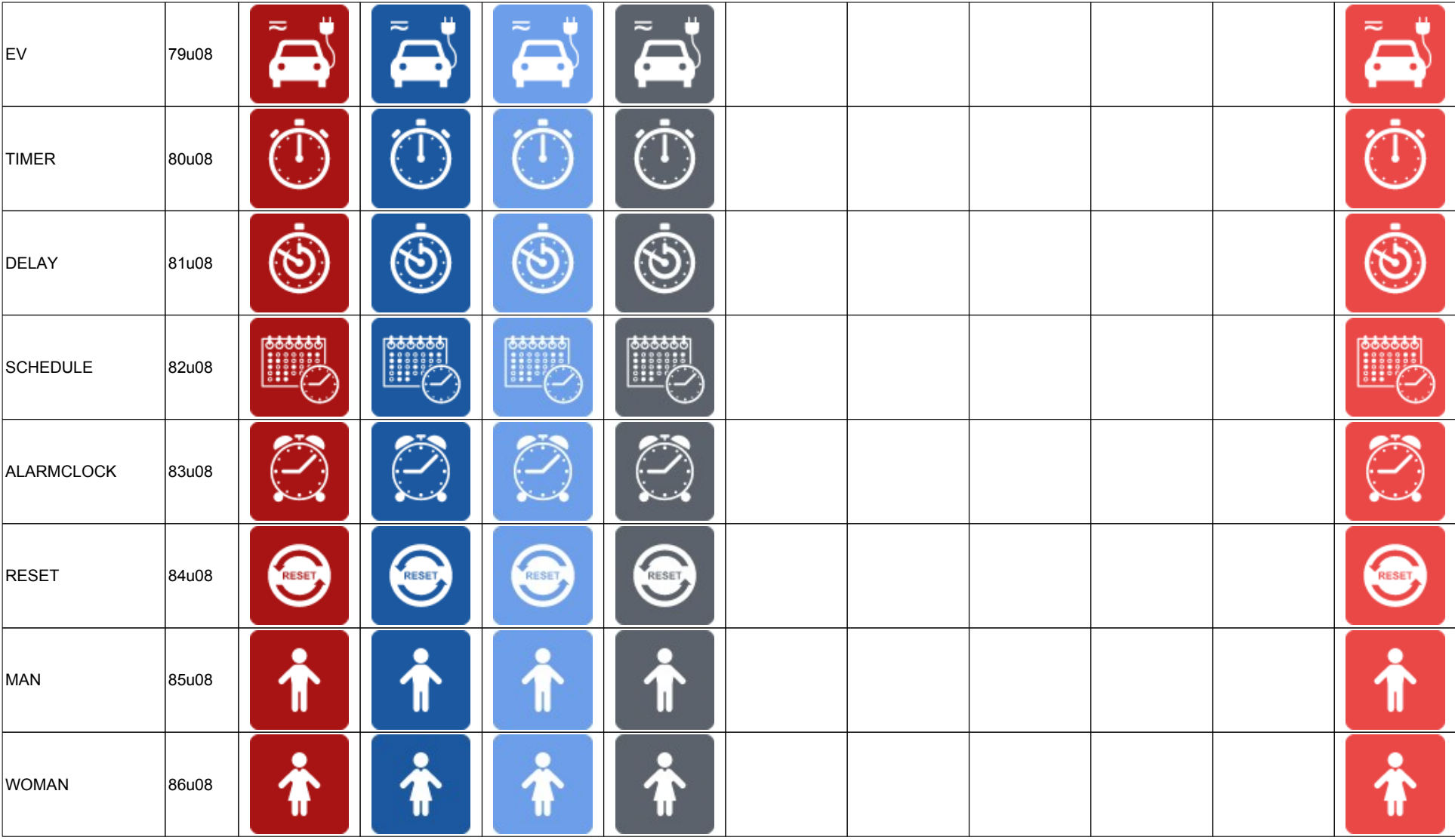

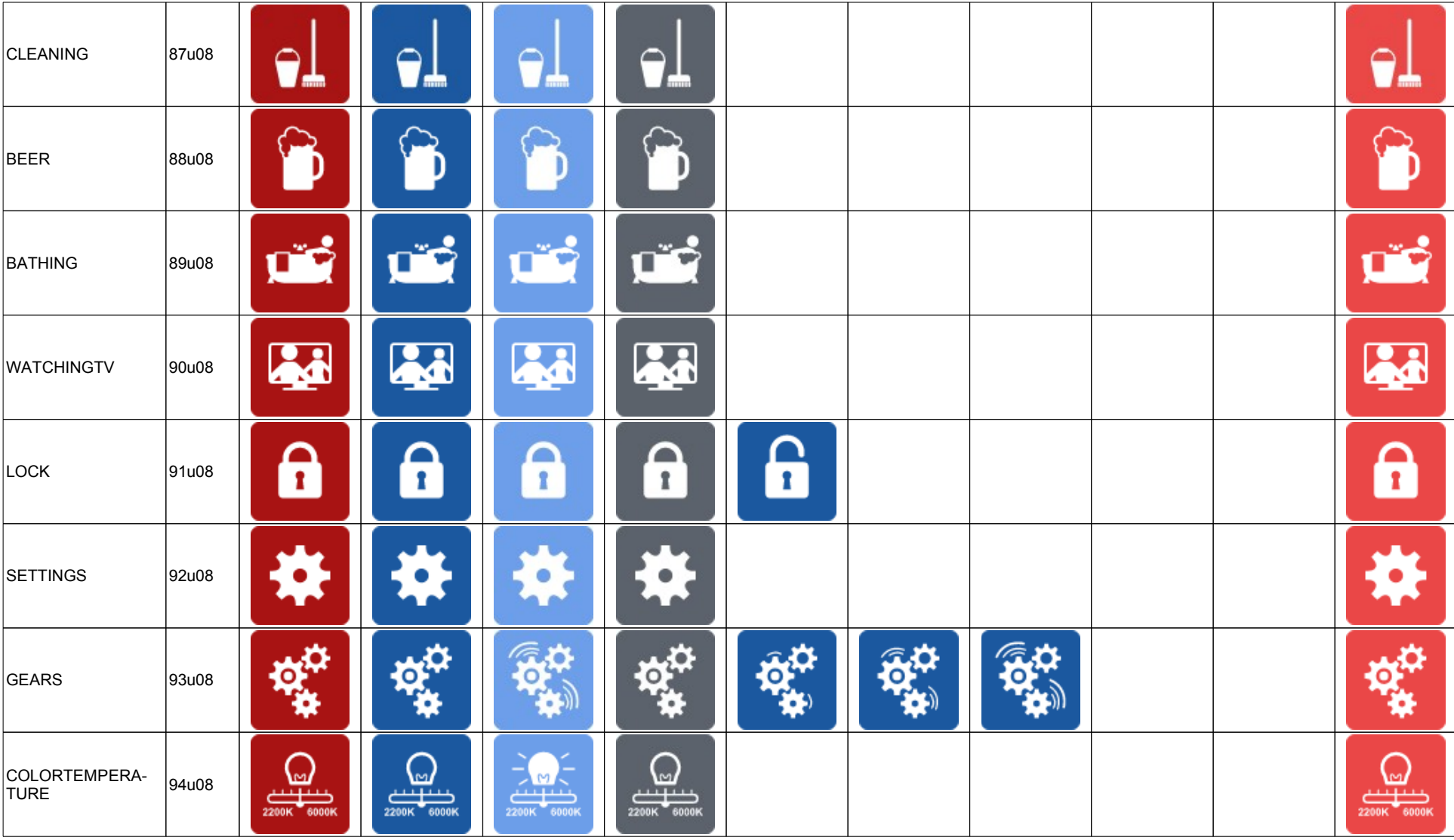

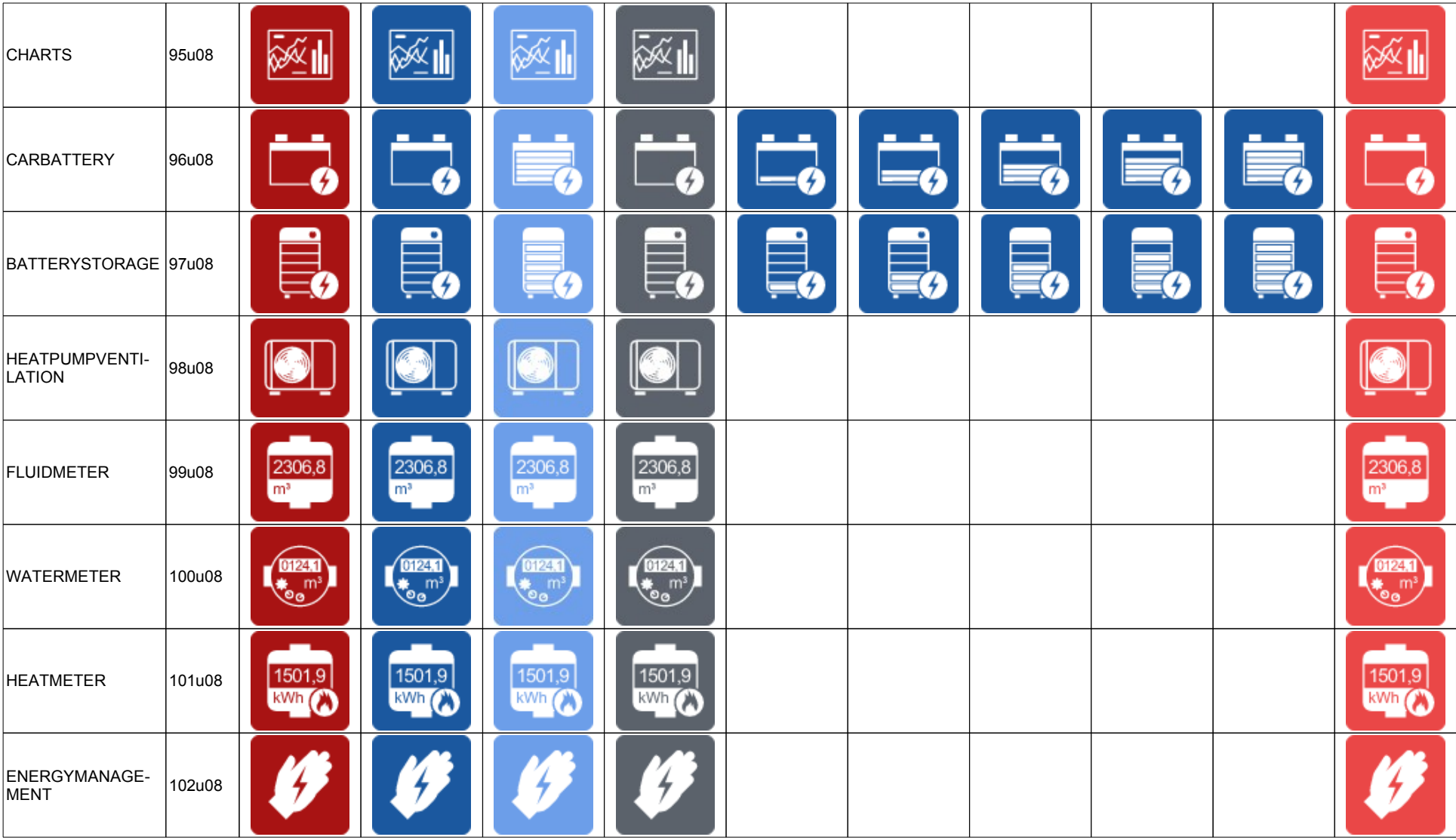

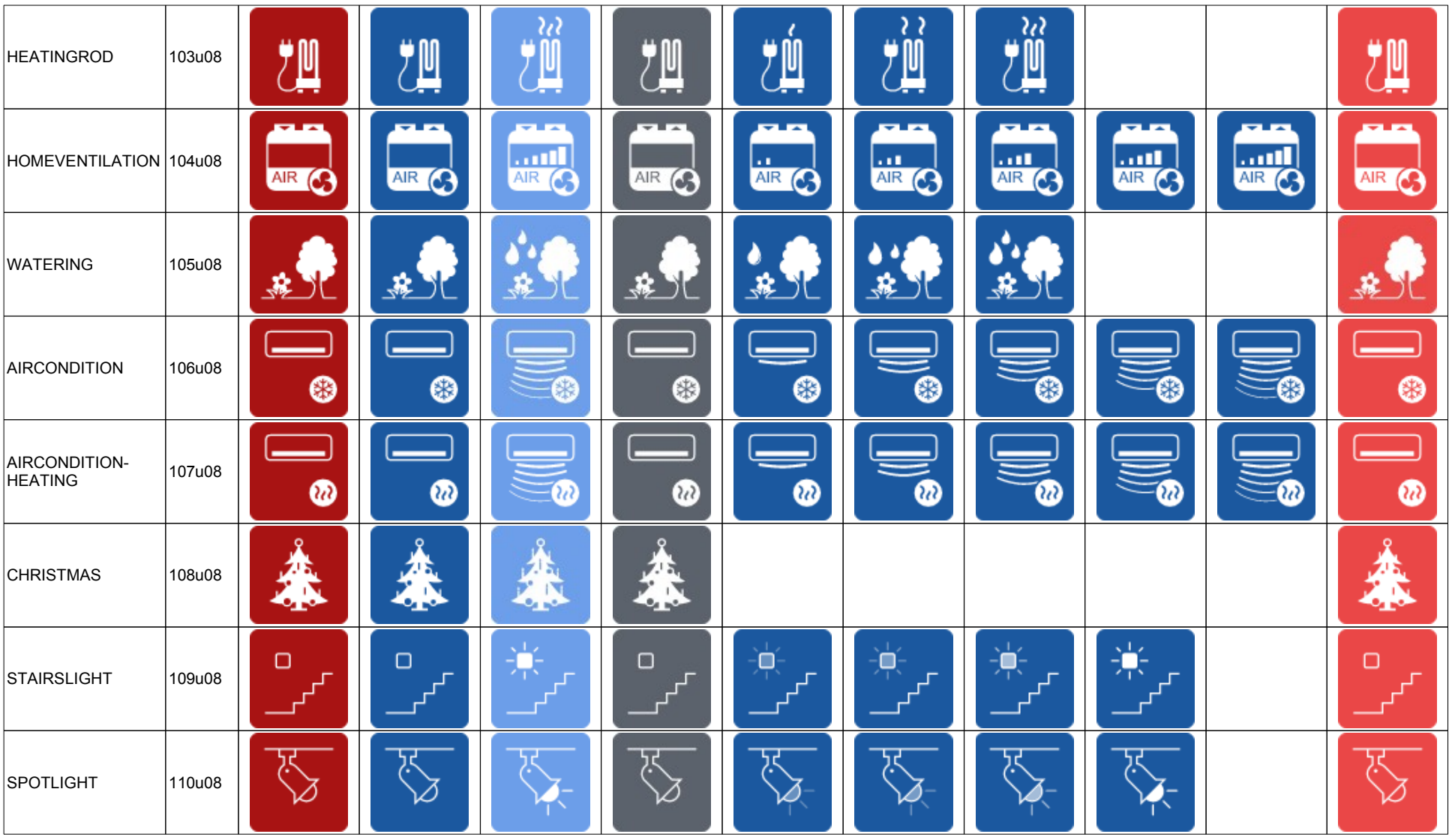

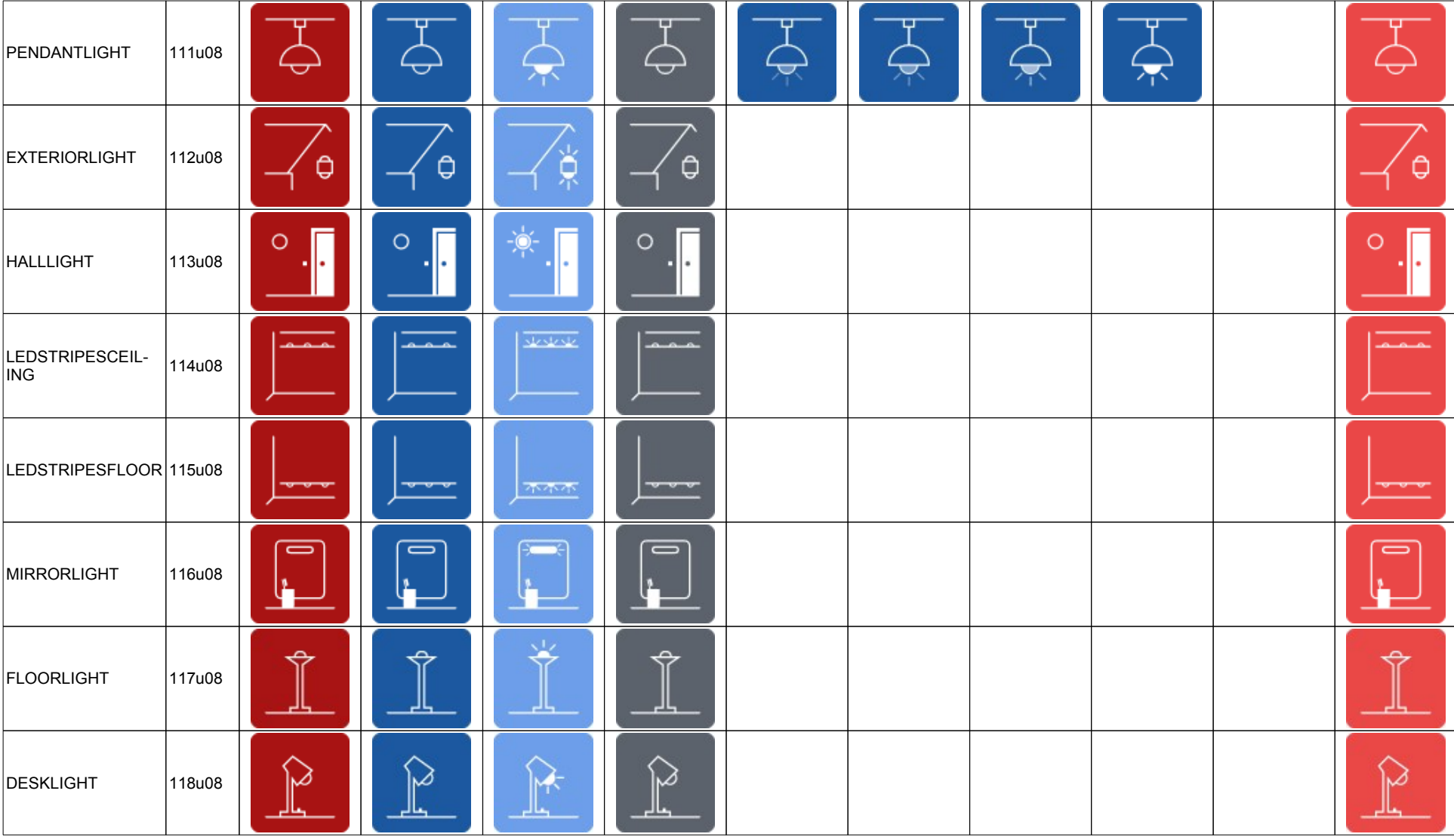

Enertex® [Bayern GmbH – Ebermannstädter Str. 8 - 91301 Forchheim – mail@enertex.de](mailto:mail@enertex.de)

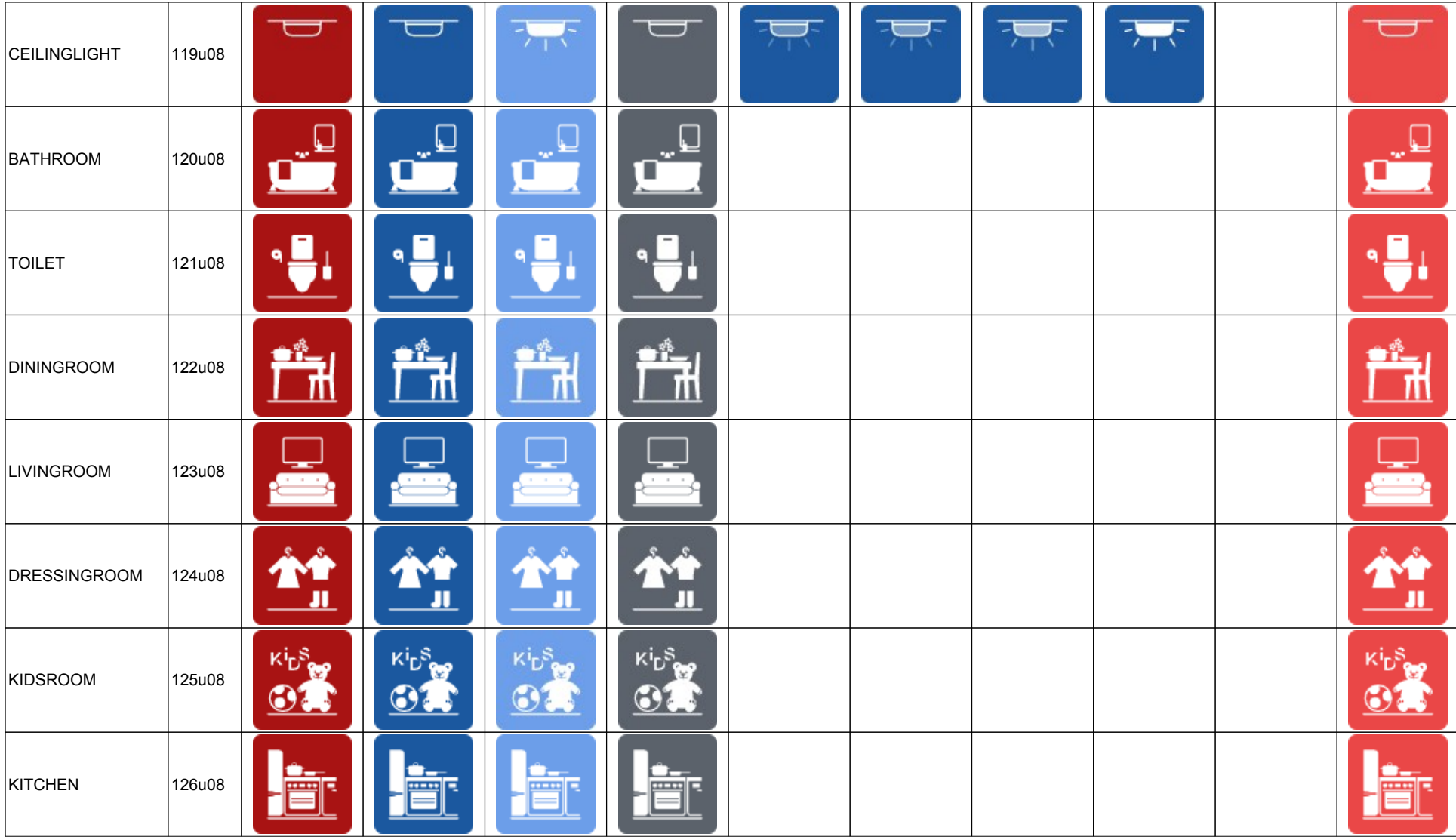

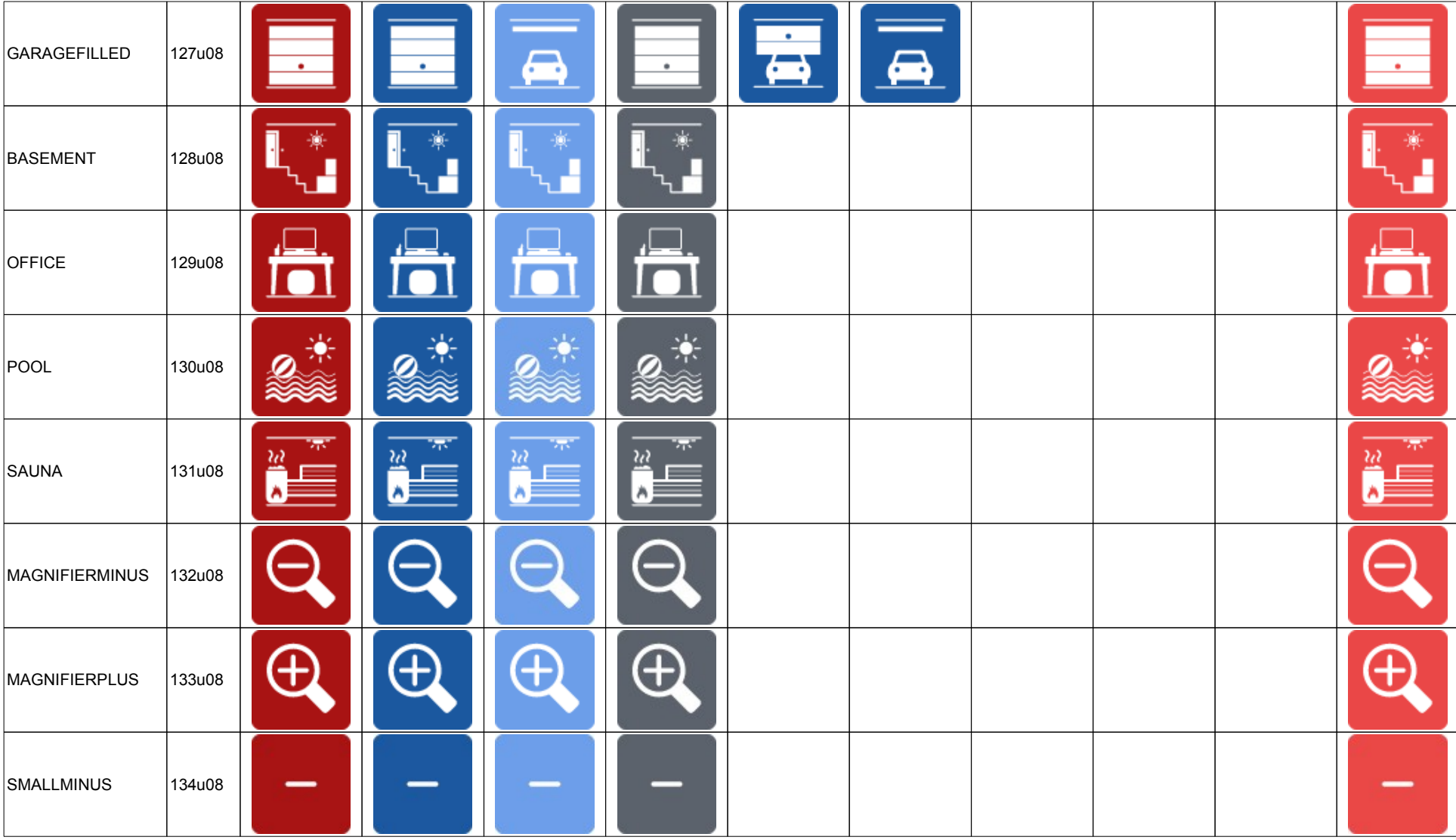

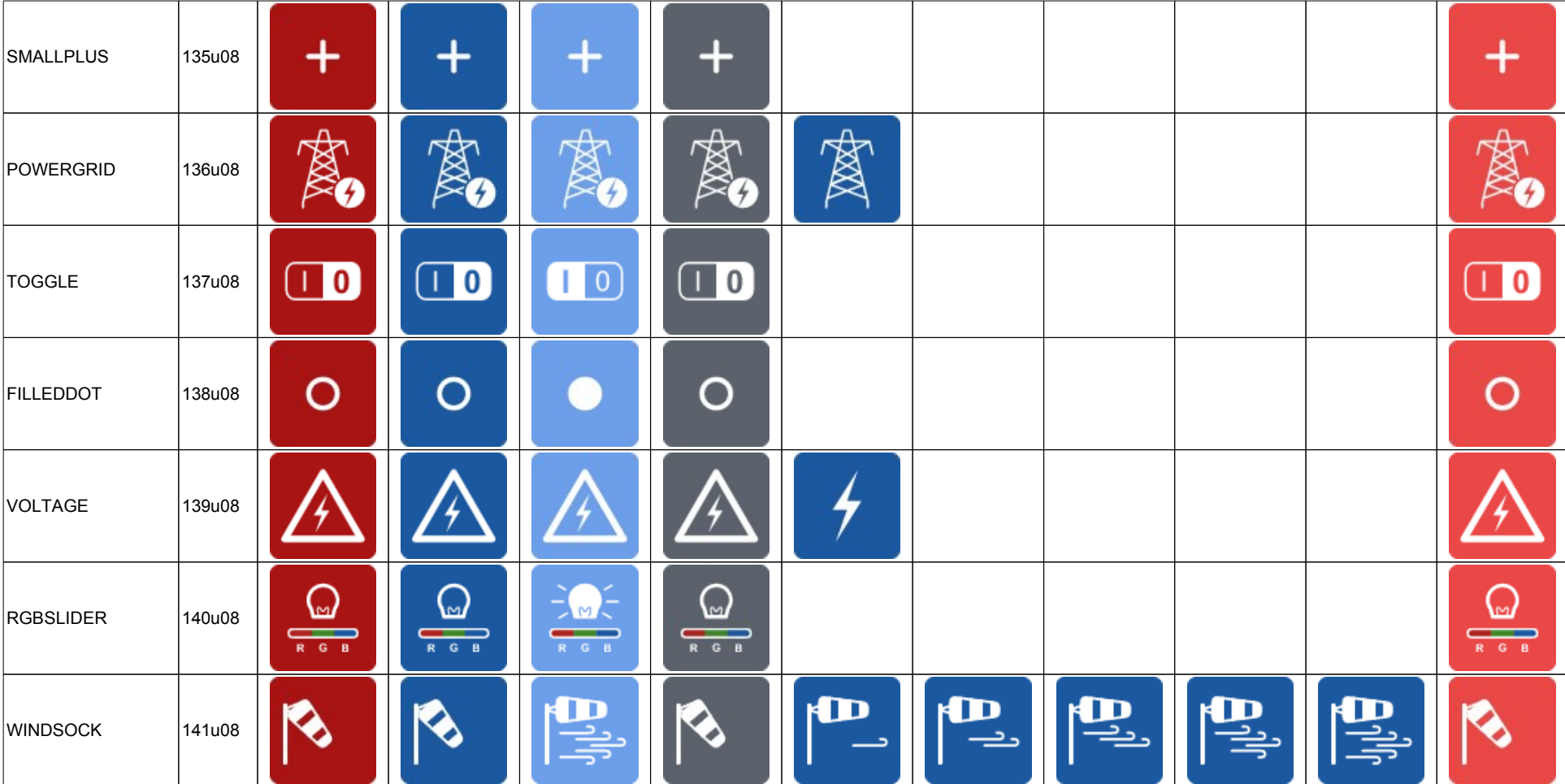

*Table 3: Overview icons*

# **Examples**

**Logic**

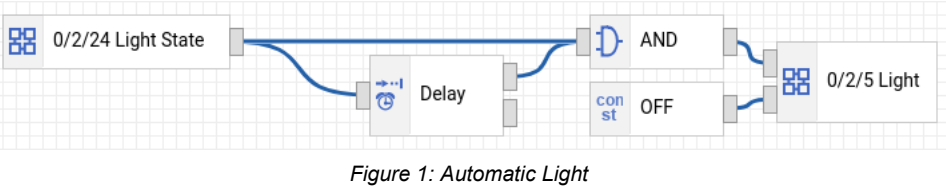

*Example 1: A simple automatically switched-off light. Turn the light off 10 minutes after the last "on"-event.*

- <span id="page-86-0"></span>• Start with an empty project, import your group addresses and compile the project to update predefined constants.
- Create a new Logic.
- Add the following node types: OBJECTS/GROUP ADDRESS **OBJECTS/GROUP ADDRESS** OBJECTS/CONSTANT LOGIC/AND TIME/DELAY
- Configure the first GROUP ADDRESS node to return the current object value
- The second writes on reception of an external trigger
- Select the constant "OFF", which represents the 0b01 for the CONSTANT node
- Configure the DELAY to trigger after 10 minutes
- Connect the nodes according to [1](#page-86-0)
- Compile and run the project

The Logic nodes are evaluated when objects change. For details, see [Evaluation](#page-31-0) (p. [32](#page-31-0)). When the light's state changes from 0b01 to 1b01, the timer is started. Once it is over, its output is 1b01. If the light is still on (1b01), it is turned OFF (0b01) by sending a bus telegram.

# **Expert**

## *Send group telegrams Example 2: A switch and two telegrams*

If the switch is pressed "ON", turn on a lamp and set a dimming value to 80%. If it goes to "OFF", turn both lights off.

*Background*

*The switch can only send a single telegram with a single type. The switching actuator requires a binary value, while the dimming actuator needs a percentage (1 byte).*

Telegrams can be sent to arbitrary group addresses by giving the address and type in single quotes, without having to import group addresses from ETS before (p. [30\)](#page-29-0).

if ('1/0/0'b01==ON) then write('1/1/1'b01,ON); write('1/1/2'u08, 80%) endif if ('1/0/0'b01==OFF) then write('1/1/1'b01,OFF); write('1/1/2'u08, 0%) endif

## Instead of the "manual" group address, a group address from the ETS project can also be used if a project is imported (p. [15\)](#page-14-0).

if ("Schalter-1/0/0"==ON) then write("Lampe-1/1/1",ON); write("Dimmer-1/1/2",80%) endif if ("Schalter-1/0/0"==OFF) then write("Lampe-1/1/1",OFF); write("Dimmer-1/1/2",0%) endif

## **Example 3: Program start**

*Background*

When the program starts, every program object is initialized to zero (p. [32\)](#page-31-1). If the state of the switch 1/0/0 (or the sta*tus of the actuator) in the example above is already ON, the switch sends OFF with the next activation. However, the internal state of the group address object is already OFF, and no telegrams are sent by the EibPC. With the next activation, the switch becomes ON again, the internal state changes and the telegrams are sent.*

Request the current state of group address "Schalter-1/0/0" when starting.

To execute an operation once when the program is started, the function [systemstart](#page-153-0) changes from 0b01 to 1b01 and updates (invalidates) its dependencies. To get the current state of a group address, the function [read](#page-174-0) sends a read request to the address when invalidated.

# **Important: For the actuator to answer the request, the read flag has to be set within ETS.**

if (systemstart()) then read("Schalter-1/0/0") endif

- if ("Schalter-1/0/0"==ON) then write("Lampe-1/1/1",ON); write("Dimmer-1/1/2",80%) endif
- if ("Schalter-1/0/0"==OFF) then write("Lampe-1/1/1",OFF); write("Dimmer-1/1/2",0%) endif

To send a read request on program start, the function [initga](#page-177-0) can be used as a convenient alternative.

# **Example 4: A motion detector, switches and brightness depending on the time of day**

If the switch is pressed "ON", the lamp should turn on and the dimmer should go to 100%. If it goes to OFF, the lights will go out. If the switch is active, the motion is to be disabled. If the motion detector sends an ON telegram, the dimmer should go to

- 50% of its luminosity, if it is after 20:00 Clock
- 30% of its luminosity, if it is after 23:00 Clock
- 10% of its luminosity, if it is after 3:00 Clock
- 100% of its luminosity, if it is after 7:30 Clock

The function [htime](#page-128-0) implements the time switch (p. [129](#page-128-0)).

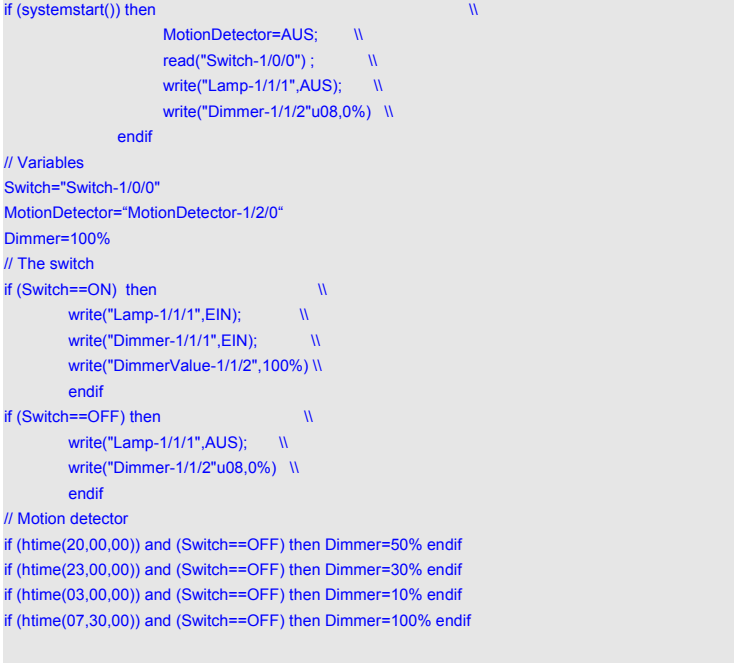

if (MotionDetector==EIN) and (Switch==OFF) then write("Dimmer-1/1/1",EIN); write("DimmerValue-1/1/2",Dimmer) endif if (MotionDetector==AUS) and (Switch==OFF) then write("Dimmer-1/1/1",AUS)

# **Example 5: A staircase lighting**

At system start, the light shall go out. The switch alternately provides ON and OFF telegrams. After pressing the switch ("switch position" should be arbitrary), the light shall turn on and automatically turn off again after three minutes. The sum of the switching processes already made will be shown on KNX display element. **Option 1**: At re-pressing the switch during the 3 minutes turn-on time, the timer switch shall not restart.

**Option 2: At re-pressing the switch during the 3 minutes turn-on time, the timer switch shall restart.**

**Option 1:**

```
if systemstart() then write('1/1/1'b01,OFF) endif
SwitchingOperation=OFF
if event('1/0/0'b01) then {
          SwitchingOperation=ON;
          write('1/1/1'b01,ON);
} endif 
if (after( event('1/0/0'b01), 180000u64)) then {
       write('1/1/1'b01,AUS);
       SwitchingOperation=OFF;
} endif
```
The function event (p. [176\)](#page-175-0) indicates, when a message is received on the bus by the given group address. It does not check whether the message has changed, its value or type. Once a message arrives, the function object's value becomes ON for a single cycle of EibPC. Thus, the condition of the if statement is true and the body is executed.

The delay function after expects a variable or an expression of type b01 as the first argument. The function after delays the input (ON and OFF), for the time specified in the second argument. The re-turn value is also ON or OFF. This can be quite clearly represented graphically by [2](#page-89-0). The second argument is of type integer, unsigned 64-bit. We therefore need the data type u64. This value specifies the delay time in ms.

You can set delays for decades. If the function after is started once, it processes only one impulse at its input. The result is the dead time being equal to the delay time, see [2.](#page-89-0) In the example we use a delay of

180.000ms = 3\*60\*1000ms = 3\*60s = 3min.

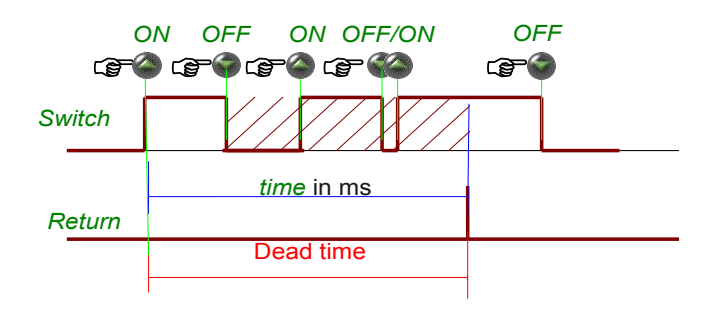

<span id="page-89-0"></span>*Figure 2: After-Function*

The function after can not be triggered again nby the "dead time". In our case (option 1) this is de sired. That is, if after has been stored once, any further changes of the input are ignored (see shading in [2\)](#page-89-0).

*Option 2*. For the light circuit, the timer is to be restarted again if the light switch is pressed again. Therefore we need the function delay (p. [134\)](#page-133-0) which restarts (Re-Triggers) the timer with every rising edge of the first argument.

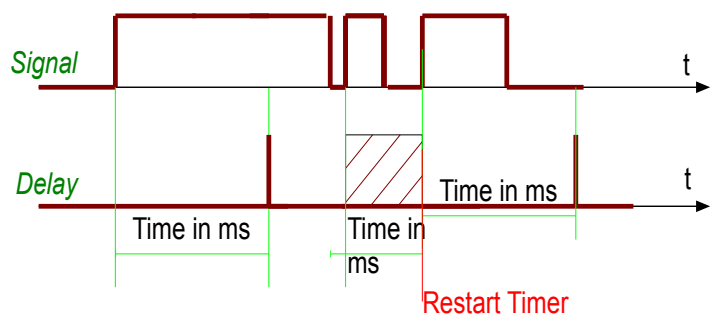

*Figure 3: delay-function*

The program has to be changed only at one point, and we have only to replace after with delay.

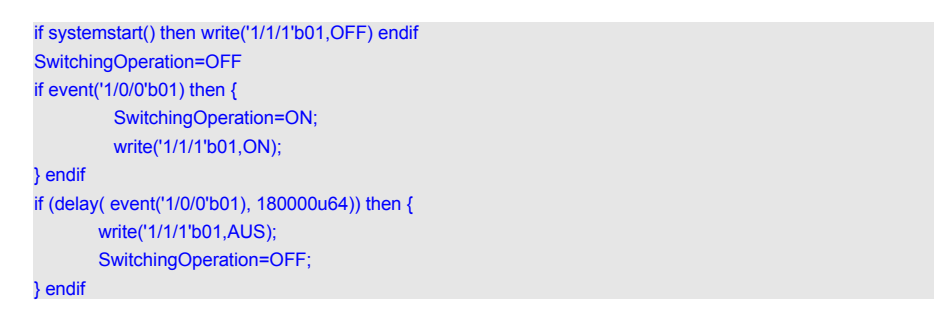

*Duration of a cycle* One of the most asked questions of the user is: How much time does the *EibPC in fact need for the processing? In principal it depends on the size of program respectively the kind of programming and occurring events. By "validation" (p.* [32\)](#page-31-0) of the program, only those parts of the program are activated per cycle that actually change. Therefore in the normal case the processing is done in less than 1 ms in more complex programs in a few ms. The time of cycle depending of the program will fluctuate. Therefore the minimal and maximal processing time is interesting.

> The delay of up to 250 ms between two consecutive cycles is configured in EibStudio (pp. [22](#page-21-0)) to execute asynchronous functions, e.g. to send emails, process webserver requests etc.

To calculate the processing time of the EibPCs, the function afterc can be used:

afterc(variable {Typ b01}, max{Typ u64}, remaining time {Typ u64})

This function is triggered as the after-function with a change of *variable* (1. argument) from OFF to on: The return value is after the specified time *max* (2. argument in ms) for one processing cycle to ON. In each cycle from the beginning of the trigger pulse of variable while the remaining time *vari*able while the *remaining time* (3. argument) is updated as countdown timer. The initial value of vari*able* is *max*. The change of *remaining time* is always at exactly the time at which the processing is active in one cycle. The chance of *remaining time* is thus the sum of the aforementioned deadtime plus the processing time of the preceding cycle. This allows the cycle time calculated by using systemstart triggers a afterc -timer and starts the countdown of *remaining time* e.g.

Max=1000000000000000u64 if afterc(systemstart(), max, remaining time) then { ..... } endif

*Max* is here chosen as large as possible to ensure that the end of the countdown is reached not possible.

With the code

MaxZyklusZeit=max(StoppZeit-Restzeit-PerformanceZeit,MaxZyklusZeit); MinZyklusZeit=min(StoppZeit-Restzeit -PerformanceZeit,MinZyklusZeit);

can thus be calculated with an accuracy of about  $\pm$  1ms (time slice Linux system time) the minimum and maximum cycle time.

A special case is still taken into account: During the initialisation of the very first program run all parts of the program must be run through, then the basis of the validation later "only when neccessary" are evaluated. Therefore the first processing loop may well need serveral hundred ms, when the program reaches a memory usage of about 30. The start of the countdown counter must therefore be delayed if you do not want to take into account the initialisation of the program as a special case in the measurement of cycle times.

Therefore delaying the pulse of systemstart at startup with another timer after timer by a nesting:

if afterc(after(systemstart(),10000u64), Max, Restzeit) then { ... } endif

In total the calculation of the cycle time as follows:

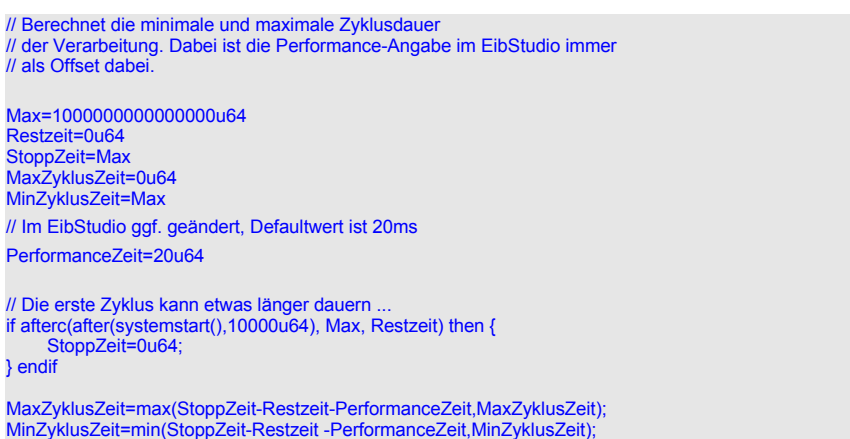

The timer uses the argument afterc remaining time (s.a.) for storing the elapsed time timer. The user must therefore ensure that various afterc timer use different variables to this store:

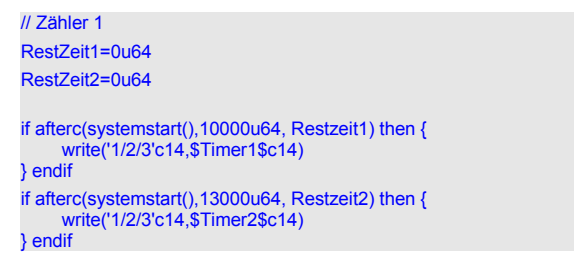

The same applies to the function

## delayc(TriggerVariable {Typ b01}, Max{Typ u64}, RemaingTimest {Typ u64})

whose timer – just like delay – through every change of the TriggerVariable (1. argument) from OFF to ON is triggered again. Again that for the rest of time each with its own variable must be used otherwise disrupt the timer each other.

When the timer expires the value of 3. arguments (remaining time) to 0u64, upon triggering of the timer it is set to the value of Max. If the remaining time is changed during an active phase by the user so the expiration time of the timer ist changed.

RestZeit1=0u64 if afterc(systemstart(),10000u64, remainingtime1) then { write('1/2/3'c14,\$Timer1\$c14) } endif if remainingtime1>1000u64 then remainingtime1=500u64 endif remainingtime2=0u64 if delayc(systemstart(),13000u64, remainingtime2) then { write('1/2/3'c14,\$Timer2\$c14) } endif

In the above example only the afterc timer is changed the rest of the time variable delayc timer remains unchanged.

With this a timer can now be stopped if there is no longer need for e.g. the end of the process and the associated action of the if-statement.

MyTrigger=OFF remainingtime1=0u64 if afterc(MyTrigger,10000u64, remainingtime1) then { write('1/2/3'c14,\$Timer1\$c14) } endif if MyTrigger== OFF then remainingtime1=0u64 endif

If in the example *MyTrigger* switches to ON the timer is started, if *MyTrigger* switches to OFF before the expiry of the time, the timer is stopped by setting *remainingtime1=0u64 .* The then-branch is not executed.

If you want to stop the timer before but running the then-branch it must *RestZeit1=1u64* be set. In this case the execution is performed in the next processing cycle.

*Queue*

The event-based processing in EibPC requires the programming of socalled "state machine". The (abstract) basic principle of a "state machine" is that programming is not performed sequentially but that the software assumes a certain state depending on events.

When exchanging data with another device e.g. via TCP/IP telegrams, you can define the following states:

- 1. Receive data from the other participants
- 2. Send data to the other participants
- 3. Cache data of the other participants
- 4. Evaluate the data of the other participants
- 5. Perform various KNX actions on the bus

Each of these conditions is at least in principle independently of the other i.e. the EibPC has to ac cept data while e.g. KNX telegrams arrive. In addition various states can "triggering" each other respectively the arrival of a KNX telegram encourage the data processing.

*Presence state machine* 

A user wants to use the macro At\_Sunset\_Capped\_withRelease to send a group telegram at sunset, but at latest at a given time.

In the same way the macro is used: At\_Sunset\_Capped\_withRelease at sunset.

Bei\_Sonnenuntergang\_Gedeckelt\_mitFreigabe(Sued,FreigabeVar,"Licht Wohnen-2/2/3",AUS,22060000,22,31,00) Bei\_Sonnenaufgang\_Gedeckelt\_mitFreigabe(Sonnenaufgang1,FreigabeVar,"Rolläden Ost-5/2/0",RAUF,7200000,07,28,00)

The macros are parameterized with the release-variable *FreigabeVar* .

For this purpose the release is divided into the following observation periods:

- Day mode: Sunrise to sunset
- Early mode: Period after 0:00 clock and before sunrise
- Late mode: After sunset and not after 0:00 clock

The user presses a group address "Presence-8/1/1" (Typ b01, ON==present). The release-variable *FreigabeVar* should be switched dependent on the following states.

# **State 1:**

Description:

Early mode

# Target:

It should not be run through a macro regardless of whether "Presence-8/1/1" is ON or OFF. *FreigabeVar* **has to be set to OFF respectively has to remain in the (OFF-)-condition.**

# **State 2:**

Description:

Day mode

Target:

If "Presence-8/1/1" is set to ON, *FreigabeVar* has to be set to ON, the macros will be activated, if "Presence-8/1/1" is set to OFF. *FreigabeVar* should set to OFF the macros will be deactivated.

If the group address "Presence-8/1/1" is changed (bus telegram/user) should the *FreigabeVar* immediately accept its value.

# **State 3:**

Description:

Late mode

# Target:

If"Anwesenheit-8/1/1" is set to ON, *ReleaseVar* should be set to ON, the macros so are activated, if "Presence-8/1/1" is set to OFF. *FreigabeVar* should be set to OFF the macros will deactivated.

This can now directly be converted into a program:

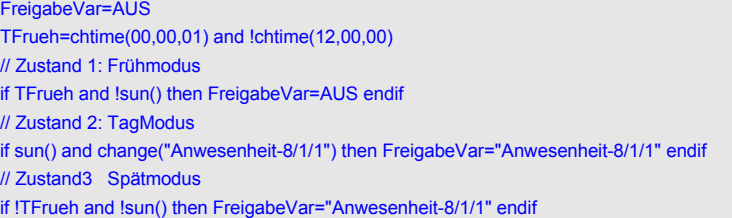

Especially here is the use of variable *TFrueh.* This is realized via a link from one timer at midnight and a second at noon. This is ensures that *TFrueh* is set at 0:00 clock to ON and from the afternoon to OFF.

## *Presence simulation*

The macro collection includes macros for presence simulation. The basis concept of these macros is to be explained in the following.

With a presence simulation two states can be differentiated.

## **1. Record**

During this phase selected group addresses are recorded before. Group telegrams are often triggered by residents e.g. upon actuation of switches. The recording is usually performed over a 2-week interval in which the recording continuously overwrites the old values.

## **2. Play**

If the resident of a property e.g. goes on vacation the group telegrams will now be triggered by the EibPC so that outsiders will have the impression of presence of the residents. There the play has to take place same day and time, so that e.g. the recording of Saturday is played on a Saturday again too.

As above mentioned conditions the following is needed:

- Determination of raw data of the telegrams
- Determination of sending group address
- Determination of telegrams arrival time
- Recording of data
- Sending of raw data time-shifted to the bus

# **Determination of sending group address**

For this task you need the function readrawknx:

readrawknx(*Sim\_Control {u08}, Sim\_Sender{u08}, Sim\_GA{u08}, Sim\_IsGA{b01}, Sim\_RoutingCnt {u08}, Sim\_Len{u08}, Sim\_Data{c1400}*)

If any KNX telegram is observed on the bus the function readrawknx updated its arguments. In this case the arguments of the function are "filled" with data. The received user data are then copied to the argument *Sim\_Data ,* the amount of data (bit length) can be queried with the variable *Sim\_Len .*

Upon receipt of a telegram the argument *Sim\_IsGA* is set accordingly, i.e. is it an ordinary group telegram so this argument is set by readrawknx to ON and *Sim\_GA* contains the address itself. The function readrawknx can be linked to event in order to process the arrival of a telegram

With the selected definitions

Sim\_GA=0u16 Sim\_IsGa=OFF Sim\_RoutingCnt=0 Sim\_Len=0 Sim\_Data=\$\$c4000 Recorder=\$\$c4000 Timestamp=\$\$c4000

you can now process the arrival of a telegram as follows:

if event(readrawknx(Sim\_Kontroll,Sim\_Sender,Sim\_GA,Sim\_IsGa,Sim\_RoutingCnt,Sim\_Len,Sim\_Data)) then ...

It should be noted that the group address *Sim\_GA* is calculated as 16-bit value. In order to compare this address with the usual spelling is the function getaddress at your disposal. In the following example

MeinGA=getaddress("Licht-1/2/3")

there is now MeinGA the 16-bit value which represents the group address and how this is also copied *Sim\_GA.* Now it is determined out of which group address the arrived telegram has been sent.

With the help of variables

Sim\_GA=OFF

should the recording of an incoming message be triggered as follows. For each recorded group address are if-queries deposited. *Sim\_GA* is determined as above mentioned by readrawknx .

## *Code-part 1*

if Sim\_GA==getaddress("Heizvorlauf-0/0/1") then Sim\_MyGA=ON else Sim\_MyGA=OFF endif

- if Sim\_GA==getaddress("Temperatur-3/5/0") then Sim\_MyGA=ON else Sim\_MyGA=OFF endif
- if Sim\_GA==getaddress("Licht-1/0/29"u16) then Sim\_MyGA=ON else Sim\_MyGA=OFF endif

The both modes Record/Play are realised via

#### Sim\_Play=OFF

At *Sim\_Play* = ON the existing recording should be played and at OFF the recording should be started.

# **Determination of raw data of the telegrams**

Now it is necessary how the raw data of the telegrams on the bus can be determined. For this purpose

## *Code-part 2*

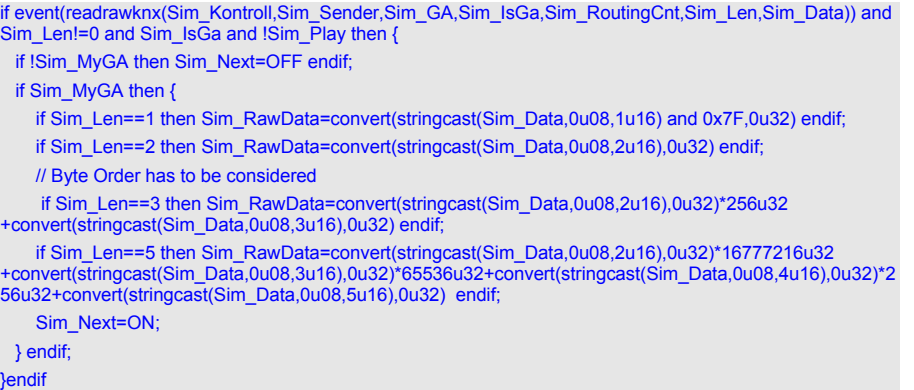

*Sim\_RawData* are raw data in u32 format. If only one bit has been sent, so 31 bits are "unused". Die incoming data are written from readrawknx in *Sim\_Data* string variable. These are basically regarded as raw data and then be converted into u32 bit value.The arrangement of data in 4 bytes (32bits) unifies the saving of the telegrams data and simplifies the method (how to show yet).

For processing these raw data on string *Sim\_RawData* now the single bytes have to be interpreted as 1-byte integer values. This happens with the help of function string

## *X*=stringcast( *src{cxxxx}, dest, Pos{u16}*)

This function start to look at the bytes on string *src* from the byte-position *Pos. dest* on there gives the target data type conversion on, which specifies the number of bytes and defines the conversion to the result *X*. Based on [3](#page-8-0) it is explained: The graphic shows the string as byte arrangement. At position 3{u16} the value is hexadecimal 0x74.

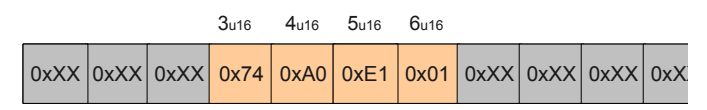

<span id="page-96-0"></span>*Figure 4: String src as arrayfield.*

A statement Z1=stringcast(src, 0,3u16) will define a variable Z1 from the data type u08 (argument "0") . The value is obtained from *src* ([4](#page-96-0)) on position 3{u16} and is thus in this case 0x74 (dezcmal 116). A statement Z2=stringcast(*src,10u32,3u16*) however defines die number 0x74a0e101 (decimal 1956700417). This number of bytes, which are extracted from the string is obtained by the argument 10u32: The data type u32 is 32 bits long and consists of 4 bytes. The value 10 of "10u32" itself is ignored, here. The order of bytes remains unchanged in the stringcast function.

Back to the example: *Sim\_RawData* contains the data of the incoming telegrams in the first 4 bytes. The order of the bytes on the bus is different to the order of the bytes of the Linuxsystem of the EibPCs. In order to use these data the byte order has to be reversed i.e. the last bit has to be in the first place etc. This rearrangement is realised by the help of multiplication by 256 and 65536 and 16777216.

The present processing of raw data is limited to max. 32 bit telegrams. Longer data telegrams can not be recorded, on the other hand bytes will be surely wasted by recording 1 bit elements, because all telegrams are treated equally. Nevertheless this approach to some extent an optimal compromise because the processing is easier later.

The code-part 2 calculates now the data of the u32 – variable *Sim\_RawData* .

# **Determination of telegrams arrival time**

The points of transmission time of the telegrams have to be determined relative, because a previously recorded simulation relative (time-shifted) to the starting point of the simulation have to take place.

## *Code-part 3*

```
// Die Uhr wird gestartet (Countdowntimer)
if Sim_Start then
       Position=0u16;
       Sim_MyGA=OFF;
       if !Sim_Play then {
                stringset(TimeStamp,convert(Interval,0u32),Position);
       } endif;
} endif
// Die Uhr wird gestoppt nach dem Intervall
if afterc(Sim_Start,Interval,Timer) then {
       Position=0u16;
} endif
```
When changing from *Sim\_Start* to ON the first if-statement initialises the string timestamp. In addtion a afterc-timer (a.m.) is started. *Interval* determines how the duration of the recording is, e.g. 1 day = 86400000ms. This function updates at each loop run as a countdown-timer die variable *Timer*. This function relatively counts down from the starting point the elapsed time in ms. In the string *Timestamp* the start is written on position zero but in order to simplify the maximum recording duration is limited on 32 bit (49 days).

## **Recording of data**

if with code-part 1 is set, that the incoming GA is to be recorded (*Sim\_MyGA* at ON), thus the data in the string *Data* and die group address in the string *Recoder* are saved. As the group addresses are only 16 bits wide, the bit length can saved in the same array at the same time. For storing the raw data in one string stringset is used.

## stringset( *dest{cxxxx}, src, pos{u16}*)

This function writes into the target string *dest* on its position of location *Pos* the (binary) contents of *src*.

## *Code-part 4*

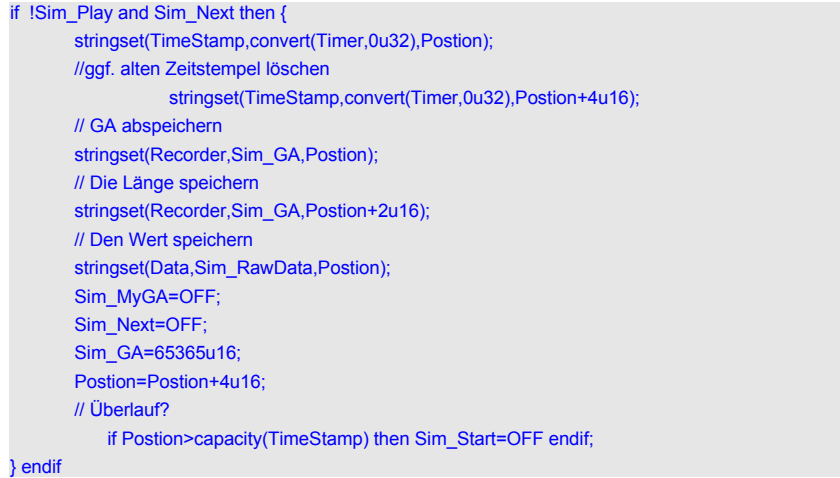

The fact that the timestamp, data- and group addresses are stored 32 bits wide, the position of a telegram is equal in thess strings, which simplifies the processing. In a c1400 string are recorded up to 350 telegrams. With the help of 65k strings are recorded up to 16341 telegrams. In the present case the telegram memory was with c4000 determinated by 1000. The function capacity shows how many bytes the string can maximum save.

After the preset time the recoding will restart in code-part 3. The first stored values are overwritten , the old values are preserved, which can disturb. Therefore in the above code-part 4 a possibly existing timestamp out of a previous recording is deleted.

# **Playing of a recording**

The playing of a recording is relatively simple. For this purpose there are only the group address and the raw data is "loaded" (strings) and these are written to the bus. In this case the timer from codepart 3 has to be restarted. The present countdown time on *Timer* is compared with the timestamp in *Timestamp* and initialize a letter when falling below of the time:

### *Code-part 5*

<span id="page-98-1"></span><span id="page-98-0"></span>*length*

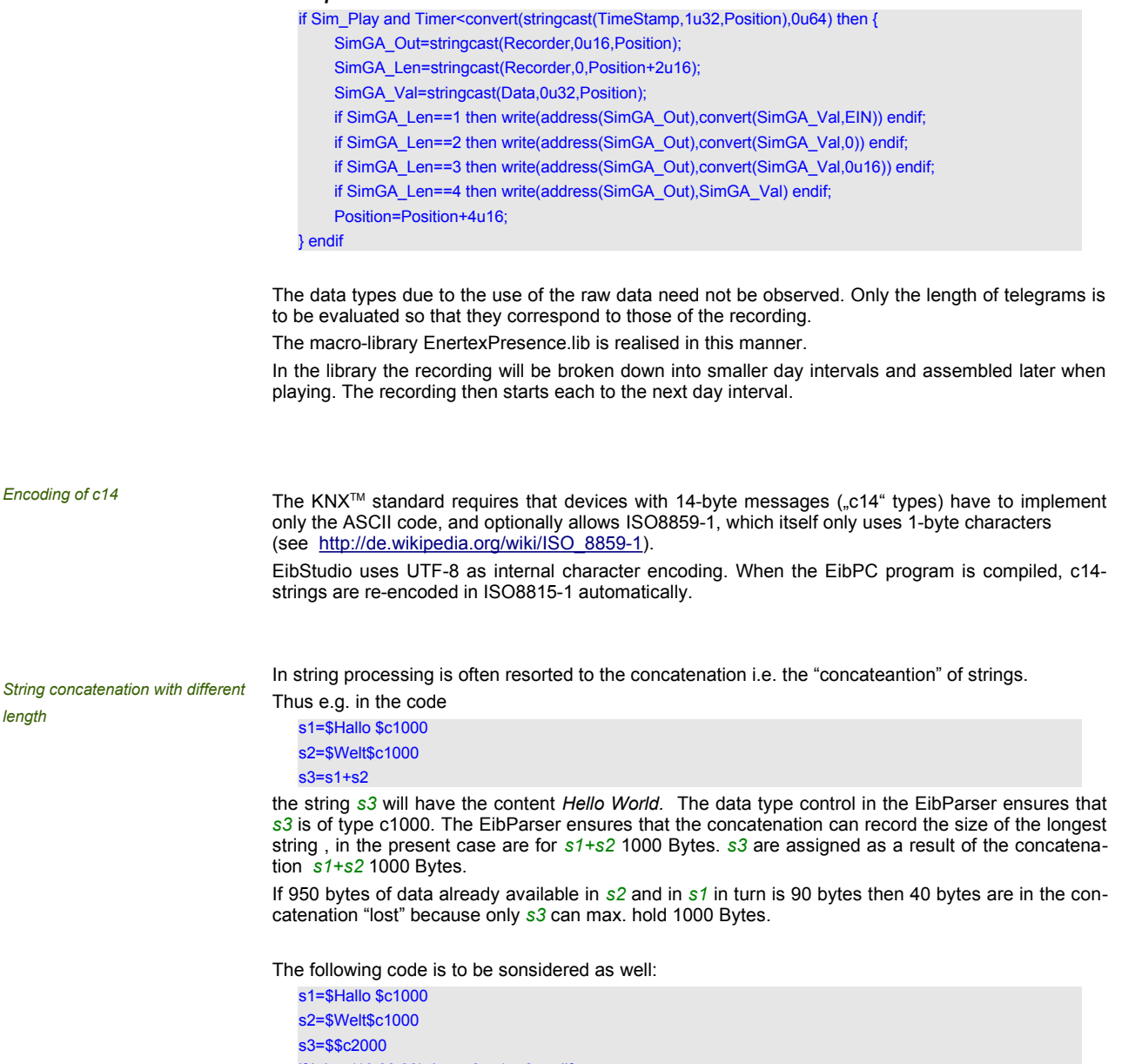

if htime(10,00,00) then s3=s1+s2 endif

Again the concatenation is *s1+s2* the length of 1000 Bytes, as they are composed out of two 1000 byte-strings. The assignment to the 2000 bytes long *s3* ovvurs only after the concatenation. However as already the concatenation operation has limited the length up to 1000 bytes here bytes can get "lost".

This is in the following code different:

s1=\$Hallo \$c1000 s2=\$Welt\$c1000 s3=\$\$c200 if htime(10,00,00) then s3=s1+s2 endif

Again the concatenation is *s1+s2* the length of 1000 bytes, as they are composed out of two 1000 byte strings. The assignment of the 200 bytes long *s3* occurs only as a result of the concatenation: First the concatenation operation *s1+s2* limited the length up to 1000 bytes, allocating limited to *s3* its length to 200 bytes, so assuming, where 800 bytes of data "lost".

If the concatenation *s1+s2* in no case lose data, a dummy variable has to be introduced:

s1=\$Hallo \$c1000 s2=\$Welt\$c1000 s3=\$\$c2000 dummy=\$\$c2000 if htime(10,00,00) then s3=s1+s2+dummy endif

This ensures that *s1+s2+dummy* 2000 bytes can hold as a result. Therefore the concatenation will deliver 2000 bytes to *s3* as a result.

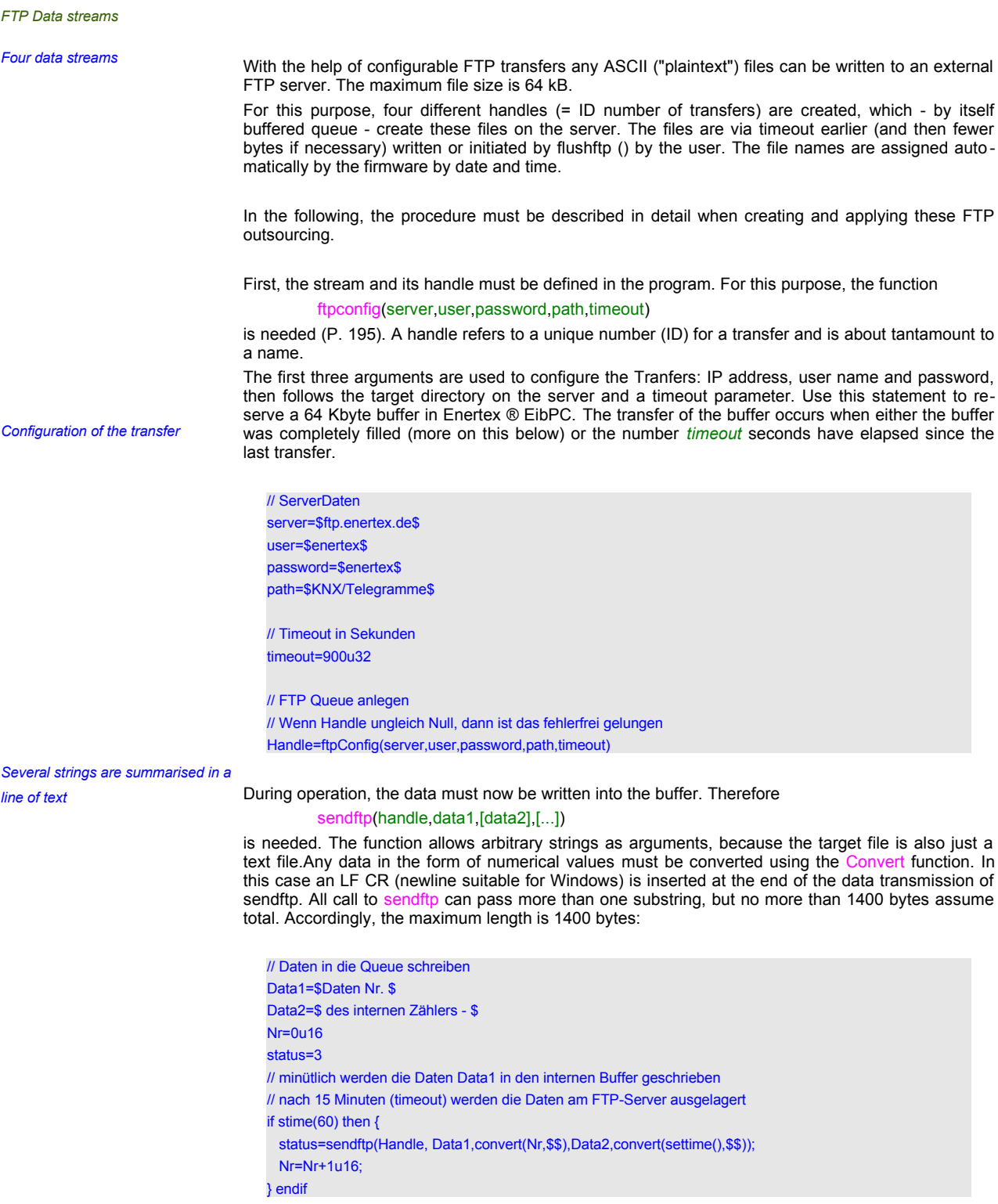

If the variable *status* to 1, writing to the buffer of the transfer was successful. However, this has nothing to do with the fact that the data have arrived on the FTP server.

For this, the status of the FTP data stream must be queried.

Therefore is

ftpstate(handle)

available.

# With

ftpstatus=ftpstate(Handle) if ftpstatus==5 then write('1/2/3'c14,\$FTP Overflow\$c14) endif

the following status can be obtained:

- Configures / error-free = 0
- the last transmission was error-free  $= 1$
- the FTP server was not reachable =  $2$
- the password / user is not allowed =  $3$
- The target directory does not exist and it could not be created  $= 4$
- The queue has an overflow  $(= 5)$ , this can only occur if the transmission was not successful before.
- Handle is not defined  $= 6$

If it is for the processing of importance to determine the level of the stream buffer, this can be learned with the aid of

```
ftpbuffer(handle)
ftptimeout(handle).
```
The first function returns the number of unused bytes in the buffer, the second function describes the elapsed time since the last transfer.

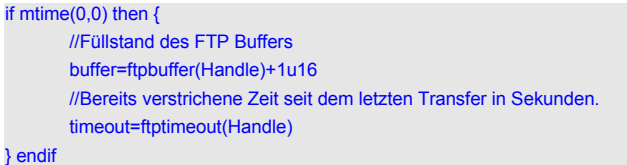

In addition to the automatic writing of the data to the FTP server, the buffer can also be manually emptied ("flushed") with the use of the function

```
flushftp(handle)
```
while you are uploading the data to the FTP server "manually".

```
// Daten "manuell" flushen (nur dann wird die Übertragung aktiv)
// täglich um 00:00:00 Uhr
if htime(00,00,00) then {
 status=flushftp(Handle);
} endif
```
If no manual flushing or writing is done, the EibPC is going to initiate the transfer independently. The transfer takes place when the buffer is full or the configured timeout elapsed (in seconds) since the last transfer.

Use of own Html code and graphics With the weboutput field of the web server, the user can show his own HTML code on the visu. In the *on the Web server* output field a simple text can be represented, but it is also possible to represent dynamically a complex HTML code.

**Incorrect or invalid HTML code in weboutput may interfere with the page layout. Such errors are not corrected by the free support. Please work here with tools as shown on the link** <http://www.quackit.com/html/online-html-editor/> **to test the HTML code.**

Thereto you have to define the output field in the web server:

[WebServer] page (2) [\$Haus\$,\$Energie\$] weboutput(Out1)[QUAD,ICON] weboutput(Out2)[QUAD,NOICON] [EibPC]  $Out1=2$ Out2=3

You can note that the weboutput field can only be set globally. The element can be displayed with or without an icon (ICON or NOICON). The width is set to 2 unit width, the height can be set single (SINGLE), double (DOUBLE) or quadruple (QUAD).

*The restriction to global elements arises from the possibility that the Weboutput-box can absorb 65 Kbytes of data. For 40 global elements, which make 2 MB, you have to keep free space in RAM for these items.*

With the function

## weboutput(ID,Data)

is the data written of the field. In this case is Data a string with a maximum length of 65534 bytes (type c65534). A special feature is that this string can be a valid html code. This makes it possible to dynamic formatting and display.

We are going to describe the both at the outset specified fields so that a website as in [5](#page-102-0) is created:

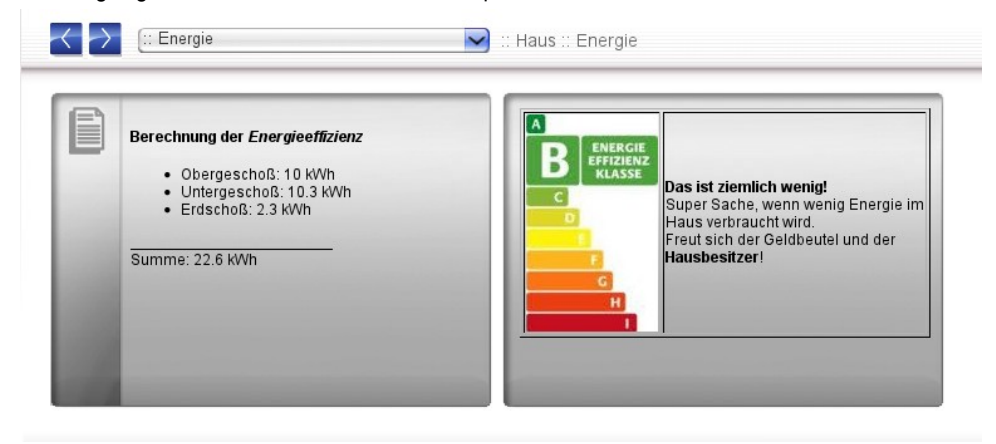

*Figure 5: Weboutput*

For the creation of the actual HTML code, please refer to http://de.selfhtml.org. The Html code can be preset using the website as the following:

<span id="page-102-0"></span>if systemstart() then {

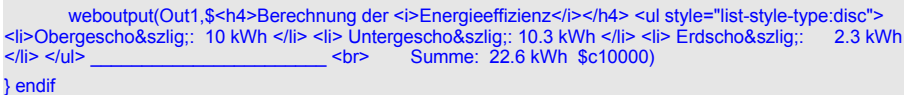

You can note, that the code inside the \$-Sign can't be wrapped. In the development it's recommended to create and test the HTML code seperately.

With the help of an other dependency as the if systemstart() the text and the formatting can be changed the whole time even during the term of the program.

The second weboutput field should also have its own graphic. At first a .png, .jpg or .gif file has to be uploaded at the EibPC using EibStudio (p. [23](#page-22-0)). The path of the graphic for the weboutput is /upload/ + file name. Thereby the graph and some text and the HTML formatting will be initialize with the following statement:

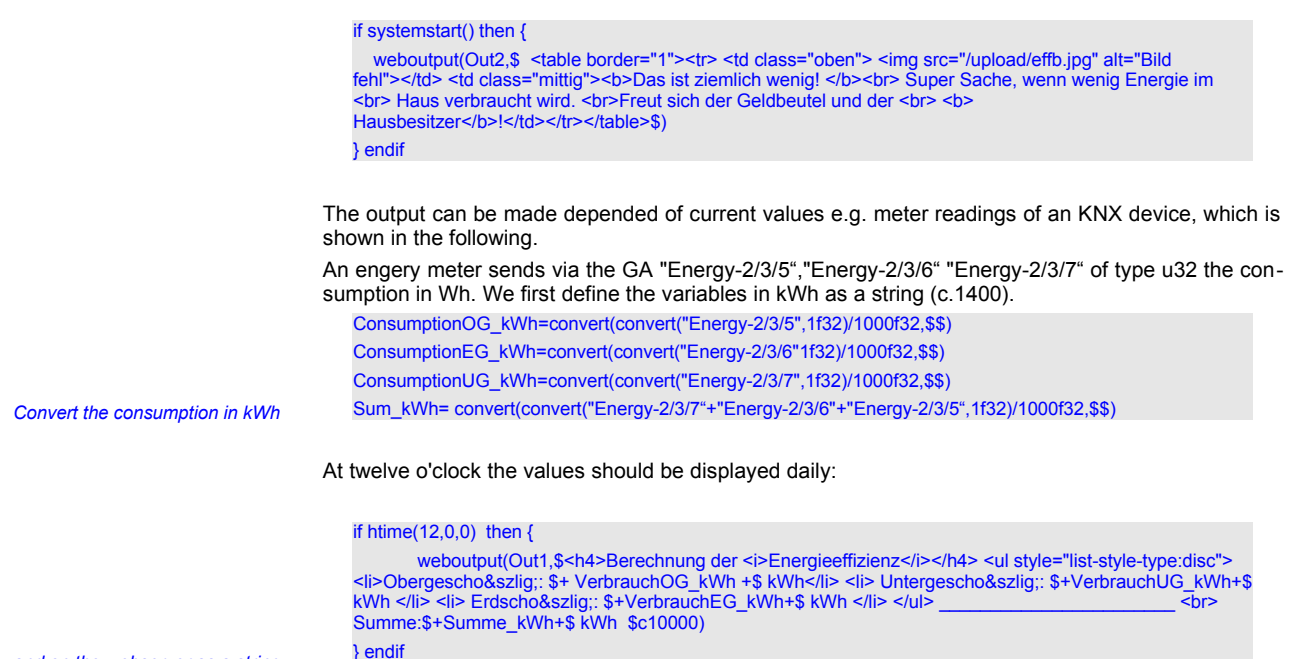

*and on the webserver as a string – link (note: the "+" sign)*

Depending on the actual transmitted values, the display will be on the web server (compare with [6\)](#page-103-0):

<span id="page-103-0"></span>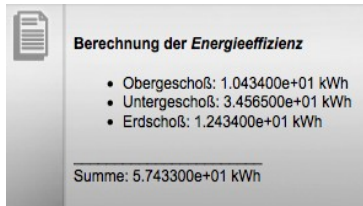

*Figure 6: Dynamic Output*

In the code section the HTML string is made of substrings by the use of concatenation ("+"-Signs). It is important to ensure, that the concatention produces the matching string length. The function weboutput can transfer up to 65564 bytes to weboutput-element. The concatenation consists only of \$\$ (=c1400) and one c10000 string. The string concatenation reserves for the result the number of bytes, such as the "longest" string-argument is predented.In this case it makes 10.000 bytes, which are given through the one c10000 string in the code (shown above).

At this point it should be said, that special signs could be composed of multiple bytes, as already described on P. [99](#page-98-1). The concatenation could bring theoretically more than 10000 bytes as a result, if the strings exhaust the full length of their definition. In this case the "overlaying" signs cannot respect the concatenation function and accordingly the concatenation function is going to cut the signs of the string before copying into the result. It is up to the User if he respects it. (compare with p. [99\)](#page-98-0).

Back to the example:

The most users don't like the output representation of the exponential floating-point representation. Therefore the representation of values should be more readable with the function stringformat. This function changes a number into a string - whereupon leading zeros and the indicated accuracy and floating-point representation can be parameterized.

*Arguments:*

- *1. Value (her f32)*
- *2. Conversion of F32 in floating-*
- *point represenation: 4*
- *3. Representaion with leading zeros:*
- *4*
- *4. Maximum length: 8*
- *5. Accuracy: 1 point*

VerbrauchOG\_kWh=stringformat(convert("Energie-2/3/5",1f32)/1000f32,4,4,8,1)<br>VerbrauchEG\_kWh=stringformat(convert("Energie-2/3/6",1f32)/1000f32,4,4,8,1)<br>VerbrauchUG\_kWh=stringformat(convert("Energie-2/3/6"',1f32)/1000f32, 4

# Berechnung der Energieeffizienz

- Obergeschoß: 010.434 kWh<br>● Untergeschoß: 345.065 kWh<br>● Erdschoß: 001.244 kWh
- 
- 

Summe: 356.743 kWh

*Figure 7: Output format*

*Visualisation of time series* With the EibPC time series can be easily added, pemanently stored and visualised. For this purpose a diagram element art (p. [221](#page-220-0)) is available on the webserver.

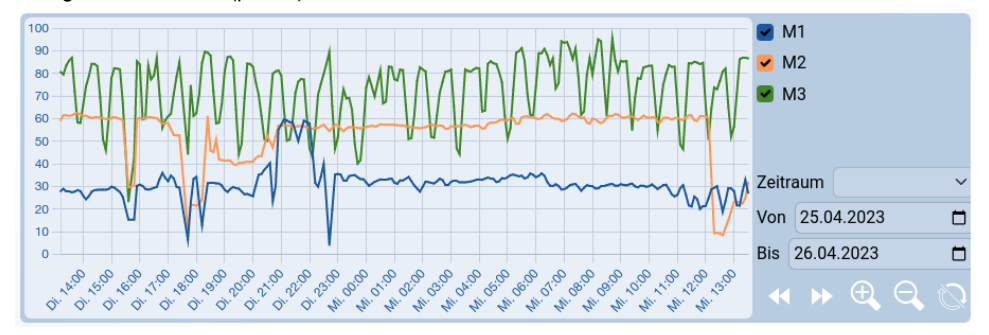

<span id="page-105-1"></span>*Figure 8: TimeChart webelement EXTLONG*

[8](#page-105-1) shows a TimeChart with three of a total of four possible graphs and the action buttons. The user can scroll left and right in the TimeBuffer, as well as zoom. In addition, the time range to be displayed can be selected. The action buttons are part of the TimeCharts, so there is no further effort in the web element programming. The operations are applied to all graphs and displayed by all open visualizations. If the displayed area of the TimeCharts has been changed, this is indicated by highlighting the Reset button. Changes made to the TimeCharts by the EibPC program will no longer be automatically displayed in this state until the TimeChart has been reset by pressing the button (see [9](#page-105-0)).

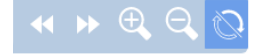

<span id="page-105-0"></span>*Figure 9: Interactive TimeChart*

Now consider the following definition (comp. [219](#page-218-0)):

# timebufferconfig(*ChartBufferID, MemTyp, Length, DataTyp*)

This function allows up to 256 (ID 0 to 255) various buffers for recording time series. *MemTyp* indicates whether the memory in the ring (0) or linear (1) is described (more on this below). The length of the max. recording of time series is specified with *Length* (0u16 to 65565u16). Per stored value (see below) time series requires 12 bytes regardless of the stored *DataTyp*. It is recommendable to adjust the size of the memory to the real needs: A time series with the max. length occupies 780 kB RAM.

*DataTyp* displays a representative number of time series e.g. 0f16 for 16-bits numbers or 3% for u08 values. The number itself is not further processed and serves the compiler to win only the type information. We use the timebuffer with ID 0 for recording the temperature group address 1/2/3 (type f16) and the ID 1 for the adjusting size of the heat-controller 1/2/4 (u08).

R1\_ID=1 // Timebuffer IDs vergeben: ChartBuffer1=1 ChartBuffer1=2 // timebufferconfig: Einen Zeitbuffer konfigurieren MemTyp=0 Len=35040u16 Datatyp=3.3f16 timebufferconfig(ChartBuffer1, MemTyp, Len, "Temperature-1/2/3") timebufferconfig(ChartBuffer2, MemTyp, Len, "Controll-1/2/4")

*The readability of the code is increased, if we specify in the above example as the last argument the to be stored* variable or group address. This is not absolutely necessary e.g. timebufferconfig(ChartBuffer1, MemTyp, Len, 2.2f16)<br>or timebufferconfig(ChartBuffer2, MemTyp, Len,2) would also configure the timebuffer correctly.

With the configuration of the timebuffer to the webelement mtimechart the memory of the time series (timebuffer) is submitted for presentation by configuring their ID (=handle, acces of number). In this case the webelement accesses always out the last valid data in the memory. Now the time series must be "filled" with data. The function

## timebufferadd(*ChartBufferID, Daten*)

completes this task. The function writes the current value of the variable or group address (*data*) as well as the timestamp, which is derived from system time of the EibPC, in the memory of the se lected time series. So there a time series exists exactly out of a combination value-timestamp. Values can be up to 4 bytes long. Timestamps internally nedd 8 bytes.

| 123        | 2.23       | 45 23      | 1.23     | 223      | 45 23    |
|------------|------------|------------|----------|----------|----------|
| $(4$ Byte) | $(4$ Byte) | $(4$ Byte) | (4 Byte) | (4 Byte) | (4 Byte) |
|            |            |            |          |          |          |

<span id="page-106-1"></span>*Figure 10: Building of time series (timebuffer)*

As [10](#page-106-1) should suggest, it is not necessarily so that the values in the timebuffer in the same interval have to be included, although this can often be the case when logging of energy data. The webelement mtimechart evaluates correctly the timestamp.

If the argument *MemTyp* from timebufferconfig was defined as a ring[store] so after reaching the last value the memory will be filled again from the beginning. i.e. the oldest value is replaces with the latest. Is *MemTyp* defined as linear<sup>[</sup>memory] then the recording stops if the memory is full

With a timeseries of linked diagram are automatically updated in the visualization i.e. it can be represented basically the same time series in different diagrams. For example writing every 15 minutes a value in the buffer and indicating the most recent 192 values in our diagram, you only need the following code:

// Store values in the time buffer if mtime(0,0) or mtime(15,0) or mtime(30,0) or mtime(45,0) then  $\{$ timebufferadd(ChartBuffer0,"Temperature-1/2/3"); timebufferadd(ChartBuffer1,"Controll-1/2/4"); } endif

With

#### timebuffersize(*ChartBufferID*)

the level of buffer can be accessed at any time.

The mtimechart webelement now displays 192 values, which is equivalent to a period of 2 days. Our buffer has space for 35040 values, which corresponds to ¼ hours values one year recording time. [11](#page-106-0) shows the option for the user to represent the past values: It an be given a start- and end date. If more than the configured number of values in the web element are stored in the same period in the time series as the diagram adjusts the display so that it hides intermediate values.

| Zeitraum |                |  |  |  |
|----------|----------------|--|--|--|
|          | Von 25.04.2023 |  |  |  |
|          | Bis 26.04.2023 |  |  |  |

<span id="page-106-0"></span>*Figure 11: Change time range of TimeChart*

Example: The user sets a period of four days (e.g. 2013-07-11 bis 2013-09-13). In the here given configuration in the time buffer (ID 0 und 1) 384 values are stored. The diagram can only display 192 values and shows therefore in presentation each second value, effectively ½ hour values over 4 days will be displayed. Values fluctuations that are present in  $\frac{1}{4}$  hour intervals, are no longer displayed. Th time axis is scaled or adjusted to the time specified. If the user configures the date fields in different time intervals the axis is scaled so that the stored values are displayed from oldest to the newest date.

**It is important to note: If the user moves or scales a diagram, he disconnect the diagram from the real-time web server, i.e. further changing of values, which are written in the time series (time buffer) are no longer visible on the web server until a page refresh (usually F5) of the browser is running. This does not affect the other elements of the website.**

After the time series was taken over some time in the EibPC it has to be ensured that these are not los even if reloading of program or restarting the values. The functions

timebufferstore(*ChartBufferID*) timebufferread(*ChartBufferID*)

are created for this task (comp. p. [219](#page-218-1)).

timebufferstore sets the values of the timebuffer with the *ChartBufferID* permanently into the flash memory of the EibPC, timebufferread reads a stored buffer back. In addition the values with EibStudio as described on page [23](#page-22-0) to an external device to ensure data can be downloaded and uploaded.

Thus we store our buffer every 24 h in the following way:

// Wert im Flash speichern if chtime(01,00,00) then { timebufferstore(ChartBuffer0); timebufferstore(ChartBuffer1); } endif

The values we save back at startup as follows:

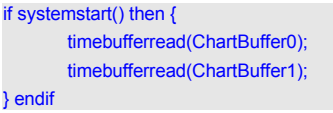
Less "ease of operation", especially in the application with a touch panel but more space for the representation is provides by the time charts without interval selection. In this form the diagram is similar to mcharts and mpcharts (comp. p. [218](#page-217-1) and p. [218\)](#page-217-0), where also the time axis is automatically scaled and taken out of the time buffer.

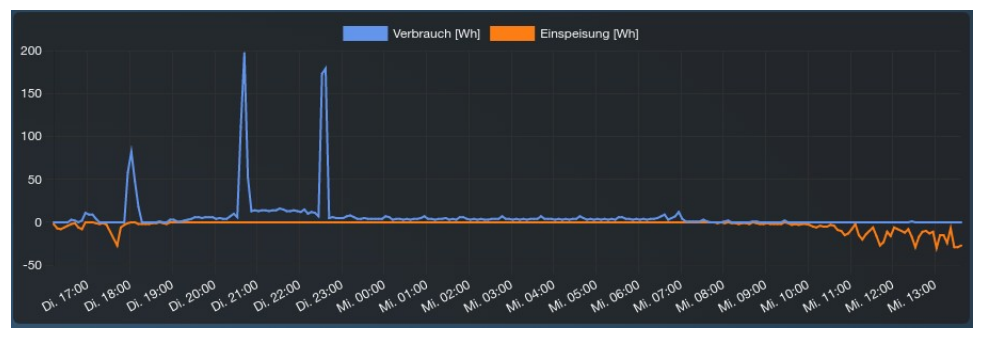

## *Figure 12: Default format*

**Also here: If the user moves or scales a diagram he disconnects the diagram from the real time webserver, i.e. further changing of values, which are written in the time series (time buffer) are no longer visible on the web server until a page refresh (usually F5) of the browser is running. This does not affect the other elements of the website.** 

The functions

# mtimechartpos(TimeChartID,ChartIdx,ChartBuffer,StartPos,EndPos)

mtimechart(TimeChartID,ChartIdx,ChartBuffer,StartZeit,EndZeit)

(p. [221\)](#page-220-0) change the visible data range of the chart.

mtimechartpos requires additionally to the ID and the graph index mtimechart the position of the value range of the data in the buffer to which the value is fixed. As indicated in [13](#page-108-0) "numbers" the EibPC every space from 0 up to max. configured value n-1. In this case, n is the configured buffer length. Figure [13](#page-108-0) shows a buffer with length 4000, start position 0 and end position 3999. With the help of mtimechartpos one can fall back to the specified position in the time buffer where position 0 is always the oldest value in the buffer and position n-1 (in the example, the 3999) is the most recent value in the buffer.

| Ou 16            | 1u16             | 2u16              | 3u16                                                                        | 4u16               | 5u16                                                                    |   | 3998u16                                             | 3999u16          |
|------------------|------------------|-------------------|-----------------------------------------------------------------------------|--------------------|-------------------------------------------------------------------------|---|-----------------------------------------------------|------------------|
| 1.23<br>(4 Bvte) | 2.23<br>(4 Bvte) | 45.23<br>(4 Bvte) | 1.23<br>$(4$ Byte)                                                          | 2.23<br>$(4$ Byte) | 45.23<br>(4 Bvte)                                                       | . | 1.23<br>(4 Bvte)                                    | 2.23<br>(4 Bvte) |
|                  |                  |                   | 2013-11-08   2013-11-08   2013-11-08   2013-11-08   2013-11-09   2013-11-09 |                    | 8.00.00.223 8:00.00.823 8:03.00.223 8:04:00.000 8:00:00.700 8:03:00.675 |   | 2013-11-18   2013-11-18<br>14:30:00.22321:00:00.000 |                  |

<span id="page-108-0"></span>*Figure 13: Structure of the timebuffer with index*

*Selecting the values on the position in the timebuffer with the function mtimechartpos() or the time with mitimechart()*

# mtimechart does not evaluate the index of the graph but the value of the timestamp itself. Here have to be specified the time statements StartTime, EndTime in the argument as utc-millisecond format. In order to simplify this for the user, you can fall back to the function

# utc(*Zeit*)

(comp. [121\)](#page-120-0). This converts a string specifying of the form \$2013-01-30 14:00:00\$ into the utc-millisecond format.

if systemstart() {

 mtimechart(1,0,ChartBuffer0,utc(\$2013-01-30-14-00-00\$),utc(\$2013-01-30 14:00:00\$)) } enduf

# *Change of the displayed buffer of a mtimechart*

Of interest is the possibility to "separate" the pre-configured linking in the web element from time se ries to the graph and to display the graph in another buffer.

Here is another example: As shown in [14](#page-109-0) should be taken a selection via a mpshifter-webelement, which is displayed in the recorded timebuffer.

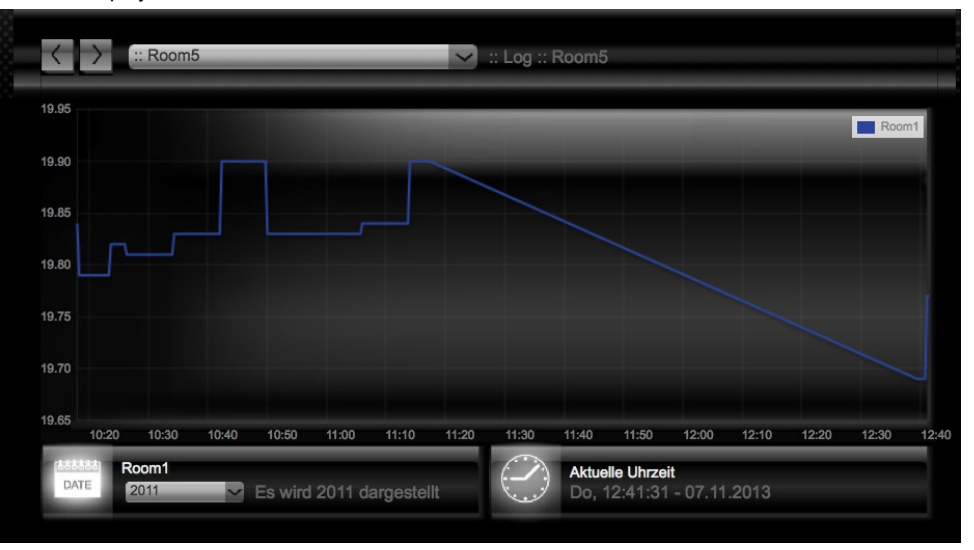

<span id="page-109-0"></span>*Figure 14: Change of the presentation during running time*

In the webserver the three elements shown are defined in which the pshifter is only used to display the current time. At the start of the application program the webelement ist linked to the timebuffer with ID chartbuffer3.

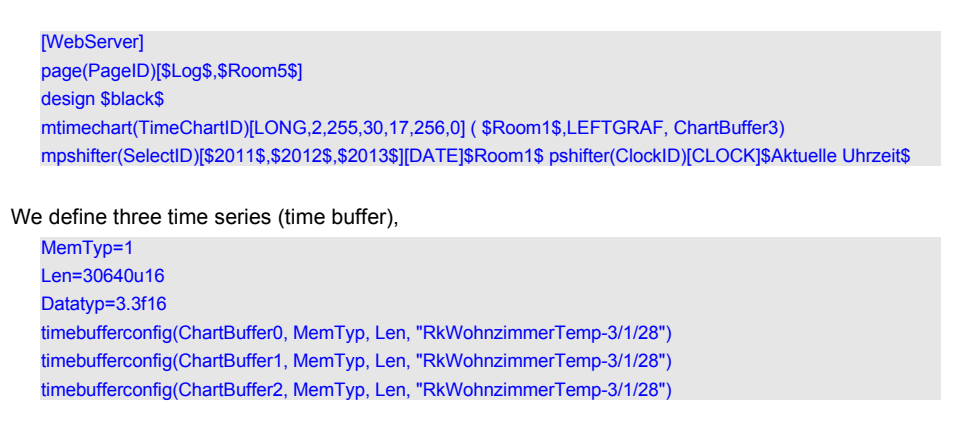

which now record data for every 1 year in 1/4 time:

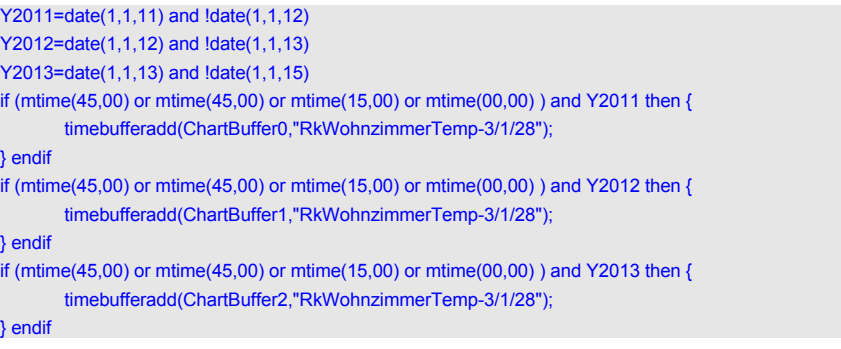

*Using the same diagram for different timebuffer: For this purpose the year will be chosen with the selection box at the bottom left. The application program sets up the connection of diagram graph to the destinated timebuffer.*

If the user now changes the selection box the corresponding time buffer should be displayed:

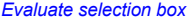

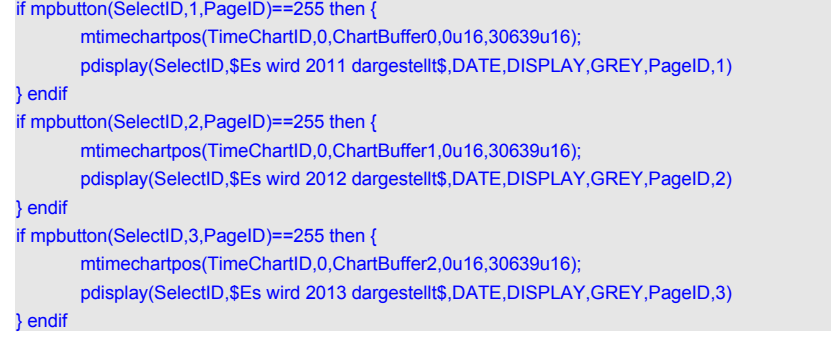

It can be seen how the graph with index 0 of the mtimechart is "diverted" to the different time buffer via ID. We fall back to the function mtimechartpos, which links the year chart buffer each with the graph 0.

Even a small addition to the clock display: This is now shown in the exact seconds in visualization, because the real-time web server adjusts every change of the "second hand".

# **Expert Functions**

This section is only relevant if you write own expert programs.

For all arguments or functions, the group addresses can also be used directly instead of variables.

# **Logical operators**

*AND*

To create AND-links, the and instruction is provided. This statement is constructed as follows: **Definition**

● *A* and *B* [and *C* ... etc.]

# **Arguments**

- All arguments (A, B, C ... ) are of the same data type. But otherwise, the data types are arbitrary.
- Any number of links

## **Effect**

The variable  $A$  is bitwise "ANDed" with the variable  $B$  (and the variable  $C$  etc.). The result of the operation and is zero (all bits), if one of the variables is zero (all bits). In the other case the result is a bitwise "ANDing", i.e. the n-th bit of the result is zero, once one of the bits of the input is zero. Otherwise, the n-th bit of the result is 1, i.e. each n-th bit of the two (or more) input variables is 1.

#### Return value

Data type of the arguments

## *Example: AND-Link*

LightActuatorOn is the result of the AND operation of variable ButtonOn and variable

LightRelease.

The implementation of the user program is then: LightActuatorON = ButtonOn and LightRelease

If *ButtonOn* is 1b01 and *LightRelease* is 1b01, then LightActuatorOn is 1b01, otherwise it is 0b01.

## *Example: And-Link with different variables*

If the variable ButtonOn is '1' and the variable wind speed is exactly 2.9 m/s, the variable LightActuatorOn has to be set to '1'.

For the implementation, we need the if statement and the comparison  $==$ . (here, the whole if-query is to be set in parentheses). The implementation is then:

if ((ButtonOn==1u08) and (WindSpeed==2.9f16)) then LightActuatorOn=1u08 endif

To create OR-links, the or statement is provided. This statement is organized as follows: **Definition**

● *A* or *B* [or *C* ... etc.]

**Arguments**

- All arguments  $(A, B, C, \ldots)$  are of the same data type. But otherwise, the data types are arbitrary.
- Any number of links

**Effect**

The variable  $\overline{A}$  is bitwise "ORed" with the variable  $\overline{B}$  (and the variable  $\overline{C}$  etc.), which means: The result of the operation or is zero, if both of the variables are zero. In the other case the result is a bitwise "ORing", i.e. the n-th bit of the result is one, once one of the bits of the input is one.

Return value

● Data type of the arguments

# *Example: OR-link*

LightActuatorOn is the result of the OR operation of variable ButtonON and variable LightRelease

The implementation is then:

LightActuatorOn = ButtonOn or LightRelease

If *TButtonOn* is 1b01 or *LightRelease* is 1b01 or both are 1b01, then *LightActuatorOn* is 1b01, otherwise it is 0b01.

# *Example: OR-link with different variables*

If the variable ButtonOn is '1' or the variable WindSpeed is exactly 2.9 m/s, the variable

LightActuatorOn is set to '1'.

For the implementation, we need the if statement and the comparison ==. Here, the entire if-query is set in parentheses. Then, the implementation reads:

if ((ButtonOn==1u08) or (WindSpeed==2.9f16)) then LightActuatorOn=1u08 endif

*Exclusive-OR*

To create exclusive-or-links ("either or"), the xor instruction is provided. This statement is constructed as follows:

# **Definition**

- A xor B [ xor C ... etc.
- **Arguments**
	- All arguments (*A, B, C* ...) are of the same data type. But otherwise, the data types are arbitrary.
	- Any number of links

# **Effect**

The variable  $A$  is bitwise "XORed" with the variable  $B$  (and the variable  $C$  etc.), which means: the result of the operation xor is zero (bitwise), if both of the variables are zero or one. In the other case, the n-th bit of the result is one, if **only one** of the bits of the input is one.

## Return value

● Data type of the arguments

## Example: XOR-Link

If either KEY1 (type b01) or KEY 2 (type b01) is pressed, the LightActuatorOn is to go to 1b01. If both are 0b01 and 1b01, LightActuatorOn is to go to 0b01.

The implementation is then:

LightActuatorOn = KEY1 xor KEY2

#### *Comparison operators*

To compare values, the following operators are defined:

Definition

- $\bullet$   $A > B$  greater
- *A* < *B less*
- *A* == *B equal*
- *A* >= *B greater than or equal*
- *A* =< *B less than or equal*
- *A* !=*B not equal*

## **Arguments**

- $\bullet$  2 arguments  $(A, B)$  are of the same data type.
- Data types: uXX, sXX, fXX, with XX arbitrary bit lengths defined on page [27](#page-26-0).

## Effect

 $\bullet$  The variable *A* is compared with the variables  $B$  – depending on the operator:

The result of the operation > is 1b01, if the variable A is greater than variable B.

The result of the operation < is 1b01, if the variable A is less than variable B.

The result of the operation  $==$  is 1b01, if the variable A has the same value as the variable B.

The result of the operation  $>=$  is 1b01, if the variable A is greater than or equal to the variable B.

The result of the operation  $=<$  is 1b01, if the variable A is less than or equal to the variable B.

The result of the operation  $I =$  is 1b01, if the variable A does not have the same value as the variable B.

In all other cases the result is 0b01.

## Return value

● Data type b01

#### *Hysteresis*

#### **Definition**

● Function hysteresis(*Var*,*LowerLimit*,*UpperLimit*)

# **Arguments**

- 3 arguments (*Var*,*LowerLimit*,*UpperLimit*) of the same data type.
- Data types: uXX, sXX, fXX, with XX arbitrary bit lengths, defined on page [27](#page-26-0).

## **Effect**

- The argument *Var* is compared with the *LowerLimit* and *UpperLimit* of a hysteresis function.
- If the last comparison led to a result 0b01 and (*Var*≥*UpperLimit*) is true, the function assumes the value 1b01.
- If the last comparison led to a result 1b01 and (*Var*≥*LowerLimit*) is true, the function assumes the value 0b01.

# Return value

● Data type b01

## *Example: Temperature-controlled shading*

If a temperature actuator (Group address 1/3/4, data type f16) reports a temperature warmer

than 25°C, the shading on the group address 4/5/77 should go to ON.

Only if the temperature falls below 23°C again, the shading is to boot again.

Implementation in the user program:

if hysteresis('1/3/4'f16,23f16,25f16) then write('4/5/77'b01,ON) \\ else write('4/5/77'b01,OFF) endif For inverting binary values (data type b01), the following syntax is available Definition

```
● !A
```
# **Arguments**

● Argument *A* is of the data type b01

Effect

- The variable *A* is inverted.
	- The result of the operation is 1b01, if the variable A is 0b01 The result of the operation is 0b01, if the variable A is 1b01

Return value

● Data type b01

# *Example: Inverted button*

LightActuatorOn (b01) is to behave inversely to KEY1 (b01).

The reaction is then:

LightActuatorOn = !Button1

If *KEY1* is 1b01, then *LightActuator* is 0b01. If *KEY1* is 0b01, then *LightActuator* is 1b01.

*Shift*

The following function is available for shifting numeric data types:

Definition

● shift*(Operand, Number)*

**Arguments**

- Argument *Operand* of any numerical data type
- Argument *Number* of data type s08

Effect

● Arithmetic shift of the operand by *number*. With positive number shift to the left, with a negative number to the right. The number of bits of the number of the input is shortened.

Return value

● as *Operand*

# **Time**

*Set system time*

# **Definition**

● Function gettime(*address*) with:

# **Arguments**

● 1 Argument of data type t24

**Effect**

● The system clock of EibPC is overwritten with the time stored in *address* and thus reset.

Return value

- $\bullet$  none
- Note:
	- 1. There is no assignment of the form *a*=gettime(*b*) possible (error message).
	- 2. The function will only be executed, if the function is in a then or else branch of an if instruction.

## *Example: gettime*

Weekly on Sunday at 00:00 clock, the system clock is to be synchronized with a radio clock existing in the KNX bus and to be reset.

Implementation in the user program:

if(cwtime(0,0,0,0)) then read("RadioClock-1/2/1") endif if event ("RadioClock-1/2/1") then gettime("RadioClock-1/2/1") endif

By the read function, a read request to the group address will be generated. The information which is then sent to the KNX bus is written into the system clock of the EibPC by the gettime function.

## *Send system time*

# **Definition**

● Function settime()

- **Arguments**
	- none

## **Effect**

- The system time is read from the EibPC and assigned to a variable as a value. Return value is the current time in DPT format.
- Data type result(Return)
	- Data type t24
- *Example 1: settime*

On the 1st of each month, the group address "WallClock-4/3/5" and the variable time are to be synchronized with the system clock (and thus be reset).

Implementation in the user program:

if (day(1) and !day2)) then write("WallClock24,settime()) endif

if (day(1) and !day(2)) then time=settime() endif

#### *Set system date*

# **Definition**

● Function getdate(*Address*) with:

# **Arguments**

- 1 Argument of data type d24.
- **Effect**
	- The system clock of the EibPC is overwritten with the time stored in *address* and thus reset.

# Return value

● none

## Note:

- 1. There is no assignment of the form *a*=getdate(*b*) possible (error message).
- 2. The function will only be executed, if the function is in a then or else branch of an if instruction.

## *Example: GetDate*

All six months, the system date is to be synchronized with a radio clock existing in the KNX bus and to be reset.

Implementation in the user program:

if (month(1,1) or month(1,7)) then read("RadioClock-1/2/2") endif if event ("RadioClock-1/2/2") then getdate("RadioClock-1/2/2") endif

## *Send system date*

## **Definition**

● Function setdate()

# **Arguments**

● none

#### **Effect**

● The system date is read from the EibPC. The return value is the time in the format of type d24

# Return value

● Data type d24

## *Example: SetDate*

On the 1st day of each year, the address "Date-3/5/3" is to be synchronized with the date of the EibPC and to be reset.

Implementation in the user program:

if (month(1,1)) then write("Date-3/5/3"d24, setdate()) endif

#### *Set system time and date*

# *Definition*

● Function gettimedate(*address*) with:

# **Arguments**

● 1 argument of data type y64

# **Effect**

● The system clock and the system date of the EibPC are overwritten with the time and the date stored in *address* and thus reset.

Return value

● none

## Note:

**Definition**

- 1. There is no assignment of the form *a*=gettimedate(*b*) possible (error message)
- 2. The function will only be executed, if the function is in a then or else branch of an if instruction.

# *Example: GetTimeDate*

Every six months, the system time and the system date is to be synchronized with a radio clock existing in the KNX bus and to be reset.

Implementation in the user program:

if (month(1,1) or month(1,7)) then read("RadioClock-1/2/3") endif if event ("RadioClock-1/2/3") then gettimedate("RadioClock-1/2/3") endif

● Function settimedate() **Arguments** ● none **Effect** The system time and system date are read from the EibPC and assigned to a variable as a value Return value ● Data type y64 *Example: SetDate* On the 1st day of each year, the address "RadioClock-1/2/1" is to be synchronized with the system time and the system date of the EibPC and to be reset. Implementation in the user program: if (month(1,1)) then write("RadioClock-1/2/1"d24, settimedate()) endif

*Current hour*

*Send system time and date*

# Definition ● Function hour()

```
Arguments
    ● none
```

```
Effect
```
● The system time (hour) is stored in a variable

## Return value

● Data type u08

# *Example:*

*Stop watch see page [119](#page-118-0)*

#### *Current minute*

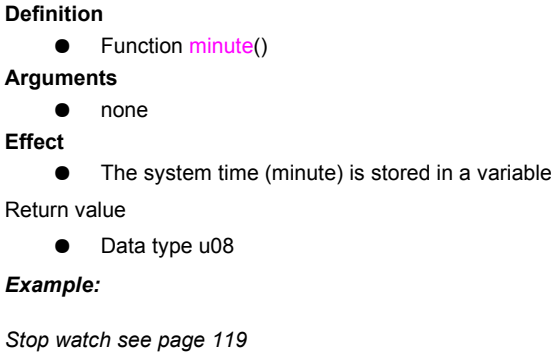

*Current second*

## **Definition**

● Function second()

```
Arguments
```
# ● none **Effect**

● The system time (second) is stored in a variable

Return value

● Data type u08

# <span id="page-118-0"></span>*Example:Stop watch*

Timing the seconds at which the variable Stopper\_Go has the value ON. A c1400 text string shall be given that prints the time in the format 000d:000h:000m:000s (days, hours, minutes, seconds).

Here the implementation, at which the seconds can be found in the variable *Stopper\_time* and the formatted output in *Stopper*. Cf.example [Stop watch V2](#page-164-0) on page [165\)](#page-164-0).

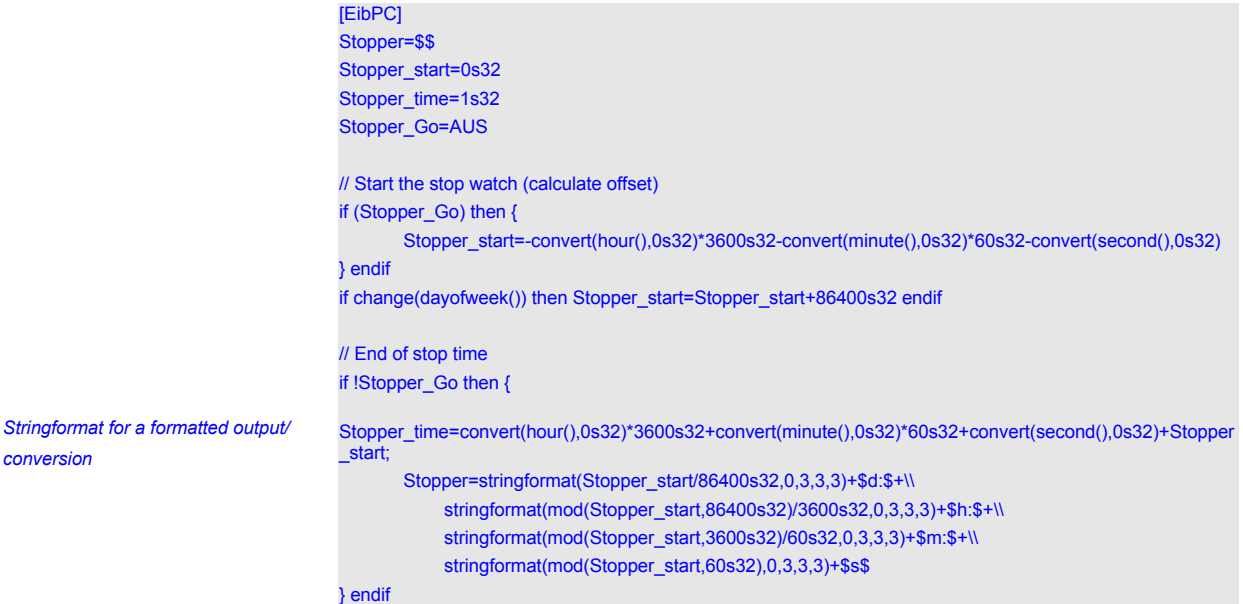

#### *Change hour*

# **Definition**

● Function changehour(*arg*)

**Arguments**

● *arg*, Data type u08

**Effect**

- The system time (hour) is set to the value of *arg*.
- Please note that the timer functions can be disturbed by setting or changing, respectively, the system time.
- If your EibPC establishes an NTP connection, the time is reset again.

Return value

● none

## *Change minute*

# **Definition**

● Function changeminute(*arg*)

## **Arguments**

- *arg*, Data type u08
- **Effect**
	- The system time (minute) is set to the value of *arg*.
	- Please note that the timer functions can be disturbed by setting or changing, respectively, the system time.
	- If your EibPC establishes an NTP connection, the time is reset again.

Return value

● none

*Change second*

# **Definition**

● Function changesecond(*arg*)

## **Arguments**

● *arg*, Data type u08

# **Effect**

- The system time (second) is set to the value of *arg*.
- Please note that the timer functions can be disturbed by setting or changing, respectively, the system time.
- If your EibPC establishes an NTP connection, the time is reset again.

## Return value

● none

### *String in Unixtime (UTC)*

# • utc(*time*)

# Arguments

Definition

<span id="page-120-0"></span>• *time* (c) with format YYYY-MM-DD HH:MM:SS

Effect

• Time since 00:00:00 UTC on 1 Jan 1970 without leap seconds (Unixtime) until *time* in milliseconds (UTC).

Return value (u64)

## *Current time Unixtime (UTC)*

# • utctime()

Arguments

# • none

Definition

- Effect
	- Time since 00:00:00 UTC on 1 Jan 1970 without leap seconds (Unixtime) until now in milliseconds (UTC).

Return value (u64)

## *Unixtime in String (UTC)*

• utcconvert(*unixtime*)

**Arguments** 

Definition

• *unixtime* (u64)

- Effect
	- Convert *unixtime* (time since 00:00:00 UTC on 1 Jan 1970 without leap seconds) in milliseconds into a String (UTC).

Return value (c1400)

• Format YYYY-MM-DD HH:MM:SS

## *Example:*

# // Current Unixtime (UTC) unixtime=utctime()

// Convert specific unixtime (Mo 1. Apr 14:22:02 UTC 2013) in YYYY-MM-DD HH:MM:SS DateTime=utcconvert(1364826122000u64)

// Convert 2012-09-03 20:00:17 in Unixtime (UTC). Result: 1346702417000 utcZ=utc(\$2012-09-03 20:00:17\$)

## // Days of February – leap year?

uDaysFeb2020=(utc(\$2020-03-01 00:00:00\$) - utc(\$2020-02-01 00:00:00\$))/(24u64\*3600u64\*1000u64) uDaysFeb2019=(utc(\$2019-03-01 00:00:00\$) - utc(\$2019-02-01 00:00:00\$))/(24u64\*3600u64\*1000u64)

## *String in Unix time (local time)*

# • localtime(*time*)

# Arguments

Definition

• *time* (c) with format YYYY-MM-DD HH:MM:SS

Effect

• Time since 00:00:00 UTC on 1 Jan 1970 without leap seconds (Unixtime) until *time* in milliseconds (local time).

Return value (u64)

*Unix time in String (local time)*

# Definition

• localtimeconvert(*unixtime*)

# Arguments

• *unixtime* (u64)

# Effect

• Convert *unixtime* (time since 00:00:00 UTC on 1 Jan 1970 without leap seconds) in milliseconds into a String (local time).

Return value (c1400)

• Format YYYY-MM-DD HH:MM:SS

# *Example:*

// Yesterday at the same time now=utctime() yesterdayLocal=localtimeconvert(now-(24u64\*3600000u64))

*Offset between local time and UTC*

# Definition

• difftime() Arguments • none

Effect

• Offset between local time and UTC in milliseconds. Represents offset due to the selected timezone and eventually daylight saving time with respect to UTC. For central europe with UTC+1, the function returns +1000s64 (CET) or +2000s64 (CEST).

Return value (s64)

# **Date**

*Date comparison*

A date comparison is defined as follows:

# **Definition**

- Function date(*dd,mm,yyy*) with:
	- dd: Day (1..31)
		- mm: Month (1=January, 12=December)
		- yyy: Years Difference (0..255) from year 2000

#### **Arguments**

● All of the data type u08

## **Effect**

● The output is 1b01, if the date is reached or already passed. If the date is before the set value, the output goes to 0

## Return value

● Data type b01

## *Example: Date comparison timer*

On 01 October 2009 the variable a is to be set to 1u08.

Implementation in the user program:

if date(10,1,09) then a=1 endif

#### *Monthly comparison*

A monthly comparison is defined as follows:

# **Definition**

- Function month(dd,mm) with: dd: Day (1..31)
	- mm: Month (1=January, 12=December)

# **Arguments**

- 2 arguments are of data type u08
- **Effect**
	- The output is 1b01, if the date is reached or already passed. If the date is before the set value, the output goes to 0b01. With the beginning of a new year (January 1) the output goes to 0b01, until the month and day reach the set value.

### Return value

● Data type b01

## *Example: Monthly comparison timer*

Every year on 01 December, the variable ChristmasLightingOn is to be set on 1.

Implementation in the user program:

if month(1,12) then ChristmasLightingOn=1 endif

## *Example: Definition of variable "summer"*

A variable summer shall be defined, which is 1b01 (On) from 1.5. until 30.9. of each year.

Implementation in the user program: Summer=month(01,05) and !month(30,09)

### *Daily comparison*

A daily comparison is defined as follows:

**Definition**

● Function day(*dd*) with:

dd: Day (1..31)

# **Arguments**

● Argument of data type u08

## **Effect**

The output is 1b01 when the day is reached or already passed. If the day is before the set value, the output goes to 0b01. With the beginning of a new month, the output goes to 0b01 until the day meets the set value.

## Return value

● Data type b01

## *Example: Day timer comparison*

Every 6th in the month, the variable SprinklerOn is to be set to 1.

The implementation in the user program then reads:

if day(6) then SprinklerOn=1 endif

# *Day of week*

## **Definition**

● Function dayofweek() with:

**Arguments**

#### ● none

# **Effect**

● The output returns the current day of the week [0{Sunday}..6{Saturday}.

Return value

● Data type u08

## *Example: Day timer comparison*

Request the current day of the week. In case it is Sunday, the variable SprinklerOn is to be set to 1.

The implementation in the user program then reads: if dayofweek()==SUNDAY then SprinklerOn=1 endif

*Day (relative to) Easter Sunday*

## **Definition**

● Function easterday(*Offset*)

# **Arguments**

● Argument *Offset* Data type s16

# **Effect**

Calculate the day of Easter Sunday. An offset for the calculation is indicated, e.g. Easter Sunday +40 days, Easter Sunday - 30 days.

## Return value

● Data type u08

## *Month (relative to) Easter Sunday*

## **Definition**

● Function eastermonth(*Offset*)

# **Arguments**

● Argument *Offset* Data type s16

## **Effect**

● Calculate the month of Easter Sunday. An offset for the calculation is indicated, e.g. Easter Sunday +40 days, Easter Sunday - 30 days..

Return value

● Data type u08

Example: Calculation of Ash Wednesday; (Ash Wednesday is 46 days before Easter Sunday:)

uAschermittwochTag=easterday(-46s16)

uAschermittwochMonat=eastermonth(-46s16)

# **Shading and the**

# **position of the sun**

<span id="page-125-0"></span>*Day or night*

The function sun returns whether it is day or night. It requires the EibPC's knowledge of the longitude and latitude of the concerned location.

These can be entered in EibStudio.

# **Definition**

● Function sun()

**Effect**

● Return Value: The return value is 1 binary, if it is day and 0 binary, if it is night.

Return value

● Data type b01

# *Example 2: Solar altitude*

If it is day, the variable SunblindsOn should be set to 0.

The implementation in the user program is then:

if (sun()==1b01) then SunblindsOn=0 endif

if (sun()==BRIGHT) then SunblindsOn=0 endif

"BRIGHT" is a predefined variable with the binary value 1b01 and hence can be stated as a comparison operator instead of 1b01.

## *Azimuth*

#### **Definition**

● Function azimuth()

### **Arguments**

● None. However, the EibPC should know the longitude and latitude of the place. These can be entered in EibStudio (see page [126\)](#page-125-0).

## **Effect**

This function cyclically (time frame: 5 minutes) calculates the azimuth of the sun in degrees, north through east.

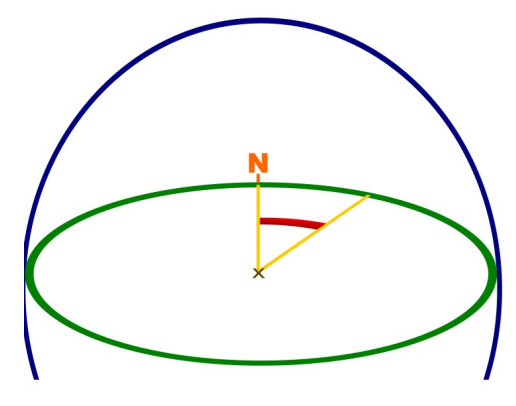

(Source: Wikipedia)

Data type (Return)

● Data type f32

## *Example 3: Calculate azimuth*

Calculate the azimuth angle of the sun for the location of the EibPC every 5 minutes.

The implementation in the user program then reads:

```
AAngle=azimuth()
```
## **Note:**

This function is needed in house awnings. In the library EnertexBeschattung.lib you will find detailed examples.

#### *Elevation*

## **Definition**

● Function elevation()

# **Arguments**

● None. However, the EibPC should know the longitude and latitude of the concerned location. These can be entered in EibStudio (see page [126](#page-125-0)).

## **Effect**

● This function cyclically (time frame: 5 minutes) calculates the elevation angle of the sun in degrees.

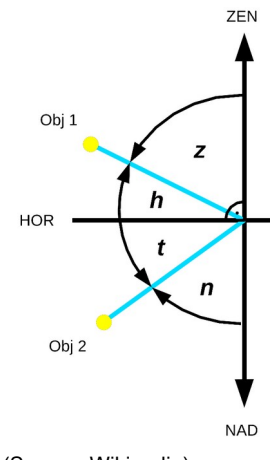

(Source: Wikipedia)

Return value

● Data type f32

## *Example 4: elevation*

At 5:00, calculate the elevation angle of the sun at the location of the EibPC.

The implementation in the user program then reads:

HAngle=0f32 if htime(5,00) then HAngle=elevation() endif

### **Note:**

This function is needed in house awnings. In the library EnertexBeschattung.lib you will find detailed examples.

*Time relative to sunrise/sunset*

## **Definition**

- Function presun(*hh,mm*) *hh*: hours (0... 23)
	- *mm*: minutes (0... 59)

## **Arguments**

● two arguments of data type u08

## **Effect**

- Changes from 0b01 to 1b01 at the specified time before sunrise, and from 1b01 to 0b01 at the specified time before chancing from day to night.
- The program has to know the geographic coordinates.

Return value (b01)

● Sun position, 1b01= Day, 0b01 = Night

# s=\$\$

if presun(1,30) then s=\$Eine Stunde vor Sonnenaufgang\$ endif if !presun(0,20) then s=\$20 Minuten vor Sonnenuntergang\$ endif

#### *Hour of sunrise*

# **Definition**

● Function sunrisehour()

# **Arguments**

● none

# **Effect**

● The hour (0 to 23) at sunrise is returned.

Return value

● Data type u08

#### *Minute of sunrise*

## **Definition**

● Function sunriseminute()

- **Arguments**
	- none
- **Effect**
	- The minute (0 to 59) at sunrise is returned.

## Return value

● Data type u08

# *Example: Visualize the sunrise*

Write the time at sunrise to the group address 1/4/4 (data type c14).

## The implementation in the user program then reads:

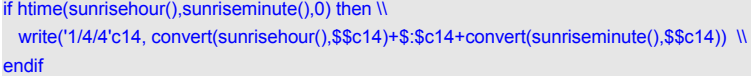

*Hour of sunset*

## **Definition**

● Function sunsethour()

**Arguments**

# ● none

**Effect**

● The hour (0 to 23) at sunset is returned.

## Return value

● Data type u08

*Hour of sunset*

### **Definition**

● Function sunsetminute()

# **Arguments**

# ● none

- **Effect**
	- The minute (0 to 59) at sunset is returned.

# Return value

● Data type u08

## *Example: see the above example "visualize the sunrise"*

if htime(sunsethour(),sunsetminute(),0) then \\ write('1/4/4'c14, convert(sunsethour(),\$\$c14)+\$:\$c14+convert(sunsetminute(),\$\$c14)) endif

# **Timer**

Time switches are functions which change their return value from OFF to ON and then back to OFF upon entering the specified time of day for one processing cycle of the EibPC. Time switches are objects which trigger regular activities, for example every night at 1:00 clock the garage lighting turns off etc.

To facilitate the application, we distinguish four types of time switches:

- The weekly time switch which triggers one action per week,
- the daily time switch which runs one action every day,
- the hourly time switch which is active once hourly, and finally
- the minute time switch which triggers one action per minute.

To perform the action, the time switches have to reach exactly the specified time. This should be considered when programming. As the reference time for all time switches, the system time of the EibPC is used, which is given the EibPC either by the Internet or via a KNX system device.

**Weekly** timer

# **Definition**

- wtime(*hh,mm,ss,dd*) with:
	- *hh*: Hour (0..23)
	- *mm*: Minutes (0..59)
	- *ss*: Seconds (0..59)

*dd*: Day (0=Sunday, 6=Saturday,7=Weekdays, 8=Weekends)

## **Arguments**

4 arguments are of data type u08

## **Effect**

The return value is 0b01, if the current time and date of the EibPC's system clock are not equal to *hh*:*mm*:*ss* and *dd*. When the time is reached (and matches exactly ), the output value rises to 1b01 (if the time is exceeded, it returns to 0b01).

## Return value

● Data type b01

## *Example: Weekly time switch*

Every Tuesday at 01:00 Clock, 30 seconds, the variable LightActuatorOn is set to 0b01.

Implementation in the user program:

if wtime(TUESDAY,01,00,30) then LightActuatorOn=0b01 endif

# **Note:**

For the days weekend and weekday constants (written in capitals) are defined (MONDAY, TUES-DAY, WEEKDAYS, WEEKENDS, etc.)

## **Definition**

- htime(*hh,mm,ss*) with:
	- *hh*: Hour (0..23)
	- *mm*: Minutes (0..59)
	- *ss*: Seconds (0..59)

# **Arguments**

● 3 Arguments are of data type u08

## **Effect**

The return value is 0b01, if the current time of EibPC-system clock is not equal to *hh*:*mm*:*ss*. When the time is reached (and matches exactly), the output value rises to 1b01 (if the date is exceeded, it returns to 0b01).

## Return value

● Data type b01

## *Example: Daily timer*

Every day, 22:04 Clock, 7 seconds, the variable LightActuatorOn is to set '0'.

Implementation in the user program:

if htime(22,04,07) then LightActuatorOn=0b01 endif

#### *Daily timer*

## *Hourly timer*

The hourly timer is defined as follows:

**Definition**

- mtime(*mm*,ss) with:
	- *mm*: Minutes (0..59)
	- *ss*: Seconds (0..59)

# **Arguments**

- 2 arguments are of data type u08
- **Effect**
	- The return value is 0b01, if the current minute-second-time of the EibPC's system clock is not equal to *mm*:*ss* (the hour is not relevant). When the time is reached (and matches exactly), the output value is set to 1b01 (if the date is exceeded, it returns to 0b01).

## Return value

● Data type b01

# *Example: Example hour time switch*

Every hour, always 22 minutes, 7 seconds after a full hour, the variable LightActuatorOn will be set to '0'.

Implementation in the user program:

if mtime(22,07) then LightActuatorOn=0b01 endif

#### *Minute timer*

The minute timer is defined as follows:

# **Definition**

- stime(*ss*) with:
- *ss*: Seconds (0..59)

# **Arguments**

- 1 argument is of data type u08
- **Effect**
	- The return value is 0b01, when the current second-time of the EibPC's system clock is not equal to *ss* (hour and minute are not relevant). When the time is reached (and matches exactly), the output value is set to 1b01 (if the date is exceeded, it returns to 0b01).

## Return value

● Data type b01

## *Example: Example minute time switch*

Always after 34 seconds after a full minute, the variable WindowContacts should be set to '0'.

Always after 5 seconds after a full minute, the variable should be set to '1'.

Implementation in the user program:

if stime(34) then WindowContacts=0 endif if stime(5) then WindowContacts=1 endif

# **Comparator time switches**

Comparator time switches are objects that allow a time comparison. Depending on the result of the comparison, a bus telegram can then be initiated, for example, every night from 1:00 to 6:00 the garage lights are turned off. If the set time is reached, they are 1b01 until the next day, in contrast to the time switches, which jump only at the exact time to 1b01 and immediately after back to 0b01. Thus, comparison time switches are very similar to the more common timers, but have the advantage, that the time must be not be reached accurately (e. g. power failure, reboot).

As the reference time for all comparator time switches, the system time of the EibPC is used, which is given the EibPC either by the Internet or via a KNX system device.

To facilitate the application, we distinguish four types of comparator time switches:

- The weekly comparator time switch which triggers one action per week,
- the daily comparator time switch which runs one action every day,
- the hourly comparator time switch which is active once hourly, and finally
- the minute comparator time switch which triggers one action per minute.

#### *Weekly comparator timer*

A weekly comparator time switch is defined as follows: **Definition**

- cwtime(*hh,mm,ss,dd*) with: *ss*: Seconds (0..59) *mm*: Minutes (0..59) *hh*: Hours (0..23)
	- *dd*: Day (0 = Sunday, 6 = Saturday, 7=Weekdays, 8=Weekends)

# **Arguments**

● 4 arguments are of data type u08

- **Effect**
	- The return value is 0b01, if the current time and day of EibPC's system clock are not equal to *hh*:*mm*:*ss* and *dd*. When the time is reached, the output value rises to 1b01 and remains at this value until the following Sunday, 00:00:00.

Return value

Data type b01

## *Example: Week comparator time switch*

Every week from Tuesday at 01:00 Clock, 30 seconds, the variable LightActuatorOn is to be set to '0'. With the beginning of a new week, the variable should be set back to '1'.

Implementation in the user program:

if cwtime(01,00,30,THUSDAY) then LightActuatorOn=0 else LightActuatorOn=1 endif

## **Note:**

- 1. For the days weekdays and weekend, constants are defined (written in capitals), e. g. if cwtime(01,00,30,WEEKEND) then LightActuatorOn=0 else LightActuatorOn=1 endif
- 2. cwtime and WEEKDAYS returns a constant values of 1b01.

## *Daily comparator timer*

A daily comparator time switch is defined as follows:

- **Definition**
	- chtime(*hh,mm,ss*) with: *ss*: Seconds (0..59) *mm*: Minutes (0..59) *hh*: Hour (0..23)

## **Arguments**

● 3 arguments are of the data type u08

**Effect**

● The return value is 0b01, when the current time of the EibPC's system clock is not equal to *hh*:*mm*:*ss*. When the time is reached, the output value is set back to 1b01 and remains at this value until the next day (i.e. 00:00:00).

# Return value

Data type b01

# *Example: Daily comparator time switch*

Every day from 22:04 Clock, 7 seconds, the variable LightActuatorOn is set to '0'. With the beginning of a new day, the variable is set back to '1'.

Implementation in the user program:

if chtime(22,04,07) then LightActuatorOn=0 else LightActuatorOn=1 endif

### *Hourly comparator timer*

A hourly comparator time switch is defined as follows:

# **Definition**

● cmtime(*mm*,ss) with: *ss*: Seconds (0..59) *mm*: Minutes (0..59)

## **Arguments**

● 2 arguments are of the data type u08

# **Effect**

● The return value is 0b01, if the current minute-second-time of the EibPC's system clock is not equal to *mm*:*ss*. When the time is reached, the output value is set to 1b01 and remains at this value until the next hour.

#### Return value

● Data type b01

## *Example: Hour comparator time switch*

Every hour, always after 22 minutes, 7 seconds, the variable LightActuatorOn is set to '0'. On the hour, the variable should be set back to '1'.

Implementation in the user program:

if cmtime(22,07) then LightActuatorOn=0 else LightActuatorOn=1 endif

*Minute comparator timer* A minute comparator time switch is defined as follows:

```
Definition
```
● cstime(*ss*) with:

*ss*: Seconds (0..59)

# **Arguments**

● 1 argument of the data type u08

**Effect**

● The return value is 0b01, when the current second-time of the EibPC's system clock is not equal to *ss*. When the time is reached, the output value is set on 1b01 and remains at this value until the next minute.

Return value

● Data type b01

# *Example: Minutes comparator time switch*

Always after 34 seconds after a full minute, the variable WindowContacts is to be set to '0'. At the beginning of a new minute until it reaches the preset time, the variable should be set to '1'. Implementation in the user program:

if cstime(34) then WindowContacts=0 else WindowContacts=1 endif

# **Delays**

With the help of delay and after, very short time constants can be generated, as needed for example in the control of motion detectors (light duration, debounce against restart) or certain control algorithms. The EibPC responds even in the microsecond range.

The minimum delay time is 1 ms, the maximum adjustable delay time is approximately 30 years.

<span id="page-133-0"></span>*Delay*

### **Definition**

● Function delay(*Signal*, *Time*)

**Arguments**

- Argument *Signal* of the data type b01
- Argument *Time* of the data type u64

## **Effect**

The function starts a timer at the transition of the variable *signal* from OFF to ON and sets the return value of the function for one cycle to ON, if the time delay is reached.

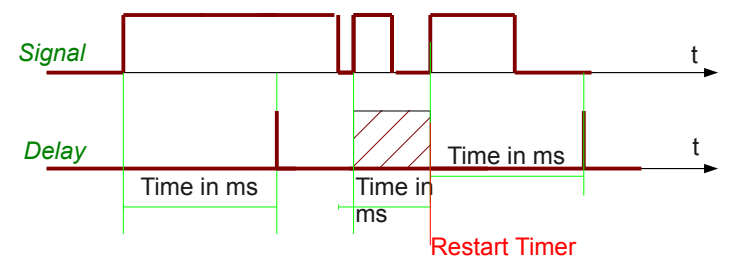

● When a new OFF-ON pulse occurs during the internal timer is running, the timer restarts.

## Return value

● Data type b01

## **Note:**

- Do not use delay in the then or else branch of an if statement.
- If the delay (using an if statement and a write) writes a telegram, there can arise an additional delay time of a few ms - depending on the bus load and the bus speed.

## *Example: Delayed variable assignment*

If the variable LightActuator (Date type f16) is less than 1000f16, the variable light (data type b01) is to go to *ON* after 10s for 1 cycle

Implementation in the user program:

Light=!delay(LightActuator<1000f16,10000u64)

## *Example: Delayed variable assignment*

If LightButton (Type b01) is *ON*, the variable LightActuator (Type b01) is to go to *ON* after 1300 ms.

Implementation in the user program:

if delay(LightButton,1300u64) then LightActuator=1b01 endif

*Alternative 1*

if delay(LightButton==1b01,1300u64) then LightActuator=1b01 endif

*Alternative 2*

if (delay(LightButton,1300u64)==1b01) then=1b01 endif

Note that "LightActuator" is only set, but not deleted. See also the following example.

# *Example: Switch off delay*

If the LightButton (data type b01) is *OFF*, the variable LightActuator is to go to *OFF* after 4000 ms.

Then, the implementation in the user program reads: if (delay(LightButton==OFF,4000u64)) then LightActuator=0b01 endif

## *Example: Different On- and Off-delay*

If LightButton (data type b01) is *ON*, the variable LightActuator (data b01) is to go to *ON* after 1300 ms. If LightButton (data type b01) is *OFF*, the variable LightActuator (data b01) is to go to *OFF* after 4000 ms.

Implementation in the user program:

if (delay(LightButton==ON,1300u64)) then LightActuator=ON endif if (after(LightButton==OFF,4000u64)) then LightActuator=OFF endif

<span id="page-134-0"></span>*Delayc*

**Definition** ● Function delayc(*Signal*, *Time, xT*)

**Arguments**

- Argument *Signal* of the data type b01
- Argument *Time* of the data type u64
- Argument  $xT$  of the data type u64

## **Effect**

- Works as delay (p. [134](#page-133-0)).
- The remaining time of the internal timer can be read with variable *xT*. CAUTION: If you use the same variable  $xT$  for different delayc in the programm code, a

non predictable behavoir will be the consequence.

# Return value

● Data type b01

## **Note:**

- Do not use delayc in the then or else branch of an if statement.
- If the delayc (using an if statement and a write) writes a telegram, there can arise an additional delay time of a few ms - depending on the bus load and the bus speed.

# *Example: Delayed variable assignment*

If LightButton (Type b01) is *ON*, the variable LightActuator (Type b01) is to go to *ON* after

1300 ms. The remaining time starting from the change to *ON* til end of the 1300ms period will

be written to address '2/2/2' every 300 ms.

Implementation in the user program:

xT=0u64

debug='2/2/2'u64

if delayc(LightButton,1300u64,xT) then LightActuator=1b01 endif

if (change(xT/300u64)) then write('2/2/2'u64, xT) endif

## *After* **Definition**

● Function after(*Signal*,*Time*)

**Arguments**

- Argument *Signal* is of data type b01
- Argument *Time* is of data type u64

## **Effect**

● The function starts a timer at the transition of the variable *signal* from OFF to ON and sets the return value of the function for one after to ON, if the time delay is reached.

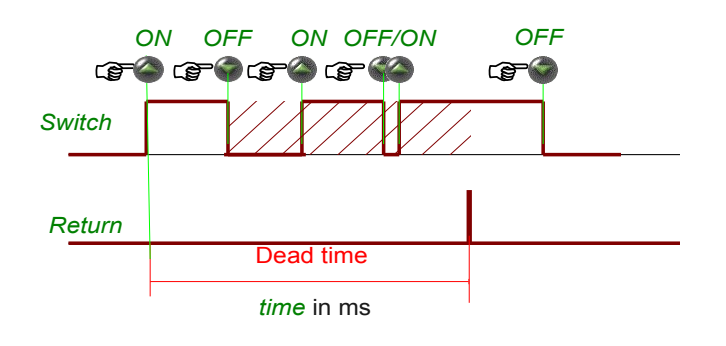

● During the dead time interval the function is blocked, i.e. new incoming pulses are ignored.

Return value

● Data type b01

**Note:**

If the after (using an if statement and a write) writes a telegram, there can arise an additional delay time of a few ms - depending on the bus load and the bus speed.

# *Example: On- and Off-delay*

The variable light sensors (data type b01) is to follow the variable LightButton (data type b01) after 1000 ms.

Implementation in the user program:

LightActuator = after(LightButton,1000u64)

# *Example: On-delay*

If LightButton (data type b01) is *ON*, the variable LightActuator (data type b01) is to be set to *ON* after 1300 ms.

Implementation in the user program:

if (after(LightButton,1300u64)==1b01) then LightActuator=1b01 endif

```
Alternative 1
```
if after(LightButton==1b01,1300u64) then LightActuator=1b01 endif

# *Alternative 2*

if after(LightButton,1300u64) then LightActuator=1b01 endif

Note that "LightActuator" is only set to 1b01 (ON), but not re-set to 0b01 (OFF). See also the following example.

# *Example: Off-delay*

If the LightButton is (data type b01) is *OFF*, the variable LightActuator is to be set after 4000 ms.

Then, the implementation in the user program is :

if (after(LightButton==OFF,4000u64)) then LightActuator=0b01 endif

# *Example: Different On- and Off-delay*

If LightButton (data type b01) is *ON*, the variable LightActuator (data type b01) is set to *ON* after 1300 ms, if LightActuator (data type b01) is *OFF*, the variable LightActuator (data type b01) is set to *OFF* after 4000 ms.

Implementation in the user program:

if (after(LightButton==ON,1300u64)) then LightActuator=ON endif if (after(LightButton==OFF,4000u64)) then LightActuator=OFF endif

## *Afterc*

## **Definition**

● Function afterc(*Signal*,*Time,xT*)

## **Arguments**

- Argument *Signal* is of data type b01
- Argument *Time* is of data type u64
- **•** Argument  $xT$  of the data type u64

# **Effect**

- Works exactly as after (p. [135](#page-134-0)).
- The remaining time of the internal timer can be read with variable *xT*. CAUTION: If you use the same variable  $xT$  for different delayc in the programm code, a non predictable behavoir will be the consequence.

Return value

- Data type b01
- **Note:**
	- If the afterc (using an if statement and a write) writes a telegram, there can arise an additional delay time of a few ms - depending on the bus load and the bus speed.

# *Example: On-delay*

If LightButton (data type b01) is *ON*, the variable LightActuator (data type b01) is to be set to *ON* after 1300 ms. The remaining time starting from the change to *ON* til end of the 1300ms period will be written to address '2/2/2' every 300 ms.

Implementation in the user program:

xT=0u64

if (afterc(LightButton,1300u64)==1b01,xT) then LightActuator=1b01 endif if (change(xT/300u64)) then write('2/2/2'u64, xT) endif

## *Cycle timer - cycle* **Definition**

- Function cycle(*mm,ss*) with:
	- *mm:* minutes (0...255)
	- *ss:* seconds (0..59)

# **Arguments**

● 2 arguments *mm, ss* of the data type u08

**Effect**

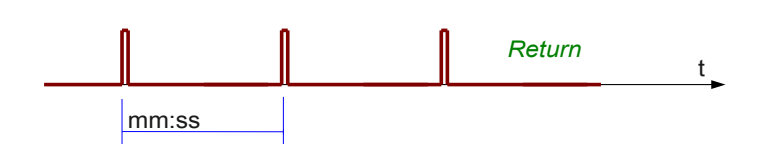

● The return value is periodically set to 1b01 for one processing cycle, otherwise it is 0b01. The repetition time is defined in mm:ss (minutes:seconds).

Return value

● Data type b01

## *Example: Cycle*

Always after 1 minutes and 5 seconds a, read request is to be sent to the address "Light1- 0/0/1".

Implementation in the user program:

if cycle(01,05) then read("Light1-0/0/1") endif

# **Remanent memory**

You can use the Flash-Memory of the EibPC to store variables. Therefore 1000 memory cells are provided, which can store variables of each data type. This memory is touched neither by firmware updates nor by hardware resets nor by transferring patches and nor by changing the application program.

Storing data of a variable in a flash memory cell stores only binary data and not the type of the vari able. So, when data is red from the flash memory cell and wrote back into a variable you must pay attention to keep the data type of the variable, which was stored previous in the flash memory cell, equal to that, in which the value is wrote back. Every flash memory cell contains 1400 Bytes. The number of variables, which can be stored in the Flash-Memory, depends on the data type or their bit length, respectively, of the stored variables (see page [27\)](#page-26-0).

*Read from index*

## **Definition**

● Function readflash(*Variable*, *Flash memory cell)*

**Arguments**

- *Variable* arbitrary data type
- *Flash memory cell* of data type u16. Valid values are from 0u16 to 999u16

## **Effect**

The data of the flash memory cell (Number 0u16 to 999u16) is red and wrote to the variable *Variable* until the memory cell of the variable *Variable* is full (see bit length on page [27\)](#page-26-0). The return value is 0b01, when the read process was successful. If the read process failed, the function returns 1b01.

Return value

● Data type b01

*Write at index*

# **Definition**

● Function writeflash(*Variable*, *Flash memory cell*)

# **Arguments**

- **Variable** arbitrary data type
- *Flash memory cell* of data type u16. Valid values are from 0u16 to 999u16

## **Effect**

The binary data of the variable Variable is stored in the flash memory cell at the position (Number 0u16 to 999u16). The return value is 0b01, when the write process was successful. If the write process failed, the function returns 1b01.

### Return value

● Data type b01

## *Example:*

At system start ten 1400 byte strings (c1400) should be wrote on the first ten flash memory cells and afterwards they should be read again. If problems occur during writing or reading, then an error message should be displayed at the group address '8/5/2'c14.The result of the read process should be also wrote at the group address.

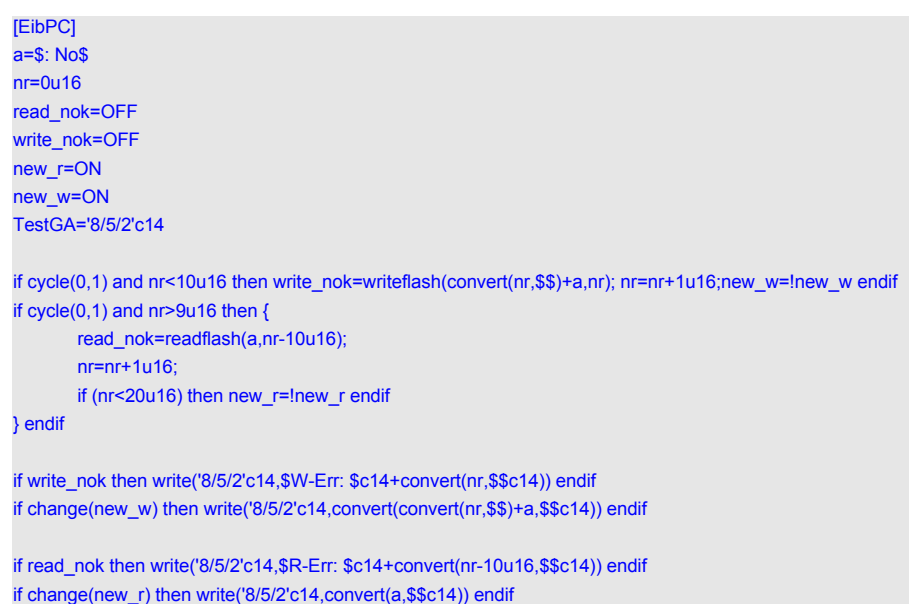

## *Example 2:*

The last value that is sent on the bus should be stored in flash and after a restart automatically sent to the bus.

## Value=0u08

if change("Wohnküche RTR Modus-5/1/7") then { writeflash("Wohnküche RTR Modus-5/1/7",0u16) } endif if systemstart() then readflash(Value, 0u16) endif

if after(systemstart(),1000u64) then write("Wohnküche RTR Modus-5/1/7",Value) endif

## **Definition**

*Read variable*

● Function readflashvar(*Variable)*

## **Arguments**

● *Variable* arbitrary data type

## **Effect**

- In the built-in flash, the binary data is written back to the memory of the *Variable*, as it can be recorded (see bit length, page [27](#page-26-0))). The return value is 0b01 when reading was successful, otherwise 1b01 is returned.
- The reading or de-referencing is performed via the variable name.

Return value

● Data type b01

## *Write variable*

## **Definition**

● Function writeflashvar(*Variable)*

```
Arguments
```
- *Variable* arbitrary data type
- **Effect**
	- The binary data of the memory content (see bit length, page [27](#page-26-0)) of the *Variable* are stored in the built-in flash. The return value is 0b01 if the writing was successful, otherwise 1b01 is returned.
	- The writing or referencing is carried out exclusively via the variable name.

Return value

● Data type b01

# *Example:*

The last value of a variable is to be stored in the flash at midnight or before a new user programming is installed and automatically loaded into the variable after a restart.

Note: The predefined variable SHUTDOWN is automatically set to ON by the EibStudio before importing a new user program, so that the application is given sufficient time, e.g. to store values to the flash (see p. [154\)](#page-153-0)

ValuePowerK1="K1-Wirkenergiezähler (Verbrauch)-14/2/76" if htime(0,0,0) or SHUTDOWN then { writeflashvar(ValuePowerK1) } endif if systemstart() then readflashvar(ValuePowerK1) endif

# **Arithmetic operations**

*Absolute value*

Not only (logical and temporal) processes can be programmed by EibPC, but also mathematical expressions can be evaluated and hence appropriate responses to the KNX network, e.g. caused by sending of the corresponding addresses, can be produced.

*For all the arguments of functions, group address can also be directly used instead of variables.*

**Definition**

● Function abs(*variable*)

**Arguments**

● Data type: uXX, sXX and fXX, with XX arbitrary bit length

**Effect**

● Return value: Absolute of *variable* 

Return value

● Data type of arguments

## *Example absolute value:*

Calculate the absolute value of a (= 2.5f23) and save it as b.

Then, the implementation in the user program is:

a=-2.5f32 b=abs(a)

#### *Addition*

# **Definition**

● *variable1* + *variable2 [...]* 

## **Arguments**

- All arguments are of the same data type
- Data type: uXX, sXX and fXX, with XX arbitrary bit length defined on page [27](#page-26-0)

# **Effect**

The values of the variables are added. Only values of the same type can be added. If you nevertheless want to add e.g. an unsigned 8 bit value and a signed 16 bit value, use the convert function (see page [150](#page-149-0))

## Return value

● Data type of the arguments

# Note:

With the same syntax, you can concatenate character strings (see page [161](#page-160-0)).

#### *Arc cosine*

# **Definition**

● Function acos(*variable*)

#### **Arguments**

● 1 argument *variable* is of data type f32

## **Effect**

- Calculation of the arc cosine of the *variable* given in RAD
- If the argument is greater than 1f32 or smaller than -1.0f32, there is no calculation

## Return value

● Data type f32

### *Example arccosine:*

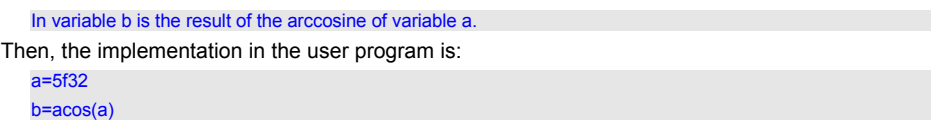

## *Arc sine*

# **Definition**

● Function asin(*variable*)

# **Arguments**

● 1 argument *variable* is of data type f32

**Effect**

- Calculation of the arc sine of the *variable* given in RAD
- If the argument is greater than 1f32 or smaller than -1.0f32, there is no calculation

```
Return value
```
● Data type f32

# *Example Arcsine:*

In variable b is the result of the arcsine of variable a.

Implementation in the user program:

a=5f32 b=asin(a)

# *Arc tangent*

## **Definition**

● Function atan(*variable1*)

# **Arguments**

● 1 argument *variable* is of data type f32

**Effect**

● Calculation of the arc tangent of the *variable* given in RAD

Return value

● Data type f32

# *Example Arctangent:*

In variable b is the result of the arctangent of variable a.

Implementation in the user program:

a=5f32 b=atan(a)

*Cosine*

## **Definition**

● Function cos(variable1)

## **Arguments**

● 1 argument *variable* is of data type f32

**Effect**

● Calculation of the cosine of the *variable* given in RAD

Return value

● Data type f32

*Example Cosine:* 

```
In variable b is the result of the cosine of variable a.
Implementation in the user program:
   a=5f32
```
 $b = cos(a)$ 

#### *Ceil*

**Definition** ● Function ceil(*variable*)

# **Arguments**

● *variable* is of data type f16, f32

## **Effect**

● Smallest integer ≥ *variable*

Return value

● **Data type f32**

*Division*

## **Definition**

● *variable1* / *variable2 [...]* 

#### **Arguments**

- all arguments are of the same data type
- Data type: uXX, sXX and fXX, with XX arbitrary bit length defined on page [27](#page-26-0)

# **Effect**

● Calculation of the quotient of Variable1 and Variable2

Return value

● Data type of arguments

## *Example*

The flow of the flow temperature should be adjusted independently of the outdoor temperature. In case the outdoor temperature is below 0°C, the flow temperature reaches 55°C. At an

outdoor temperature of 30°C, the flow temperature is adjusted to 30°C.

OutdoorTemperature = 15°C

FlowTemperature = 30 + 25/30 \* (30 - OutdoorTemperature)

Implementation in the user program:

FlowTemperature = 30f16 + 25f16 / 30f16 \* (30f16 – "OutdoorTemperature-3/5/0"f16)

#### *Average*

## **Definition**

● Function average(*variable1*, *variable2, [...] )*

## **Arguments**

- all arguments are of the same data type
- Data type: uXX, sXX and fXX, with XX arbitrary bit length

#### **Effect**

Return value: The average value of the given variables which must all be of the same data type (instead of variables, manual or ets-imported group addresses can be used). The precision of the calculation depends on the data type.

Return value

Data type of arguments

## *Example: Calculate the average value*

The average value of the heating actuators shall be determined.

Implementation in the user program:

c=average("HeatingBasement1-1/0/2","HeatingBasement2-1/0/3","HeatingBasement3-1/0/4" /

"HeatingBasement4-1/0/5","HeatingBasement5-1/0/6")
#### *Exponential function*

**Definition** ● Function exp(*variable*)

## **Arguments**

● 1 argument *variable* of data type f32

## **Effect**

Calculation of the exponential function of *variable* 

Return value

● Data type f32

## *Example exponential function:*

## Variable b is the result of the exponential function of variable a.

Implementation in the user program:

a=5f32 b=exp(a)

## *Floor*

# **Definition**

● Function floor(*variable)*

# **Argumente**

● *Variable* of data type f16, f32

## **Effect**

● Biggest integer ≤ *variable*

Return value

● Data type f32

## *Logarithm*

#### **Definition**

● Function log(*variable1, variable2*)

#### **Arguments**

- 2 arguments of data type f32
- *variable1*: base
- *variable2*: argument

## **Effect**

- Return value: The result of the logarithm calculation
- If the argument and/or the base is not positive, no calculation is performed.

#### Return value

● data type f32

## *Maximum value*

The maximum value function is defined as follows:

## **Definition**

● Function max(*variable1*, *variable2, [...] )*

# **Arguments**

- all arguments are of the same data type
- Data type: uXX, sXX and fXX, with XX arbitrary bit length

#### **Effect**

● Return value: The maximum value of the given variables which must all be of the same data type

#### Return value

● Data type of arguments

*Example: Maximum value of 5 percentage values*

The maximum value of the heating actuators shall be determined.

Implementation in the user program:

c=max("HeatingBasement1-1/0/2","HeatingBasement2-1/0/3","HeatingBasement3-1/0/4" /

"HeatingBasement4-1/0/5","HeatingBasement5-1/0/6")

### *Minimum value*

The minimum value of an arbitrary number of variables is calculated as follows: **Definition**

● Function min(*variable1*, *variable2, [...] )*

### **Arguments**

- all arguments are of the same data type
- Data type: uXX, sXX and fXX, with XX arbitrary bit length defined on page [27](#page-26-0)

#### **Effect**

● Return value: The minimum value of the given variables which must all be of the same data type

Return value

● Data type of arguments

## *Example: Minimum value of 5 percentage values*

The minimum value of the heating actuators shall be determined.

Implementation in the user program:

c=min("HeatingBasement1-1/0/2","HeatingBasement2-1/0/3","HeatingBasement3-1/0/4" / "HeatingBasement4-1/0/5","HeatingBasement5-1/0/6")

*Mod*

## **Definition**

● Function mod(*variable1, variable2*)

## **Arguments**

- all arguments are of the same data type
- Data type: uXX, sXX with XX arbitrary bit length

## **Effect**

● *variable1* modulo *variable2*

#### Return value

● Data type of arguments

*Multiplication*

#### **Definition**

#### ● *variable1* \* *variable2 [...]*

## **Arguments**

- all arguments are of the same data type
- Data type: uXX, sXX and fXX, with XX arbitrary bit length

## **Effect**

● The values of the variables are multiplied.

## Return value

● Data type of arguments

*Power*

#### **Definition**

● Function pow(*variable1, variable2*)

## **Arguments**

- 2 arguments of data type f32
- *variable1*: Base
- *variable2*: Exponent

## **Effect**

- Return value: The result of the power calculation.
- If the base is negative, no calculation is performed.

Return value

● Data type f32

*Square root*

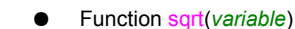

**Arguments**

**Definition**

● 1 argument of data type f32

**Effect**

- Square root of *variable. variable* must be of data type f32.
- If *variable* is negative, no calculation is performed.

Return value

● Data type f32

*Example Square root:* 

Variable b is the result of the square root of variable a.

Implementation in the user program:

a=5f32 b=sqrt(a)

*Sine*

**Definition** ● Function sin(*variable*)

**Arguments**

- 1 argument of data type f32
- **Effect**
	- Return value: Sine of *variable* in radian.

Return value

● Data type f32

*Example Sinus:* 

Variable b is the sine of variable a.

Implementation in the user program:

a=4f32  $b=sin(a)$ 

*Subtraction*

#### **Definition**

● *variable1* - *variable2 [...]* 

**Arguments**

- all arguments are of the same data type
- Data type: uXX, sXX and fXX, with XX arbitrary bit length
- **Effect**
	- *variable1* is subtracted from *variable2*

Return value

● Data type of arguments

# *Tangent* **Definition**

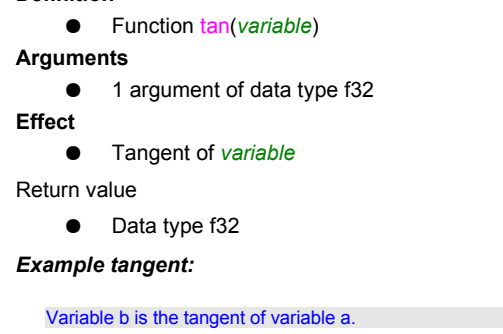

Implementation in the user program:

a=5f32  $b = tan(a)$ 

# **Special functions**

#### *Change*

This function reacts to changes of the supervised address or variable written to the bus. **Definition**

- Function change(*variable*)
- **Arguments**
	- 1 argument of arbitrary data type
- **Effect**
	- Return value: ON, if a change of the supervised address or variable is detected. Reset to OFF after one processing pass of the EibPC.

Return value

● Data type b01

*As a peculiarity, the change function must not depend on if statements with else branch.*

Similarly to the event function (see page [176\)](#page-175-0), the change function assumes the value ON only for one processing<br>pass and then executes the then branch of the if function. At the next pass, change returns to OFF, an the el *branch would be executed. To make programming easier for the user, the usage of the change function is restricted by the compiler.*

*The change-Function is activated in next processing cycle of the change of its argument.*

if change(HeatingMax) then write("FlowTemperature-0/0/1",HeatingNeed) endif

#### *Example: Change*

#### If the maximum heating output changes, the flow temperature shall be readjusted.

Implementation in the user program:

<span id="page-148-0"></span>*Comobject - communication object*

## **Definition**

● Function comobject(*variable1*, *variable2, [...] )*

**Arguments**

- all arguments are of the same data type
- Data type: uXX, sXX and fXX, with XX arbitrary bit length
- **Effect**
	- Return value: The value of the variable which has changed most recently.

Return value

● Data type of arguments

## *Example: An actuator with multiple variables – determine the status*

You want to determine the status of an actuator (1 bit). The actuator is accessed through the group addresses "GA\_a-1/2/3","GA\_b-1/2/4" and "GA\_c-1/2/5".

If the actuator has been switched on for 3 minutes and has not yet been switched off manually, it shall be switched off.

Implementation in the user program:

StatusActuator=comobject("GA\_a-1/2/3","GA\_b-1/2/4","GA\_c-1/2/5")

if delay(StatusActuator==EIN,180000u64) and StatusActuator==EIN then write("GA\_a-1/2/3", AUS) endif

#### *Convert*

## ● Function convert(*variable1*, *variable2*)

**Arguments**

**Definition**

● 2 arguments of arbitrary data type

- **Effect**
	- Converts the data type of *variable1* to the data type of *variable2*.
	- Any type, except for b01.
	- If data type f16 is converted to data type c14 or c1400, the resulting string is a floating point notation with two decimal places.
	- If data type f32 is converted to data type c14 or c1400, the resulting string is an exponential notation with two decimal places.
	- If a string is converted into a numerical type, the value is parsed. If the string starts with 0x or 0X, the number is converted from hexadecimal.
	- The value of *variable2* will always be ignored. This argument's sole purpose is the specification of the target data type.

#### **Return value**

● The result of the conversion from *variable1* to the data type of *variable2*.

#### **Note:**

Information may be lost by the conversion of data types, e.g. by the truncation of bits.

### *Example: Convert function*

An unsigned 8-bit value shall be added to a signed 16-bit value.

Implementation in the user program:

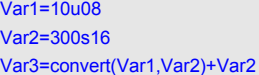

*Serial number*

#### **Definition**

● Function devicenr()

#### **Arguments**

● none

**Effect**

● Serial number inquery of EibPC

#### **Return value**

● data type u32

## *Example: devicenr*

The serial number should be assigned to the variable SNR.

Implementation in the user program:

SNR=devicenr()

*Message log*

## **Definition**

● Function elog()

**Arguments**

● none

**Effect**

- Reading the oldest event stored item.
- After reading the log the entry is deleted.

#### **Return value**

● data type c1400 string

*Example: see example elognum p.[151](#page-150-0)*

## <span id="page-150-0"></span>*Elognum* **Definition**

● Function elognum()

**Arguments**

● none

**Effect**

● Returns the number of entries returned in the error memory.

**Return value**

● data type u16

*Example: elognum*

Read the last event number and reset the memory by one.

Implementation in the user program:

EventInfo=\$\$ EventNr=elognum() if change(EventNr) then EventInfo=elog() endif

#### *Eval*

# **Definition**

● Function eval(*arg*)

## **Arguments**

● 1 argument of arbitrary data type

#### **Effect**

The evaluation of the expression will be carried out independently of the validation scheme. This is particularly important for the if-statement when nestings shall be implemented in the usual syntax of C programs.

## **Return value**

● Data type of argument

#### *Example: Counter*

You want to program a counter which increases a variable by 1 with every processing pass of

the EibPC until it reaches 100.

Implementation in the user program:

Counter=0

if eval(Counter<100) then Counter=Counter+1 endif

#### **Note:**

Programming with the help of the validation scheme guarantees a stable and optimized event-based processing of the telegrams: An expression/variable/function becomes invalid only on change, so that the EibPC **only** processes the expressions depending thereof. The function eval interrupts the validation scheme while processing and hence generates a higher system load.

If you used instead of

if '1/0/0'b01 then write('1/0/1'b01,AUS) endif

*if eval('1/0/0'b01)* inadvertently, you could cause your KNX installation to crash. We recommend the use of the function eval only to experienced programmers, because the validation scheme is optimized for the EibPC and its programming.

#### A statement

if Counter<100 then Counter=Counter+1 endif

normally would be executed only once at system start or when setting the variable *Counter* e.g. from 102 to 10 as *Counter*<100 is valid and a further evaluation is not planned.

*For nestings, we recommend to use and instead of the function eval, if possible.*

### *Processingtime*

## **Definition**

● Function processingtime()

#### **Arguments**

● none

#### **Effect**

● The EibPC requires a certain amount of time for the processing of its program per cycle. This processing time is returned with this function in ms.

#### **Return value**

Processing time in ms as data type u16.

## *Example:*

The max. Duration of processing per second should be visualized in a diagram. The maximum value over all cycles should also be indicated.

[WebServer] page(1) [\$Test\$,\$Processingtime\$] mtimechart(1)[EXTLONG,AUTOSCALE,256,0,10,0,1](\$Time in ms \$,LEFTGRAF, Buffer0) [EibPC] Buffer0=0 timebufferconfig(Buffer0, 0, 3600u16, t) // per Second t=0u16 if t < processingtime() then t=processingtime() endif // Maximum m=0u16 if m < processingtime() then m=processingtime() endif // write to chart if  $cycle(0,1)$  then  $\{$ timebufferadd(Buffer0,t); t=0u16; } endif // Generate some load y=0f32

if cycle(0,10) then<br>y=cos(34f32)+sqrt(234f32)+tan(34f32)\*7f32+cos(34f32)+sqrt(234f32)+tan(34f32)\*7f32+cos(34f32)+sqrt(234f3<br>2)+tan(34f32)\*7f32+cos(34f32)+sqrt(234f32)+tan(34f32)\*7f32+cos(34f32)+sqrt(234f32)+tan(34f32)\*7f32

#### *System start*

# **Definition**

● Function systemstart()

# **Arguments**

● none

- **Effect**
	- After transferring a new application program or rebooting the EibPC, this function changes from ON to OFF during the first processing pass.

### **Return value**

● data type b01

## *Example: systemstart*

At system start time, the variables LightsOff and BlindsUp shall be set to 0b01 once.

Implementation in the user program:

if systemstart() then LightsOff=OFF; BlindsUp=DOWN endif

#### *End of program*

There is no end of the program at the EibPC. An EibPC program is terminated by either disconnecting the power supply or by the user entering a new program. In the latter case, EibStudio sets the built-in variable SHUTDOWN ON so that the appropriate program can be executed in the user program. EibStudio then waits 5 seconds before the application program is stopped. Ongoing running of the Flash is still running properly. Example see p. [141](#page-140-0)

#### *Random number*

#### **Definition**

● Function random(max)

**Arguments**

● 1 argument max of data type u32

## **Effect**

● Returns a random number in the range of 0 to max.

#### **Return value**

● Data type u32

## *Example: Turn-on pulse at random time*

Every evening at 22:00 plus a random time of up to 3 minutes, the variable BlindsDown shall be set to ON.

#### Implementation in the user program:

- // Random number from 0 to 180 (32-bit unsigned)
- RandomNumber=convert(random(180u32),0u08)
- // Conversion to minutes and seconds
- Min=RandomNumber/60
- Sec=RandomNumber-Min\*60
- if htime(22, Min, Sec) then BlindsDown=AUS endif

#### **Passive Mode Definition**

# ● Function sleep(status)

# **Arguments**

● 1 argument status of data type b01.

## **Effect**

If the input's value is OFF, the EibPC sends outbound EIB telegrams and UDP packets to their respective output queue. If the input's value is ON, outbound EIB telegrams and UDP packets are discarded, i.e. they are not sent to their respective output queue. Data which are already located in an output queue are not discarded and are written to the bus or the Ethernet in case of the availability of the respective interface.

## Return value

● none

## *Example: Put the EibPC to passive mode*

You want to put an EibPC to passive mode through the group address 2/5/6 (b01).

## Implementation in the user program:

if '2/5/6'b01 then sleep(EIN) else sleep(AUS) endif

## **Note:**

This function is helpful when testing a program in an existing system without actually writing to the bus. Without disrupting users or the program of another EibPC, new programs can be tested (the web server can be accessed in the usual way). If the EibPC is in passive mode, its internal program runs normally, i.e. variables are being calculated, states changed, the web server adjusted, etc.

<span id="page-155-0"></span>*Create KNX telegram* This function creates KNX telegrams at lowest application level. For instance, devices can be addressed with their physical address, which is the case of the programming of application data. The EibPC internally works in the group message mode and therefore only logs group telegrams sent to a group address.

#### **Definition**

● Function eibtelegramm(Conntrolfield, Destination, Telegramminfo, data1 ... data18)

#### **Argumente**

● Conntrolfield data type u08

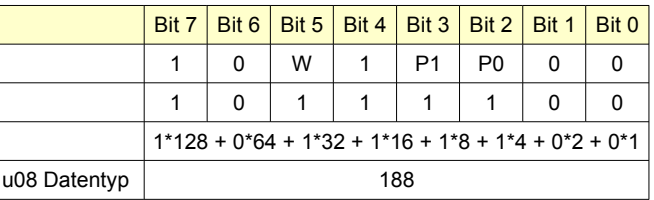

Figure 1: Controlfield of a KNX Telegram

Bit W: Repeat; is normally set to 1.

P1 and P0 define the priority level. Normally a telegram is sent with low priority: P1=P0=1 A normal telegram therefore will have a Conntrolfield : 10111100b = 188u08

## Destination (physical address or group address) with Data type u16

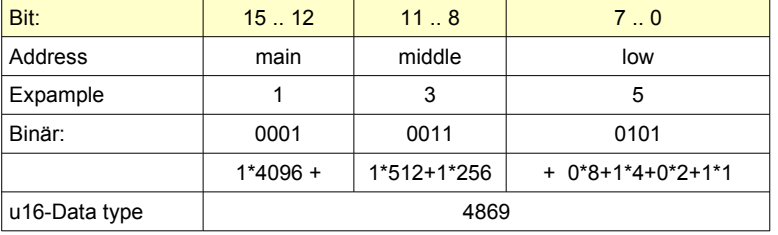

Figure 2: Physically Addressing of an Actor with 1/3/5

## Telegraminfo data type u08, split into

a) the type of the given address in Bit 7 (MSB)

- value =  $0 \rightarrow$  physical address
- value =  $1 \rightarrow$  group address

## b) routing-Counter Bits 4..6

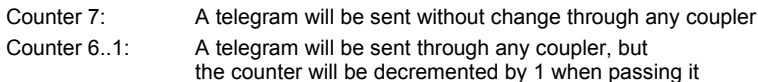

Counter 0: A telegram will not be sent through any coupler

c) The length of the given data Bits 0..3

 The length is calculated by the given data and therefore this will be calculated properly by the EibPC itself. The given value will be ignored.

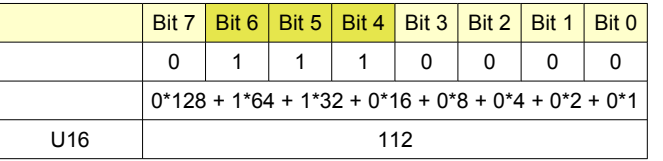

Figure 3: Physically Addressing of an Actor with 1/3/5

- date1 .. data18 of data type u08
- Depending on the *Controlfield* the first two bytes e.g. contain the command to run, and in most cases the information to be transmitted.
- For an available commands, please refer to the literature.

# **Effect**

The state of the input objects are copied to an KNX Telegram object. The individual address of the sender can not be given, as It will be set to the address of the bus access unit (= interface connected to the Enertex ® EibPC).

## **Return value**

● none

# *Example: physical Addressing*

Every 10 minutes a read request is to be sent to the actuator with the physical address of 1/3/5

if cycle(10,0) then eibtelegramm(188u08,4869u16,112u08,0u08) endif // you could also use hex-values //if cycle(10,0) then eibtelegramm(0xbc,0x1105u16,0x70,0x00) endif

## **Lighting scenes**

*Scene actuator*

Up to 64 scenes per scene function ("scene actuator") can be stored and recalled. The number of scene functions ("scene actuators") is not limited - only by the number of maximum possible group addresses in the ets.

Stored scenes also persist when interrupting the EibPC's power supply or after changing the application program. Only a change of the group addresses relevant to the scenes requires resetting the scenes (menu **PROJECT SETTINGS → FILES**).

#### **Definition**

● Function scene(*GroupAddressSceneActuator*, *Act1, Act2, ...., ActN*)

#### **Arguments**

- *GroupAddressSceneActuator* of data type u08, the other arguments group addresses of arbitrary data types
- *ActXX*, XX from 0 to max. 65000: A group address or variable (see Example presetscene).

**Effect**

- A KNX scene actuator with the group address defined in *ActXX* (XX 1 to 65000) is implemented. It can be accessed by means of KNX switches and an appropriate ETS parametrization or via the below-mentioned functions storescene or callscene.
- You can define an arbitrary number of scene actuators.
- You can preset the scenes with presetscene.

#### **Return value**

● none

#### **Note:**

- 1. It is possible to deactivate inputs differently in each scene number, see presetscene.
- 2. You can (like other functions) define an arbitrary number of scene actuators.
- 3. Each Scene actuator has 64 scenes (1to 64).

#### *Example: Lighting scenes*

You want to realize a scene actuator for a dimmer and a lamp.

Implementation in the user program:

scene("SceneActuator-1/4/3"u08, "Dimmer-1/1/2", "DimmerValue-1/1/3", "Lamp-1/1/1")

#### *Preset scene*

#### **Definition**

● Function presetscene( *GroupAddressSceneActuator, SceneNumber, OptionOverwrite, ValVar1,KonfVar1,[ValVar2,KonfVar2,..., ValVarN,KonfVarN])*

#### **Arguments**

- *GroupAddressSceneActuator* and *SceneNumber* of data type u08
- *OptionOverwrite* of data type b01
- *ValVarXX* with the same data type as *Variable* respectively *GroupaddressActor* which is defined in function sc
- *KonfVar* of data type b01

## **Effect**

- Create default settings for the sceneactuator with the group address *GroupAddressScene-Actuator* and *SceneNumber.*
- If *OptionOverwrite* is set to 1b01, an existing dataset will be overwritten on restart of the programm. By a setting to 0b01, a previously saved scene is not pre-written.
- SceneNumber a value 0 to 63 of data type u08, which indicates the szene number, which is to be pre-defined.
- *KonfVarXX,* XX from 0 to max. 65000, indicates, if the corresponding input object is active in this scene number. Active at 1b01, inactive at 0b01. If acitve, the Value *ValVarXX* is the corresponding preset value.

## **Return value**

● none

## *Example: Lighting scenes with presetscene*

You want to realize a scene actuator for a dimmer and a lamp.

Also variable Var1 and Var2 shall change.

Scene actuator SceneActuator-1/4/3"u08, number 13 sould be preallocated like this:

- scenes that have been already saved will be overwritten

- the dimmer should be inactive in Szene-number 13

- the lamp an the two variables Var1 and Var2 should be active (send an ON signal to "Lamp-1/1/1" , set Var1 to -20 and Var2 to "scene on")

Implementation in the user program:

Var2=\$scene off\$c14

Var1=123s32

scene("SceneActuator-1/4/3"u08, "Dimmer-1/1/2", "DimmerValue-1/1/3", "Lamp-1/1/1", Var1, Var2)

presetscene("SceneActuator-1/4/3"u08, 13, ON, ON, OFF, 50%, OFF,ON, ON, -20s32, ON, \$scene on\$, ON)

#### **Remark:**

The functions scene and presetscene are "toplevel", which means independent of an if-condition. The macro library EnertexScene.lib uses this functions and make the handling of this easier.

## *Store scene*

## **Definition**

● Function storescene(*GroupAddressSceneActuator*, *number*)

#### **Arguments**

● 2 arguments: *GroupAddressSceneActuator* and *number* of data type u08

**Effect**

- This function requires the parametrization of a scene actuator to this group address (either KNX scene actuators or scene functions).
- The function triggers a telegram to *GroupAddressSceneActuator* and thereby storing the scene *number*.

#### **Return value**

● none

## *Example: storescene*

You want to store the scene defined in the above example of scene in number 1.

Implementation in the user program:

if ButtonStoreScene==ON then storescene("SceneActuator-1/4/3"u08,1) endif

# *Call scene* **Definition**

● Function callscene(*GroupAddressSceneActuator*, *number*)

## **Arguments**

● 2 arguments: GroupAddressSceneActuator and number of data type u08

## **Effect**

- This function requires the parametrization of a scene actuator to this group address (either KNX scene actuators or scene functions).
- The function triggers a telegram to *GroupAddressSceneActuator* and thereby recalling the scene *number*.

#### **Return value**

● none

*Example: Callscene*

You want to recall the scene defined in the above example of scene in number 1. Implementation in the user program:

if ButtonRecallScene==EIN then callscene("SceneActuator-1/4/3"u08,1) endif

# **Strings**

Strings can be defined variable from 1 to 65534 bytes. Thereby the corresponding endpoint has to be

specified behind the character string. E.g. a string with the length of 55 bytes will be defined as follows: string= \$\$c55

The data type c14 will be treated seperately by the compiler because he is compatible with the KNX data type EIS15 and has in contrast to all other strings any zero termination at the end, Gegensatz zu allen anderen Strings keine Nullterminierung am Ende hat, as well as any special characters are not allowed.

*Concatenate*

#### **Definition**

● *string1* + *string2* [+ *string3* ... *stringN*]

#### **Arguments**

- An arbitrary number of arguments, but either all of data type c14 or all of data type c1400.
- **Effect** ● The character strings are concatenated. If the resulting length exceeds the maximum
	- length of the data type, the result is truncated to this length.

#### **Return value**

● Data type of arguments

## *Example: Addition of character strings*

The character strings string1 and string2 shall be "added" or concatenated.

Implementation in the user program:

```
string1=$Character$
string2=$String$
// result: "CharacterString"
result=string1+string2
```
*Find*

## **Definition**

● Function find(*string1, string2, pos1*)

#### **Arguments**

● 3 arguments, *string1, string2* of data type c1400, *pos1* of data type u16

#### **Effect**

- *string1*: Character string a (partial) character string shall be searched for in.
- *string2*: Character string to be searched for.
- *pos1*: Ignore the first *pos1* incidences of the character string to be searched for.
- The function returns the position of the first character of the found character string

(0..65534u16). It returns 65535u16 (constant EOS) if the character string has not been found

## Return value

● Data type u16

#### *Example: Search a character string*

In the variable String=\$CharacterString\$, the character string "String" shall be searched for. No (0) incidences shall be ignored.

If "String" is not found, the variable Error shall be set to 1.

Implementation in the user program:

Error String=\$CharacterString\$ Find=\$String\$ Result=find(String,Find,0u16) if Result==1400u16 then Error=EIN endif

#### *Stringcast*

● Function stringcast(*string, data, pos*)

## **Arguments**

**Definition**

● 3 arguments: *string* of data type c1400, *data* of arbitrary data type, *pos* of data type u16

**Effect**

- string: Character string (1400 bytes) a certain number of bytes of which shall be copied to another data type. The number of bytes is defined by the data type of *data*. At this, only the raw data will be copied (cast) and no conversion of the data types is performed.
- *pos*: The position of the 1st character of the character string to be copied to the target type.

## Return value

● n Bits (n = length of *data* in bytes) from *string*, i.e. raw data are returned.

### *Example: Conversion of a string into a floating point number*

In the variable a=\$98\$, the first two bytes character shall be written to a floating point number

Implementation in the user program:

a=\$98\$ z=stringcast(a,0.0,0u16) // z interprets 0x39 0x38 (ASCII "98") as "72.9600000"

## **Note:**

In connection with stringset and stringcast, c1400 character strings can be used to manage data arrays. See the example of stringset on page [162](#page-161-0).

#### *Stringset*

## **Definition**

● Function stringset(*string, data, pos*)

# **Arguments**

- 3 arguments: *string* of data type c1400, *data* of arbitrary data type, *pos* of data type u16 **Effect**
	- *string*: Character string one ore more bytes of which shall be replaced.
	- *data*: This bytes (= characters) replace characters of *string*. If *data* is of type c, the terminating Zero byte of *data* is omitted.
	- pos: The position of the bytes in *string* to be replaced. The number of bytes arises from the data type of *data.*

#### Return value

none

#### *Example: Replace a character sequence*

In the variable  $a=$ \$ nnette\$, the 1st character shall be set to 65 = ('A').

Implementation in the user program:

a=\$ nnette\$

if systemstart() then stringset(a,65,0u16) endif

## *Example: Create and read a data array*

<span id="page-161-0"></span>The 15-min-values of the temperature from group address '1/1/1'f16 shall be stored in a data array. At the same time, the temperature difference of the last change shall be extracted from this data array.

The implementation is as follows. Note, the user has to be aware of the byte length of the data.

By means of the debugger (page. [25\)](#page-24-0), you can also view the "raw data" in the data array. However, this should make sense only for integers.

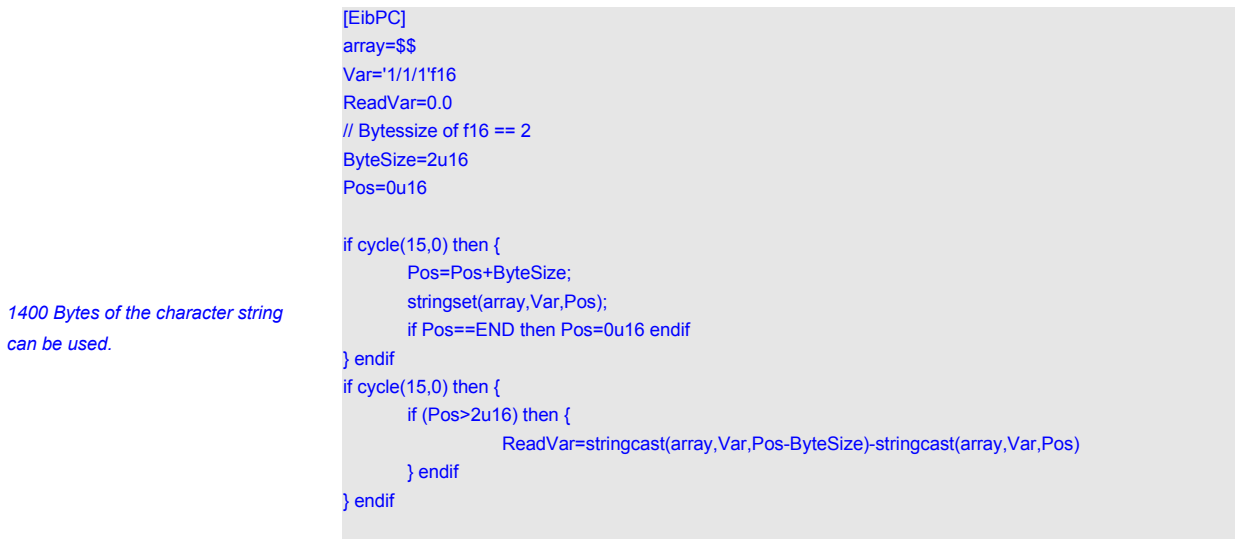

#### *String format* **Definition**

● Function stringformat(*data, conversion\_type, format, field\_width,[precision]*)

**Arguments**

- Argument *data* of data type uXX, sXX, fXX with arbitrary XX as defined on page [27.](#page-26-0)
- Arguments *format, field\_width, precision, conversion\_type* of data type u08

**Effect**

- conversion\_type
	- $\circ$  0: uXX / iXX  $\rightarrow$  decimal notation
	- $O$  1: uXX / iXX  $\rightarrow$  octal notation
	- $\bigcirc$  2: uXX / iXX  $\rightarrow$  hexadecimal notation ('x')
	- $\circ$  3: uXX / iXX  $\rightarrow$  hexadecimal notation ('X')
	- $O$  4: fXX  $\rightarrow$  floating-point notation
	- $\circ$  5: fXX  $\rightarrow$  exponential notation ('e')
	- $\circ$  6: fXX  $\rightarrow$  exponential notation ('E')
- format defines formatting as follows:
	- 0: (no effect)
	- 1: A blank before a positive number (only permitted if *data* is of data type sXX or fXX and no conversion into octal or hexadecimal notation)
	- 2: A sign before a positive number (only permitted if *data* is of data type sXX or fXX and no conversion into octal or hexadecimal notation)
	- 3: Zero-padded (ignored if *data* is of data type uXX or sXX and a *precision* is given)
	- 4: Zero-padded and a blank before a positive number (only permitted if *data* is of data type sXX or fXX and no conversion into octal or hexadecimal notation; ignored if *data* is of data type uXX or sXX and a *precision* is given)
	- 5: Zero-padded and a sign before a positive number (only permitted if *data* is of data type sXX or fXX and no conversion into octal or hexadecimal notation; ignored if *data* is of data type uXX or sXX and a *precision* is given)
	- 6: Left-justified
	- 7: Left-justified and a blank before a positive number (only permitted if *data* is of data type sXX or fXX and no conversion into octal or hexadecimal notation)
	- 8: Left-justified and a sign before a positive number (only permitted if *data* is of data type sXX or fXX and no conversion into octal or hexadecimal notation)
	- 9: Alternative notation (man 3 printf) (only permitted if no conversion into decimal notation)
	- 10: Alternative notation (man 3 printf) and a blank before a positive number (only permitted if *data* is of data type fXX)
	- 11: Alternative notation (man 3 printf) and a sign before a positive number (only permitted if *data* is of data type fXX)
	- 12: Alternative notation (man 3 printf) and zero-padded (only permitted if no conversion into decimal notation; ignored if *data* is of data type uXX or sXX and a *precision* is given)
	- 13: Alternative notation (man 3 printf), zero-padded and a blank before a positive number ( only permitted if *data* is of data type fXX)
	- 14: Alternative notation (man 3 printf), zero-padded and a sign before a positive number ( only permitted if *data* is of data type fXX)
	- 15: Alternative notation (man 3 printf) and left-justified (only permitted if no conversion into decimal notation)
	- 16: Alternative notation (man 3 printf), left-justified and a blank before a positive number ( only permitted if *data* is of data type fXX)
- 17: Alternative notation (man 3 printf), left-justified and a sign before a positive number ( only permitted if *data* is of data type fXX)
- 18: Prefix 0x also for a zero and zero-padded (only permitted for a conversion into hexadecimal notation 'x'; ignored if *precision* is given).
- 19: Prefix 0x also for a zero and left-justified (only permitted for a conversion into hexadecimal notation 'x').
- 20: Prefix 0X also for a zero and zero-padded (only permitted for a conversion into hexadecimal notation 'X'; ignored if *precision* is given).
- 21: Prefix 0X also for a zero and left-justified (only permitted for a conversion into hexadecimal notation 'X').
- field\_width: Definition of the minimum field width
- precision: Definition of the precision

Return value

● Data type c1400

## *Example: Stop watch V2 (Cf. [Example:Stop watch](#page-118-0), page [119](#page-118-0)).*

Timing the seconds at which the variable Stopper\_Go has the value ON. A c1400 text string

shall be given that prints the time in the format 000d:000h:000m:000s (days, hours, minutes, seconds).

Here the implementation, at which the seconds can be found in the variable *Stopper time* and the formatted output in *Stopper*. In contrast to [Example:Stop watch](#page-118-0) (page [119\)](#page-118-0), the time difference is counted by means of after.

```
Stopper=$$
Stopper_time=0s32
Stopper_Go=AUS
if (Stopper_Go) then {
       Stopper_time=1s32;
       write(address(85u16),$Start$c14)
} endif
if after(change(Stopper_time),1000u64) then Stopper_time=Stopper_time+1s32 endif
// End of stop time
if !Stopper_Go then { 
       Stopper=stringformat(Stopper_time/86400s32,0,3,3,3)+$d:$+\\
             stringformat(mod(Stopper_time,86400s32)/3600s32,0,3,3,3)+$h:$+\\
            stringformat(mod(Stopper_time,3600s32)/60s32,0,3,3,3)+$m:$+\\
             stringformat(mod(Stopper_time,60s32),0,3,3,3)+$s$
} endif
```
# *Typical configurations:*

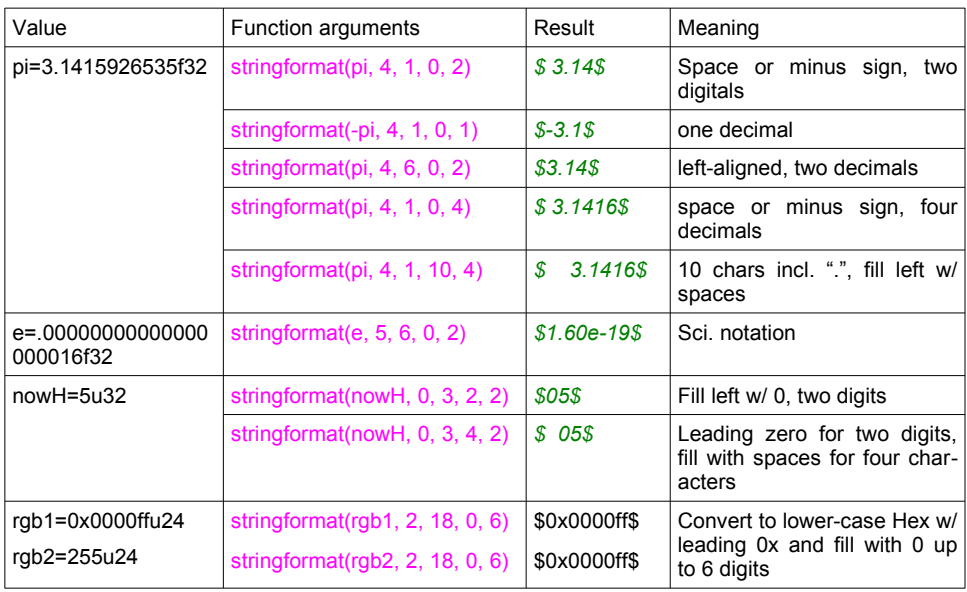

● Function split(*string*, *pos1, pos2*)

**Arguments**

**Definition**

● 3 arguments, *string* of data type c1400, *pos1* and *pos2* of data type u16

#### **Effect**

- *string*: Character string a character string shall be extracted from.
- *pos1*: Position of the first character of the character string to be extracted (0...1399u16).
- *pos2*: Position of the last character of the character string to be extracted (0...1399u16). If *pos2* equals 65534u16 (predefined constant END), the character string will be separated up to its end.
- The variable *string* must be of data type c1400.
- Return value: The character string extracted from string.
- **Return value**
	- A character string of data type c1400.

#### *Example: split*

The character string "String" shall be extracted from the variable string=\$CharacterString\$.

The first character of the character string to be separated has position 8 (counting starts at 0),

the last character has position 13.

Implementation in the user program:

string=\$CharacterString\$ result=split(string, 8u16,13u16)

*Example: Search a character string (2)*

The character string "Hello" shall be separated from the variable

string=\$CharacterString:Hello\$.

Implementation in the user program:

String=\$CharacterString:Hello\$ PartialString=split(String,find(String,\$:\$,0u16),1399u16)

*Size*

## **Definition**

● Function size(*string, encoding*)

**Arguments**

- *string* (c)
- *encoding* (c14) optional

## **Effect**

- The length of character string *string* shall be determined. The length is given by the termination character "\0" at the end of character strings.
- If *encoding* is omitted, ASCII is used.
- See [encode](#page-168-0) (p. [169\)](#page-168-0) for values of *encoding*.

## **Return value**

● Data type u16

## *Example: size*

The length of string=\$CharacterString\$ shall be determined.

Implementation in the user program:

string=\$CharacterString\$ result=size(string)

*Split*

# *Capacity*

## **Definition** ● Function capacity(*String*)

## **Arguments**

● An argument, *string* of data type c1400 respectively with a self defined string length

# **Effect**

From the string band *String* the maximum available length is to be determined **Return value**

● Data type u16

# *Example: capacity*

The maximum available length of the string=\$string band\$ is to be determined.

Implementation in the user program:

string=\$string band\$

result=capacity(string)

# *Tostring*

● Function tostring(*char1[,char2, ... charN]*)

## **Arguments**

**Definition**

● At least one argument, char1 of the data type u08 as the character code of the UTF-8 encoding (see http://de.wikipedia.org/wiki/UTF-8)

# **Effect**

A string from the individual bytes is formed, the terminating zero is automatically appended

#### **Return value**

● Data type c1400

## *Example: capacity*

The maximum available length of the string=\$string band\$ is to be determined.

Implementation in the user program Eurosign=tostring(0xE2,0x82,0xAC)

*Encode*

## **Definition**

<span id="page-168-0"></span>● Function encode(*string, source encoding, target encoding*)

# **Arguments**

- An argument, *string* of data type c1400 respectively with a self defined string length
- *Source encoding* with the usual designation, e.g. "UTF-8"
- *Target encoding* with the usual designation, e.g. "UTF-8"

## **Effect**

● A string band *string*, which is present in the source encoding, is going to be transferred in the target encoding.

#### **Return value**

● Data type string format

#### *Example: encode*

#### Recode a string from UTF-8 to ISO-8859

Implementation in the user program:

## // String

```
s1=$Hallöchen$c4000
```
// String code from UTF to Windows (German); sDE=encode(s1,\$UTF-8\$c14,\$ISO-8859-15\$c14)

Recode a string from EISO-8859 to UTF-8

// String code from UTF to Windows (Europe):

sEU=encode(s1,\$UTF-8\$c14,\$ISO-8859-1\$c14) sUTF=encode(sDE,\$ISO-8859-1\$c14,\$UTF-8\$c14)

#### *Urldecode*

# **Definition**

## ● Function urldecode(*string, source encoding, target encoding*)

## **Arguments**

- *String* data type c1400 or with a user-defined string length
- *Source encoding* with the usual designations, e.g. "UTF-8"
- *Target encoding* with the usual designations, e.g. "UTF-8"

## **Effect**

● A string *String*, which is in source encoding, is transmitted to the target encoding using the URL encoding.

## **Return value**

● Data type string format

#### *Example: encode*

## Recode a string \$ÜberMich.de\$

Implementation in the user program

// String:org: \$Hallöchen auf http:\\enertex.de\$

org=urldecode(\$Hall%c3%b6chen%20auf%20http%3a%5c%5cenertex.de\$,\$utf-8\$c14,\$utf-8\$c14)

## **Definition**

● urlencocode(*string, source encoding, target encoding*)

#### **Arguments**

- *String* data type c1400 or with a user-defined string length
- *Source encoding* with the usual designation, e.g. "UTF-8"
- Target encoding with the usual designation, e.g. "UTF-8"

## **Effect**

● A string *String*, which is in source encoding, is transmitted to the target encoding using the URL encoding.

## **Return value**

● Data type string format

#### *Example: encode*

#### Recode a string \$ÜberMich.de\$

Implementation in the user program

// String ulr=\$Hall%c3%b6chen%20auf%20http%3a%5c%5cenertex.de\$ url=urlencode(\$Hallöchen auf http:\\enertex.de\$,\$utf-8\$c14,\$utf-8\$c14)

*MD5*

*Urlencode*

# **Definition**

● md5sum(*string*)

# **Arguments**

● Argument *string* of any length

#### **Effect**

- The MD5 sum of the string is calculated. The result is returned as a string.
- **Result (Return)**
- Data type cXXXXX with the same string length as the output string.

## *Example ping*

The value of the MD5 sum of the string \$ fdzehkdkhfckdhk %% \$ is to be determined

string=\$fdzehkdkhfckdhk%%\$ md5=md5sum(string)

#### *Hash*

• hash(*Algorithm, String, Length*)

Arguments

Definition

- *Algorithm* (u08)
- *String* (c)
- *Length* (u16) optional

Effect

- Return hash value as string of *String* with given *Algorithm*
- *Algorithm* must be one of:
	- HASH\_MD5=0u08,
	- HASH\_SHA1=1u08,
	- HASH\_SHA256=2u08,
	- HASH\_SHA512=3u08
- *Length* Bytes are hashed. Default: size(*String*)
- Return value (c)
	- Hexs string of hash in ASCII encoding (c1400)

#### *Example*

Get SHA1-Hash of string \$Enertex\$

sha1sum=sha1(HASH\_SHA1, \$Enertex\$) // Result: \$1e00fa0ed981756b1fd4344a1467e8b6c52e476f\$

#### *Lower case*

*Upper case*

## Definition

• tolower(*String*) Arguments • *String* (c) Effect • Convert all ASCII characters to lowercase Return value (c) • String length of *String*

## *Example*

Convert \$Enertex\$ into lowercase

## input1=\$AlLeSgRosS\$ lower\_ascii=tolower(input1)

// Result: \$allesgross\$

### Definition

• toupper(*String*) Arguments • *String* (c) Effect • Convert all ASCII characters to uppercase Return value (c) • String length of *String Beispiel*

Convert \$Enertex\$ into uppercase

input1=\$AlLeSgRosS\$ upper\_ascii=toupper(input1) // Result: \$ALLESGROSS\$

#### *Base64 encode*

## • base64encode(*String, Length*)

Arguments

Definition

- *String* (c)
- *Length* (u16) (optional) length of the string to convert. Default: size(*String*).

Effect

- All characters of *String* (up to *Length*) are Base64-encoded. If *Length* is omitted, encoding of strings stops with the first 0-Byte. The 0-byte is not encoded.
- Please mind: Base64-encoding requires more bytes than the input. The data type of *String* must be large enough for the result.

Return value (c)

• String with the same size as *String*

## *Example*

Encode the string \$Enertex\$ in base64

base64=base64encode(\$Enertex\$) // base64 is \$RW5lcnRleA==\$

*Base64 decode*

Definition

• base64decode(*String*)

Arguments

• *String* (c)

Effect

• All characters in *String* are decoded. Control characters are also decoded.

Return value (c)

• String with the same size as *String*

*Example*

Decode the base64 encoded string \$RW5lcnRleA==\$

plain=base64decode(\$RW5lcnRleA==\$)

// plain is \$Enertex\$

*TLS certificates, private keys, root certificates/CA certificates* Definition

# • pem(*String*)

Arguments

• *String* (c)

Effect

- *String* is formatted into PEM format for functions, which require certificates.
- Required because strings cannot be defined with line breaks.
- To bundle multiple certificates, concatenate the single pem()-return values with CR.
- Please mind: certificates often require more than the default string length of 1400 characters.

Return value (c)

• String with the same size as *String*

## *Example*

Accept the self signed certificate of a local web server

cert=pem(\$-----BEGIN CERTIFICATE----- MIIDUDCCAjigAwIBAgIJALvECSjcmOhXMA0GCSqGSIb3DQEBCwUAMB8xHTAbBgNVBAMMFEVuZXJ0Z XggRU5BIFNOMTExIENBMB4XDTIyMDgzMTEwNDgxOVoXDTM4MDExNzEwNDgxOVowHzEdMBsGA1UE AwwURW5lcnRleCBFTkEgU04xMTEgQ0EwggEiMA0GCSqGSIb3DQEBAQUAA4IBDwAwggEKAoIBAQDIyL 1tsDMp8d98yDHQPvWRUYZD5nyrHTmkdyiz4nckHvm9H8wx1bO8EjXn+m7AXdgllRulf6Ni48alvnb77Ld9Xgjl<br>LeHJUeuiX651OIDwR8BBYsQfLp5qzp/L5gwSDKo2Or1Hs+GlSqedaLNN3+h/tit2d/<br>g04j9vjK5qE97HlKoRfJv0wVuuGtyy6azHwXGjbKYIFjbIDH+FXHpL5WTZScxyOyISVF JfA2LIKn2z2m7m3ME8GA1UdIwRIMEaAFMpsNzzdS9s7/<br>JfA2LIKn2z2m7m3oSOkITAfMR0wGwYDVQQDDBRFbmVydGV4IEVOQSBTTjExMSBDQYIJALvECSjcmOh<br>XMAwGA1UdEwQFMAMBAf8wCwYDVR0PBAQDAgEGMA0GCSqGSIb3DQEBCwUAA4IBAQAJyPComoQF<br>ZrLG8rdd0yXEP3OuNsVjYxU4 vTm3HX/URZ/ +05m8hdgcK6TZ6SNVCWPs07pUZgsMyZzf1Vzya3uOwaBHQ0C7alU+2PGPGUE3ld3uDzfyLnmt9NPvYFD BHoqGiV3p82N1HUQfoJOh/<br>PkBLG9LlgdTNVbraW+SE82 pdTNVbraW+SE8ZHpeHyDcOLa3HKjgsmW4GoKryz6MUzuOxud8PvgC-----END CERTIFICATE-----\$c1400) // cert is \$-----BEGIN CERTIFICATE----- MIIDUDCCAjigAwIBAgIJALvECSjcmOhXMA0GCSqGSIb3DQEBCwUAMB8xHTAbBgNV BAMMFEVuZXJ0ZXggRU5BIFNOMTExIENBMB4XDTIyMDgzMTEwNDgxOVoXDTM4MDEx NzEwNDgxOVowHzEdMBsGA1UEAwwURW5lcnRleCBFTkEgU04xMTEgQ0EwggEiMA0G CSqGSIb3DQEBAQUAA4IBDwAwggEKAoIBAQDIyL1tsDMp8d98yDHQPvWRUYZD5nyr HTmkdyiz4nckHvm9H8wx1bO8EjXn+m7AXdglIRulf6Ni48alvnb77Ld9XgjlLeHJ UeuiX651OIDwR8BBYsQfLp5qzp/L5gwSDKo2Or1Hs+GISqedaLNN3+h/tit2d/g0 4j9vjK5qE97HIKoRfJv0wVuuGtyy6azHwXGjbKYlFjbIDH+FXHpL5WTZScxyOyIS VFCjXcYvuyWVGhQKSW+vpOUA3S3IAWj7YB+yvINeEXYAZgZ5kcawa9dvVM/zdgoP e42cL8wuVRsBzng9XQjAcCqibv/ComRCm4l6jhbJL2dWZCYcAtkZwQQ1AgMBAAGj gY4wgYswHQYDVR0OBBYEFMpsNzzdS9s7/JfA2LIKn2z2m7m3ME8GA1UdIwRIMEaA FMpsNzzdS9s7/JfA2LIKn2z2m7m3oSOkITAfMR0wGwYDVQQDDBRFbmVydGV4IEVO

QSBTTjExMSBDQYIJALvECSjcmOhXMAwGA1UdEwQFMAMBAf8wCwYDVR0PBAQDAgEG MA0GCSqGSIb3DQEBCwUAA4IBAQAJyPComoQFZrLG8rdd0yXEP3OuNsVjYxU4ZswZ 56qWyrMk6aEHH2FghbEzERxjkdJGgNm7ZWpAhhlb0ZMfh0qUc9toQcNvT7fRV7YX SRQ/dhkQFBeVVd0Dx75GFhqpDBf3GSwVZGM799nPPj3rPmxiXy9S6OQXyyKVrhoJ yQ/vTm3HX/URZ/+05m8hdgcK6TZ6SNVCWPs07pUZgsMyZzf1Vzya3uOwaBHQ0C7a lU+2PGPGUE3ld3uDzfyLnmt9NPvYFDBHoqGiV3p82N1HUQfoJOh/PkBLG9UqdTNV

braW+SE8ZHpeHyDcOLa3HKjgsmW4GoKryz6MUzuOxud8PvgC

---END CERTIFICATE-----\$c1400

## **Parser**

*XML*

The following functions are useful to process the result of [HTTP-Requests.](#page-196-0)

Definition

## • parsexml(*String, XPath, Return-Length*)

- Arguments
	- *String* (c)
	- *XPath* (c)
	- *Return-Length* (c)

## Effect

- Parse the XML string *String* and return the XML nodes references with *XPath.* See [https://www.w3schools.com/xml/xml\\_xpath.asp](https://www.w3schools.com/xml/xml_xpath.asp) for a detailed description of XPath.
- Selected nodes can be single attributes, values and sub-trees. When multiple attributes are selected, only the last attribute is returned.
- If multiple nodes are selected, they are returned as child nodes of a new <root/>otorverted into a string which can be parsed again.
- If nothing matches *XPath* the result is empty
- The argument *Return-Length* only defines the length of the returned value. Its value is never used.
- If *String or XPath* are empty, the result is empty

Return value (c)

- String length of *Return-Length*
- Hint
	- Array indices start with 1

## *Beispiel*

Select an attribute from a non-empty node:

xml=\$<root><node></node><node></node><node attr="attribute">content</node></root>\$ attr=parsexml(xml, \$//node[string-length() > 0]/@attr\$, \$\$c9) // Result: attr=\$attribute\$c9

*JSON*

## Definition

- parsejson(*String, JSONPointer, Rückgabelänge*)
- Arguments
	- *String* (c)
	- *JSONPointer* (c)
	- *Rückgabelänge* (c)
- Effect
	- Parse the JSON string *String* and return the property references by *JSONPointer*. See<https://tools.ietf.org/html/rfc6901> for a detailed description of JSONPointer.
	- Selected properties can be single values (number, string) and object properties. Only a single property can be selected. Objects are returned as new JSON object which can be parsed again.
	- If nothing matches *JSONPointer* the result is empty
	- The argument *Return-Length* only defines the length of the returned value. Its value is never used.

Return value (c)

- String length of *Return-Length*
- Hint
	- Array indices start with 0

# *Beispiel*

Select a property from a JSON object string

json=\${"number": 5, "array": ["x","y"]}\$ number=parsejson(json, \$/number\$, \$\$c1) // Result: number=\$5\$c1

arrayElement=parsejson(json, \$/array/1\$,\$\$c1) // Result:arrayElement=\$y\$, first element at index 0!

#### **KNX Telegrams** Writing information to the KNX<sup>™</sup> bus is realized with the help of the write function.

#### **Definition**

## ● write(*GroupAddress, Value*)

#### **Arguments**

- 2 arguments of the same data type, but otherwise the data types are arbitrary..
- *GroupAddress*: Imported or manual KNX<sup>™</sup> group address
- *Value*: The value which is to be written to the KNX™ group address (via the KNX™ bus)

## **Effect**

- A valid KNX which writes the *value* to the *group address* is sent to the bus.
- **Data type result (return value)**

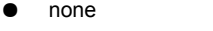

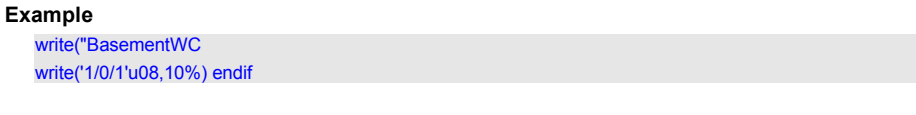

Note: The data types "u08" and "%" are equivalent and compatible (see also page [26](#page-25-0)).

*read*

*write*

Send read request

**Definition**

## ● read(*GroupAddress*)

**Arguments**

- *GroupAddress*: Imported or manual KNX<sup>™</sup> group address
- The groupaddress can be optionally negated using the !-Sign.

#### **Effect**

A valid KNX telegram with the "read-flag" set is sent to the bus. Confirm, that the actors are parameterized properly (set read flag).

**Return value**

none

## **Note:**

The flag in the ETS program must also be set so that the actuator in the KNX network responds.

## *Example: Querying the actual temperature from the bus*

A temperature sensor can send a temperature value in floating point format f16 (16 bit) to the address 2/3/4. The bit "read request" is set in the ets, i.e. the temperature can be retrieved via a read request..

Every day at 18:30 clock and 20 seconds, the variable should be obtained from temperature sensor.

#### Implementation:

Temperature='2/3/4'f16

if chtime(18,30,20) then read('2/3/4'f16) endif

By means of the command *Variable = Group address* the information, which is sent to the group address triggered by the read function, is assigned to a variable.

Overall, the process of the example can be illustrated in [4.](#page-174-0)

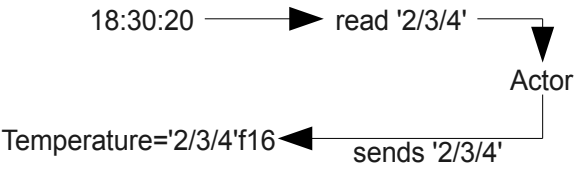

<span id="page-174-0"></span>*Figure 4: Operation of read*

Once the time has been reached 18:30:20, chtime goes to ON, the condition of the if statement is true and the read sends the read request. Now the actuator responds and sends the value to the group address '2/3/4'f16.

## **Note:**

Instead of using read('2/3/4'f16) it is possible to code with the invert-sign read(!'2/3/4'f16).

*event* This function always responds when a telegram is written for the monitored address on the bus. It does not respond to variables.

In connection with UDP, TCP or RS232 telegrams, it reacts to the arrival of packets.

An event function is defined as follows:

#### **Definition**

<span id="page-175-0"></span>● Function event(*Group address*)

**Arguments**

- *Group address*: Imported or manual KNX<sup>™</sup> group address
- The groupaddress can be optionally negated using the !-Sign.
- For UDP, TCP or RS232 telegrams the event function can be applied.

#### **Effect**

Return value: 1b01 (ON pulse) when a telegram with the group address is on the KNX<sup>TM</sup> bus, regardless of its content.

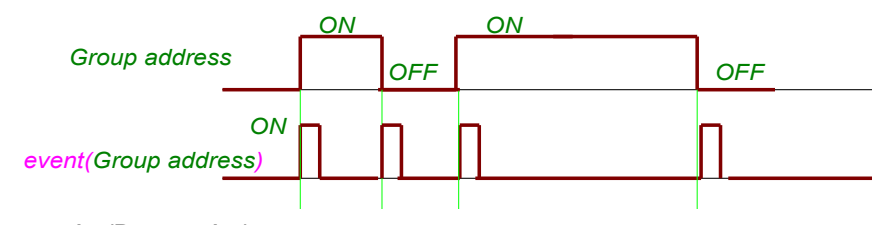

**Data type results (Return value)**

● Data type b01

One special characteristic of the event functions is that this function may not be placed at if statements with else-branch. The event-function is only switched to ON for one processing cycle and will be execute the then-branch of the if-statement on the arrival of a telegram to the group address. In the next cycle, event returns to OFF and now the else branch is executed. To simplify programming, here the use of the event function is limited by the compiler.

An example of using the event function.

Whenever the address "MotionDetector-3/2/3" or "MotionDetector-3/2/4" gets an event, the variable light is set to ON. After 3 minutes, the variable light should be reset to OFF.

The reaction is then:

if (event("MotionDetector-3/2/3")) or (event(!"MotionDetector-3/2/4")) then Light=EIN endif if(after(Light,30000u64)==EIN) then Light=AUS endif

The monitoring of bus activity to a group address will be realized with the help of the event function. For deeper analysis of the KNX telegrams the event-Functions described on the next pages can distinguish

- 1. a normal write,
- 2. a read
- 3. a response to a preceeding read.

#### *eventread*

## Definition

● Function eventread(*Group address*)

## **Arguments**

- *Group address*: Imported or manual KNX<sup>™</sup> group address
- The group address can be optionally negated using the !-Sign.

# **Effect**

- Return value: 1b01 (ON pulse) when a Read-telegram with the group address has been written on the KNX<sup>™</sup> bus, regardless of its content.
- **Data type results (Return value)**
	- Data type b01

#### *eventresponse*

# **Definition**

- Function eventresponse(*Group address*)
- **Arguments**
	- *Group address*: Imported or manual KNX<sup>™</sup> group address
	- The group address can be optionally negated using the !-Sign.

#### **Effect**

- Return value: 1b01 (ON pulse) when an answer to a Read-telegram with the group address has been written on the KNX<sup>™</sup> bus, regardless of its content.
- **Data type results (Return value)**
	- Data type b01

#### *eventwrite*

## **Definition**

● Function eventwrite(*Group address*)

## **Arguments**

- *Group address*: Imported or manual KNX<sup>™</sup> group address
- The groupaddress can be optionally negated using the !-Sign.

## **Effect**

● Return value: 1b01 (ON pulse) when an write-telegram with the group address has been written on the KNX<sup>™</sup> bus, regardless of its content.

## **Data type results (Return value)**

● Data type b01

#### *writeresponse*

## **Definition**

● Function writeresponse(*Group address,value*)

## **Arguments**

- *Group address*: Imported or manual KNX<sup>™</sup> group address
- *Value:* The value which is to be written to the KNX™ group address (via the KNX™ bus) **Effect**

- $\bullet$  Responds to a read request by a valid telegram generated by KNX<sup>TM</sup> which writes the
- *value* to the *group address* is sent to the bus. The response flag is set in the telegram.

# **Data type results (Return value)**

● none

#### *Init group address* **Definition**

# ● initga(*GroupAddress*)

# **Arguments**

- *GroupAddress*: Imported or manual KNX<sup>™</sup> group address
- The groupaddress can be optionally negated using the !-Sign.

#### **Effect**

- The effect of this function is same as if the *GroupAddress* was listed in the [InitGA]-section.
- The function can be used top-level only, which means, that it can not be used in a then or else branch of an if-query.
- The function can also be used in related to the function comobject (p. [149\)](#page-148-0)

#### **Return value**

● none

Alternatively to the syntax above the following is possible, too:

## **Example**

```
[EibPC]
// Temperature manually defined
initGA('2/3/4'f16)
initGA("Heating-2/3/4")
initGA("Lights-2/3/2")
if "Lights-2/3/2" and '2/3/4'f16<10.0 then write("Heating-2/3/4",100%) endif
```
## *Example 2 - comobject*

The following example shows the use in combination with the function comobject.

[EibPC] initga(!"Licht KG Treppe-0/0/2") initga(comobject("Licht EG -Decke Flur-0/0/14","Licht EG Speis-0/0/18"))

Both the use of negations and the function comobject are possible combined with the function initga. This has significant advantages of the programming of macros.

## **KNX-Telegram-Routing**

With help of the functions address and readknx the EibPC can used as an free programmable router for KNX telegrams. If e.g. the group address is sent (as number) to the EibPC via TCP/IP client, it is possible to write via the function address to this group address a given value, without any additional program code. Similar an incoming KNX telegram will be signaled by the readknx function to the TCP/IP client. The Opensource project "EibPC-Homecontrol" uses this functionality. The function address can be used as first argument instead of the group address in the functions: event, write, scene et cetera.

*Address*

This function generates a group address from a u16 number to be used when accessing the bus. **Definition**

● Function address(*variable*)

**Arguments**

- 1 argument of data type u16
- **Effect**
	- Return value: A group address as it can be used with write, read etc..

Return value

● Data type group address

As a particular feature of the bus access functions, they expect group addresses as arguments.<br>*E.g. the 1st argument of write('5/3/11'b01, ON) has to be a group address. The function address converts a u16 num-*

*E.g. the 1st argument of write*<sup>(</sup>*'5/3/11'b01, ON) has to be a group address. The function address ber into a group address. This number is calculated as address= [main group] x 2048+[middle group] x 256 + [subgroup], with [main group]=5, [middle group]=3 and [subgroup]=11 for the example '5/3/11'. You have to calculate this number by yourself or you can use the function get* 

#### *Example: address*

You want to write ON to group address *'5/3/11'b01*at system startup.

Implementation in the user program:

if systemstart() then write(address(11019u16),ON) endif

*Readknx*

#### **Definition**

● Function readknx(*Number*, *Output*)

**Arguments**

- *Number* of data type u16
- *Output* of data type c1400

## **Effect**

An incoming KNX telegram will make the function wriingt the group address of the telegram in the variable named *Number*. The binary data of the telegram is stored in the variable named *Output*. *Output* is changing its type to that of the last incoming telegramm To convert it back, use convert as shown in the example.

## **Return value**

● Result of the conversion of the KNX telegrams binary data

### **Note:**

The function event can used with readknx function (see example).

#### *Example: Sending all incoming KNX telegrams via UDP:*

Following code will send all telegrams received from the KNX bus via UDP to the client with the IP 192.168.22.199. The group address of the telegram is sent in u16 format and the information as a string in the format GA:XXXXX INF:YYYYYYYY

adr=0u16 info=\$\$ if event(readknx(adr,info)) then { sendudp (5000u16, 192.168.22.199,\$GA:\$+convert(adr,\$\$)+\$INF:\$+info) }endif

#### *Readrawknx* **Definition**

● Function readrawknx(*control field*, *phyAddress, targetAddress, IsGroubAddress, routing-Counter, bitLength, userData*)

### **Arguments**

- *control field* of data type u08
- *phyAddress* of data type u16 (he transmitter's address in the usual notation, e.g. 2.4.13)
- *targetAddress* of data type u16
- *IsGroubAddress* of data type b01
- *routingCounter* of data type u08
- *bitLength* of data type u08
- *userData* of data type c1400

Find further information about the telegram structure on p. [156](#page-155-0)

#### **Effect**

- If a KNX telegram observed, every function readrawknx updates its arguments. The arguments of the readrawknx function are filled with data up to the length of its arguments. In any case, the variables *phyAddress* and *groubAddress* of the function readrawknx are overwritten with the current data of the transmitter every time a KNX telegram is received.
- The physically address (variable *phyAddress*) is defined in the usual notation ( e.g. 2.4.13)
- The *IsGroubAddress* shows, wheather the telegram is addressed to a physical address or a group address.
- To detect incoming telegrams, the function event can be applied to readrawknx. This will become necessary ,if telegrams with identical content have to be evaluated.

#### **Return value**

● none

#### *Example: Write data received from KNX telegrams to the KNX bus*

Count telegrams who were send by physically address 1.3.14

Implementation in the user program:

Raw\_Kontroll=0 Raw\_Sender=10.2.1 Raw GA=0u16 Raw\_IsGa=OFF Raw\_RoutingCnt=0 Raw\_Len=0 Raw\_Data=\$\$ count=0u08 if event(readrawknx(Raw\_Kontroll,Raw\_Sender,Raw\_GA,Raw\_IsGa,Raw\_RoutingCnt, Raw\_Len,Raw\_Data)) and Raw\_Sender==1.3.14 and Raw\_GA==getaddress('2/4/44'b01) and Raw\_IsGa then { count=count+1 } endif
## *Example: monitoring actuator*

It checks whether from a KNX device at least 120 minutes a telegram arrives.

In addition, a few statistics about the bus.

Implementation in the user program:

// --------------------------------------- // physical device address

// ---------------------------------------

Raw\_Dev=1.1.60

#### // evaluation

// --------------------------------------- // max time between two telegrams from one device since recording Raw\_MaxTime=0u16 // min time between two telegrams from one device since recording Raw\_MinTime=65365u16 // last determined time Raw\_CalcTime=0u16 // Average value over all telegrams of the same equipment Raw\_AvgTime=0u64

// errortime: When an error is to be recognized Raw\_TimeWatch=120u64\*60000u64

// arguments from readrawknx: Raw Kontroll=0 Raw Sender=0.0.0 Raw\_GA=0u16 Raw\_IsGa=AUS Raw\_RoutingCnt=0 Raw\_Len=0 Raw\_Data=\$\$

#### // ---------------------------------------

// assistant variables Raw\_AvgTrigger=0u64 Raw\_Error=AUS Raw\_AvgTimeSum=0u64 // timescale: 1000 accuracy in seconds // 60000 accuracy in minutes Raw\_TimeScale=1000u64

Raw\_Time=Raw\_TimeWatch

// Respond only to group messages on the EibPC and only if the sender address is correct

if event(readrawknx(Raw\_Kontroll,Raw\_Sender,Raw\_GA,Raw\_IsGa,Raw\_RoutingCnt,Raw\_Len,Raw\_Data)) and Raw\_Sender==Raw\_Dev and Raw\_IsGa then {

// change time to seconds and calculate min and max values // evaluate Raw\_Time Raw\_CalcTime=convert((Raw\_TimeWatch-Raw\_Time)/Raw\_TimeScale,0u16); if Raw\_MaxTime<Raw\_CalcTime then Raw\_MaxTime=Raw\_CalcTime endif; if Raw\_MinTime>Raw\_CalcTime then Raw\_MinTime=Raw\_CalcTime endif; // avarage=Raw\_AvgTime/Raw\_Trigger Raw\_AvgTimeSum=Raw\_AvgTimeSum+convert(Raw\_CalcTime,0u64);

Raw\_AvgTrigger=Raw\_AvgTrigger+1u64;

Raw\_AvgTime=Raw\_AvgTimeSum/Raw\_AvgTrigger;

} endif

// expect a telegram every Raw\_TimeWatch: then delay will retrigger // otherwise error condition! if delayc(change(Raw\_AvgTrigger),Raw\_TimeWatch,Raw\_Time) then { Raw\_Error=EIN } endif

**Note:**

The function event can used with readrawknx function (see example).

#### *GetAddress*

# **Definition**

● Function getaddress(*Groupaddress*)

#### **Arguments**

● Groupaddress any imported (or manually given) Group Address

**Effect**

The function is returning the unsigned 16-Bit Value of the groupaddress as its address number.

#### **Return value**

● u16

At 12:00 AM the Group Address 1/1/27 shall be read and at 12:30 a 10% value shall be written to the same group address

# [EibPC]

a=getaddress("Dimmer-1/1/27") if htime(12,00,00) then read(address(a)) endif if htime(12,30,00) then write(address(a),16) endif

#### **Note:**

*Normally you don't need this function, you could directly code read("Dimmer-1/1/27") etc. This function is provided for enhanced coding styles.*

#### *Gaimage*

#### **Definition**

● Function gaimage(*Number*)

#### **Arguments**

● *Number* of data type u16

#### **Effect**

● The function is returning the actual image of a group address stored in the EibPC. The group address of the telegram is given with the variable named *Number*. The binary data of the telegram is converted into a string (see convert) and given as the return value of this function.

# **Return value**

● c1400

#### **Note:**

The Number is calculated as address= [main group] x 2048+[middle group] x 256 + [subgroup]. As an example with<br>[main group]=5, [middle group]=3 and [subgroup]=11 the telegramm imaga of '5/3/11' is addressed. You have to ca *culate this number by yourself or you can use the function getaddress.*

#### *Getganame*

# **Definition**

● Function getganame(*Groupaddress, Coding)*

## **Arguments**

- *Groupaddress* any imported Group Address
- Coding with the usual designation, e.g. \$ UTF-8 \$ c14 as c14 string, is used to directly convert the GA to any system encoding.

# **Effect**

● The function returns the name of the group address in the EibPC format when this group address has been imported into the application program (ESF import)

#### **Return value**

 $• 1400$ 

The name of a group address should be stored as a text in the standard Windows encoding (iso8859-15) in a variable.

// MyVar=\$"VentilateWorking-0/0/2"\$ MyVar=getganame("VentilateWorking-0/0/2",\$utf-8\$c14)

# **Network functions**

The ports via which the EibPC communicates can be changed via **PROJECT SETTINGS → CONNECTION**.

**UDP**

The EibPC sends the data of a UDP transfer always from its port 4807, whereas the receiver's port can be chosen arbitrarily.

The EibPC receives the data of a UDP transfer always from its port 4806. Therefore, the transmitter must use this port as destination. The port the transmitter send its data from can be determined by the EibPC.

*Receive UDP datagrams*

# **Definition**

● Function readudp(*port, ip, arg 1*[ *, arg2, ... argN*])

# **Arguments**

- Argument *port* of data type u16 (the transmitter's outbound port; the transmitter's destination port must always be port 4806).
- Argument *ip* of data type u32 (the transmitter's address in the usual notation, e.g. 192.168.22.100)
- *arg2* to *argN* of arbitrary data type

## **Effect**

- Received "user data" start with the 3rd argument. Their number and data type is arbitrary.
- If a UDP telegram is sent to the EibPC, every function readudp updates its respective arguments. The arguments of the readudp function are filled with data up to the length of its arguments. In any case, the variables *port* and *ip* of the function readudp are overwritten with the current data of the transmitter every time a UDP telegram is received.
- The IP address (variable  $ip$ ) is defined in the usual notation (xxx.xxx.xxx.xxx with xxx: number between 0 and 255).
- If your LAN device can be addressed by a name and DNS, the function resolve can replace an explicit IP address.
- To detect incoming telegrams, the function event can be applied to readudp. This will become necessary if telegrams with identical content have to be evaluated (see below).
- The EibPC always receives from port 4806. This port cannot be changed and must be taken into consideration by a UDP transmitter.

#### **Return value**

● none

#### *Example: Write data received from UDP telegrams to the KNX bus*

A UDP telegram is sent by the transmitter 122.32.22.1 to the EibPC via the transmitter's port 2243u16. The user data consist of three u08 values and shall be sent to the group addresses 3/4/0,3/4/1,3/4/2 whenever a UDP telegram arrives.

## Implementation in the user program:

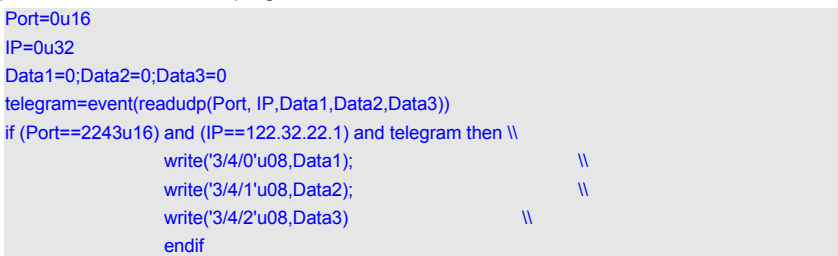

#### Note:

The function event, or rather the link with *telegram* in the if statement ensures that the then branch is called in any case, thus sending the data to the bus, even if identical UDP telegrams are sent multiple times.

*Send UDP datagrams*

#### **Definition**

● Function sendudp(*port, ip, arg 1*[ *, arg2, ... argN*])

**Arguments**

- Argument *port* of data type u16
	- Argument *ip* of data type u32 (the receiver's address in the usual notation, e.g. 192.168.22.100)
	- arg2 to argN of arbitrary data type

# **Effect**

- Argument *port* is the destination port of the data sent by the EibPC.
- The EibPC itself sends the data from its port 4807.
- Transmitted "user data" start with the 3rd argument. Their number and data type is arbitrary.
- The IP address (variable *ip*) is defined in the usual notation (xxx.xxx.xxx.xxx with xxx: number between 0 and 255).
- If your LAN device can be addressed by a name and DNS, the function resolve can replace an explicit IP address.
- If *arg2* to *argN* are data type c1400, the terminating zero of the string will be transferred, too.

# **Return value**

● none

# *Example: Send UDP telegrams*

Every 2 minutes, a UDP telegram shall be sent by the EibPC to the port 5555u16 of the receiver www.enertex.de. The user data to be transmitted shall comprise a 32-bit counter for the telegrams and the character string "I'm still alive".

Implementation in the user program:

Count=0u32

if cycle(2,00) then sendudp(5555u16,resolve(\$www.enertex.de\$, Count,\$I'm still alive\$); \\ Count=Count+1u32 endif

# *Sendudparray* **Definition**

● Function sendudparray(*port, ip, arg,Nr*)

**Arguments**

- Argument *port* of data type u16
- Argument *ip* of data type u32 (the receiver's address in the usual notation, e.g. 192.168.22.100)
- *arg* of data type c1400
- *Nr* of data type u16

# **Effect**

- Argument *port* is the destination port of the data sent by the EibPC.
- Received "user data" start with the 3rd argument. Their number and data type is arbitrary.
- The IP address (variable *ip*) is defined in the usual notation (xxx.xxx.xxx.xxx with xxx: number between  $0$  and 255).
- If your LAN device can be addressed by a name and DNS, the function resolve can replace an explicit IP address.
- Sends *Nr* Bytes of *arg* via UDP Protocol.

# **Return value**

● none

# *Example: Send UDP telegrams*

Every 2 minutes, a UDP telegram shall be sent by the EibPC to the port 5555u16 of the receiver www.enertex.de. The user data to be transmitted is the first 5 characters of the string "I'm still alive".

Implementation in the user program:

Count=0u32

if cycle(2,00) then sendudparray(5555u16,resolve(\$www.enertex.de\$),\$I'm still alive\$,5u16) endif

## **TCP server and client**

*Server and client TCP ports*

The EibPC functions both as a server and as a client. Every 100 ms, it responds to a new connection request. If the EibPC is connected, it answer the requests with the cycle time of the processing cy cle.

The TCP/IP server of the EibPC receives connection requests always via its port 4809.

*Connecttcp*

# **Definition**

● Function connecttcp(*port, ip*)

## **Arguments**

- Argument *port* of data type u16
- Argument *ip* of data type u32 (the destination's address in the usual notation, e.g. 192.168.22.100)

# **Effect**

- The EibPC functions as a client. It establishes a connection to the given destination (defined by *ip* address and *port).*
- The function returns its processing status:
	- $-$  successful =  $0$
	- in progress = 1 - error= 2
	- error due to an already existing connection = 3
	- error caused by too many active connections = 4
	- connection automatically closed due to a timeout (not responding) = 6
	- connection closed by user with closetcp= 7
	- TCP counterpart closed the connection = 8
	- Initial value  $= 9$
- After 30 seconds of inactivity of an existing connection, the EibPC disconnects automatically

## Return value

● u08 (The return value changes asynchronously to the main development loop).

*Closetcp*

## **Definition**

● Function closetcp(port, ip)

#### **Arguments**

- Argument *port* of data type u16
- Argument *ip* of data type u32 (the destination's address in the usual notation, e.g. 192.168.22.100)

# **Effect**

- The EibPC closes the connection to the given destination (defined by *ip* address and *port).* ● The function returns its processing status:
	- $-$  successful =  $0$ .
		- in progress = 1 and
		- $-$  error  $= 2$
	- error, the connection does not exist  $= 5$

**Return value**

● u08

#### *Readtcp*

# **Definition**

● Function readtcp(*port, ip, arg 1*[ *, arg2, ... argN*])

**Arguments**

- Argument *port* of data type u16 (the transmitter's outbound port)
- Argument *ip* of data type u32 (the transmitter's address in the usual notation, e.g. 192.168.22.100)

arg2 to *argN* of arbitrary data type

#### **Effect**

- Received "user data" start with the 3rd argument. Their number and data type is arbitrary.
- If a TCP/IP telegram is sent to the EibPC, every function readtcp updates its respective arguments. The arguments of the readtcp function are filled with data up to the length of its arguments. In any case, the variables *port* and *ip* of the function readtcp are overwritten with the current data of the transmitter every time a TCP/IP telegram is received.
- The IP address (variable  $ip$ ) is defined in the usual notation (xxx.xxx.xxx.xxx with xxx: number between 0 and 255).
- If your LAN device can be addressed by a name and DNS, the function resolve can replace an explicit IP address.
- To detect incoming telegrams, the function event can be applied to readtcp. This will become necessary if telegrams with identical content have to be evaluated (see below).

#### **Return value**

● none

*Sendtcp*

#### **Definition**

● Function sendtcp(*port, ip, arg 1*[ *, arg2, ... argN*])

# **Arguments**

- Argument *port* of data type u16
- Argument *ip* of data type u32 (the receiver's address in the usual notation, e.g. 192.168.22.100)

● *arg2* to *argN* of arbitrary data type

# **Effect**

- Argument *port* is the destination port of the data sent by the EibPC.
- The "user data" starts with the 3rd argument. Their number and data type is arbitrary.
- The IP address (variable *ip*) is defined in the usual notation (xxx.xxx.xxx.xxx with xxx: number between 0 and 255).
- If your LAN device can be addressed by a name and DNS, the function resolve can replace an explicit IP address.
- If *arg2* to *argN* are data type c1400, the terminating zero of the string will be transferred, too.

#### **Return value**

none

#### *Example: Send TCP telegrams*

Every 2 minutes, a TCP telegram shall be sent by the EibPC to the port 5555u16 of the receiver www.enertex.de. The user data to be transmitted is the string "I'm still alive".

The socket is already open and ready to send (IP and Port open).

Implementation in the user program:

Count=0u32

if cycle(2,00) then sendtcp(5555u16,resolve(\$www.enertex.de\$),\$I'm still alive\$) endif

#### *Sendtcparray*

# **Definition**

● Function sendtcparray(*port, ip, arg,Nr*)

# **Arguments**

- Argument *port* of data type u16
- Argument *ip* of data type u32 (the receiver's address in the usual notation, e.g. 192.168.22.100)
- *arg* of data type c1400
- *Nr* of data type u16

# **Effect**

- Argument *port* is the destination port of the data sent by the EibPC.
- Received "user data" start with the 3rd argument. Their number and data type is arbitrary.
- The IP address (variable *ip*) is defined in the usual notation (xxx.xxx.xxx.xxx with xxx: number between  $0$  and 255).
- If your LAN device can be addressed by a name and DNS, the function resolve can replace an explicit IP address.
- Sends *Nr* Bytes of *arg* via TCP/IP Protocol.

## **Return value**

● none

#### *Example: Send TCP telegrams*

Every 2 minutes, a TCP telegram shall be sent by the EibPC to the port 5555u16 of the receiver www.enertex.de. The user data to be transmitted is the first 5 Bytes of the string "I'm still alive".

The socket is already open and ready to send (IP and port).

Implementation in the user program:

Count=0u32

if cycle(2,00) then sendtcparray(5555u16,resolve(\$www.enertex.de\$),\$I'm still alive\$,5u16) endif

## **Ping Definition**

● Function ping(*IP*)

# **Arguments**

● The IP address (variable *ip*) is defined in the usual notation (xxx.xxx.xxx.xxx with xxx: number between 0 and 255).

# **Effect**

- Execution of the ping command
- The function returns its processing status:
	- successful = 0,
	- in progress = 1 and
	- $-$  error  $= 2$

# Return value

- u08
	- (The return value is asynchronous to the main development loop)

#### *Example ping*

The address www.enertex.de should be pinged shortly after systemstart.

# IP=0u32

a=3

- If after(systemstart(),10u64) then IP=resolve(\$www.enertex.de\$) endif
- If after(systemstart(),10u64) then a=ping(IP) endif

if a==0 then write('2/2/2'c14,\$found\$c14) endif

#### **Resolve Hostname**

# **Definition** ● resolve(*hostname*)

# **Arguments**

● 1 argument *hostname* of data type c1400

# **Effect**

- The function determines the IP address of the given hostname.
- If an error occurs, 0u32 is returned.

#### **Return value**

- Data type u32
	- (The return value changes asynchronously to the main development loop)

# *Example resolve*

## The hostname enertex.de shall be resolved.

Implementation in the user program: hostname=\$www.enertex.de\$

IP=resolve(hostname)

#### **Email**

*Plain-text email*

Before the function sendmail can be used, the basic e-mail configuration has to be done (see p. [22\)](#page-21-0).

## **Definition**

<span id="page-190-0"></span>● sendmail(*destination, subject, message*)

#### **Arguments**

● 3 arguments of data type c1400

# **Effect**

- A *message* with *subject* is sent to the *destination* (character string).
- All character strings are restricted to a maximum length of 1400 characters.
- A line break can be achieved by using the two characters '\n' in the string,
	- Return value:  $0 = e$ -mail successfully sent
		- $1 =$  in progress
			- $2 = 2$
- Return value Firmware > 4.113:
	- $0 = e$ -mail successfully sent
		- $1 =$  in progress
		- 2 = No system memory
		- 3 = Invalid server address
		- 4 = Authentication failed
		- 5 = TLS failed
		- 6 = Send failed, e.g, PLAIN oder STARTTLS not supported
		- 7 = Unexpected server response
		- 8 = Timeout after 5 s

# **Return value**

- Data type u08
	- (The return value changes asynchronously to the main development loop)

# *Example: sendmail*

Every Monday at 08:00, an e-mail shall be sent to eibpc@enertex.de.

The subject is "EibPC" and the message contains 2 lines "I'm still alive" and "Here we go!"

Implementation in the user program:

email=\$eibpc@enertex.de\$ subject=\$EibPC\$ message=\$I'm still alive\nHere we go\$ if wtime(08,00,00,MONTAG) then sendmail(email, subject, message) endif

# **Note:**

If you want to send html - formatted mails, use the sendhtmlmail Function (page [192](#page-191-0))

*HTML mail* Before the function sendhtmlmail can be used, the basic e-mail configuration has to be done (see p. [22\)](#page-21-0).

**Definition**

<span id="page-191-0"></span>● sendhtmlmail(*destination, subject, message*)

**Arguments**

● 3 arguments of data type c1400

**Effect**

- A *message* with *subject* is sent to the *destination* (character string).
- All character strings are restricted to a maximum length of 1400 characters.
- A line break can be achieved by using the two characters '\n' in the string,
	- Return value:  $0 = e$ -mail successfully sent

 $1 =$  in progress

 $2 = error$ 

- Return value Firmware > 4.113:
	- 0 = e-mail successfully sent
		- $1 =$  in progress
		- 2 = No system memory
		- 3 = Invalid server address
		- 4 = Authentication failed
		- 5 = TLS failed
		- 6 = Send failed, e.g, PLAIN oder STARTTLS not supported
		- 7 = Unexpected server response 8 = Timeout after 5 s
	-

**Return value**

● Data type u08

*Example: sendhtmlmail*

Every Monday at 08:00, an e-mail shall be sent to eibpc@enertex.de.

The subject is "EibPC" and the message contains 2 lines "Hello World," (in bold) and "Here we go!"

Implementation in the user program:

email=\$eibpc@enertex.de\$

subject=\$EibPC\$

message=\$<html><head><meta name="qrichtext" content="1" /></head><body style="font-size:11pt;font-<br>family:Sans Serif"> <p><span style="font-weight:600">Hello World, </span></p> <p>a message from the EibPC</p> </body></html>\$

if wtime(08,00,00,MONTAG) then sendhtmlmail(email, subject, message) endif

# **Note:**

If you don't want to send html - formatted mails, use the sendmail Function (page [191](#page-190-0)).

# **VPN Server**

*Startvpn*

## **Definition**

# ● startvpn()

**Arguments**

# ● none

**Effect**

- Starts the VPN Service on the EibPC. The VPN must be configured with EibStudio before.
- After a reboot the VPN is stopped per default. The VPN should therefore started with an if systemstart() construction (see example)
- All in the past enabled users (to open a user's VPN access use openvpnuser) are immediately opened after this function call.
- If a new user progamm is downloaded to an EibPC, the VPN service remains open. An recommended additional startvpn()-call does not make an interruption on the running service. Only if the system is rebooted the Service will be stoppped.
- With the Info-Button in EibStudio can be read whether the VPN service is running and which users are enabled.

# **Return value**

● none

#### *Stopvpn*

## ● Function stopvpn()

**Arguments**

#### ● none

**Effect**

**Definition**

- Stops the VPN Service on the EibPC.
- After a reboot the VPN is stopped per default.
- All in the past enabled users (to open a user's VPN access use openvpnuser) are immediately closeed after this function call.
- With the Info-Button in EibStudio can be read whether the VPN service is running and which users are enabled.

## **Return value**

● **none**

#### *Getvpnusers*

# **Definition**

● Function getvpnusers() **Arguments** ● none

# **Effect**

● Get a list of active VPN user

# **Return value**

● **none**

**Hint: The Macro Library EnertexVPN.lib implements functions to simplify VPN usage.**

#### *Openvpnuser*

# **Definition** ● Function openvpnuser(*username*)

**Arguments**

● *username* is a c1400 Type (\$\$)

- **Effect**
	- Opens a user's VPN access. The access becomes active only, if a startypn() is already executed .
	- After a reboot the VPN access itself remains enabled, but the VPN service has to be started with startvpn() separately.
	- With the Info-Button in EibStudio can be read whether the VPN service is running and which users are enabled.

# **Return value**

● **none**

#### *Closevpnuser*

#### **Definition**

● Function closevpnuser(*username*)

- **Arguments**
	- *username* is a c1400 Type (\$\$)

#### **Effect**

- Closes a user's VPN access. The access becomes inactive independently whether the VPN Service is running or not.
- After a reboot the VPN is still open, but the VPN service has to be started with startvpn().
- With the Info-Button in EibStudio can be read whether the VPN service is running and which users are enabled.

# **Return value**

#### ● **none**

#### **Remark**

losevpnuser does not effect an already open VPN user access. The access will denied, if the user is logged out and will try to re-login or the VPN Service is completely stopped and started again.

#### *Example:*

The access of *User1* should be opened, once there is an ON Signal (1b01) sent at groupaddress 1/1/1. If there is an OFF signal (0b1) the user shall be closed. A second user shall be opened with address 1/1/2. The VPN Service should be started 500ms after systemstart and closed with an ON, if 1/1/3 is receiving a signal.

#### [EibPC]

if after(systemstart(),500u64) then startvpn() endif

if "OpenUser1-1/1/1"==ON then openvpnuser(\$User1\$) else closevpnuser(\$User1\$) endif

if "OpenUser2-1/1/2"==ON then openvpnuser(\$User2\$) else closevpnuser(\$User2\$) endif

**if "StopVPN-1/1/3"==ON then stopvpn() endif**

# FTP transfer to any data logging.

The FTP transfer writes files to a remote FTP server, the maximum file size is 64 kB.

To this end, various handles can be created, which in turn create buffered queue by up to 64 kB large file on the server. The files are via timeout earlier (and then fewer bytes if necessary) written or initiated by flushftp () by the user.

The files are named automatically by the firmware by date and time.

Strings can be written as input. The file is in ASCII format and therefore the function sendftp() P. [195](#page-194-0) is written in the queue.

In this case an LF CR (newline suitable for Windows) is inserted at the end of the data transmission of sendftp. A call to sendftp can pass more than one substring, but no more than 1400 bytes assume total. It can not handle more than four are defined. This is not to be confused with the periodic outsourcing of the KNX telegramms.

*Ftpconfig*

# **Definition**

● Function ftpconfig(server,user,password,path,timeout)

#### **Arguments**

- Argument *server* of data type c1400
- Argument *user* of data type c1400
- Argument *password* of data type c1400
- Argument *path* of data type c1400
- Argument *timeout* of data type u32 in seconds

# **Effect**

Configuration of an FTP server

- Updating the dependencies for value change or during the possible invocation of the startup function.
- The FTP transfer writes files to a remote FTP server, the maximum file size is 64 kB. To this end, various handles can be created, which in turn create buffered queue by up to 64 kB large file on the server. The files are via timeout earlier (and then fewer bytes if neces sary) written or initiated by flushftp () by the user. The files are automatically named by the firmware by date and time.
- More than four handles cannot be defined.

#### **Return value**

- In case of failure  $= 0$
- On sucess a handle number 1 to 4 will return

<span id="page-194-0"></span>*Sendftp*

## **Definition**

● Function sendftp(handle,data1,[data2],[...])

# **Arguments**

- Argument *handle* of data type u08
- Argument *data[x]* of any data type, a maximum of 1400 bytes.

## **Effect**

- Any data written to the queue of the handle.
- The assignment is done asynchronously.

### **Return value**

- $\bullet$  if it is successful = 0
- In the case of failure=  $1$

# <span id="page-194-1"></span>**FTP**

# *Ftpstate*

# **Definition** ● Function ftpstate(handle)

**Arguments**

● Argument *handle of* data type u08

# **Effect**

● Returns information about the status of the FTP configuration.

**Return value**

**Definition**

- u08
- $\bullet$  Configures / error-free = 0
- Last transmission error-free = 1
- Server not available  $= 2$
- Password/User not allowed = 3
- Error Directory does not exist and cannot be created  $= 4$
- Queue overflow, when previously error  $= 5$
- Don't handle defined  $= 6$

#### *Ftptimeout*

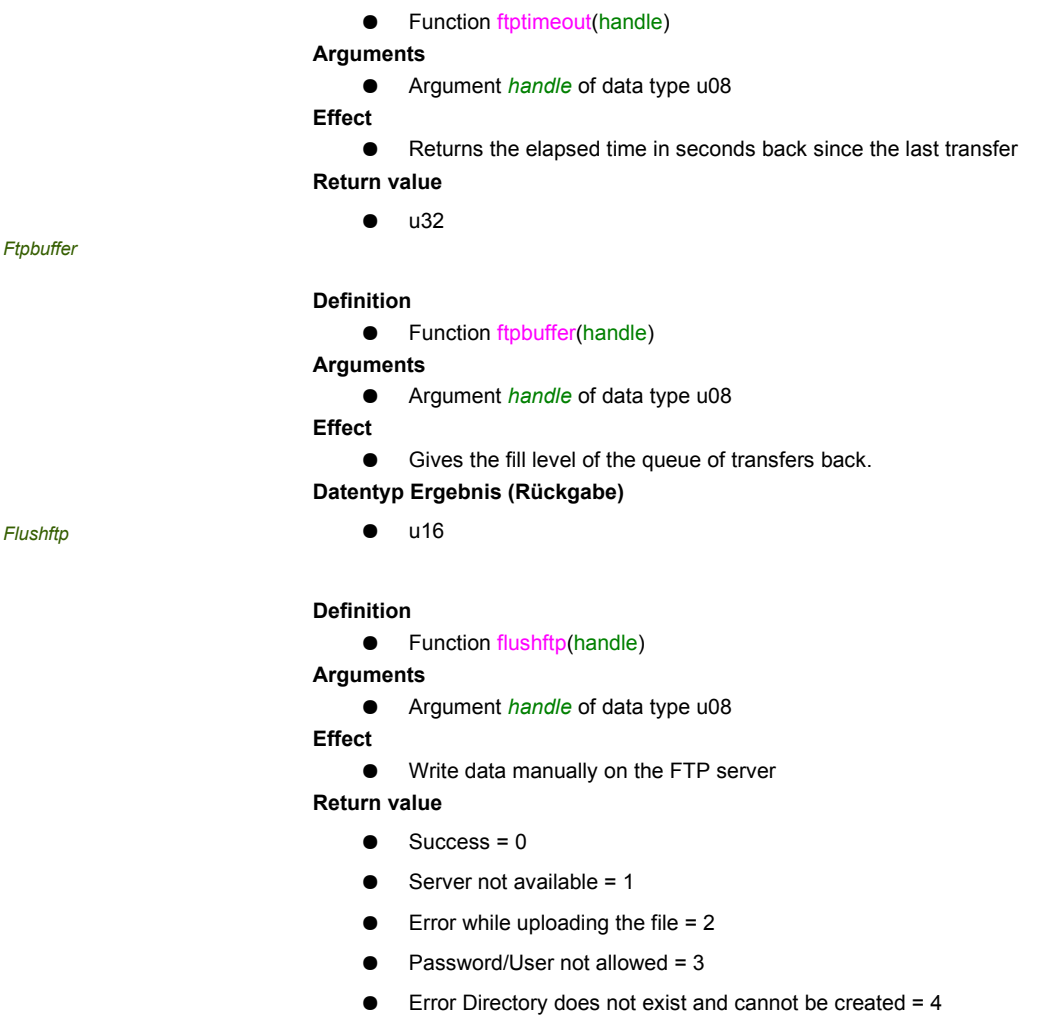

Transmission is just performed (asynchronous update) =  $5$ 

## **HTTP-Requests** Definition

• httprequest(*Type*, *URL*, *Query*, *Header*, *Body*, *TLS*, *Timeout*, *Priority*, *HTTP-Status*, *Reply-Header, Reply-Body*)

#### Arguments

- *Type* (u08)
	- GET=0u08, POST=1u08, PUT=2u08, DELETE=3u08, PATCH=4u08 • *URL* (c) at most 256 characters
	- Format:
		- http[s]://[user:password@]enertex.de[:Port]/complete/path
- *Query* (c)
- *Header* (c)
- *Body* (c)
- *TLS* (b01)
- TLS\_VERIFY\_CERT=1b01, TLS\_IGNORE\_CERT=0b01
- *Timeout* (u08)
- *Priority* (u08)
- *HTTP-Status* (u16)
- Returns HTTP after execution (e.g., 200 on success) • *Reply-Header* (c)
- Returns Header of server reply
- *Reply-Body* (c)
- Returns Body of server reply

# Effect

- Send a HTTP request to the specified *URL*
	- Use https instead of http in *URL* for encryption
- If **TLS** has the value TLS IGNORE CERT the server certificate is ignored
- If authentication is needed, pass username and password as part of *URL*
- Specify the remote port after the host. If omitted, the default ports 80/443 are used for http/https
- *Query* arguments must be separated by & and URL-encoded, e.g., arg1=wert1&arg2=wert2. They are added to the *URL* after ? internally
- The *Body* is transmitted without modification. Set encoding appropriately in the Header (Content-Type) if required.
- *Header* must be a list separated by LF, e.g., \$Content-Type: application/json\$+LF+\$Accept: text/plain\$ Default: User-Agent: Enertex EibPC2
- After *Timeout* seconds the request is canceled. Passing 0 uses the default timeout of 10 seconds.
- HTTP requests are executed sequentially. By setting a *Priority* urgent HTTP requests can be executed before others, e.g. turn on an IoT device when a telegram is sent has a higher priority than getting weather information. The least urgent priority is 0, the most urgent is 255.
- At most 10 HTTP requests are processed per second (Firmware < 4.105: 2 requests).
- At most 5 HTTP redirects are allowed, if the server answers with 3xx (Firmware < 4.008: no redirection at all).
- With Firmware > 4.110 redirects can be disabled: add 128 to parameter *Type,* e.g., GET without redirect: 128, POST without redirect 129.
- The function asynchronously returns values into its arguments *HTTP-Status, Reply Header, Reply Body*. **Always use unique return variables, never shared variables, e.g. \$\$!**

## Return value

- 0u08: Success
- 1u08: Enqueued
- 2u08: Invalid arguments
- 3u08: Error during execution
- 4u08: Invalid URL or no connection to host
- 5u08: forbidded, e.g. authentication required nötig
- 6u08: server certificate invalid and option TLS\_IGNORE\_CERT not used
- 7u08: no reply during *Timeout*
- 8u08: too many requests pending (limit: 1000)
- 9u08: too many HTTP redirects
- The return values are updated asynchronously

# *Example*

Daily check if a firmware update is available // Arguments timeout=5 priority=128 // Return values status=255 httpstatus=0u16 header=\$\$ body=\$\$c65534 if systemstart() or htime $(0,0,0)$  then  $\mathcal N$ status=httprequest(GET, \$http://enertex.de/downloads/1159/VersionsLog.json\$,\\ \$\$,\$\$,\$\$,TLS\_VERIFY\_CERT,timeout,priority,httpstatus,header,body) endif

FirmwareV2=\$\$

if status == 0 then FirmwareV2=parsejson(body, \$/FirmwareV2\$, \$\$c5) endif

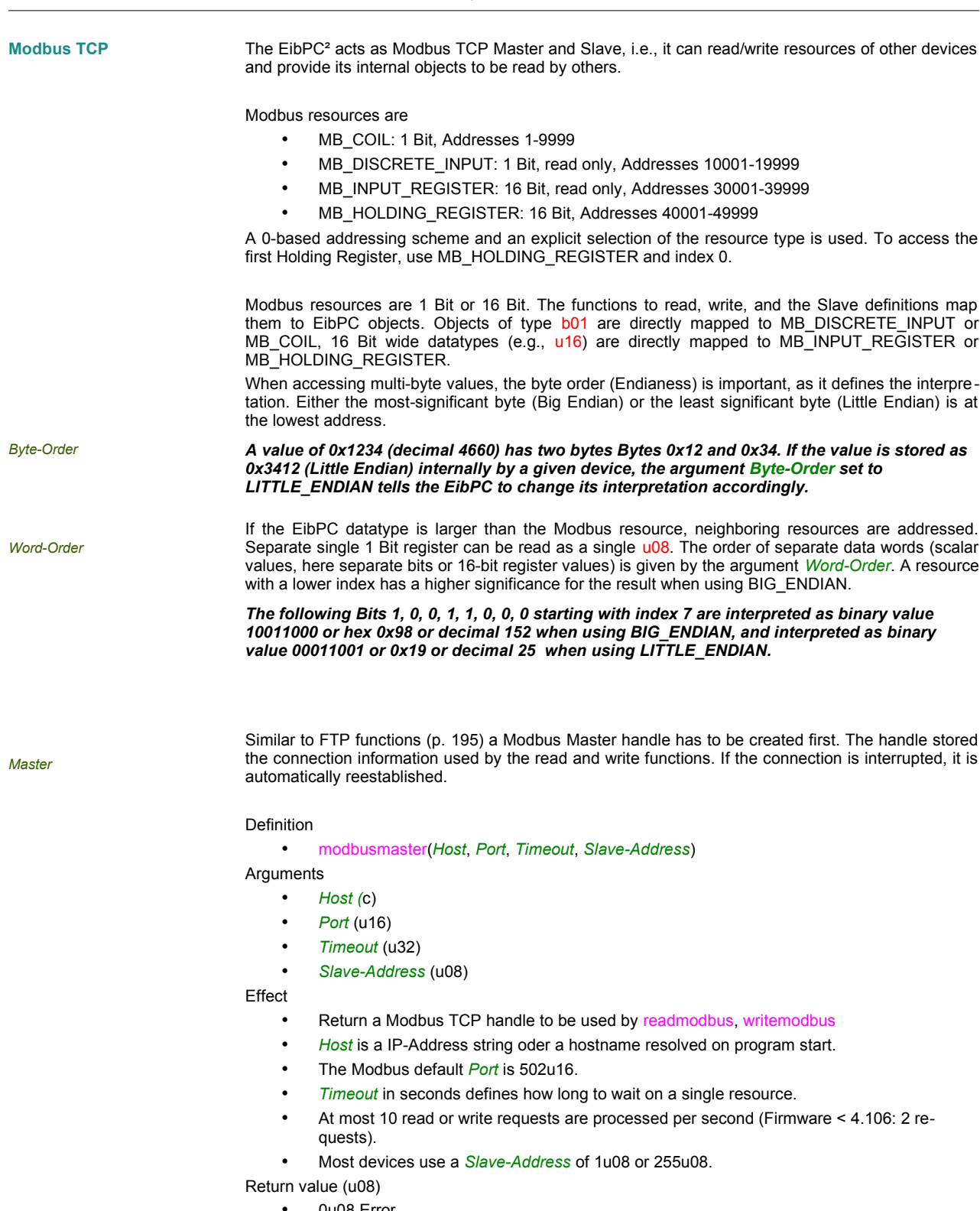

- 0u08 Error
- Modbus Master handle to be passed to readmodbus and writemodbus

#### *Read resource*

#### Definition

```
• readmodbus(Master-Handle, Type, Index, Return-Object, Byte-Order, Word-Order)
```
# **Arguments**

- *Master-Handle (*u08)
- *Type* (u08)
- *Index* (u16)
- *Return-Object* (b01, b02, b04, u08, s08, u16, s16, f16, u24, s24, u32, s32, f32, u64, s64)
- *Byte-Order* (u08)
- *Word-Order* (u08)

## Effect

- Read the current value from a Modbus resource of *Type*, starting at *Index*, and write the result into *Return-Object*
- *Type* must be one of MB\_DISCRETE\_INPUT, MB\_COIL, MB\_INPUT\_REGISTER, MB\_HOLDING\_REGISTER
- The Bit or Byte order when mapping the resource to *Return-Object* is defined by *Byte-Order* (u08) and *Word-Order* (u08)

The function asynchronously returns values into its arguments

- Return value (u08)
	- 0u08 Success
	- 1u08 Executing
	- 2u08 Error

#### *Example*

# Every 10 seconds an energy storage shall be queried for effective power and charge state, and respective variables must be updated. Slave address (unit ID) is 255, the port 502 (default).

|          | 1066 active power   | SINT16 | ۱lW           | measured at internal inverter  | l positive: charge<br>negative: discharge |   | v                        |  |
|----------|---------------------|--------|---------------|--------------------------------|-------------------------------------------|---|--------------------------|--|
|          | 1067 apparent power | SINT16 | 1 VA          | Imeasured at internal inverter | positive: charge<br>negative: discharge   |   |                          |  |
| 1068 SOC |                     | UINT16 | $\frac{1}{6}$ | total state of charge          |                                           | ╰ | $\overline{\phantom{a}}$ |  |

*Figure 15: Modbus-Register of energy storage (source: Varta)*

mm1=modbusmaster(\$192.168.1.100\$, 502u16, 10u32, 255)

activePower=0s16

stateCharged=0u16

status=0

if  $cycle(0,10)$  then  $\{$ 

 status=readmodbus(mm1, MB\_INPUT\_REGISTER, 1066u16, activePower, BIG\_ENDIAN, BIG\_ENDIAN); status=readmodbus(mm1, MB\_INPUT\_REGISTER, 1068u16, stateCharged, BIG\_ENDIAN, BIG\_ENDIAN); } endif

if status  $== 2$  then { … // Error } endif

#### *Write resource* Definition

## • writemodbus(*Master-Handle*, *Type*, *Index*, *Source-Object*, *Byte-Order*, *Word-Order*)

Arguments

- *Master-Handle (*u08)
- *Type* (u08)
- *Index* (u16)
- *Source-Object* (b01, b02, b04, u08, s08, u16, s16, f16, u24, s24, u32, s32, f32, u64, s64)
- *Byte-Order* (u08)
- *Word-Order* (u08)

Effect

- Write the current value of *Source-Object* into the Modbus resource of *Type,* starting from *Index*.
- *Type* must be one of MB\_COIL, MB\_HOLDING\_REGISTER
- The Bit or Byte order when mapping the value of *Source-Object* to the Modbus resource is defined by *Byte-Order* (u08) and *Word-Order* (u08)
- The function asynchronously returns values into its arguments

Return value (u08)

- 0u08 Success
- 1u08 Executing
- 2u08 Error

#### *Example*

Change the scaling of the effective power for the energy storage above.

*Figure 16: Modbus-Register of energy storage (Quelle: Varta)*

mm1=modbusmaster(\$192.168.1.100\$, 502u16, 10u32, 255) status=0 if  $cycle(0,10)$  then  $\{$  status=writemodbus(mm1, MB\_HOLDING\_REGISTER, 2066u16, -3s16, BIG\_ENDIAN, BIG\_ENDIAN); } endif if status  $== 2$  then  $\{$ … // Error } endif

Slave **Acting as Modbus TCP Slave the EibPC<sup>2</sup> other Modbus TCP Master can read the current status ob** internal objects. These values are updated every 5 seconds.

The number of simultaneous Modbus TCP Master connections is limited to 4.

The TCP port can be changed. The default Modbus TCP port is 502. (p. [22](#page-21-0))

All Modbus master devices have access the same resources.

Definition

• modbusslave(*Type*, *Index*, *Source-Object*, *Byte-Order, Word-Order*)

Arguments

- *Type* (u08)
- *Index* (u16)
- *Source-Object* (b01, b02, b04, u08, s08, u16, s16, f16, u24, s24, u32, s32, f32, u64, s64)
- *Byte-Order* (u08)
- *Word-Order* (u08)

Effect

- Maps the *Source-Object* to Modbus resources of *Type* at *Index* to be read by other Modbus TCP Master devices
- *Type* must be one of MB\_DISCRETE\_INPUT, MB\_COIL, MB\_INPUT\_REGISTER, MB\_HOLDING\_REGISTER
- The Bit or Byte order when mapping the *Source-Object* is defined by *Byte-Order* (u08) and *Word-Order* (u08)
- The function asynchronously returns values into its arguments

Return value (u08)

- 0u08 Modbus resource correctly created
- 1u08 Creating modbus resource
- 2u08 Error

## *Example*

The EibPC shall be queried by a Modbus TCP master. Register address 0 maps a 1-Bit-Value and register addresses 100/101 (two sequential registers, each 16-Bit) map a 32-Bit value. flag=1b01

```
val=0x12345678u32
```
modbusslave(MB\_COIL, 0u16, flag, BIG\_ENDIAN, BIG\_ENDIAN);

modbusslave(MB\_INPUT\_REGISTER, 100u16, val, BIG\_ENDIAN, BIG\_ENDIAN);

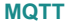

*MQTT Broker*

The EibPC² with Option NP has support for MQTT for simple data exchange with other devices. The integrated broker accepts and distributes messages.

Configure a MQTT client handle to process messages sent by other clients, e.g., to forward them as KNX group adddress telegram. This is also required if the internal MQTT broker is used.

Definition

• startmqttbroker(*Port*, *TLS*, *Username*, *Password*)

Arguments

- *Port* (u16) default port 1883u16 unencrypted, 8883 with TLS
- *TLS* (b01) enable encryption
- *Username* (c) Username for authentication
- *Password* (c) Password for authentication

**Effect** 

- Start the integrated MQTT Broker den integrierten MQTT-Broker.
- If *TLS* is enabled (=1b01), the communication is encrypted with TLS. The webserver-certificate is used as server certificate.
- If *Username* and/or *Password* are empty strings, authentication is disabled.
- Up to 100 concurrent Clients are supported.
- If the broker is already running, it is only restarted if *Port* or *TLS* change. Otherwise the user configuration is reloaded.

Return value (u08)

- 0u08: the MQTT Broker is started and running
- 1u08: starting
- 2u08: stopped
- 3u08: start failed, e.g., no server certificate but *TLS* is enabled
- 4u08: configuration error
- 5u08: configuration reloaded
- The return value is updated asynchronously.

#### *Example*

```
Start the MQTT broker when the EibPC starts. TLS is disabled, but clients must 
authenticate with username and password (eibpc:secret).
uBrokerStatus=255
if systemstart() then uBrokerStatus=startmqttbroker(1883u16, 0b01, $eibpc$, 
$secret$) endif
```
# Definition

• stopmqttbroker()

Arguments

• none

Effect

• Stop the running MQTT broker

Return value (u08)

• none

#### *MQTT-Client* Definition

<span id="page-203-0"></span>• mqttclient(*Host*, *Port*, *TLS, Username, Password, ValidateServerCert, CACert, ClientCert, ClientKey*)

Arguments

- *Host* (c) Hostname or IP address as string
- *Port* (u16) default port 1883u16 unencrypted, 8883 with TLS
- *TLS* (b01) enable encryptiont
- *Username* (c) Username or empty string
- *Password* (c) Username or empty string
- *ValidateServerCert* (b01) TLS\_VERIFY\_CERT or TLS\_IGNORE\_CERT
- *CACert* (c) Root certificate to validate Server certificate, PEM format
- *ClientCert* (c) Client certificate, PEM format
- *ClientKey* (c) Unencrypted private key for Client certificate, PEM format

# Effect

- Creates an MQTT client connection handle. Up to 4 handles are supported.
- Connection is opened automatically. If the connection fails, the EibPC tries again after 60 seconds.
- If *Username* or *Password* is empty, authentication is disabled.
- If *ValidateServerCert* is TLS\_VERIFY\_CERT=1b01, the server address is verified. Only active with TLS. Expired or self-signed certificates are not accepted with TLS\_VERIFY\_CERT=0b01.
- If *CACert* is empty, the integrated certificates are used to validate the server, if TLS is enabled.
- If *ClientCert* and *ClientKey* are not empty, the client presents the certificate to authenticate the user to the server of TLS is enabled.
- MQTT client ID is fixed to "eibpc-<serial number>-<handle>".

Return value (u08)

- 0u08 Error
- MQTT handle (u08 > 0u08) for the functions [subscribemqtt,](#page-204-1) [unsubscribemqtt](#page-204-0), [publishmqtt](#page-205-0).

#### Definition

# <span id="page-204-1"></span>• subscribemqtt(*Handle*, *Topic*, *QualityOfService, Result, [ResultTopic]*)

Arguments

- *Handle* (u08) Connection handle from [mqttclient](#page-203-0)
- *Topic* (c)
- *QualityOfService* (u08) valid values: 0u08 (QoS 0), 1u08 (QoS 1), 2u08 (QoS 2)
- *Result* (Variable of type b01, b02, b04, u08, s08, u16, s16, f16, u24, u32, s32, f32, u64, s64, cXXXXX)
- *ResultTopic* (c) optional

Effect

#### Subscribes an MQTT topic.

- The topic can contain wildcards:
	- sensors/+/temp for a single level
	- sensors/# for all topics of all (sub-)levels. # must be the last character.
- The connection to Broker is opened if required.
- *QualityOfService* steuert die Zuverlässigkeit der Zustellung:
	- QoS 0: simple delivery
	- QoS 1: guaranteed delivery
	- QoS 2: exactly-once delivery
- Every message changes the *Result* object if the data differs.
- If *Result* is changed, *ResultTopic* contains the topic of the message if provided. If the subscription topic contains wildcards, it can be used to decide how to parse the message.
- The message is decoded according to the type of *Result*. Many devices however send string messages. *Result* must also be a string. It can then be processed further, e.g, with son or [convert.](#page-149-0)

Return value (u08)

- 0u08 Success
- 1u08 Error
- 2u08 Subscription exists
- 3u08 Max. number of subscriptions reached

# *Example*

The integrated MQTT-Broker is enabled. Changes of an MQTT topic shall be mapped to a group address.

```
uMqttHandleEibPC = mqttclient($localhost$, 1883u16, AUS, $eibpc$, $secret$,
TLS IGNORE CERT, $$,$$,$$ )
zStatus=$$c3
if uMqttHandleEibPC > 0 then {
iSubscriptionStatus=subscribemqtt(uMqttHandleEibPC, $stat/tv/POWER$, 0, 
zStatus);
} endif
if zStatus == $OFF$ then write("Status-13/1/9", 0b01) endif
if zStatus == $ON$ then write("Status-13/1/9", 1b01) endif
```
# Definition

#### <span id="page-204-0"></span>• unsubscribemqtt(*Handle*, *Topic, Result*)

Arguments

- **Handle** (u08) Connection handle from mottclient
- *Topic* (c) Topic used by [subscribemqtt](#page-204-1)
- *Result* Object used by [subscribemqtt](#page-204-1)

#### Effect

- Remove the subscription for the *Result* object. Other subscriptions (also for the same topic) with different result objects remain active.
- *Result* is not changed but only used to identify the subscription.

Return value (u08)

- 0u08 Success
- 1u08 Error

## Definition

<span id="page-205-0"></span>• publishmqtt(*Handle*, *Topic, QualityOfService, Retain, Object, Size*)

Arguments

- *Handle* (u08) Connection handle from [mqttclient](#page-203-0)
- *Topic* (c) Topic without wildcards
- *QualityOfService* (u08) see [subscribemqtt](#page-204-1)
- *Retain* (b01)
- Objekt (b01, b02, b04, u08, s08, u16, s16, f16, u24, u32, s32, f32, u64, s64, c)
- Size (u16) Anzahl der Bytes, die gesendet werden sollen

Effect

- Send Object top the MQTT broker.
- The payload contains the raw data of object, optionally truncated to *Size*.
- *Size* is the number ob bytes to be sent. If *Size* == 0u16, numerical objects are sent in-total, String objects are truncated to the actual length of the string (size*(Object)*).
- *Retain* notifies the broker to store the message and automatically send it to new subscribers of a matching topic.
- Return value (u08)
	- 0u08 Success
	- 1u08 Error

# *Example*

```
The integrated MQTT-Broker is enabled. Group address writes shall be forwarded 
to an MQTT topic.
uMqttHandleEibPC = mqttclient($localhost$, 1883u16, AUS, $eibpc$, $secret$,
TLS_IGNORE_CERT, $$,$$,$$ )
if eventwrite("TV-13/1/8") and "TV-13/1/8"==1b01 then {
    publishmqtt(uMqttHandleEibPC, $cmnd/tv/Power$, 0, 0b01, $ON$, 0u16);
} endif
if eventwrite("TV-13/1/8") and "TV-13/1/8"==0b01 then {
   publishmqtt(uMqttHandleEibPC, $cmnd/tv/Power$, 0, 0b01, $OFF$, 0u16);
} endif
```
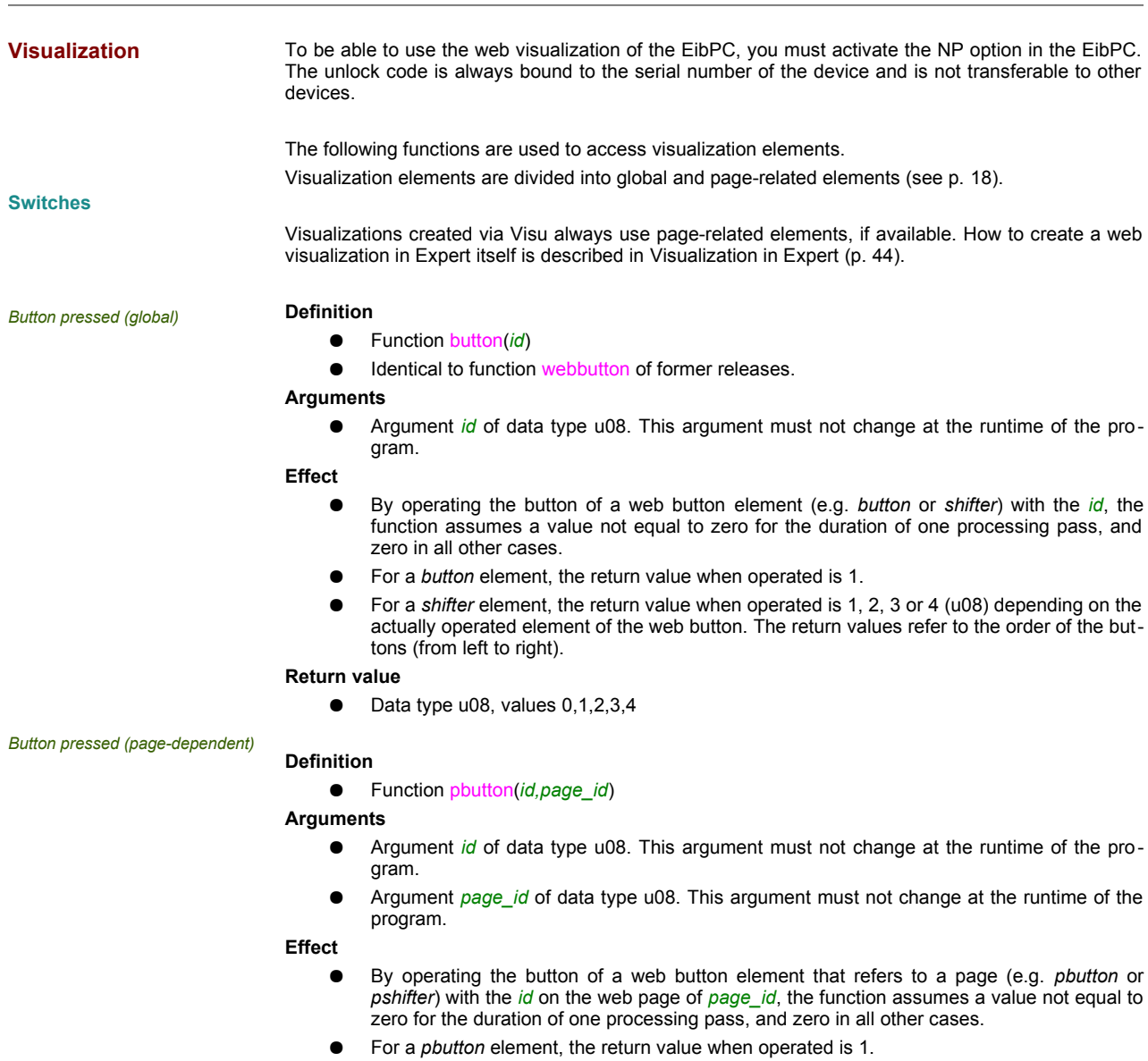

● For a *pshifter* element, the return value when operated is 1, 2, 3 or 4 (u08) depending on the actually operated element of the web button. The return values refer to the order of the buttons (from left to right).

#### *Button with selection (global)*

● Function mbutton(*id*, selection)

## **Arguments**

**Definition**

- Argument *id* of data type u08. This argument must not change at the runtime of the program.
- Argument *selection* of data type u08

# **Effect**

- By operating the button of a multi button element and the given selection with index selec*tion* (e.g. *mbutton* or *mshifter*) with the *id,* the function assumes a value not equal to zero for the duration of one processing pass, and zero in all other cases.
- For a *mbutton* element, the return value when operated is 1.
- For a *mshifter* element, the return value when operated is 1, 2, 3 or 4 (u08) depending on the actually operated element of the web button. The return values refer to the order of the buttons (from left to right).

#### **Return value**

● Data type u08, values 0,1,2,3,4.

*Button with selection (global)*

#### **Definition**

● Function mpbutton(*id, selection, page\_id*)

# **Arguments**

- Argument *id* of data type u08. This argument must not change at the runtime of the program.
- Argument *page\_id* of data type u08. This argument must not change at the runtime of the program.
- Argument *selection* of data type u08.

# **Effect**

- By pressing the button of a multi button element that refers to a page and the given selec tion with index *selection* (e.g. *mpbutton* or *mpshifter*) with the *id*, the function returns 1 for a single cycle. When the selected entry is changed to *selection*, it returns 255. Otherwise, it returns zero.
- For a *mpbutton* element, the return value when operated is 1.
- For a *mpshifter* element, the return value when operated is 1, 2, 3 or 4 (u08) depending on the actually operated element of the web button. The return values refer to the order of the buttons (from left to right).

#### **Return value**

● Data type u08, values 0,1,2,3,4.

#### **Change switch (global) Definition**

- display(*id, text, icon, state, style, [mbutton])*
- webdisplay(*id, text, icon, state, style, [mbutton]*)

#### **Arguments**

- Arguments *id, icon, state, style* and *mbutton* of data type u08
- Argument *text* of arbitrary data type

**Effect**

- The function addresses the web button (*button* or *shifter*). If there are multiple web buttons with *id*, they all will be addressed.
- With the optional argument *mbutton* the list of the drop-down menu can be changed.
- Calling this function sets the icon of the web element with *id* to the symbol defined by *icon* (data type u08). Possible images are listed in [3](#page-85-0) (page [86](#page-85-0))
- The argument *text* denominates an arbitrary variable the value of which, converted to a character string, is displayed in the variable text line of the web element.
- Every icon has at least the states ACTIVE  $(==1)$ , INACTIVE  $(==2)$ , DARKRED  $(==0)$  and BRIGHTRED (==9). One of these states can be submitted as the argument *state*. For an overview of the possible states see [2](#page-67-0) (page [86](#page-85-0)).
- The text to be displayed can be represented in the stylesGREY  $(==0)$ , GREEN  $(==1)$ , BLINKRED(==2) and BLINKBLUE (==3).
- **Return value**

none

#### *Example show current time*

A *button* element shall display the current time.

Implementation in the user program:

[WebServer] button(ClockWebID)[CLOCK]\$Uhrzeit\$2 [EibPC] ClockWebID=0 if stime(0) then webdisplay(ClockWebID,settime(),CLOCK,INACTIVE,GREY) endif

#### **Note:**

- 1. The data type of the return value of *settime*() is t24. In this case, it is converted to a readable character string of the notation "Fr. 12:33:55".
- 2. You can access to variables defined in the section [EibPC]. But consider, the webserver evaluates the variable statically. When the variable *ClockWebID* is changing during runtime, the index *ClockWebID* will still use its initial value, which is 0.

#### *Change switch (page-dependant)* **Definition**

● Function pdisplay(*id, text, icon, state, style, page\_id, [mbutton]*)

**Arguments**

- Arguments *id, icon, state, style* and *page id* of data type u08
- Argument *text* of arbitrary data type

**Effect**

- The function addresses the web button that refers to a page (*pbutton* or *pshifter*). If there are multiple web buttons with *id* on the web page of *page\_id*, they all will be addressed.
- By means of the optional argument *mbutton*, the displayed selection of the drop-down box can be changed.
- At function plink this argument specifies the jump index.
- Calling this function sets the icon of the web element with *id* to the symbol defined by *icon* (data type u08). Possible images are shown in [3](#page-85-0).
- The argument *text* denotes an arbitrary variable the value of which, converted to a character string, is displayed in the variable text line of the web element.
- At function link this argument specifies the new link.
- Every icon has at least the states ACTIVE  $(==1)$ , INACTIVE  $(==2)$ , DARKRED  $(==0)$  and BRIGHTRED (==9). One of these states can be submitted as the argument *state*. For an overview of the possible states see [2](#page-67-0) (page [86](#page-85-0)).
- The text to be displayed can be represented in the styles GREY (==0), GREEN (==1), BLINKRED(==2) and BLINKBLUE (==3).

**Return value**

● none

# **Slider**

*Get value (global)*

# **Definition** ● Function getslider(*id*)

## **Arguments**

● Argument *id* of data type u08. This argument must not change at the runtime of the program.

## **Effect**

● The function addresses the *slider* and returns its position (0 to 255). If there are multiple occurrences of *id*, all elements of this id are addressed.

#### **Return value**

**Definition**

● Data type u08

#### *Get value (page-dependant)*

● Function getpslider(*id, page\_id)* 

#### **Arguments**

- Argument *id* of data type u08. This argument must not change at the runtime of the program.
- Argument *page\_id* of data type u08. This argument must not change at the runtime of the program.

#### **Effect**

The function addresses the *pslider* that refers to a page and returns its position (0 to 255). If there are multiple occurrences of *id*, all elements of this id on the web page with *page\_id* are addressed.

#### **Return value**

● Data type u08

*Get value of extended Slider (global)*

#### **Definition**

- Function geteslider(*id*)
- **Arguments**
	- Argument *id* of data type u08. This argument must not change at the runtime of the program.

#### **Effect**

The function addresses the *eslider* and returns its position (0 to 255). If there are multiple occurrences of *id*, all elements of this id are addressed.

#### **Return value**

Data type f32

# *Get value of extended Slider (page-*

#### *dependant)*

#### **Definition**

● Function getpeslider(*id, page\_id)* 

#### **Arguments**

- Argument *id* of data type u08. This argument must not change at the runtime of the program.
- Argument *page\_id* of data type u08. This argument must not change at the runtime of the program.

#### **Effect**

The function addresses the *peslider* that refers to a page and returns its position (0 to 255). If there are multiple occurrences of *id*, all elements of this id on the web page with *page\_id* are addressed.

# **Return value**

● Data type f32

#### *Set slider value (global)*

# **Definition**

● Function setslider(*id, value, icon, state*)

**Arguments**

● All arguments of data type u08

- **Effect**
	- The function addresses the *slider* and sets its value to *value*. If there are multiple occurrences of *id*, all elements of this id are addressed.
	- A call of the function sets the icon to the symbol with the number *icon*. Possible symbols are shown in [3](#page-85-0) (page [86\)](#page-85-0) lists the assignment.
	- Every icon has at least the states ACTIVE  $(==1)$ , INACTIVE  $(==2)$ , DARKRED  $(==0)$  and BRIGHTRED (==9). One of these states can be set in the argument *state*. [2](#page-67-0) (page [68\)](#page-67-0) provides an overview over all possible states.

# **Return value**

none

## **Definition**

● Function setpslider(*id, value, icon, state page\_id*)

*Set slider value (page-dependant)*

- **Arguments**
	- All arguments of data type u08

#### **Effect**

- The function addresses the *pslider* that refers to a page at the *id* on page *page id* and sets it to the value *value.* If there are multiple occurrences of *id*, all elements of this id on the web page with *page\_id* are addressed.
- A call of the function sets the icon to the symbol with the number *icon*. Possible symbols are shown in [3](#page-85-0) (page [86\)](#page-85-0) lists the assignment.
- Every icon has at least the states ACTIVE  $(==1)$ , INACTIVE  $(==2)$ , DARKRED  $(==0)$  and BRIGHTRED (==9). One of these states can be set in the argument *state*. [2](#page-67-0) (page [68\)](#page-67-0) provides an overview over all possible states.

# **Return value**

none

#### **Definition**

● Function seteslider(*id, value, icon, state*)

# **Arguments**

● All arguments of data type u08

#### **Effect**

- *Set extended slider value (global)*
- The function addresses the *eslider* and sets its value to *value*. If there are multiple occurrences of *id*, all elements of this id are addressed.
- A call of the function sets the icon to the symbol with the number *icon*. Possible symbols are shown in [3](#page-85-0) (page [86\)](#page-85-0) lists the assignment.
- Every icon has at least the states ACTIVE  $(==1)$ , INACTIVE  $(==2)$ , DARKRED  $(==0)$  and BRIGHTRED (==9). One of these states can be set in the argument *state*. [2](#page-67-0) (page [68\)](#page-67-0) provides an overview over all possible states.

## **Return value**

● none

*Set extended slider value (page-de-***Definition**

*pendant)*

● Function setpeslider(*id, value, icon, state page\_id*)

# **Arguments**

● All arguments of data type u08

- **Effect**
	- The function addresses the *peslider* that refers to a page at the *id* on page *page\_id* and sets it to the value *value.* If there are multiple occurrences of *id*, all elements of this id on the web page with *page\_id* are addressed.
	- A call of the function sets the icon to the symbol with the number *icon*. Possible symbols are shown in [3](#page-85-0) (page [86\)](#page-85-0) lists the assignment.
	- Every icon has at least the states ACTIVE (==1), INACTIVE (==2), DARKRED (==0) and BRIGHTRED (==9). One of these states can be set in the argument *state*. [2](#page-67-0) (page [68\)](#page-67-0) provides an overview over all possible states.
- **Return value**
	- none

# **Pictures Definition**

● Function picture(*id, label, page\_id, www-LINK*)

**Arguments**

- Arguments *id* and *page\_id* of data type u08
- Argument *text* of arbitrary data type
- Argument *www-LINK* of data type c1400

# **Effect**

- The function addresses the picture element. If there are multiple pictures with *id* on the web page of *page\_id*, they all will be addressed.
- The argument *text* denotes an arbitrary variable the value of which, converted to a character string, is displayed in the variable text line of the web element.
- The argument *www-LINK* Valid WWW address (incl..Path and leading http://) to the external image specified the new destination. The link is shortened to 479 characters due to compatibilities restrictions.

## **Return value**

● none

# **Links**

*External link (page-dependant)*

# **Definition**

● Function link(*id, text, icon, page\_id, website*)

# **Arguments**

- Arguments *id, icon* and *page\_id* of data type u08
- Argument *text* of arbitrary data type
- Argument *website* of data type c1400

## **Effect**

- The function addresses the web button that refers to a page (*link*). If there are multiple web buttons with *id* on the web page of *page\_id*, they all will be addressed.
- Calling this function sets the icon of the web element with *id* to the symbol defined by *icon* (data type u08). Possible images are shown in [3](#page-85-0) (page [68](#page-67-0)).
- The argument *text* denotes an arbitrary variable the value of which, converted to a character string, is displayed in the variable text line of the web element.
- Every icon has at least the states ACTIVE  $(==1)$ , INACTIVE  $(==2)$ , DARKRED  $(==0)$  and BRIGHTRED (==9). One of these states can be submitted as the argument *state*. For an overview of the possible states see [2](#page-67-0) (page [68](#page-67-0)).
- The text to be displayed can be represented in the styles GREY (==0), GREEN (==1), BLINKRED(==2) and BLINKBLUE (==3).
- The argument *website* (http address (incl. path and leading http://) of the destination site) specified the new destination. The link is shortened to 479 characters due to compatibilities restrictions.

#### **Return value**

● none

## **Definition**

● Function plink(*id, text, icon, page\_id, pageDestination*)

#### **Arguments**

*Change link to visu page (page-dependant)* ● Arguments *id, icon, page\_id* and *pageDestination* of data type u08

● Argument *text* of arbitrary data type

#### **Effect**

- The function addresses the web button that refers to a page (*plink*). If there are multiple web buttons with *id* on the web page of *page\_id*, they all will be addressed.
- Calling this function sets the icon of the web element with *id* to the symbol defined by *icon* (data type u08). Possible images are shown in [3](#page-85-0) (page [86](#page-85-0)).
- The argument *text* denotes an arbitrary variable the value of which, converted to a character string, is displayed in the variable text line of the web element.
- The argument *pageDestination* specified the page id as new destination

#### **Return value**

● none

# **Example**

Dynamic Change of Web-Links

[WebServer] page (1) [\$Haus\$,\$OG\$] plink(2) [INFO] [3] \$Zu Seite 3\$ picture(3) [DOUBLE,ZOOMGRAF] (\$Wetter\$,\$http://eur.yimg.com/w/wcom/eur\_germany\_outlook\_DE\_DE\_440\_dmy\_y.jpg\$) link(4) [BLIND] [\$http://eur.yimg.com/w/wcom/eur\_germany\_outlook\_DE\_DE\_440\_dmy\_y.jpg\$] \$Mein Link\$

page (2) [\$Haus\$,\$Seite2\$] plink(2) [INFO] [3] \$Zu Seite 3\$

page (3) [\$Haus\$,\$Seite3\$] plink(2) [WEATHER] [1] \$Zu Seite 1\$

[EibPC]

SprungZiel=3

if after(systemstart(),5000u64) then plink(2,\$Doch zu Seite 2\$,MONITOR,DISPLAY, 1,SprungZiel) endif

// Achtung: picture verwendet nur die ersten 479 Zeichen für den Link

if after(systemstart(),5000u64) then picture(3,\$Neues Wetter\$,1,\$http://eur.yimg.com/w/wcom/eur\_satintl\_440\_dmy\_y.jpg\$) endif

// Achtung: link verwendet nur die ersten 479 Zeichen für den Link if after(systemstart(),5000u64) then link(4,\$Neuer<br>Link\$,MONITOR,DISPLAY,1,\$http://eur.yimg.com/w/wcom/eur\_satintl\_440\_dmy\_y.jpg\$) endif
### **Value Charts**

*Chart with single graph (global)*

## **Definition**

- Function chart(*id, var, x1, x2*)
- compatible with function webchart

### **Arguments**

- Arguments *id, var* of data type u08
- Arguments *x1, x2* of data type c14

#### **Effect**

- This function addresses the XY diagram *chart*. If there are multiple occurrences of *id*, all elements of this id are addressed.
- When calling this function, the XY diagram of the value *var* is activated. Values in the range of 1...30 can be displayed. 0 refers to the value not being displayed, and values greater than 30 are not permitted and are interpreted like 0. Every call of the function dis plays the values beginning from the left side. When the end is reached after 47 function calls, the values are shifted to the left.
- **•** The labeling of the x-axis is given by the arguments  $x_1$ ,  $x_2$  (data type c14).

### **Return value**

● Data type u08 (internal state of the webchart)

### *Example display percentage value*

In an XY diagram of the web server (element *chart*), a percentage shall be displayed.

Implementation in the user program:

[WebServer] chart(ChartWebID)[\$0%\$,\$50%\$,\$100%\$] [EibPC] PercentageValue='1/3/5'u08 ChartWebID=0 if stime(0) then\ webchart(ChartWebID,convert(convert(PercentageValue,0f32)/8.5f32,0), \$now\$c14,\$-47min\$c14) endif

*Chart with single graph (global)* **Definition**

● Function pchart(*id, var, x1, x2, page\_id*)

### **Arguments**

- Arguments *id, var, page\_id* of data type u08
- Arguments *x1, x2* of data type c14

### **Effect**

- This function addresses the XY diagram *chart*. If there are multiple occurrences of *id*, all elements of this id on the web page of *page\_id* are addressed.
- When calling this function, the XY diagram of the value *var* is activated. Values in the range of 1...30 can be displayed. 0 refers to the value not being displayed, and values greater than 30 are not permitted and are interpreted like 0. Every call of the function dis plays the values beginning from the left side. When the end is reached after 47 function calls, the values are shifted to the left.
- $\bullet$  The labeling of the x-axis is given by the arguments  $x_1$ ,  $x_2$  (data type c14).

#### **Return value**

Data type u08 (internal state of the webchart).

### *Chart with up to four graphs (global)* **Definition**

● Function mchart(*id, x, y, index*)

### **Arguments**

- Arguments *id, index* of data type u08
- Arguments *x*, *y* of data type f16

### **Effect**

- This function addresses the element *mchartf* of the given *id*. If there are multiple occurrences of *id*, all elements of this id are addressed.
- One *mchart* displays four different graphs. *index* (0,1,2,3) defines the graph to be addressed.
- Up to 48 values are stored. If more than 48 values are stored in the same *index* of mchart, the value stored in the first location is lost.
- The placement of the values in the graph is performed by the specification of the pairs of variates.
- The labeling is generated automatically.

### **Return value**

● u08 (internal state).

*Chart with up to four graphs (pagedependant)*

# **Definition**

● Function mpchart(*id, x, y, index, page\_id*)

## **Arguments**

- Arguments *id, page\_id, index* of data type u08
- Arguments *x, y* of data type f16

### **Effect**

- This function addresses the element *mpchart* that refers to a page of the given *id*. If there are multiple occurrences of *id*, all elements of this id are addressed.
- One *mpchart* displays four different graphs. *index* (0,1,2,3) defines the graph to be addressed.
- Up to 48 values are stored. If more than 48 values are stored in the same *index* of mpchart, the value stored in the first location is lost.
- The placement of the values in the graph is performed by the specification of the pairs of variates.
- The labeling is generated automatically.

### **Return value**

● u08 (internal state).

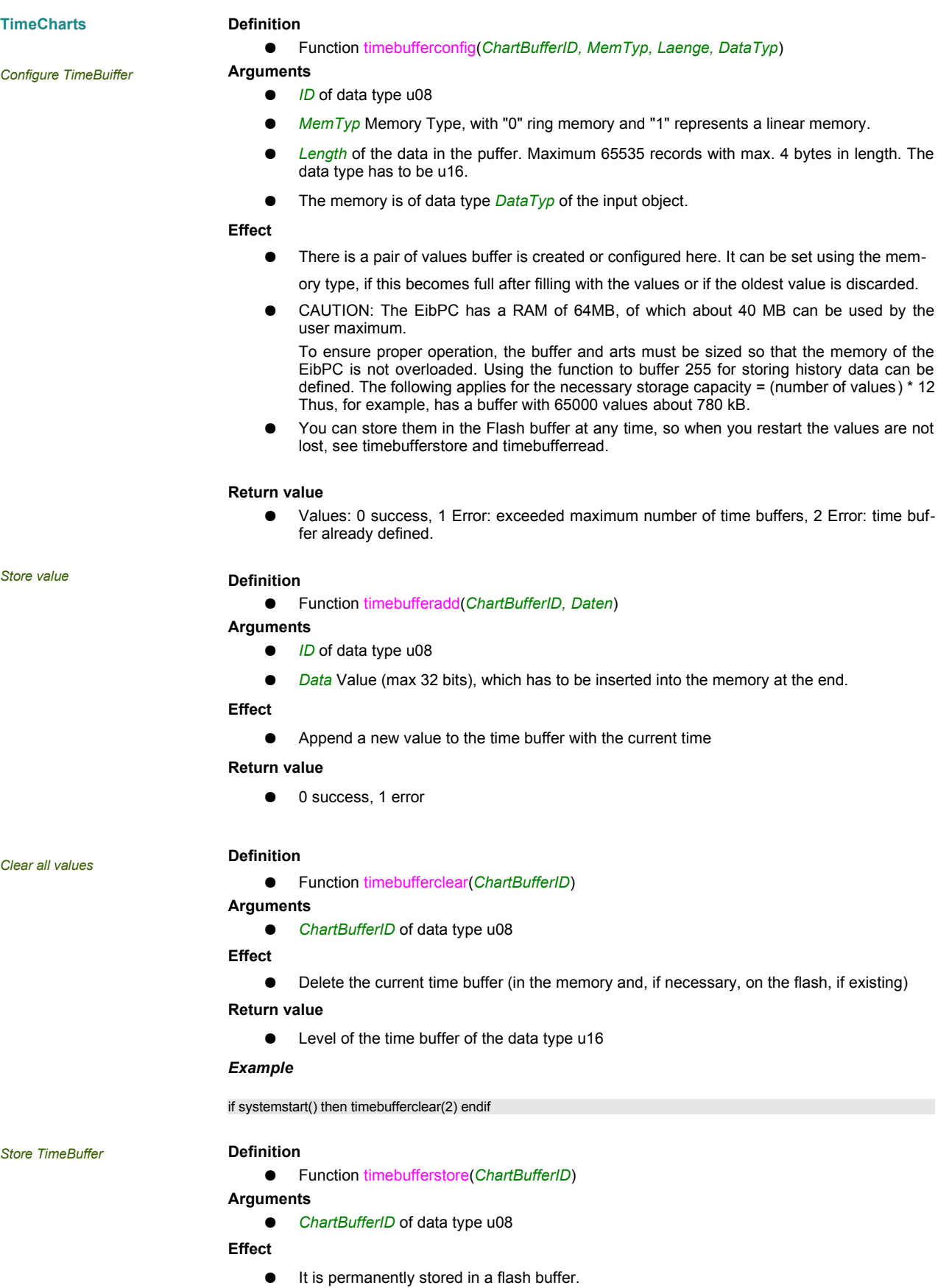

**Return value**

<span id="page-218-0"></span>● 0 success, 1 error

#### *Read TimeBuffer from flash* **Definition**

## <span id="page-219-0"></span>● Function timebufferread(*ChartBufferID*)

**Arguments**

● *ChartBufferID* of data type u08

**Effect**

● A buffer is selected from the Flasch.

### **Return value**

● 0 success, 1 error, 2 ongoing processing, data type u08

### **Definition**

● Function timebuffersize(*ChartBufferID*)

**Arguments**

- *ChartBufferID* of data type u08
- **Effect**
	- Show the current level of the time buffer.

#### **Return value**

● Level of the time buffer of data type u16

*Get value*

*Filling level*

### **Definition**

● Function timebuffervalue(*ChartBufferID, utcZeit,Data, utcZeitWert)*

**Arguments**

- *ID of* data type u08
- utcZeit of data type u64, which is indicated by the time stamp which is greater than or equal to the time of the next data point in the time series.
- Data Value (max 32 bits), which should be inserted into the memory at the end. The function changes the value of this argument to the stored value at the time when it is called. The data type must match the data type of the timebuffer (timebufferconfig).
- *utcZeitWert* The exact time of the recording time of the *Data* value. The function changes the value of this argument to the value when it is called

### **Effect**

● A value pair is searched for in the time buffer.

### **Return value**

● 0 success, 1 error, 2 persistent processing.

#### *Example: Reading values*

A timebuffer has f16 data types and records since 1.1.2016. The value in the time buffer at the time 12:00:00 on 2.1.2016 daily should be read at 9:30:00. If a value is present in the buffer written to the buffer with plus or minus one second at this time with timebufferadd, this value is to be output to the GA '1/2/3'f16.

```
uBf=0
   timebufferconfig(uBf,0,2500u16,0f16)
   // requested Time
   uTime=utc($2016-01-02 12:00:00$)
   fVal=0f16
   uSampleTime=0u64
   uRet=3
   if htime(9,30,00) then {
      uRet=timebuffervalue(uBf,uTime,fVal,uSampleTime);
    } endif
   if uRet==0 then {
         if hysteresis(uSampleTime, uTime-1000u64,uTime+1000u64) then {
             write('1/2/3'f16, fVal) ;
       } endif
} endif
```
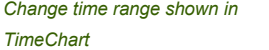

# **Definition**

● Function mtimechartpos(TimeChartID,ChartIdx,ChartBuffer,StartPos,EndPos)

**Arguments**

- TimeChartID of datatyp u08
- ChartIdx Index of charts (0..3)
- ChartBuffer Handle to the time buffer to be displayed by the web element. The Webelement has to be configured accordingly.
- StartPos Starting position of the display
- EndPos Ending position of the display

**Effect**

● Specify the displayed portion of a time buffer for the web element.

**Return value**

● none

*Change position interval chown in TimeChart*

# **Definition**

● Function mtimechart(TimeChartID,ChartIdx,ChartBuffer,StartZeit,EndZeit)

**Arguments**

- TimeChartID of Datatyp u08
- ChartIdx-Index of charts (0..3)
- ChartBuffer Handle to the time buffer to be displayed by the web element. The Webelement has to be configured accordingly.
- StartZeit Starting position of the display used as UTC Time-Tics
- EndZeit Ending position of the display used as UTC Time-Tics

### **Effect**

- Specify the displayed portion of a time buffer for the web element.
- **Return value**
	- $\bullet$  no

### **Inputs**

# **Definition**

● Funkcion webinput(ID)

## **Arguments**

● *ID* of Webinput element data type u08

### **Effect**

- reads out the webinput field and sends the result to the return value.
- Webinput elements are all globally

### Return value

● string c1400 as result

### **Output**

### **Definition**

● Function weboutput(ID,Data)

### **Argumente**

- *ID* of Webinput element data type u08
- *Data* to show at weboutput field

## **Wirkung**

- sends the string to the corresponding weboutput field in the webserver
- Weboutput elements are all globally

Return value

● none

### WebServer]

page(1)[\$Enertex\$,\$Webserver\$] webinput(1)[INFO] \$Eingabe hier -> Ausgabe in Outputfeldern\$ weboutput(2)[SINGLE,ICON]

### [EibPC] inputstring=webinput(1) if change(inputstring) then weboutput(2,inputstring) endif

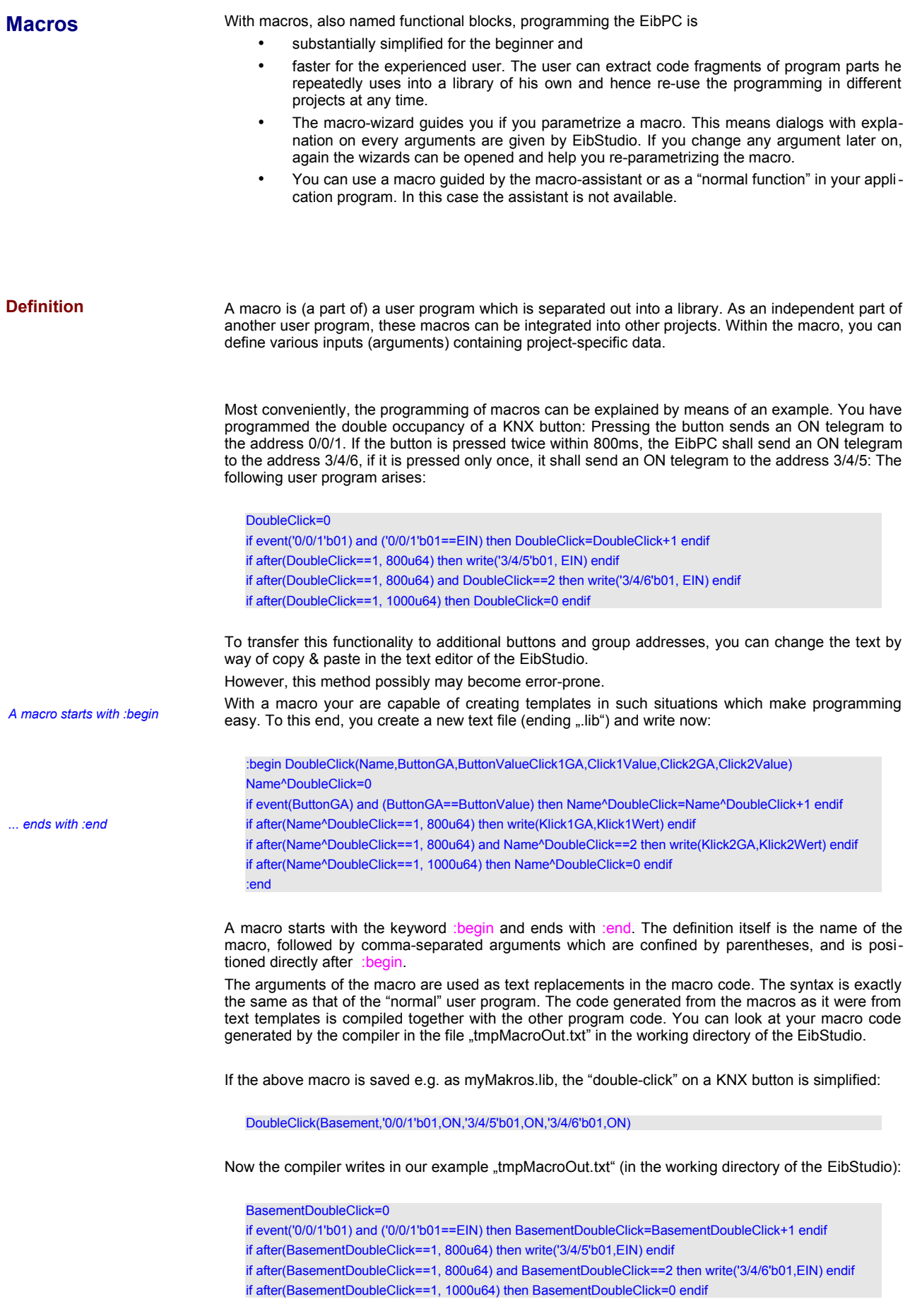

### **Special characters**

The "^" character is a special character at replacing text. By means of this character, the text replacement can be extended in such a way that variables comprising two words are generated. At this, the "^" character is deleted. The same effect is achieved by the "\_" character, whereas this character is not deleted. By this procedure, variables can be generated in macros (indirectly), which are as it were "encapsulated" due to the naming.

That way you now can "encapsulate" variables similarly to object-oriented programming languages. In the example, the variable "DoubleClick" is used repeatedly. If not every macro had its "own" double-click variable, the program would generate a faulty behavior.

Arguments are only replaced within strings if they are surrounded by separators. If a macro with argument

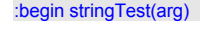

is used like in stringTest(Parameter)

the argument is replaced as in the following table:

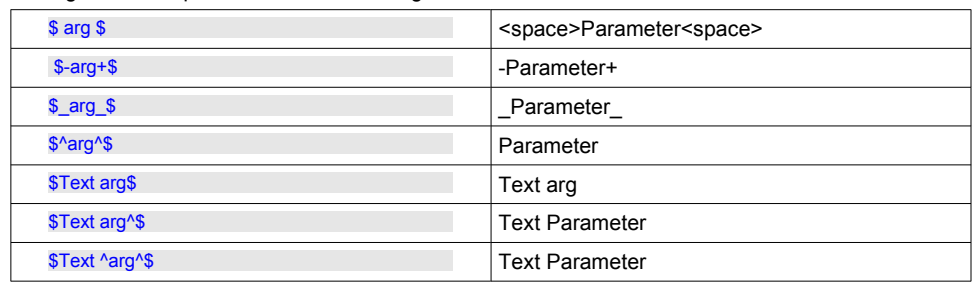

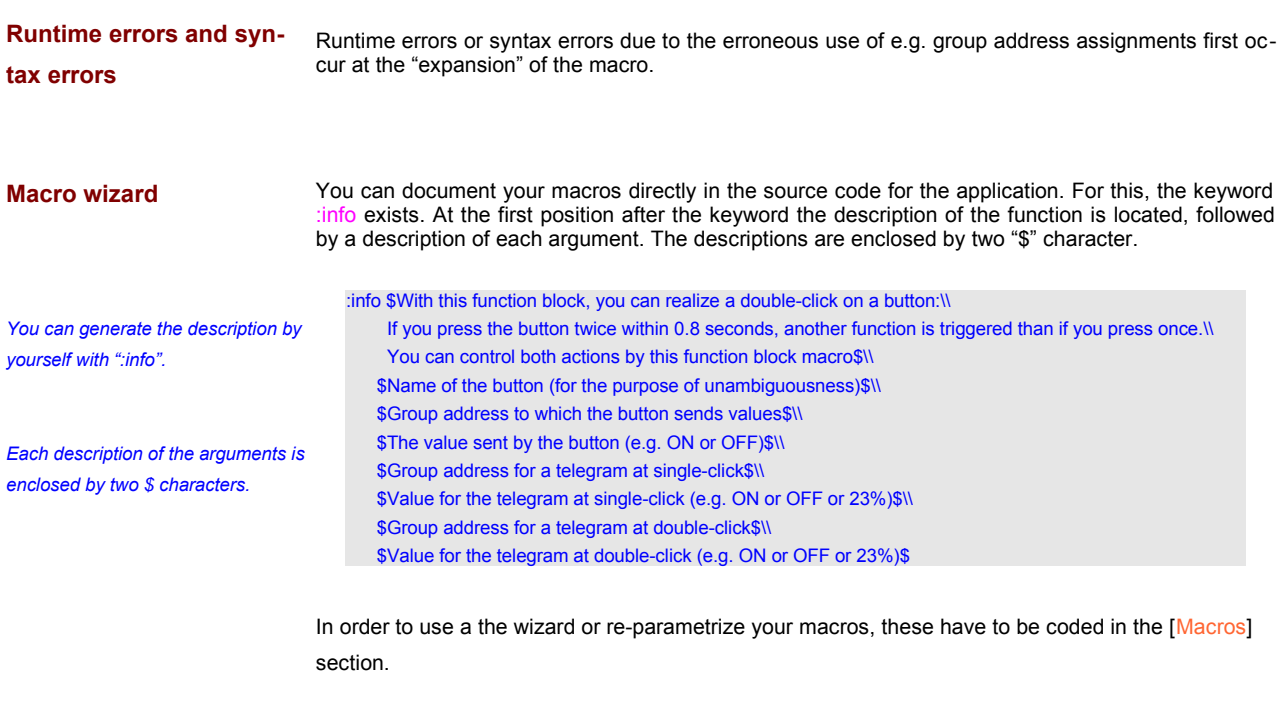

**Local Variables** Macros can define local variables, which are used in a local context of the macro only. If a macro is expanded serveral times, each of the local variables are used separately in each expansion of the macro. A local variable is defined with the :var VARNAME@. Note, the @-character at the end of the name is mandatory, whereas VARNAME can be a valid variable name (combination of letters and numbers and "\_" characters).

### **Return Values**

Each macro has an return value. Either it is defined with the macro command line :return *Expression* or if not defined it will be the last line before the :end command.

If we want to define a function  $\cosh(x) = \frac{e^x - e^{-x}}{2}$  we can define the following macro

*You can define as many local varoables as you like, but the memory usage will be increased*

```
:begin cosh(x)
:info Calculates the cosh-function
:var sum@
:var p_ex@
:var m_ex@
p_ex@=exp(x)
m_ex@=-exp(-x)
sum@=p_ex@+m_ex@
:return sum@ / 2.f32
:end
```
Of course, in this case the local variables *sum@, p\_ex@* and *m\_ex@* are not really necessary and we could code instead:

```
:begin cosh(x)
:info Calculates the cosh-function
:return (exp(x)-exp(-x))/2f32
:end
```
Additionally the return command could be left (due to compatibility reasons to older macros), so the code

:begin cosh(x) :info Calculates the cosh-function (exp(x)-exp(-x))/2f32 :end

is still equivalent to the code above. If the last line before :end is empty or only spaces, no return value is defined. So it is a good coding style always to use :return. :return can be placed anywhere in the code of the macro.

*empty line before :end means no return value (if :return is not defined)*

:begin cosh(x) :info Calculates the cosh-function (exp(x)-exp(-x))/2f32

:end

*Use it as built-in*

Once defined in a macro-lib and added to the [MacroLibs] section, the macro can be used as a builtin function:

MyVar=cosh(2.3f32) MyVar2=cosh(cosh('1/3/2'f32)) +cosh('1/3/3'f32) + 32f32

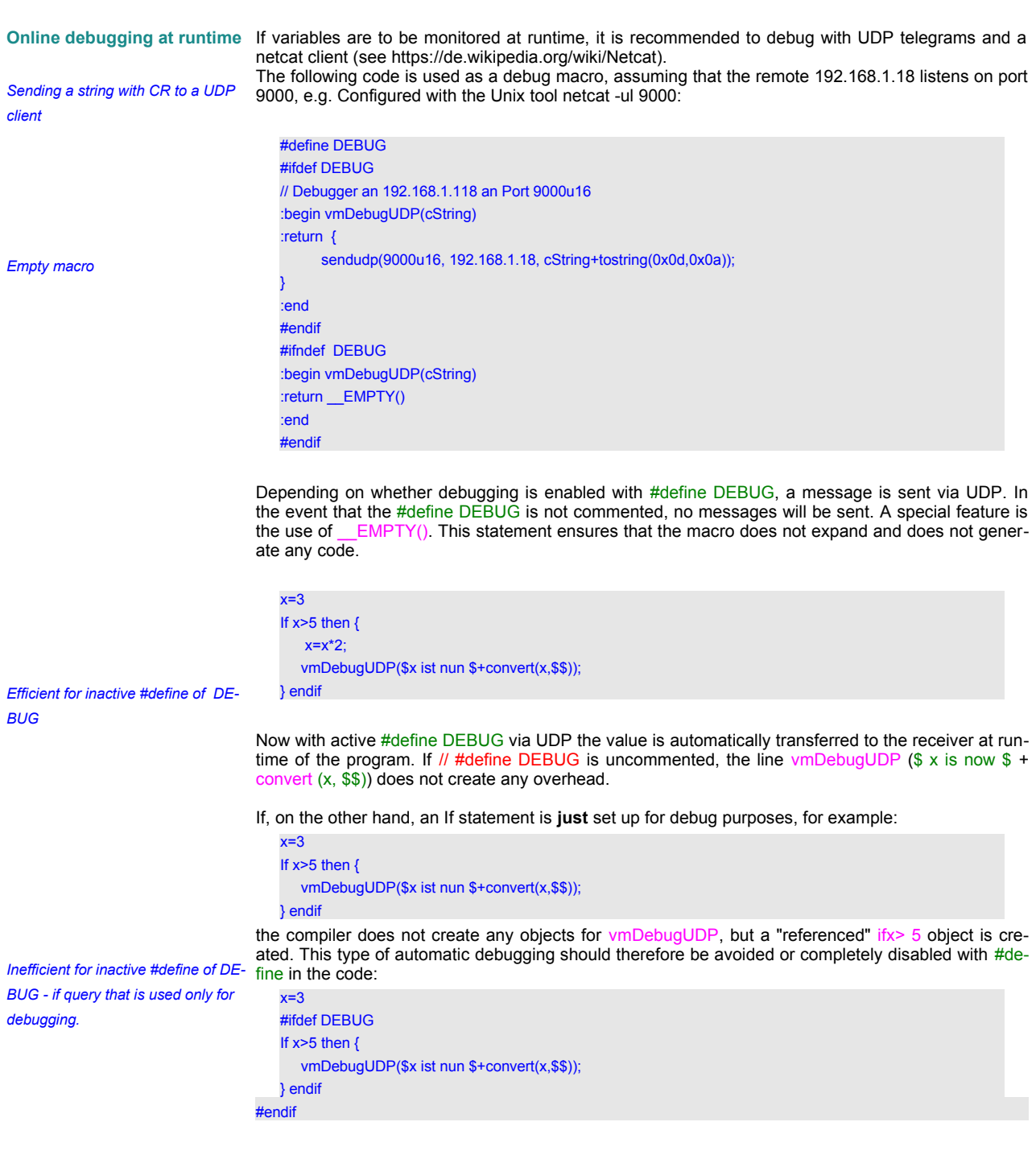

*... then rather this way..*

# **Events**

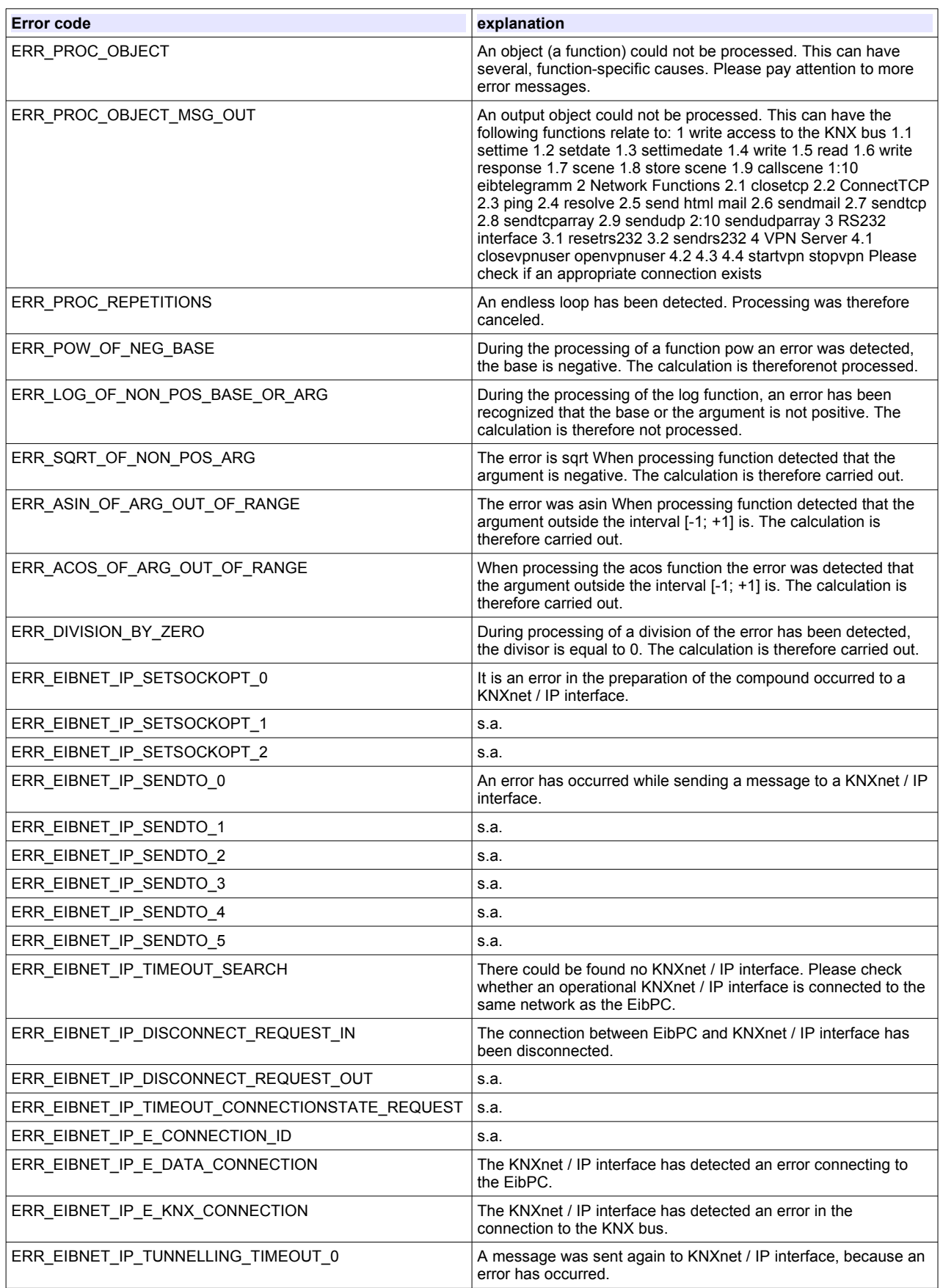

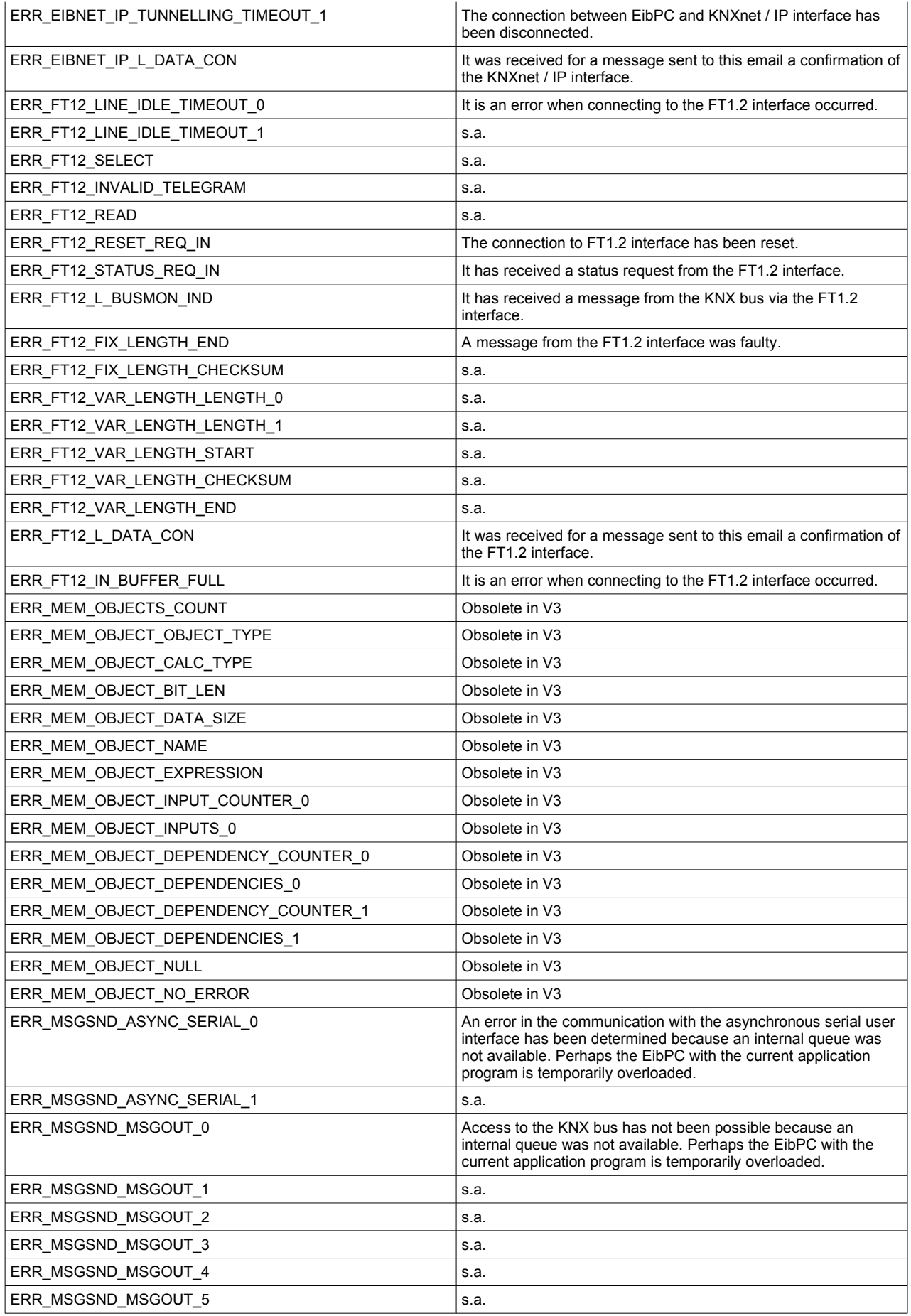

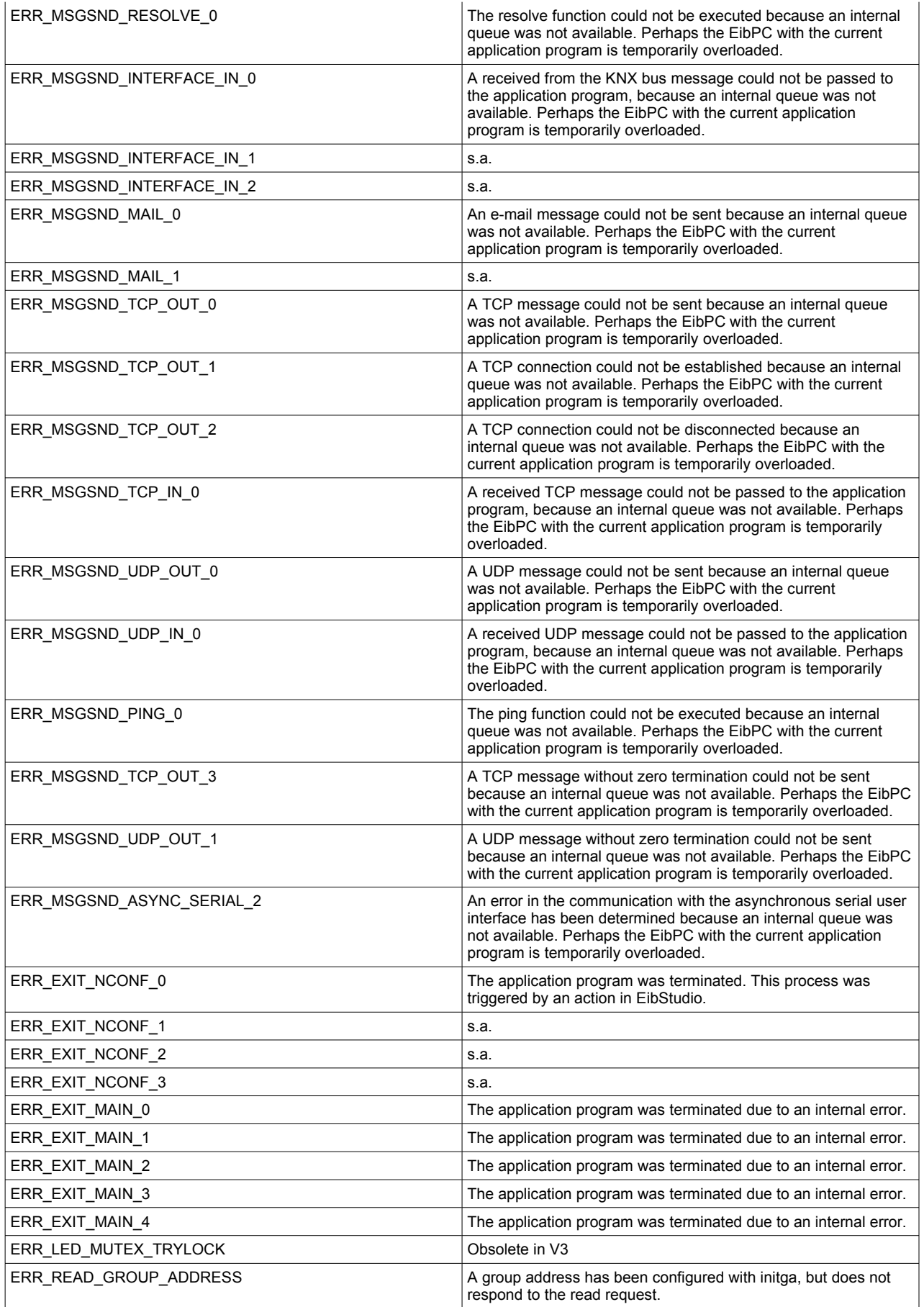

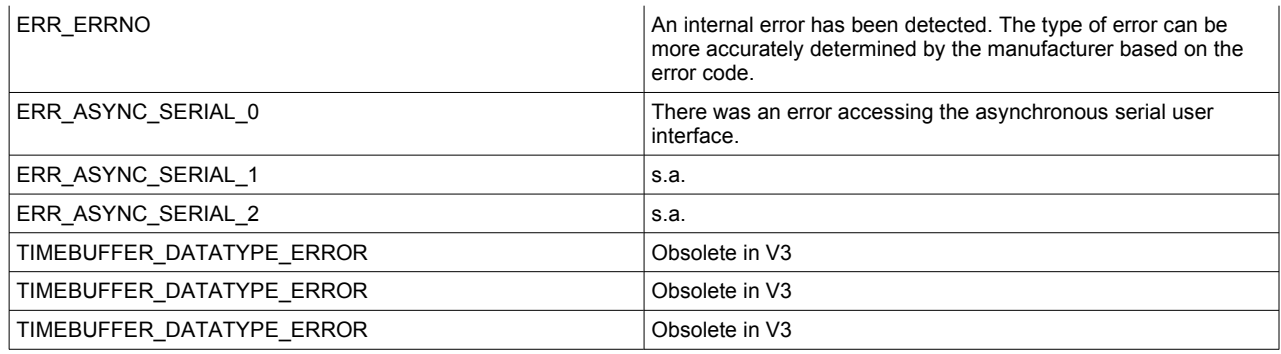

# **Problems and solutions**

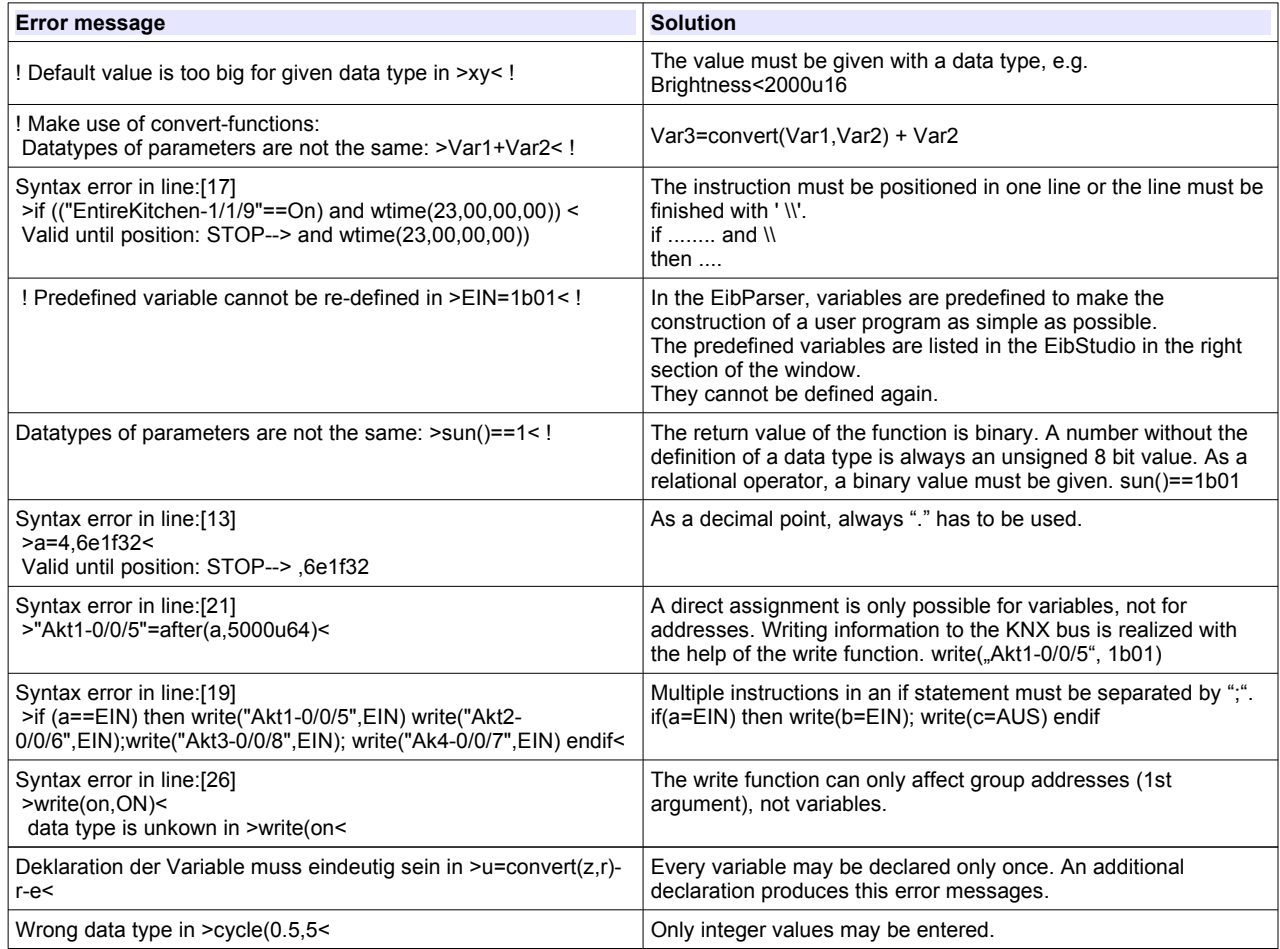

# **Licenses**

The EibPC<sup>2</sup> uses Software under various licenses. If required by the respective license, the source code is provided upon request.

#### Enertex® EibPC²

Betriebssystem: Debian Linux 9: Kernel 4.14.16

#### EibStudio

Please see **HELP → LICENSES** for a complete list.

### The following libraries are used:

### libcurl

COPYRIGHT AND PERMISSION NOTICE

Copyright (c) 1996 - 2020, Daniel Stenberg, <daniel@haxx.se>, and many contributors, see the THANKS file.

All rights reserved.

Permission to use, copy, modify, and distribute this software for any purpose with or without fee is hereby granted, provided that the above copyright notice and this permission notice appear in all copies.

THE SOFTWARE IS PROVIDED "AS IS", WITHOUT WARRANTY OF ANY KIND, EXPRESS OR IMPLIED, INCLUDING BUT NOT LIMITED TO THE WARRANTIES OF MERCHANTABILITY, FITNESS FOR A PARTICULAR PURPOSE AND NONINFRINGEMENT OF THIRD PARTY RIGHTS. IN NO EVENT SHALL THE AUTHORS OR COPYRIGHT HOLDERS BE LIABLE FOR ANY CLAIM, DAMAGES OR OTHER LIABILITY, WHETHER IN AN ACTION OF CONTRACT, TORT OR OTHERWISE, ARISING FROM, OUT OF OR IN CONNECTION WITH THE SOFTWARE OR THE USE OR OTHER DEALINGS IN THE SOFTWARE.

Except as contained in this notice, the name of a copyright holder shall not be used in advertising or otherwise to promote the sale, use or other dealings in this Software without prior written authorization of the copyright holder.

### zlib

(C) 1995-2017 Jean-loup Gailly and Mark Adler

 This software is provided 'as-is', without any express or implied warranty. In no event will the authors be held liable for any damages arising from the use of this software.

 Permission is granted to anyone to use this software for any purpose, including commercial applications, and to alter it and redistribute it freely, subject to the following restrictions:

- 1. The origin of this software must not be misrepresented; you must not claim that you wrote the original software. If you use this software in a product, an acknowledgment in the product documentation would be appreciated but is not required.
- 2. Altered source versions must be plainly marked as such, and must not be misrepresented as being the original software.
- 3. This notice may not be removed or altered from any source distribution.

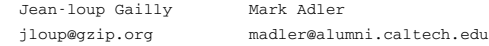

If you use the zlib library in a product, we would appreciate \*not\* receiving lengthy legal documents to sign. The sources are provided for free but without warranty of any kind. The library has been entirely written by Jean-loup Gailly and Mark Adler; it does not include third-party code.

If you redistribute modified sources, we would appreciate that you include in the file ChangeLog history information documenting your changes. Please read the FAQ for more information on the distribution of modified source versions.

### json-c

Copyright (c) 2009-2012 Eric Haszlakiewicz

Permission is hereby granted, free of charge, to any person obtaining a copy of this software and associated documentation files (the "Software"), to deal in the Software without restriction, including without limitation the rights to use, copy, modify, merge, publish, distribute, sublicense, and/or sell copies of the Software, and to permit persons to whom the Software is furnished to do so, subject to the following conditions:

The above copyright notice and this permission notice shall be included in all copies or substantial portions of the Software.

THE SOFTWARE IS PROVIDED "AS IS", WITHOUT WARRANTY OF ANY KIND, EXPRESS OR IMPLIED, INCLUDING BUT NOT LIMITED TO THE WARRANTIES OF MERCHANTABILITY, FITNESS FOR A PARTICULAR PURPOSE AND NONINFRINGEMENT. IN NO EVENT SHALL THE AUTHORS OR COPYRIGHT HOLDERS BE LIABLE FOR ANY CLAIM, DAMAGES OR OTHER LIABILITY, WHETHER IN AN ACTION OF CONTRACT, TORT OR OTHERWISE, ARISING FROM, OUT OF OR IN CONNECTION WITH THE SOFTWARE OR THE USE OR OTHER DEALINGS IN THE SOFTWARE.

### libmodbus

### GNU LESSER GENERAL PUBLIC LICENSE Version 2.1, February 1999

 Copyright (C) 1991, 1999 Free Software Foundation, Inc. 51 Franklin Street, Fifth Floor, Boston, MA 02110-1301 USA Everyone is permitted to copy and distribute verbatim copies of this license document, but changing it is not allowed.

[This is the first released version of the Lesser GPL. It also counts as the successor of the GNU Library Public License, version 2, hence the version number 2.1.]

#### Preamble

 The licenses for most software are designed to take away your freedom to share and change it. By contrast, the GNU General Public Licenses are intended to guarantee your freedom to share and change free software--to make sure the software is free for all its users.

 This license, the Lesser General Public License, applies to some specially designated software packages--typically libraries--of the Free Software Foundation and other authors who decide to use it. You can use it too, but we suggest you first think carefully about whether this license or the ordinary General Public License is the better strategy to use in any particular case, based on the explanations below.

 When we speak of free software, we are referring to freedom of use, not price. Our General Public Licenses are designed to make sure that you have the freedom to distribute copies of free software (and charge for this service if you wish); that you receive source code or can get it if you want it; that you can change the software and use pieces of it in new free programs; and that you are informed that you can do these things.

 To protect your rights, we need to make restrictions that forbid distributors to deny you these rights or to ask you to surrender these rights. These restrictions translate to certain responsibilities for you if you distribute copies of the library or if you modify it.

 For example, if you distribute copies of the library, whether gratis or for a fee, you must give the recipients all the rights that we gave you. You must make sure that they, too, receive or can get the source code. If you link other code with the library, you must provide complete object files to the recipients, so that they can relink them with the library after making changes to the library and recompiling it. And you must show them these terms so they know their rights.

 We protect your rights with a two-step method: (1) we copyright the library, and (2) we offer you this license, which gives you legal permission to copy, distribute and/or modify the library.

 To protect each distributor, we want to make it very clear that there is no warranty for the free library. Also, if the library is modified by someone else and passed on, the recipients should know that what they have is not the original version, so that the original author's reputation will not be affected by problems that might be

introduced by others.

 Finally, software patents pose a constant threat to the existence of any free program. We wish to make sure that a company cannot effectively restrict the users of a free program by obtaining a restrictive license from a patent holder. Therefore, we insist that any patent license obtained for a version of the library must be consistent with the full freedom of use specified in this license.

 Most GNU software, including some libraries, is covered by the ordinary GNU General Public License. This license, the GNU Lesser General Public License, applies to certain designated libraries, and is quite different from the ordinary General Public License. We use this license for certain libraries in order to permit linking those libraries into non-free programs.

 When a program is linked with a library, whether statically or using a shared library, the combination of the two is legally speaking a combined work, a derivative of the original library. The ordinary General Public License therefore permits such linking only if the entire combination fits its criteria of freedom. The Lesser General Public License permits more lax criteria for linking other code with the library.

 We call this license the "Lesser" General Public License because it does Less to protect the user's freedom than the ordinary General Public License. It also provides other free software developers Less of an advantage over competing non-free programs. These disadvantages are the reason we use the ordinary General Public License for many libraries. However, the Lesser license provides advantages in certain special circumstances.

 For example, on rare occasions, there may be a special need to encourage the widest possible use of a certain library, so that it becomes a de-facto standard. To achieve this, non-free programs must be allowed to use the library. A more frequent case is that a free library does the same job as widely used non-free libraries. In this case, there is little to gain by limiting the free library to free software only, so we use the Lesser General Public License.

 In other cases, permission to use a particular library in non-free programs enables a greater number of people to use a large body of free software. For example, permission to use the GNU C Library in non-free programs enables many more people to use the whole GNU operating system, as well as its variant, the GNU/Linux operating system.

 Although the Lesser General Public License is Less protective of the users' freedom, it does ensure that the user of a program that is linked with the Library has the freedom and the wherewithal to run that program using a modified version of the Library.

 The precise terms and conditions for copying, distribution and modification follow. Pay close attention to the difference between a "work based on the library" and a "work that uses the library". The former contains code derived from the library, whereas the latter must be combined with the library in order to run.

#### GNU LESSER GENERAL PUBLIC LICENSE TERMS AND CONDITIONS FOR COPYING, DISTRIBUTION AND MODIFICATION

 0. This License Agreement applies to any software library or other program which contains a notice placed by the copyright holder or other authorized party saying it may be distributed under the terms of this Lesser General Public License (also called "this License"). Each licensee is addressed as "you".

 A "library" means a collection of software functions and/or data prepared so as to be conveniently linked with application programs (which use some of those functions and data) to form executables.

 The "Library", below, refers to any such software library or work which has been distributed under these terms. A "work based on the Library" means either the Library or any derivative work under copyright law: that is to say, a work containing the Library or a portion of it, either verbatim or with modifications and/or translated straightforwardly into another language. (Hereinafter, translation is included without limitation in the term "modification".)

 "Source code" for a work means the preferred form of the work for making modifications to it. For a library, complete source code means all the source code for all modules it contains, plus any associated interface definition files, plus the scripts used to control compilation and installation of the library.

 Activities other than copying, distribution and modification are not covered by this License; they are outside its scope. The act of running a program using the Library is not restricted, and output from such a program is covered only if its contents constitute a work based on the Library (independent of the use of the Library in a tool for writing it). Whether that is true depends on what the Library does and what the program that uses the Library does.

 1. You may copy and distribute verbatim copies of the Library's complete source code as you receive it, in any medium, provided that you conspicuously and appropriately publish on each copy an appropriate copyright notice and disclaimer of warranty; keep intact all the notices that refer to this License and to the absence of any warranty; and distribute a copy of this License along with the Library.

 You may charge a fee for the physical act of transferring a copy, and you may at your option offer warranty protection in exchange for a fee.

 2. You may modify your copy or copies of the Library or any portion of it, thus forming a work based on the Library, and copy and distribute such modifications or work under the terms of Section 1 above, provided that you also meet all of these conditions:

a) The modified work must itself be a software library.

 b) You must cause the files modified to carry prominent notices stating that you changed the files and the date of any change.

 c) You must cause the whole of the work to be licensed at no charge to all third parties under the terms of this License.

 d) If a facility in the modified Library refers to a function or a table of data to be supplied by an application program that uses the facility, other than as an argument passed when the facility is invoked, then you must make a good faith effort to ensure that, in the event an application does not supply such function or table, the facility still operates, and performs whatever part of its purpose remains meaningful.

 (For example, a function in a library to compute square roots has a purpose that is entirely well-defined independent of the application. Therefore, Subsection 2d requires that any application-supplied function or table used by this function must be optional: if the application does not supply it, the square root function must still compute square roots.)

These requirements apply to the modified work as a whole. If identifiable sections of that work are not derived from the Library, and can be reasonably considered independent and separate works in themselves, then this License, and its terms, do not apply to those sections when you distribute them as separate works. But when you distribute the same sections as part of a whole which is a work based on the Library, the distribution of the whole must be on the terms of this License, whose permissions for other licensees extend to the entire whole, and thus to each and every part regardless of who wrote  $i +$ 

Thus, it is not the intent of this section to claim rights or contest your rights to work written entirely by you; rather, the intent is to exercise the right to control the distribution of derivative or collective works based on the Library.

In addition, mere aggregation of another work not based on the Library with the Library (or with a work based on the Library) on a volume of a storage or distribution medium does not bring the other work under the scope of this License.

 3. You may opt to apply the terms of the ordinary GNU General Public License instead of this License to a given copy of the Library. To do this, you must alter all the notices that refer to this License, so that they refer to the ordinary GNU General Public License, version 2, instead of to this License. (If a newer version than version 2 of the ordinary GNU General Public License has appeared, then you can specify that version instead if you wish.) Do not make any other change in these notices.

 Once this change is made in a given copy, it is irreversible for that copy, so the ordinary GNU General Public License applies to all subsequent copies and derivative works made from that copy.

 This option is useful when you wish to copy part of the code of the Library into a program that is not a library.

 4. You may copy and distribute the Library (or a portion or derivative of it, under Section 2) in object code or executable form under the terms of Sections 1 and 2 above provided that you accompany it with the complete corresponding machine-readable source code, which must be distributed under the terms of Sections 1 and 2 above on a medium customarily used for software interchange.

 If distribution of object code is made by offering access to copy from a designated place, then offering equivalent access to copy the source code from the same place satisfies the requirement to distribute the source code, even though third parties are not compelled to copy the source along with the object code.

 5. A program that contains no derivative of any portion of the Library, but is designed to work with the Library by being compiled or linked with it, is called a "work that uses the Library". Such a work, in isolation, is not a derivative work of the Library, and therefore falls outside the scope of this License.

 However, linking a "work that uses the Library" with the Library creates an executable that is a derivative of the Library (because it contains portions of the Library), rather than a "work that uses the library". The executable is therefore covered by this License. Section 6 states terms for distribution of such executables.

 When a "work that uses the Library" uses material from a header file that is part of the Library, the object code for the work may be a derivative work of the Library even though the source code is not. Whether this is true is especially significant if the work can be linked without the Library, or if the work is itself a library. The threshold for this to be true is not precisely defined by law.

 If such an object file uses only numerical parameters, data structure layouts and accessors, and small macros and small inline functions (ten lines or less in length), then the use of the object file is unrestricted, regardless of whether it is legally a derivative work. (Executables containing this object code plus portions of the Library will still fall under Section 6.)

 Otherwise, if the work is a derivative of the Library, you may distribute the object code for the work under the terms of Section 6. Any executables containing that work also fall under Section 6, whether or not they are linked directly with the Library itself.

 6. As an exception to the Sections above, you may also combine or link a "work that uses the Library" with the Library to produce a work containing portions of the Library, and distribute that work under terms of your choice, provided that the terms permit modification of the work for the customer's own use and reverse engineering for debugging such modifications.

 You must give prominent notice with each copy of the work that the Library is used in it and that the Library and its use are covered by this License. You must supply a copy of this License. If the work during execution displays copyright notices, you must include the copyright notice for the Library among them, as well as a reference directing the user to the copy of this License. Also, you must do one of these things:

 a) Accompany the work with the complete corresponding machine-readable source code for the Library including whatever changes were used in the work (which must be distributed under Sections 1 and 2 above); and, if the work is an executable linked with the Library, with the complete machine-readable "work that uses the Library", as object code and/or source code, so that the user can modify the Library and then relink to produce a modified executable containing the modified Library. (It is understood that the user who changes the contents of definitions files in the Library will not necessarily be able to recompile the application to use the modified definitions.)

 b) Use a suitable shared library mechanism for linking with the Library. A suitable mechanism is one that (1) uses at run time a copy of the library already present on the user's computer system, rather than copying library functions into the executable, and (2) will operate properly with a modified version of the library, if the user installs one, as long as the modified version is interface-compatible with the version that the work was made with.  c) Accompany the work with a written offer, valid for at least three years, to give the same user the materials specified in Subsection 6a, above, for a charge no more than the cost of performing this distribution.

 d) If distribution of the work is made by offering access to copy from a designated place, offer equivalent access to copy the above specified materials from the same place.

 e) Verify that the user has already received a copy of these materials or that you have already sent this user a copy.

 For an executable, the required form of the "work that uses the Library" must include any data and utility programs needed for reproducing the executable from it. However, as a special exception, the materials to be distributed need not include anything that is normally distributed (in either source or binary form) with the major components (compiler, kernel, and so on) of the operating system on which the executable runs, unless that component itself accompanies the executable.

 It may happen that this requirement contradicts the license restrictions of other proprietary libraries that do not normally accompany the operating system. Such a contradiction means you cannot use both them and the Library together in an executable that you distribute.

 7. You may place library facilities that are a work based on the Library side-by-side in a single library together with other library facilities not covered by this License, and distribute such a combined library, provided that the separate distribution of the work based on the Library and of the other library facilities is otherwise permitted, and provided that you do these two things:

 a) Accompany the combined library with a copy of the same work based on the Library, uncombined with any other library facilities. This must be distributed under the terms of the Sections above.

 b) Give prominent notice with the combined library of the fact that part of it is a work based on the Library, and explaining where to find the accompanying uncombined form of the same work.

 8. You may not copy, modify, sublicense, link with, or distribute the Library except as expressly provided under this License. Any attempt otherwise to copy, modify, sublicense, link with, or distribute the Library is void, and will automatically terminate your rights under this License. However, parties who have received copies, or rights, from you under this License will not have their licenses terminated so long as such parties remain in full compliance.

 9. You are not required to accept this License, since you have not signed it. However, nothing else grants you permission to modify or distribute the Library or its derivative works. These actions are prohibited by law if you do not accept this License. Therefore, by modifying or distributing the Library (or any work based on the Library), you indicate your acceptance of this License to do so, and all its terms and conditions for copying, distributing or modifying the Library or works based on it.

 10. Each time you redistribute the Library (or any work based on the Library), the recipient automatically receives a license from the original licensor to copy, distribute, link with or modify the Library subject to these terms and conditions. You may not impose any further restrictions on the recipients' exercise of the rights granted herein. You are not responsible for enforcing compliance by third parties with this License.

 11. If, as a consequence of a court judgment or allegation of patent infringement or for any other reason (not limited to patent issues), conditions are imposed on you (whether by court order, agreement or otherwise) that contradict the conditions of this License, they do not excuse you from the conditions of this License. If you cannot distribute so as to satisfy simultaneously your obligations under this License and any other pertinent obligations, then as a consequence you may not distribute the Library at all. For example, if a patent license would not permit royalty-free redistribution of the Library by all those who receive copies directly or indirectly through you, then the only way you could satisfy both it and this License would be to refrain entirely from distribution of the Library.

If any portion of this section is held invalid or unenforceable under any particular circumstance, the balance of the section is intended to apply, and the section as a whole is intended to apply in other circumstances.

It is not the purpose of this section to induce you to infringe any patents or other property right claims or to contest validity of any such claims; this section has the sole purpose of protecting the integrity of the free software distribution system which is implemented by public license practices. Many people have made generous contributions to the wide range of software distributed through that system in reliance on consistent application of that system; it is up to the author/donor to decide if he or she is willing to distribute software through any other system and a licensee cannot impose that choice.

This section is intended to make thoroughly clear what is believed to be a consequence of the rest of this License.

 12. If the distribution and/or use of the Library is restricted in certain countries either by patents or by copyrighted interfaces, the original copyright holder who places the Library under this License may add an explicit geographical distribution limitation excluding those countries, so that distribution is permitted only in or among countries not thus excluded. In such case, this License incorporates the limitation as if written in the body of this License.

 13. The Free Software Foundation may publish revised and/or new versions of the Lesser General Public License from time to time. Such new versions will be similar in spirit to the present version, but may differ in detail to address new problems or concerns.

Each version is given a distinguishing version number. If the Library specifies a version number of this License which applies to it and "any later version", you have the option of following the terms and conditions either of that version or of any later version published by the Free Software Foundation. If the Library does not specify a license version number, you may choose any version ever published by the Free Software Foundation.

 14. If you wish to incorporate parts of the Library into other free programs whose distribution conditions are incompatible with these, write to the author to ask for permission. For software which is copyrighted by the Free Software Foundation, write to the Free Software Foundation; we sometimes make exceptions for this. Our decision will be guided by the two goals of preserving the free status of all derivatives of our free software and of promoting the sharing and reuse of software generally.

#### NO WARRANTY

 15. BECAUSE THE LIBRARY IS LICENSED FREE OF CHARGE, THERE IS NO WARRANTY FOR THE LIBRARY, TO THE EXTENT PERMITTED BY APPLICABLE LAW. EXCEPT WHEN OTHERWISE STATED IN WRITING THE COPYRIGHT HOLDERS AND/OR OTHER PARTIES PROVIDE THE LIBRARY "AS IS" WITHOUT WARRANTY OF ANY KIND, EITHER EXPRESSED OR IMPLIED, INCLUDING, BUT NOT LIMITED TO, THE IMPLIED WARRANTIES OF MERCHANTABILITY AND FITNESS FOR A PARTICULAR PURPOSE. THE ENTIRE RISK AS TO THE QUALITY AND PERFORMANCE OF THE LIBRARY IS WITH YOU. SHOULD THE LIBRARY PROVE DEFECTIVE, YOU ASSUME

THE COST OF ALL NECESSARY SERVICING, REPAIR OR CORRECTION.

 16. IN NO EVENT UNLESS REQUIRED BY APPLICABLE LAW OR AGREED TO IN WRITING WILL ANY COPYRIGHT HOLDER, OR ANY OTHER PARTY WHO MAY MODIFY AND/OR REDISTRIBUTE THE LIBRARY AS PERMITTED ABOVE, BE LIABLE TO YOU FOR DAMAGES, INCLUDING ANY GENERAL, SPECIAL, INCIDENTAL OR CONSEQUENTIAL DAMAGES ARISING OUT OF THE USE OR INABILITY TO USE THE LIBRARY (INCLUDING BUT NOT LIMITED TO LOSS OF DATA OR DATA BEING RENDERED INACCURATE OR LOSSES SUSTAINED BY YOU OR THIRD PARTIES OR A FAILURE OF THE LIBRARY TO OPERATE WITH ANY OTHER SOFTWARE), EVEN IF SUCH HOLDER OR OTHER PARTY HAS BEEN ADVISED OF THE POSSIBILITY OF SUCH DAMAGES.

#### END OF TERMS AND CONDITIONS

### libxml

Except where otherwise noted in the source code (e.g. the files hash.c, list.c and the trio files, which are covered by a similar licence but with different Copyright notices) all the files are:

Copyright (C) 1998-2012 Daniel Veillard. All Rights Reserved.

Permission is hereby granted, free of charge, to any person obtaining a copy of this software and associated documentation files (the "Software"), to deal in the Software without restriction, including without limitation the rights to use, copy, modify, merge, publish, distribute, sublicense, and/or sell copies of the Software, and to permit persons to whom the Software is furnished to do so, subject to the following conditions:

The above copyright notice and this permission notice shall be included in all copies or substantial portions of the Software.

THE SOFTWARE IS PROVIDED "AS IS", WITHOUT WARRANTY OF ANY KIND, EXPRESS OR IMPLIED, INCLUDING BUT NOT LIMITED TO THE WARRANTIES OF MERCHANTABILITY, FIT-NESS FOR A PARTICULAR PURPOSE AND NONINFRINGEMENT. IN NO EVENT SHALL THE AUTHORS OR COPYRIGHT HOLDERS BE LIABLE FOR ANY CLAIM, DAMAGES OR OTHER LIABILITY, WHETHER IN AN ACTION OF CONTRACT, TORT OR OTHERWISE, ARISING FROM, OUT OF OR IN CONNECTION WITH THE SOFTWARE OR THE USE OR OTHER DEALINGS IN THE SOFTWARE.

#### **OpenSSL**

 LICENSE ISSUES ==============

 The OpenSSL toolkit stays under a double license, i.e. both the conditions of the OpenSSL License and the original SSLeay license apply to the toolkit. See below for the actual license texts.

 OpenSSL License ---------------

 \* Copyright (c) 1998-2019 The OpenSSL Project. All rights reserved. \* \* Redistribution and use in source and binary forms, with or without \* modification, are permitted provided that the following conditions \* are met: \* \* 1. Redistributions of source code must retain the above copyright notice, this list of conditions and the following disclaimer. \* \* 2. Redistributions in binary form must reproduce the above copyright notice, this list of conditions and the following disclaimer in the documentation and/or other materials provided with the distribution. \* \* 3. All advertising materials mentioning features or use of this software must display the following acknowledgment: \* "This product includes software developed by the OpenSSL Project for use in the OpenSSL Toolkit. (http://www.openssl.org/)" \* \* 4. The names "OpenSSL Toolkit" and "OpenSSL Project" must not be used to endorse or promote products derived from this software without

/\* ====================================================================

prior written permission. For written permission, please contact

 \* openssl-core@openssl.org. \* \* 5. Products derived from this software may not be called "OpenSSL" nor may "OpenSSL" appear in their names without prior written \* permission of the OpenSSL Project. \* \* 6. Redistributions of any form whatsoever must retain the following acknowledgment: \* "This product includes software developed by the OpenSSL Project for use in the OpenSSL Toolkit (http://www.openssl.org/)' \* \* THIS SOFTWARE IS PROVIDED BY THE OpenSSL PROJECT ``AS IS'' AND ANY \* EXPRESSED OR IMPLIED WARRANTIES, INCLUDING, BUT NOT LIMITED TO, THE \* IMPLIED WARRANTIES OF MERCHANTABILITY AND FITNESS FOR A PARTICULAR \* PURPOSE ARE DISCLAIMED. IN NO EVENT SHALL THE OpenSSL PROJECT OR \* ITS CONTRIBUTORS BE LIABLE FOR ANY DIRECT, INDIRECT, INCIDENTAL, \* SPECIAL, EXEMPLARY, OR CONSEQUENTIAL DAMAGES (INCLUDING, BUT \* NOT LIMITED TO, PROCUREMENT OF SUBSTITUTE GOODS OR SERVICES; \* LOSS OF USE, DATA, OR PROFITS; OR BUSINESS INTERRUPTION) \* HOWEVER CAUSED AND ON ANY THEORY OF LIABILITY, WHETHER IN CONTRACT, \* STRICT LIABILITY, OR TORT (INCLUDING NEGLIGENCE OR OTHERWISE) \* ARISING IN ANY WAY OUT OF THE USE OF THIS SOFTWARE, EVEN IF ADVISED \* OF THE POSSIBILITY OF SUCH DAMAGE. \* ==================================================================== \* \* This product includes cryptographic software written by Eric Young \* (eay@cryptsoft.com). This product includes software written by Tim \* Hudson (tjh@cryptsoft.com). \* \*/ Original SSLeay License ----------------------- /\* Copyright (C) 1995-1998 Eric Young (eay@cryptsoft.com) \* All rights reserved. \* \* This package is an SSL implementation written \* by Eric Young (eay@cryptsoft.com). \* The implementation was written so as to conform with Netscapes SSL. \* \* This library is free for commercial and non-commercial use as long as \* the following conditions are aheared to. The following conditions \* apply to all code found in this distribution, be it the RC4, RSA, \* lhash, DES, etc., code; not just the SSL code. The SSL documentation \* included with this distribution is covered by the same copyright terms \* except that the holder is Tim Hudson (tjh@cryptsoft.com). \* \* Copyright remains Eric Young's, and as such any Copyright notices in \* the code are not to be removed. \* If this package is used in a product, Eric Young should be given attribution \* as the author of the parts of the library used. \* This can be in the form of a textual message at program startup or \* in documentation (online or textual) provided with the package. \* \* Redistribution and use in source and binary forms, with or without \* modification, are permitted provided that the following conditions \* are met: \* 1. Redistributions of source code must retain the copyright notice, this list of conditions and the following disclaimer. \* 2. Redistributions in binary form must reproduce the above copyright notice, this list of conditions and the following disclaimer in the documentation and/or other materials provided with the distribution. \* 3. All advertising materials mentioning features or use of this software must display the following acknowledgement: \* "This product includes cryptographic software written by Eric Young (eay@cryptsoft.com)" The word 'cryptographic' can be left out if the rouines from the library being used are not cryptographic related :-). \* 4. If you include any Windows specific code (or a derivative thereof) from

- the apps directory (application code) you must include an acknowledgement:
- \* "This product includes software written by Tim Hudson (tjh@cryptsoft.com)"

 \* \* THIS SOFTWARE IS PROVIDED BY ERIC YOUNG ``AS IS'' AND \* ANY EXPRESS OR IMPLIED WARRANTIES, INCLUDING, BUT NOT LIMITED TO, THE \* IMPLIED WARRANTIES OF MERCHANTABILITY AND FITNESS FOR A PARTICULAR PURPOSE \* ARE DISCLAIMED. IN NO EVENT SHALL THE AUTHOR OR CONTRIBUTORS BE LIABLE \* FOR ANY DIRECT, INDIRECT, INCIDENTAL, SPECIAL, EXEMPLARY, OR CONSEQUENTIAL \* DAMAGES (INCLUDING, BUT NOT LIMITED TO, PROCUREMENT OF SUBSTITUTE GOODS \* OR SERVICES; LOSS OF USE, DATA, OR PROFITS; OR BUSINESS INTERRUPTION) \* HOWEVER CAUSED AND ON ANY THEORY OF LIABILITY, WHETHER IN CONTRACT, STRICT \* LIABILITY, OR TORT (INCLUDING NEGLIGENCE OR OTHERWISE) ARISING IN ANY WAY \* OUT OF THE USE OF THIS SOFTWARE, EVEN IF ADVISED OF THE POSSIBILITY OF \* SUCH DAMAGE. \* \* The licence and distribution terms for any publically available version or \* derivative of this code cannot be changed. i.e. this code cannot simply be \* copied and put under another distribution licence \* [including the GNU Public Licence.] \*/ libical libical is distributed under two licenses. You may choose the terms of either: \* The Mozilla Public License (MPL) v2.0 or \* The GNU Lesser General Public License (LGPL) v2.1 ---------------------------------------------------------------------- Software distributed under these licenses is distributed on an "AS IS" basis, WITHOUT WARRANTY OF ANY KIND, either express or implied. See the License for the specific language governing rights and limitations under the License. The Original Code is libical. The Initial Developer of the Original Code is Eric Busboom All Rights Reserved. Contributor(s): See individual source files. Mozilla Public License Version 2.0 ================================== 1. Definitions -------------- 1.1. "Contributor" means each individual or legal entity that creates, contributes to the creation of, or owns Covered Software. 1.2. "Contributor Version" means the combination of the Contributions of others (if any) used by a Contributor and that particular Contributor's Contribution. 1.3. "Contribution" means Covered Software of a particular Contributor. 1.4. "Covered Software" means Source Code Form to which the initial Contributor has attached the notice in Exhibit A, the Executable Form of such Source Code Form, and Modifications of such Source Code Form, in each case including portions thereof.

- 1.5. "Incompatible With Secondary Licenses" means
	- (a) that the initial Contributor has attached the notice described in Exhibit B to the Covered Software; or
- (b) that the Covered Software was made available under the terms of version 1.1 or earlier of the License, but not also under the terms of a Secondary License.
- 1.6. "Executable Form"

means any form of the work other than Source Code Form.

1.7. "Larger Work"

 means a work that combines Covered Software with other material, in a separate file or files, that is not Covered Software.

1.8. "License"

means this document.

1.9. "Licensable"

 means having the right to grant, to the maximum extent possible, whether at the time of the initial grant or subsequently, any and all of the rights conveyed by this License.

### 1.10. "Modifications"

means any of the following:

- (a) any file in Source Code Form that results from an addition to, deletion from, or modification of the contents of Covered Software; or
- (b) any new file in Source Code Form that contains any Covered Software.

### 1.11. "Patent Claims" of a Contributor

 means any patent claim(s), including without limitation, method, process, and apparatus claims, in any patent Licensable by such Contributor that would be infringed, but for the grant of the License, by the making, using, selling, offering for sale, having made, import, or transfer of either its Contributions or its Contributor Version.

1.12. "Secondary License"

 means either the GNU General Public License, Version 2.0, the GNU Lesser General Public License, Version 2.1, the GNU Affero General Public License, Version 3.0, or any later versions of those licenses.

#### 1.13. "Source Code Form"

means the form of the work preferred for making modifications.

1.14. "You" (or "Your")

 means an individual or a legal entity exercising rights under this License. For legal entities, "You" includes any entity that controls, is controlled by, or is under common control with You. For purposes of this definition, "control" means (a) the power, direct or indirect, to cause the direction or management of such entity, whether by contract or otherwise, or (b) ownership of more than fifty percent (50%) of the outstanding shares or beneficial ownership of such entity.

2. License Grants and Conditions --------------------------------

#### 2.1. Grants

Each Contributor hereby grants You a world-wide, royalty-free, non-exclusive license:

- (a) under intellectual property rights (other than patent or trademark) Licensable by such Contributor to use, reproduce, make available, modify, display, perform, distribute, and otherwise exploit its Contributions, either on an unmodified basis, with Modifications, or as part of a Larger Work; and
- (b) under Patent Claims of such Contributor to make, use, sell, offer for sale, have made, import, and otherwise transfer either its

Contributions or its Contributor Version.

2.2. Effective Date

The licenses granted in Section 2.1 with respect to any Contribution become effective for each Contribution on the date the Contributor first distributes such Contribution.

2.3. Limitations on Grant Scope

The licenses granted in this Section 2 are the only rights granted under this License. No additional rights or licenses will be implied from the distribution or licensing of Covered Software under this License. Notwithstanding Section 2.1(b) above, no patent license is granted by a Contributor:

- (a) for any code that a Contributor has removed from Covered Software; or
- (b) for infringements caused by: (i) Your and any other third party's modifications of Covered Software, or (ii) the combination of its Contributions with other software (except as part of its Contributor Version); or
- (c) under Patent Claims infringed by Covered Software in the absence of its Contributions.

This License does not grant any rights in the trademarks, service marks, or logos of any Contributor (except as may be necessary to comply with the notice requirements in Section 3.4).

2.4. Subsequent Licenses

No Contributor makes additional grants as a result of Your choice to distribute the Covered Software under a subsequent version of this License (see Section 10.2) or under the terms of a Secondary License (if permitted under the terms of Section 3.3).

2.5. Representation

Each Contributor represents that the Contributor believes its Contributions are its original creation(s) or it has sufficient rights to grant the rights to its Contributions conveyed by this License.

### 2.6. Fair Use

This License is not intended to limit any rights You have under applicable copyright doctrines of fair use, fair dealing, or other equivalents.

2.7. Conditions

Sections 3.1, 3.2, 3.3, and 3.4 are conditions of the licenses granted in Section 2.1.

3. Responsibilities -------------------

### 3.1. Distribution of Source Form

All distribution of Covered Software in Source Code Form, including any Modifications that You create or to which You contribute, must be under the terms of this License. You must inform recipients that the Source Code Form of the Covered Software is governed by the terms of this License, and how they can obtain a copy of this License. You may not attempt to alter or restrict the recipients' rights in the Source Code Form.

3.2. Distribution of Executable Form

If You distribute Covered Software in Executable Form then:

- (a) such Covered Software must also be made available in Source Code Form, as described in Section 3.1, and You must inform recipients of the Executable Form how they can obtain a copy of such Source Code Form by reasonable means in a timely manner, at a charge no more than the cost of distribution to the recipient; and
- (b) You may distribute such Executable Form under the terms of this License, or sublicense it under different terms, provided that the license for the Executable Form does not attempt to limit or alter the recipients' rights in the Source Code Form under this License.

#### 3.3. Distribution of a Larger Work

You may create and distribute a Larger Work under terms of Your choice, provided that You also comply with the requirements of this License for the Covered Software. If the Larger Work is a combination of Covered Software with a work governed by one or more Secondary Licenses, and the Covered Software is not Incompatible With Secondary Licenses, this License permits You to additionally distribute such Covered Software under the terms of such Secondary License(s), so that the recipient of the Larger Work may, at their option, further distribute the Covered Software under the terms of either this License or such Secondary License(s).

### 3.4. Notices

You may not remove or alter the substance of any license notices (including copyright notices, patent notices, disclaimers of warranty, or limitations of liability) contained within the Source Code Form of the Covered Software, except that You may alter any license notices to the extent required to remedy known factual inaccuracies.

#### 3.5. Application of Additional Terms

You may choose to offer, and to charge a fee for, warranty, support, indemnity or liability obligations to one or more recipients of Covered Software. However, You may do so only on Your own behalf, and not on behalf of any Contributor. You must make it absolutely clear that any such warranty, support, indemnity, or liability obligation is offered by You alone, and You hereby agree to indemnify every Contributor for any liability incurred by such Contributor as a result of warranty, support, indemnity or liability terms You offer. You may include additional disclaimers of warranty and limitations of liability specific to any jurisdiction.

### 4. Inability to Comply Due to Statute or Regulation ---------------------------------------------------

If it is impossible for You to comply with any of the terms of this License with respect to some or all of the Covered Software due to statute, judicial order, or regulation then You must: (a) comply with the terms of this License to the maximum extent possible; and (b) describe the limitations and the code they affect. Such description must be placed in a text file included with all distributions of the Covered Software under this License. Except to the extent prohibited by statute or regulation, such description must be sufficiently detailed for a recipient of ordinary skill to be able to understand it.

### 5. Termination

#### --------------

5.1. The rights granted under this License will terminate automatically if You fail to comply with any of its terms. However, if You become compliant, then the rights granted under this License from a particular Contributor are reinstated (a) provisionally, unless and until such Contributor explicitly and finally terminates Your grants, and (b) on an ongoing basis, if such Contributor fails to notify You of the non-compliance by some reasonable means prior to 60 days after You have come back into compliance. Moreover, Your grants from a particular Contributor are reinstated on an ongoing basis if such Contributor notifies You of the non-compliance by some reasonable means, this is the first time You have received notice of non-compliance with this License

from such Contributor, and You become compliant prior to 30 days after Your receipt of the notice.

5.2. If You initiate litigation against any entity by asserting a patent infringement claim (excluding declaratory judgment actions, counter-claims, and cross-claims) alleging that a Contributor Version directly or indirectly infringes any patent, then the rights granted to You by any and all Contributors for the Covered Software under Section 2.1 of this License shall terminate.

5.3. In the event of termination under Sections 5.1 or 5.2 above, all end user license agreements (excluding distributors and resellers) which have been validly granted by You or Your distributors under this License prior to termination shall survive termination.

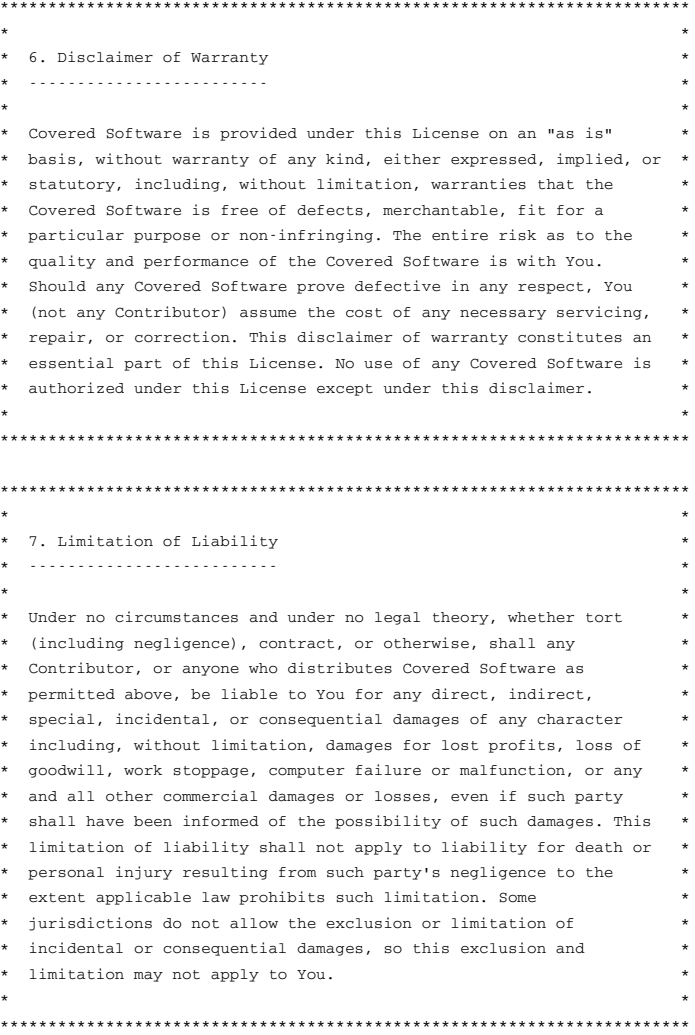

#### 8. Litigation -------------

Any litigation relating to this License may be brought only in the courts of a jurisdiction where the defendant maintains its principal place of business and such litigation shall be governed by laws of that jurisdiction, without reference to its conflict-of-law provisions. Nothing in this Section shall prevent a party's ability to bring cross-claims or counter-claims.

9. Miscellaneous ----------------

This License represents the complete agreement concerning the subject matter hereof. If any provision of this License is held to be

unenforceable, such provision shall be reformed only to the extent necessary to make it enforceable. Any law or regulation which provides that the language of a contract shall be construed against the drafter shall not be used to construe this License against a Contributor.

10. Versions of the License ---------------------------

10.1. New Versions

Mozilla Foundation is the license steward. Except as provided in Section 10.3, no one other than the license steward has the right to modify or publish new versions of this License. Each version will be given a distinguishing version number.

### 10.2. Effect of New Versions

You may distribute the Covered Software under the terms of the version of the License under which You originally received the Covered Software, or under the terms of any subsequent version published by the license steward.

10.3. Modified Versions

If you create software not governed by this License, and you want to create a new license for such software, you may create and use a modified version of this License if you rename the license and remove any references to the name of the license steward (except to note that such modified license differs from this License).

10.4. Distributing Source Code Form that is Incompatible With Secondary Licenses

If You choose to distribute Source Code Form that is Incompatible With Secondary Licenses under the terms of this version of the License, the notice described in Exhibit B of this License must be attached.

```
Exhibit A - Source Code Form License Notice
-------------------------------------------
```
 This Source Code Form is subject to the terms of the Mozilla Public License, v. 2.0. If a copy of the MPL was not distributed with this file, You can obtain one at https://mozilla.org/MPL/2.0/.

If it is not possible or desirable to put the notice in a particular file, then You may include the notice in a location (such as a LICENSE file in a relevant directory) where a recipient would be likely to look for such a notice.

You may add additional accurate notices of copyright ownership.

Exhibit B - "Incompatible With Secondary Licenses" Notice ---------------------------------------------------------

 This Source Code Form is "Incompatible With Secondary Licenses", as defined by the Mozilla Public License, v. 2.0.

#### ----------------------------------------------------------------

Copyright (c) 2004, 2005 Metaparadigm Pte Ltd Permission is hereby granted, free of charge, to any person obtaining a copy of this software and associated documentation files (the "Software"), to deal in the Software without restriction, including without limitation the rights to use, copy, modify, merge, publish, distribute, sublicense, and/or sell copies of the Software, and to permit persons to whom the Software is furnished to do so, subject to the following conditions:

The above copyright notice and this permission notice shall be included in all copies or substantial portions of the Software.

THE SOFTWARE IS PROVIDED "AS IS", WITHOUT WARRANTY OF ANY KIND, EXPRESS OR IMPLIED, INCLUDING BUT NOT LIMITED TO THE WARRANTIES OF MERCHANTABILITY, FITNESS FOR A PARTICULAR PURPOSE AND NONINFRINGEMENT. IN NO EVENT SHALL THE AUTHORS OR COPYRIGHT HOLDERS BE LIABLE FOR ANY CLAIM, DAMAGES OR OTHER LIABILITY, WHETHER IN AN ACTION OF CONTRACT, TORT OR OTHERWISE, ARISING FROM, OUT OF OR IN CONNECTION WITH THE SOFTWARE OR THE USE OR OTHER DEALINGS IN THE SOFTWARE.